# **EINDVERSLAG**

## **HIMS USABILITY IMPROVEMENT**

DE WEG NAAR EEN GEBRUIKSVRIENDELIJKER HUMARES INFORMATIE MANAGEMENT SYSTEEM

Student: Joost Janssen Studentnummer: 20006788 Examinatoren: N.J.J. Groot, R. Aarbodem Bedrijf: Humares B.V. Begeleider: J.P. Scheers, C.S.M. Brouwers Versie: 1.0 Datum: 10-06-2005

## **Referaat**

Afstudeeropdracht - "HIMS usability improvement" Janssen, J.W. - (20006788) Humares B.V., Vlissingen - 10 juni 2005

Dit verslag is geschreven in het kader van het project "HIMS usability improvement". Dit project is, in de vorm van een afstudeerproject, onderdeel van de opleiding Informatica en Informatiekunde studierichting Vormgeving en Ontwerp van Interactie (VIA) binnen de Haagse Hogeschool.

In deze afstudeerperiode van februari 2005 t/m juni 2005 is er een nieuwe gebruiksvriendelijkere versie van het management systeem HIMS opgeleverd.

#### Voorwoord

Voor u ligt het eindverslag van de opdracht "HIMS usability improvement" in opdracht van Humares B.V. Deze opdracht is uitgevoerd in het kader van het afstuderen, onderdeel van de opleiding Informatica en Informatiekunde; Vormgeving en Ontwerp van Interactie (VIA), aan de Haagse Hogeschool.

Bij deze bedank ik Humares B.V. voor het beschikbaar stellen van de gelegenheid om de opdracht te kunnen uitvoeren en het vrijmaken van tijd om zo het afstudeerproject goed te kunnen laten verlopen. In het bijzonder wil ik bedanken Hans Scheers en Corné Brouwers voor de prettige samenwerking.

Mijn dank gaat ook uit naar mijn examinatoren Dhr. N.J.J. Groot en Dhr. R. Aarbodem voor het vrijmaken van tijd en hun opbouwende feedback als begeleiders tijdens dit project.

Vlissingen, 10 juni 2005

Joost Janssen

## Inhoudsopgave

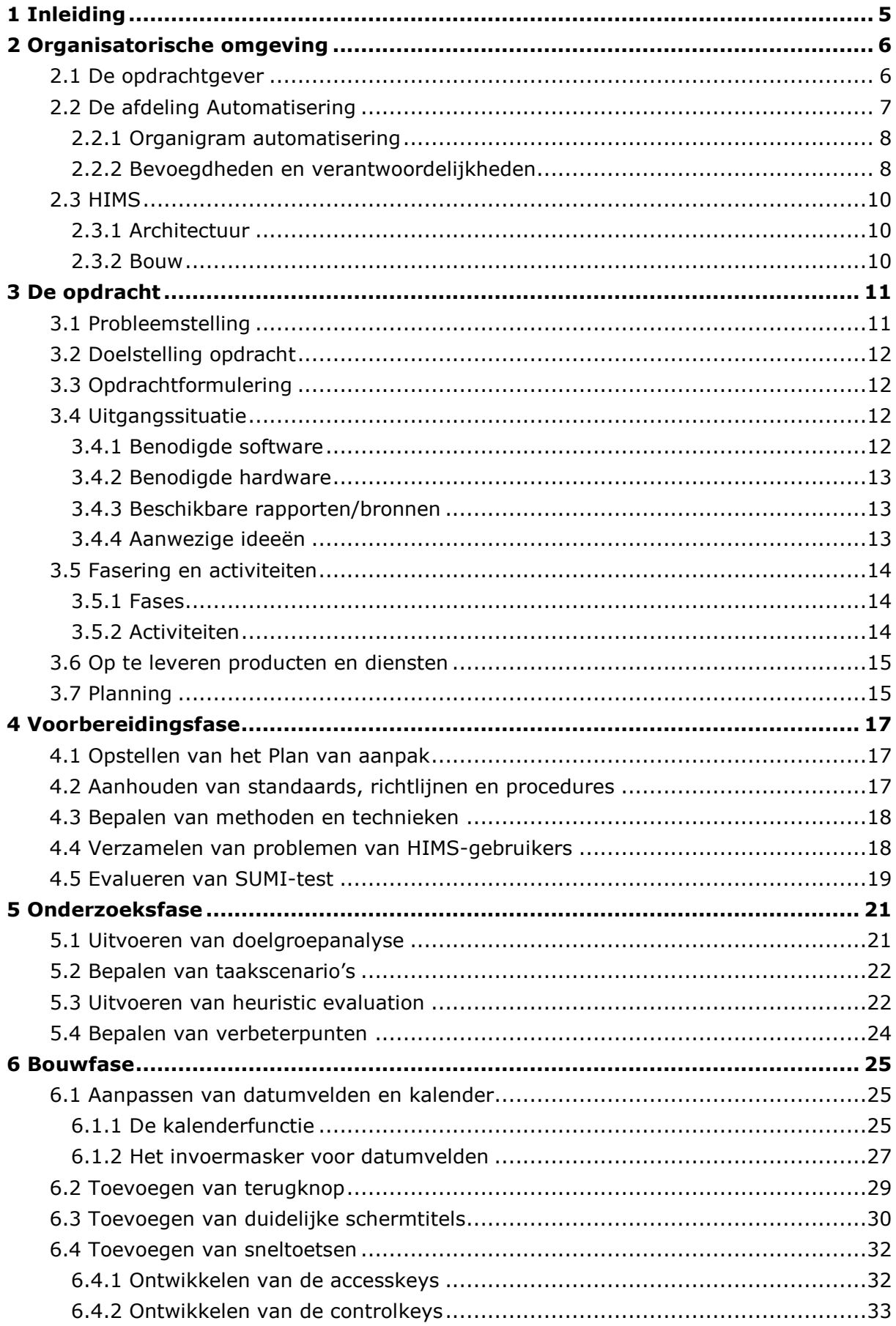

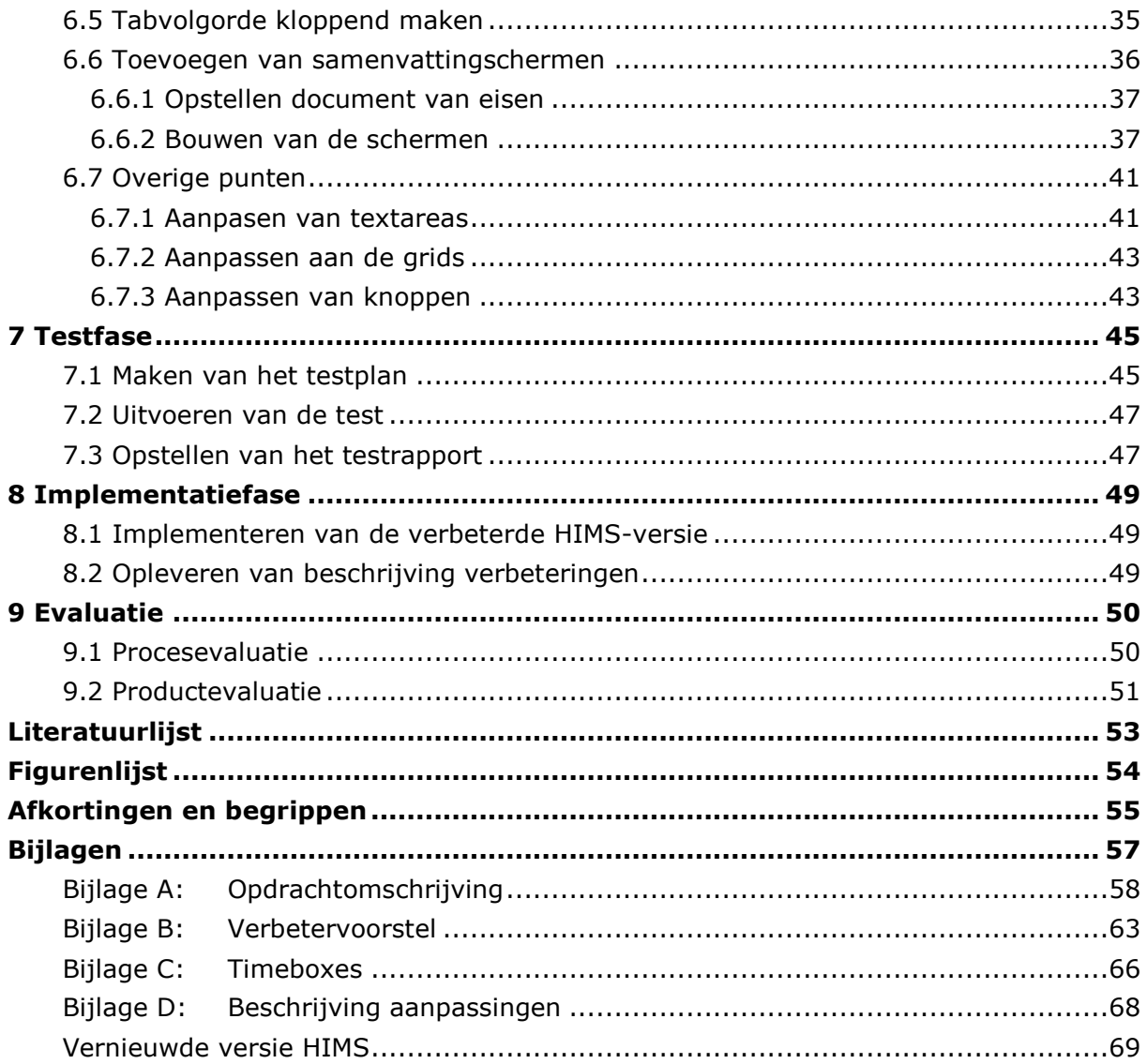

#### 1 Inleiding

Dit document is het eindverslag voor de afstudeeropdracht "HIMS usability improvement", dat in het kader van het afstuderen binnen de opleiding VIA is geschreven. Het beschrijft in verslagvorm mijn werkzaamheden bij Humares B.V. voor dit project.

Het doel van dit verslag is het verschaffen van inzicht in de werkzaamheden bij het onderzoeken en verbeteren van het informatie management systeem van Humares. Daarbij gaat het om de procesgang, gemaakte keuzes, ondernomen stappen en opgeleverde producten.

Het verslag is geschreven voor de examinatoren en gecommitteerde van het afstudeerproject, mensen met een achtergrond in de informatica en een ieder die geïnteresseerd is in het proces van het onderzoeken en verbeteren van de gebruiksvriendelijkheid (usability) van een informatie management systeem.

Het verslag bestaat globaal gezien uit een drietal delen, welke zijn onderverdeeld in een aantal hoofdstukken.

#### Deel 1

Het eerste deel beschrijft de organisatie en de achtergrond van de opdracht. Het doel van dit deel is meer inzicht te verschaffen in het kader waarbinnen de opdracht is uitgevoerd en de aanleiding tot de opdracht. Dit deel bestaat uit twee hoofdstukken, namelijk hoofdstuk 2 "Organisatorische omgeving" en hoofdstuk 3 "De opdracht".

#### Deel 2

Het tweede deel van dit rapport zal alle belangrijke werkzaamheden beschrijven, die uitgevoerd zijn in het kader van de opdracht. Dit deel is chronologisch onderverdeeld aan de hand van de, in het project, doorlopen fasen. Het gaat om de volgende hoofdstukken:

- Hoofdstuk 4 "Voorbereidingsfase" beschrijft de eerste fase met daarin de  $\bullet$ voorbereidende werkzaamheden en het plan van aanpak van het project;
- · Hoofdstuk 5 "Onderzoeksfase" beschrijft de werkzaamheden gedurende het onderzoeken van de usability van het informatie management systeem;
- Hoofdstuk 6 "Bouwfase" beschrift het daadwerkelijk bouwen en realiseren van verbeteringen aan het systeem voortbordurend op het usability-onderzoek;
- Hoofdstuk 7 "Testfase" beschrijft de werkzaamheden van het testen en optimaliseren van de verbeteringen aan het informatie management systeem;
- Hoofdstuk 8 "Implementatiefase" gaat in op de laatste fase van het project en beschrijft de oplevering en implementatie van het eindproduct.

#### Deel 3

Het derde en laatste deel van dit rapport zal een korte evaluatie bevatten van zowel het proces als de producten die ontwikkeld en opgeleverd zijn. Dit deel bestaat slechts uit één hoofdstuk, namelijk hoofdstuk 9 "Evaluatie".

#### 2 Organisatorische omgeving

#### 2.1 De opdrachtgever

In verband met het open-duaal traject dat ik binnen de opleiding VIA heb gevolgd, stond de opdrachtgever al vast, namelijk mijn werkend-leren bedrijf Humares B.V. in Vlissingen.

Humares (HUMAn RESources) is de beheermaatschappij van een negental werkmaatschappijen, verdeeld over drie divisies, welke zich bezighouden met het uitzenden en detacheren van technische vaklieden en specialisten in de technische en maritieme sectoren. Het huidige personeelsbestand bestaat uit ongeveer 300 vaste en 3.000

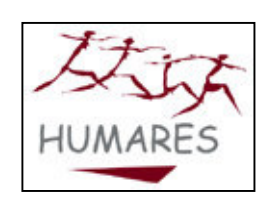

projectmedewerkers die werkzaam zijn vanuit 56 vestigingen in Nederland en 11 vestigingen in het buitenland.

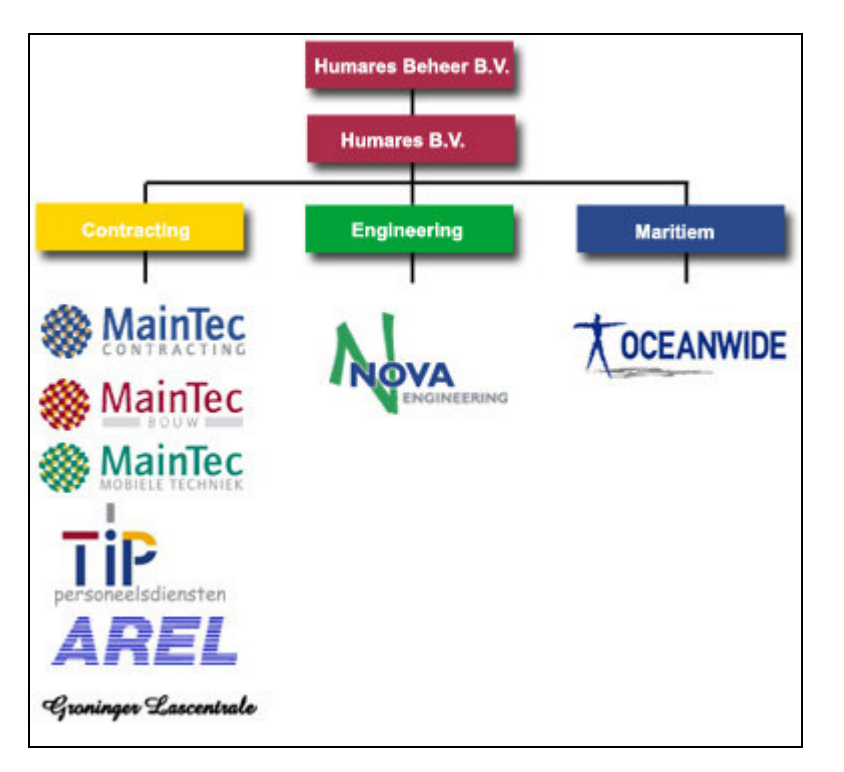

Figuur 1: Organigram van Humares en haar divisies

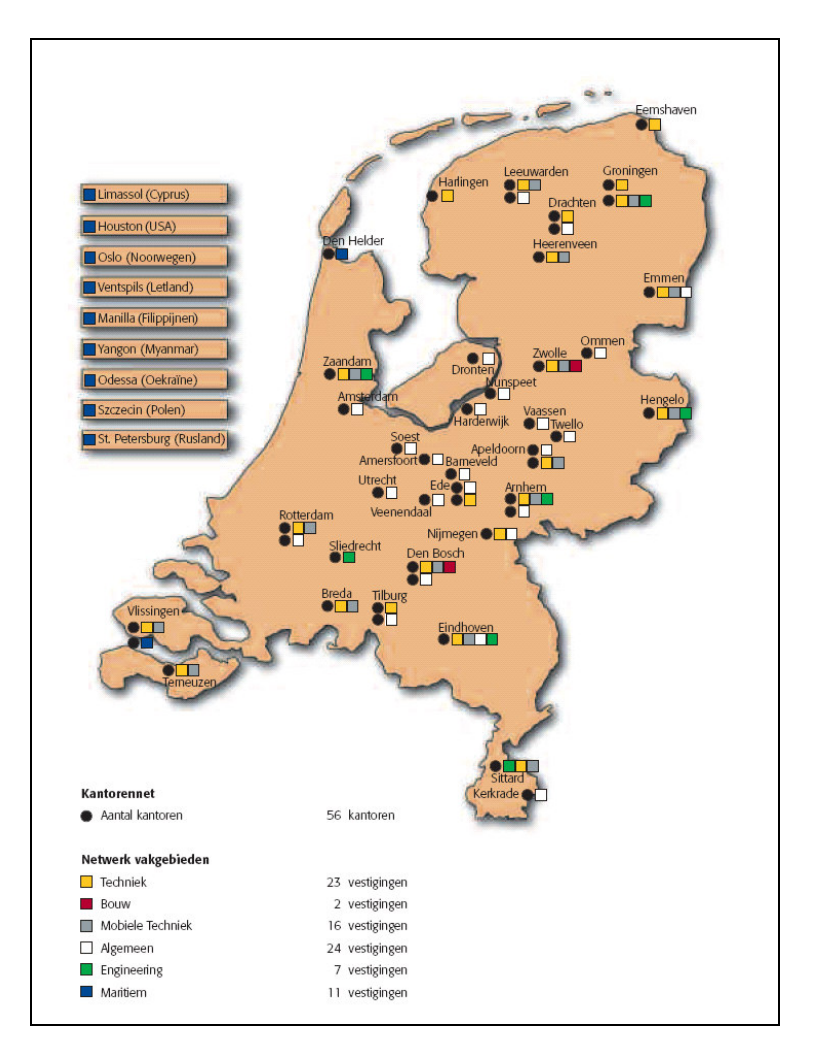

## Figuur 2: Het vestigingennet van Humares

De opdrachtgever binnen het bedrijf is Hans Scheers, marketing manager van Humares. Contactpersonen voor deze opdracht zijn Hans Scheers en Corné Brouwers (hoofd afdeling automatisering van Humares). Samen met hen is overlegd voor het formuleren van een afstudeeropdracht. We zijn toen overeengekomen om de gebruiksvriendelijkheid van HIMS als onderwerp voor de opdracht te nemen, waarna ik de opdracht heb omschreven (zie bijlage A).

## 2.2 De afdeling Automatisering

De afdeling automatisering van Humares bestaat op dit moment uit een hoofd automatisering, twee systeembeheerders, een databasebeheerder, een helpdesk medewerker en nog een stagiair. De taken van automatisering bestaan uit het operationeel houden van het bedrijfsnetwerk en de bedrijfssystemen. Daarnaast implementeert de afdeling uitbreidingen en nieuwe systemen. Tevens fungeert de afdeling als helpdesk voor alle vestigingen.

## 2.2.1 Organigram automatisering

Hieronder staan de verschillende functies beschreven en hun verantwoordelijkheden van de afdeling automatisering.

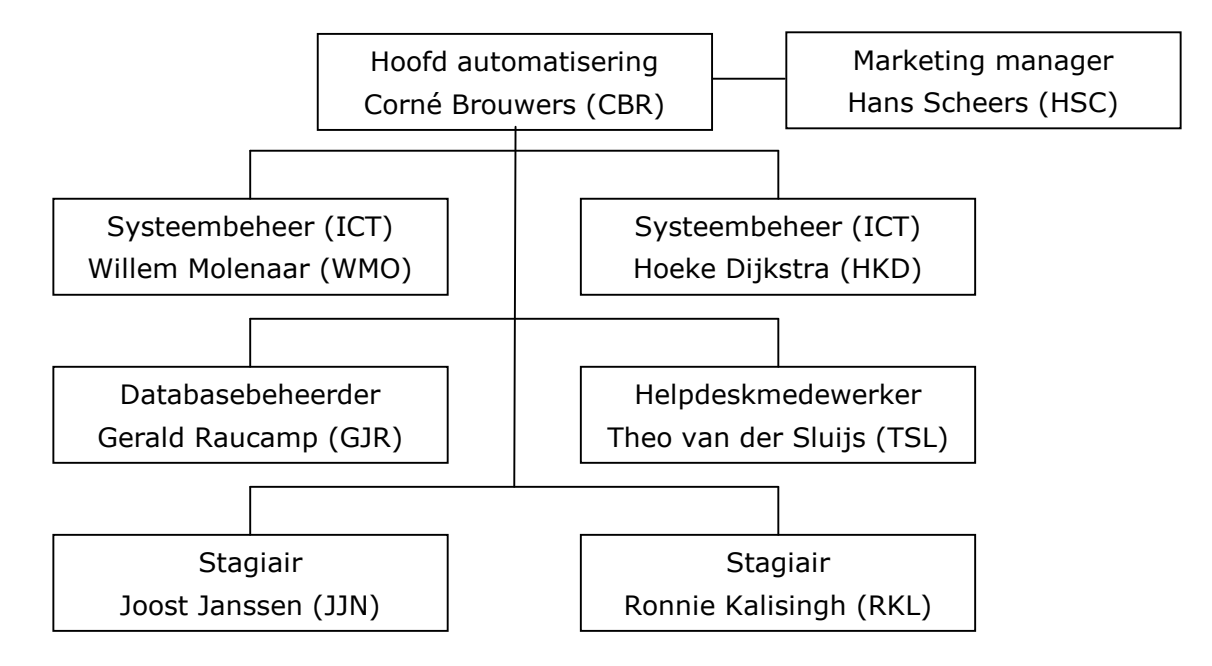

## 2.2.2 Bevoegdheden en verantwoordelijkheden

## Hoofd automatisering: Corné Brouwers

Verantwoordelijkheden:

· de correcte werking van automatiseringsprocessen die onder eigen beheer vallen (o.a. HIMS).

Bevoegdheden:

- opzetten en uitvoeren van nieuwe projecten;
- aankoop hardware / software;
- aannemen / ontslaan van personeel.

## Marketing manager: Hans Scheers

Verantwoordelijkheden op het gebied van automatisering:

- coördineren van alle interne en externe uitingen die uit HIMS komen en het bewaken van de kwaliteit hiervan:
- bewaken van de aansluiting van de werking van HIMS bij de primaire processen.

## Systeembeheer: Willem Molenaar en Hoeke Dijkstra

Verantwoordelijkheden:

- · beslissen over alle hard- en softwarematige oplossingen ten behoeve van het servernetwerk
- onderhoud van de rechten, logins en emailadressen van gebruikers.

Bevoegdheden:

- toegang tot de serverruimte;
- administrator op vrijwel alle servers in het netwerk.

#### Databasebeheerder: Gerald Raucamp

Verantwoordelijkheden:

- gebruikerstoegang tot de databases;
- genereren van rapporten, overzichten en lijsten voor de verschillende mensen binnen de organisatie die behoefte heeft aan deze informatie;
- oplossen van problemen met betrekking tot de werking van de HIMS applicatie:
- ontwikkelen van nieuwe procedures voor nieuwe rapporten of brieven;
- · databeheer, bijvoorbeeld overzetten van gegevens van de ene vestiging naar de andere vestiging;
- · meehelpen met de verschillende helpdesk werkzaamheden (telefoons aannemen, troubleshooting/troublesolving etcetera).

Bevoegdheden:

• system administrator op de verschillende Microsoft SOL Server 2000 installaties.

#### Helpdeskmedewerker: Theo van der Sluijs

Verantwoordelijkheden:

- bemannen van de helpdesk;
- · oplossen van problemen binnen humares en de andere vestigingen;
- aanpassen van websites / intranet;
- toewijzen van vragen en problemen aan de juiste deskundigen binnen de organisatie.

#### Stagiair: Ronnie Kalisingh

• verbeteren van documenten in HIMS.

#### Stagiair: Joost Janssen

Mijn verantwoordelijkheden liggen op het moment in het kader van het afstuderen bij het onderzoeken van de usability van HIMS en het verbeteren hiervan.

Daarnaast heb ik de volgende verantwoordelijkheden die voortvloeien uit mijn werkzaamheden gedurende mijn werkendlerentraject bij Humares:

- websites (Oceanwide en TiP personeelsdiensten);
- webcommunicatie (digitale nieuwsbrief van Oceanwide);
- oplossen van helpdeskvragen;
- berichtgeving op Humnet (intranet).

Mijn bevoegdheden:

- toegang tot alle bestanden van HIMS, websites en de netwerkmap van automatisering;
- toegang tot mailboxen van de webmaster.

#### **2.3 HIMS**

Binnen het bedrijf Humares maakt men gebruik van het programma HIMS (Humares Informatie Management Systeem). Bijna alle vestigingen maken gebruik van dit programma. HIMS is een front-office systeem waarin het hele uitzendproces (m.u.v. de loonverwerking en debiteurenadministratie) wordt geadministreerd. Dit proces loopt van het inschrijven van de uitzendkracht en de aanvraag van de klant via de aanbieding tot de plaatsing van de uitzendkracht bij de klant. Bij dit globale proces komen o.a. de volgende taken aan de orde welke met behulp van het systeem worden uitgevoerd:

- Inschrijven van uitzendkrachten;
- Inschrijven van klanten en hun contactpersonen;
- · Bijhouden van contacten met uitzendkrachten en contactpersonen;
- Registratie van een aanvraag van een contactpersoon voor personeel;
- Registratie van de aanbieding van kandidaten welke de aanvraag kunnen vervullen;
- · Registratie van de plaatsing wanneer de klant (contactpersoon) in gaat op een aanbieding;
- Uitdraaien van vele soorten brieven, faxen, rapporten etc. zoals aanbiedingsbrief, opdrachtbevestiging, contract, actielijst, werkgeversverklaring, overzicht plaatsingen, etc.

#### 2.3.1 Architectuur

HIMS is gebouwd volgens het Multi-Tier model m.b.v. internettechnologie. De. eindgebruikers werken met een uitgeklede browser welke communiceert met de webserver waarop asp-pagina's draaien. De asp-pagina's communiceren m.b.v. een ActiveX component met de database server. Zowel de browser, webserver als database server zijn gemaakt door Microsoft, het AciveX component is geschreven door een bedrijf uit Letland en staat intern bekend als 'de middenlaag' (ML). De ML levert de informatie uit de database op in XML-formaat. De asp-scripts transformeren deze xml m.b.v. xslstylesheets naar html.

#### 2.3.2 Bouw

Wanneer binnen HIMS schermen worden aangemaakt of veranderd, gebeurt dit met behulp van de HIMS Management Tool (HMT), tevens gemaakt door het bedrijf uit Letland. De HMT slaat de informatie op in de zogenaamde presentatie database (PDB). De ML communiceert runtime met twee databases: de PDB voor het ophalen van informatie over schermen, de businessdatabase voor de opslag van de businessdata.

#### 3 De opdracht

In dit hoofdstuk worden de belangrijkste punten uit de opdrachtomschrijving beschreven, zoals deze tijdens de start van het proefafstudeerproject opgesteld zijn. De gehele opdrachtomschrijving is terug te vinden in bijlage A.

#### 3.1 Probleemstelling

Op dit moment heeft Humares voor een aantal werkmaatschappijen HIMS geïmplementeerd. HIMS is het door Humares in 2002 ontwikkelde "Humares Informatie Management Systeem" en kent dagelijks ruim honderd gebruikers, allen intermediair personeel. Er wordt echter regelmatig over het systeem geklaagd. Met name de gebruiksvriendelijkheid van het systeem laat te wensen over. Een gevolg daarvan is dat problemen ondervinden met het uitvoeren van gebruikers hun dagelijkse werkzaamheden en dat de afdeling automatisering belaagd wordt met telefoontjes en email.

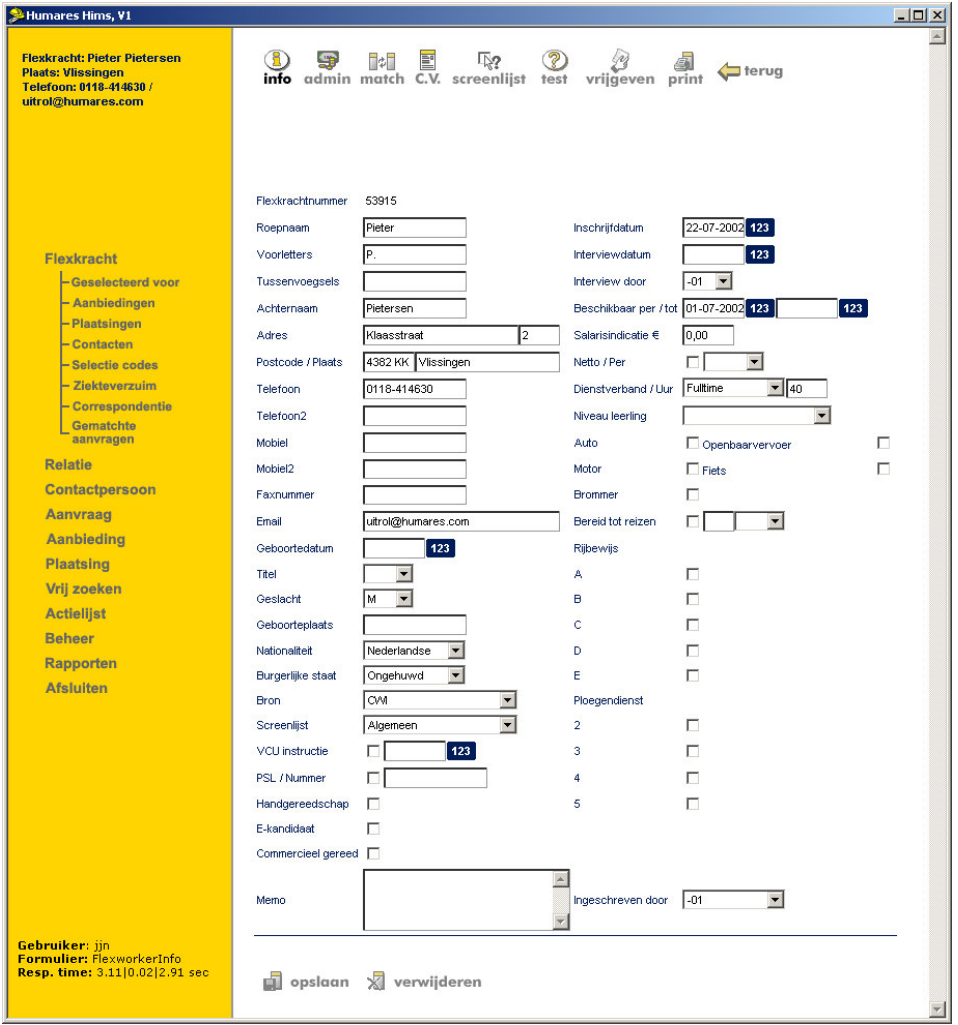

Figuur 3: Eén van de vele schermen in HIMS

## 3.2 Doelstelling opdracht

Doordat ik al op de afdeling automatisering werkzaam was gedurende het werkendlerentraject en ik ook regelmatig telefoontjes en e-mail kreeg over gebruiksonvriendelijkheid van HIMS, kwam ik al snel tot het formuleren van de volgende doelstelling zoals in de opdrachtomschrijving beschreven:

doel van de opdracht is het onderzoeken en verbeteren van Het de gebruiksvriendelijkheid van HIMS, waarbij rekening gehouden moet worden met verschillende werkmaatschappijen (gebruikersgroepen). Hierdoor zullen medewerkers efficiënter hun werk kunnen doen.

#### 3.3 Opdrachtformulering

Met inachtneming van de bovenstaande doelstelling heb ik toen de volgende opdracht qeformuleerd:

#### Onderzoek en verbeter de gebruiksvriendelijkheid van HIMS.

Er zijn momenteel verschillende versies van HIMS in omloop. Voor deze opdracht is gekozen om de versie voor werkmaatschappij MainTec Contracting te onderzoeken en te verbeteren, omdat voor deze werkmaatschappij HIMS al het langst geïmplementeerd is. Daarnaast is HIMS voor MainTec Contracting de basis geweest voor andere werkmaatschappijen. Na MainTec Contracting zijn er ook versies ontwikkeld, die op sommige punten al verbeterd zijn. Er dient daarom wel rekening te worden gehouden met de andere versies van HIMS. Wanneer er iets verbeterd dient te worden in HIMS voor MainTec Contracting, zal er eerst gezocht worden in andere versies van HIMS naar een bestaande oplossing die voldoet, alvorens een nieuwe oplossing wordt bedacht om zodoende tijd te besparen en de consistentie te bewaken.

#### 3.4 Uitgangssituatie

Voor het beschrijven van de uitgangssituatie heb ik gelet op de benodigde materialen, middelen en reeds beschikbare ideeën.

#### 3.4.1 Benodigde software

Ter ondersteuning aan de uitvoering van dit project is de volgende software benodigd:

- Microsoft Office 2000 (voor documentatie en e-mail);
- Adobe Photoshop CS (voor beeldbewerking):
- WinCvs (voor versiebeheer);
- Internetbrowser;
- SciTe (ASCII texteditor voor programmeren);
- HIMS Management Tool.

Bij aanvang van het project heb ik nog besloten om Microsoft Project te gaan gebruiken. Deze zou ik gaan gebruiken voor de planning van het project, omdat het een nuttig programma is voor projectmanagement.

Later bleek dat ik behalve de eerdergenoemde software ook nog Microsoft SQL Server en Cooktop nodig had. Dit in verband met de ontwikkeling van één van de verbeterpunten aan HIMS. SOL Server gebruikte ik daarbij voor het verrichten en analyseren van enkele databaseacties. Cooktop heb ik gebruikt voor de ontwikkeling van XSL-documenten, omdat dit een goede ontwikkeltool en ontwikkelomgeving is voor XML/XSL.

## 3.4.2 Benodigde hardware

Ter ondersteuning aan de uitvoering van dit project is de volgende hardware benodigd:

- Standaard werkstation met internettoegang (ontwikkelmachine);
- Terminal met netwerktoegang (testmachine);
- Printer;
- Telefoon/Fax.

Ik heb gekozen voor het gebruik van een aparte terminal met netwerktoegang als testmachine, omdat de eindgebruikers van HIMS ook op eenzelfde systeem werken.

#### 3.4.3 Beschikbare rapporten/bronnen

Als bronmateriaal voor dit project zijn de volgende bronnen beschikbaar voor informatie vergaring:

- Documentatie van de ontwikkelomgeving;
- Gebruikershandleiding voor HIMS;
- Gebruikershandleiding voor de HIMS management tool;
- Bestanden van HIMS;
- $SUMI<sup>1</sup> testrapport van HIMS.$

Een groot gemis is de systeemdocumentatie. Door het zeer snelle ontwikkeltraject dat HIMS heeft doorgemaakt, is er door de ontwikkelaars nooit goed stilgestaan bij het aanleggen van systeemdocumentatie. Dit gemis zorgt voor een groot risico bij het uitvoeren van deze opdracht, omdat er bij het aanbrengen van verbeteringen voor HIMS gedurende de bouwfase veel meer vooronderzoek moet worden verricht, meer trial & error zou kunnen plaatsvinden en ik daardoor in tijdnood zou kunnen geraken. In het hoofdstuk Bouwfase is hier meer over te lezen.

#### 3.4.4 Aanwezige ideeën

De volgende ideeën ondersteunen de opdracht qua inhoud en raakvlak:

- Het aantal stappen voor data invoer in HIMS is voor vermindering vatbaar;  $\bullet$
- Het gebruik van knoppen in HIMS is voor verbetering vatbaar;
- De feedback naar de gebruiker toe is voor verbetering vatbaar;
- Verwijzingen van links zijn voor verduidelijking vatbaar;
- De helpfunctie van HIMS ontbreekt.

De ideeën zijn afkomstig van ontwikkelaars en gebruikers van HIMS.

<sup>&</sup>lt;sup>1</sup> Afkorting van Software Usability Measurement Inventory. Methode voor het meten van de kwaliteit van software vanuit het oogpunt van de gebruiker.

#### 3.5 Fasering en activiteiten

In deze paragraaf volgt een beschrijving van de gekozen fasering die tijdens het project gehanteerd wordt. Per fase wordt aangegeven wat er gedaan wordt. Tevens wordt aangegeven in welke volgorde de activiteiten worden uitgevoerd.

#### 3.5.1 Fases

Om het project beheersbaar en gestructureerd te laten verlopen met mijlpalen heb ik het verdeeld in een vijftal fases.

De fasering heb ik gebaseerd op de bouwstenen van het standaard software ontwikkelproces, zoals dat bij Humares gebruikt wordt. Ik heb daarbij rekening geprobeerd te houden met de ontwikkelmethode IAD gehouden, die ik op school heb geleerd. De reden dat ik niet voor IAD heb gekozen als ontwikkelmethode, maar voor de Humares ontwikkelmethode is dat in mijn beleving IAD niet genoeg raakvlakken had met de methode die Humares gebruikt. Voorbeelden hiervan zijn een uitgebreide definitiestudie en pilotontwikkelplannen. Wel heb ik verschillende technieken uit IAD gebruikt tijdens het uitvoeren van de opdracht. Voorbeelden hiervan zijn het maken van iteratieslagen en het toepassen van time-boxing. Verderop in dit document is hier meer over te lezen. Zodoende heb ik uiteindelijk de volgende vijf fases weten te definiëren:

- Voorbereidende fase:  $\bullet$
- Onderzoeksfase;
- Bouwfase;
- Testfase;
- · Implementatiefase.

Ik heb gekozen voor deze systematiek, omdat bij Humares deze stappen ook gebruikt worden en deze methode dus goed past binnen mijn afstudeeromgeving.

#### 3.5.2 Activiteiten

De volgende activiteiten zullen worden uitgevoerd ten bate van het project:

Voorbereidende fase:

- Verzamelen van de problemen van HIMS gebruikers:
- Opstellen van een plan van aanpak.  $\bullet$

Onderzoeksfase:

- Doelgroepanalyse;
- Uitvoeren van een heuristic evaluation;
- Opstellen van een verbetervoorstel.

Bouwfase:

• Verbeteren van HIMS naar aanleiding van het verbetervoorstel.

Testfase:

- Opstellen van een testplan;
- Inrichten van een testomgeving;
- · Uitvoeren en evalueren van gebruikerstest;
- Opstellen van testverslag en conclusies. Implementatiefase:
- Doorvoeren van nieuwe versie van HIMS;  $\bullet$
- Opleveren van beschrijving aanpassingen.  $\bullet$

#### 3.6 Op te leveren producten en diensten

Resultaat van dit project is na uitvoering:

- $\bullet$ Verbetervoorstel voor de usability in HIMS:
- Gebruiksvriendelijkere versie van HIMS.

Het verbetervoorstel zal volgen op het onderzoek naar de usability van HIMS. Vervolgens zullen hieruit verbeterpunten worden geselecteerd waaraan binnen deze opdracht gewerkt zal gaan worden. Dit zal uiteindelijk resulteren in een nieuwe versie van HIMS, waarbij tests moeten uitwijzen dat HIMS een verbeterde usability heeft en men HIMS beter vindt.

#### 3.7 Planning

In deze paragraaf volgt de planning die ik voor dit project heb opgesteld en de beschrijving van hoe ik tot deze planning gekomen ben.

Voor het project, dat loopt van februari 2005 tot en met juni 2005, heb ik allereerst een onderverdeling gemaakt in fases. Ik heb er voor gekozen om een planning te maken gebaseerd op deze fases in plaats van (deel)resultaten, omdat ik dat persoonlijk handiger vind vanwege de time-box techniek die ik zal gaan toepassen en de mogelijkheid tot het maken van iteratieslagen binnen een fase.

Ik heb vervolgens op basis van praktijkervaring en de fases, zoals die benoemd zijn in de vorige paragraaf, een inschatting proberen te doen van de benodigde tijd voor elke fase. Zo is uiteindelijk de volgende planning ontstaan.

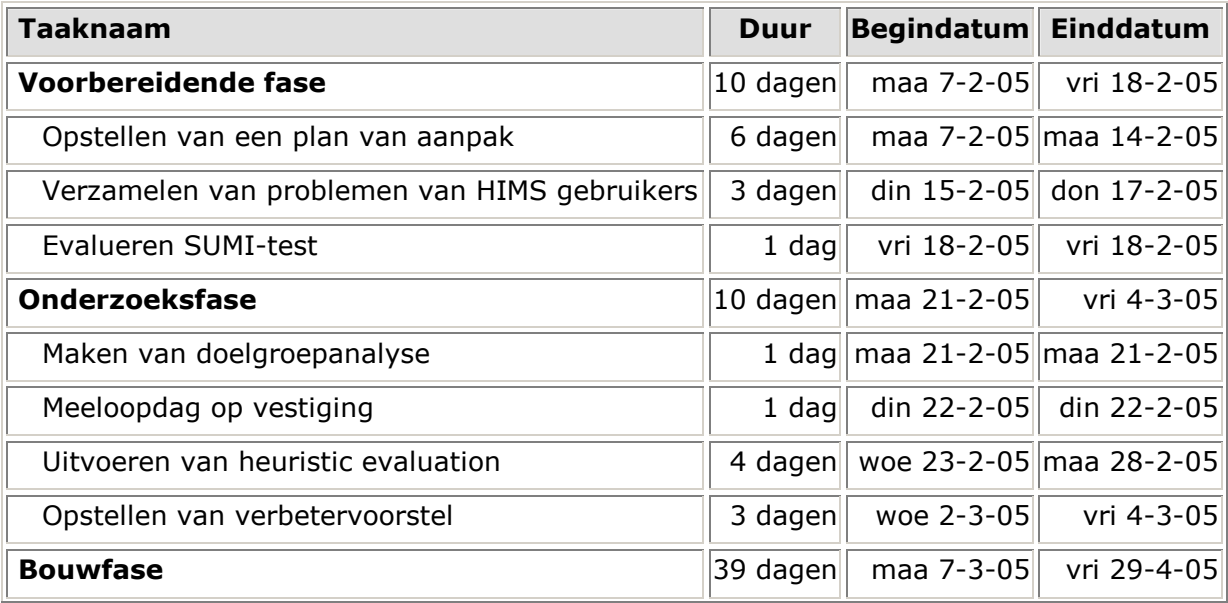

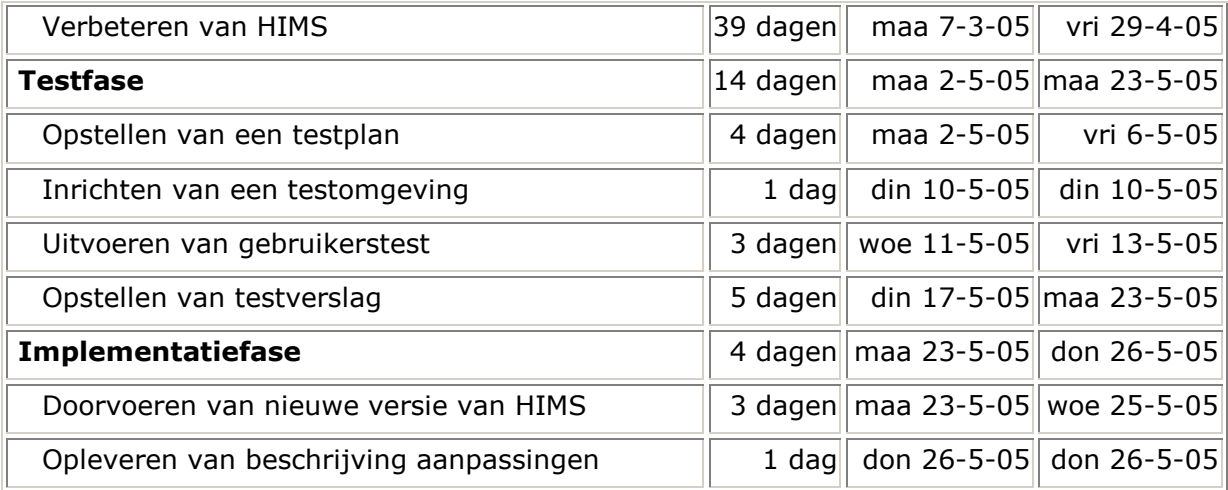

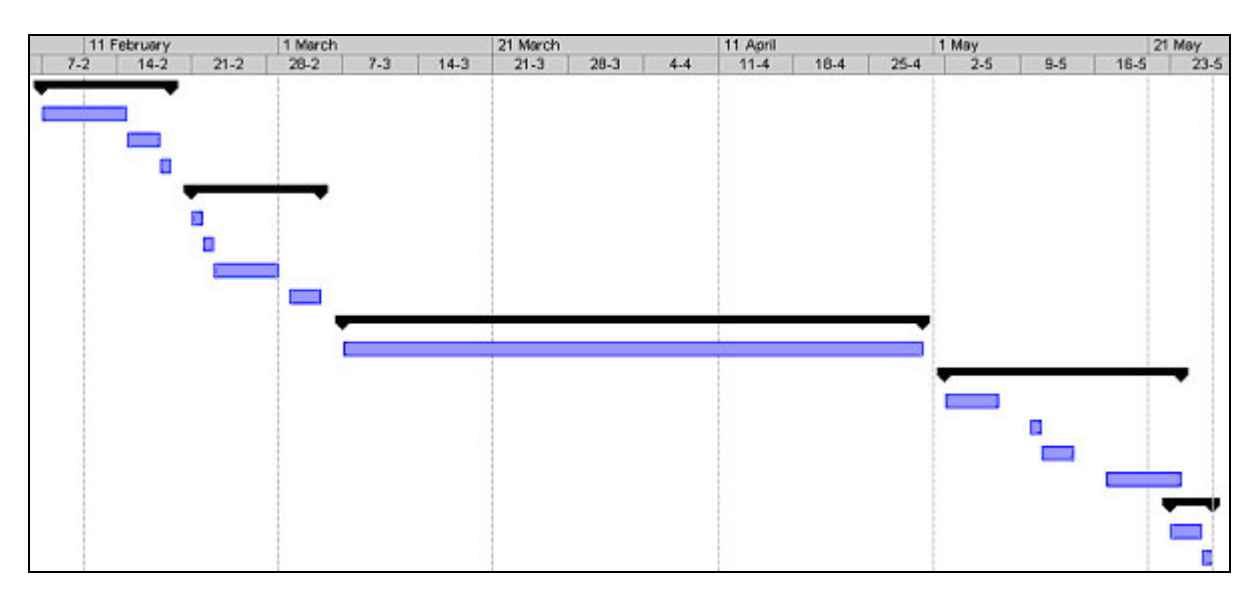

#### Figuur 4: Schematische weergave van de planning

In bovenstaand figuur (afkomstig uit MS Project) is schematisch de verdeling van de eerder genoemde fases (zwarte balken) en taken (blauwe balken) te zien binnen de tijd die er voor deze opdracht staat.

Aan het einde van de onderzoeksfase is een gedetailleerde planning gemaakt voor de bouwfase door middel van timeboxes. Hierover meer in het hoofdstuk van de onderzoeksfase.

#### 4 Voorbereidingsfase

Dit hoofdstuk beschrijft de eerste fase van het project. Ik zal onder andere ingaan op het maken van het plan van aanpak, de keuzes voor gebruikte methoden en technieken.

#### 4.1 Opstellen van het Plan van aanpak

Ik heb het plan van aanpak opgesteld om de opdrachtgever inzicht te geven in de werkzaamheden die uitgevoerd zullen worden. Daarnaast diende het plan van aanpak gedurende het hele traject als leidraad voor mijzelf en mijn opdrachtgever.

Nadat ik de probleemstelling en doelstelling gedefinieerd had, heb ik de in paragraaf 4.3 beschreven ontwikkelmethodiek en te hanteren technieken gekozen. Ook heb ik een globale planning voor het project opgesteld en een analyse gemaakt van de mogelijke risico's die de voortgang van het project in gevaar kunnen brengen.

Voor het plannen van het project heb ik gebruik gemaakt van MS Project. Ik heb hier op aanraden van derden voor gekozen. Ik had nog niet eerder met dit programma gewerkt en moest me daarom eerst verdiepen in de handleiding, alvorens ik de planning van dit project goed kon verwerken in MS Project. Uiteindelijk is het programma me niet zo goed bevallen, omdat ik er problemen in had met het aanmaken van de projecttaken. Ik denk dat het me uiteindelijk meer tijd heeft gekost, dan opgeleverd.

Tijdens de bespreking van het plan van aanpak met de opdrachtgever, kwam men tot de conclusie dat de fasering van het project en het gebruik van de methode, zoals vermeld in een concept van de opdrachtomschrijving, drastisch moest worden gewijzigd. Het gevolg was ongeveer een week vertraging, die later in de onderzoeksfase is weggewerkt.

Het volledige plan van aanpak is als externe bijlage toegevoegd aan dit verslag.

## 4.2 Aanhouden van standaards, richtlijnen en procedures

Voor de lay-out van documenten heb ik gebruik gemaakt van een template die gehanteerd wordt binnen de afdeling automatisering. Alle documenten zijn opgeleverd in lettertype Arial, lettergrootte 11.

Tijdens het onderzoek heb ik HIMS getest op een terminal, omdat de eindgebruikers ook via een terminal met HIMS werken

Het ontwikkelsysteem heb ik ten bate van het implementeren van de verbetervoorstellen ingericht volgens procedures zoals die zijn beschreven in de handleiding ontwikkelomgeving. Helaas kan ik deze handleiding niet als bijlage toevoegen, omdat er vertrouwelijke gegevens in staan.

De aanpassingen van HIMS voldoen aan de W3C standaards.

#### 4.3 Bepalen van methoden en technieken

Zoals eerder gezegd zijn er vijf fases in het project, te weten de voorbereidende fase, onderzoeksfase, bouwfase, testfase en implementatiefase. Ik heb deze fasering gebaseerd op componenten uit de IAD methodiek en toegespitst op de organisatie en de opdracht.

Gedurende de onderzoeksfase zal er een doelgroepanalyse worden uitgevoerd, om een beter beeld te krijgen van de HIMS gebruiker. In de doelgroepanalyse zullen een aantal demografische gegevens van de HIMS gebruikers op een rijtje te krijgen. De oorspronkelijke opzet was om de demografische gegevens vervolgens op basis van de Goal Directed Design (doel gestuurd ontwerpen) methodiek te gebruiken voor het creëren van persona's<sup>1</sup>. Echter tijdens het bespreken van het plan van aanpak met de opdrachtgever is duidelijk geworden dat het gebruik van persona's binnen het kader van de opdracht niet zo toepasselijk is, omdat men reeds bekend is met de doelgroep en vaststaat wie de gebruikers van HIMS zijn. Persona's zijn ook meer geschikt voor websites, dan een puur functioneel pakket. Daarom is toen besloten geen persona's te gaan gebruiken bij het uitvoeren van deze opdracht.

Om de opleverdatum van de nieuwe versie van HIMS te fixeren zal er in de bouwfase gebruik worden gemaakt van de uit IAD afkomstige techniek timeboxing. Als onderdeel daarvan wordt de inhoud van het verbetervoorstel opgedeeld in eenheden. Deze eenheden worden gesorteerd op prioriteit, en kunnen worden geplaatst in de time-boxes.

Verder heb ik gekozen gebruik te gaan maken van de volgende technieken:

- · Interviewtechnieken, om informatie van gebruikers te kunnen achterhalen;
- HTML (HyperText Markup Language), voor het maken van diverse pagina's in HIMS;
- CSS (Cascaded (Class) Style Sheets), om een betere greep te hebben op de opmaak van de verschillende pagina's;
- · JavaScript, voor het verlevendigen van de pagina's;
- XSL (eXtended Style Language), omdat dit veel gebruikt wordt in HIMS voor de opmaak van de schermen, brieven en rapporten;
- XML (eXtended Markup Language), omdat dit de taal is die door de middenlaag van HIMS wordt opgeleverd.

## 4.4 Verzamelen van problemen van HIMS-gebruikers

Bij aanvang van het project waren er al veel problemen met HIMS bekend. Dit was dan ook een belangrijke aanleiding voor deze opdracht. Echter de problemen waren niet centraal geregistreerd en veel problemen waren ook nog niet gedocumenteerd. Daarom heb ik getracht waar mogelijk, als voorbereiding op de onderzoeksfase, de reeds bekende problemen met HIMS te achterhalen en te bestuderen. Wanneer de problemen te maken hadden met de usability van HIMS zou ik ze opnemen in mijn verbetervoorstel.

<sup>&</sup>lt;sup>1</sup> Persona's zijn een hulpmiddel om de softwareontwikkelaar zich beter te kunnen laten identificeren met de doelgroep. Hierbij wordt een archetypisch mens verzonnen.

Zoals eerder gezegd werden de problemen niet centraal geregistreerd. Ik ben daarom allereerst gestart met het zoeken ernaar in de HelpDesk Applicatie (HDA), een verouderd systeem waarin het merendeel aan problemen en helpdeskyragen werd bijgehouden vanaf de invoering van HIMS tot ongeveer begin 2004. Ik heb in de HDA een selectie gemaakt van onopgeloste problemen/vragen betreffende HIMS. Deze selectie omvatte zo'n 15 punten die ik nader heb bestudeerd. Hiervan bleek het merendeel inmiddels opgelost te zijn of niet meer relevant. Uiteindelijk heb ik drie punten eruit gefilterd die nog steeds niet opgelost waren en specifiek te maken hadden met de usability van HIMS. Deze zijn uiteindelijk opgenomen in het verbetervoorstel en betreffen het toevoegen van sneltoetsen in HIMS, de zoekfunctie en het overzichtscherm (hierover meer in het hoofdstuk Bouwfase).

Behalve in de HDA werden er ook veel problemen in de mailbox van de afdeling automatisering verzameld. Door het uitvoeren van een zoekopdracht in de mailbox heb ik echter geen nieuwe punten kunnen vinden die voor het onderzoek relevant zijn.

Daarnaast bleek er een aantal documenten in omloop te zijn, waarin enkele HIMSgebruikers opmerkingen hadden gezet over HIMS. Eén van deze documenten kreeg ik per email binnen van Hans Scheers en betrof een negental opmerkingen afkomstig van een HIMS-gebruiker van de werkmaatschappij AREL Uitzendbureau. Ik heb vervolgens besloten telefonisch contact op te nemen met de betreffende collega van AREL, om een mondelinge toelichting te vragen. Zodoende heb ik me meer in de eindgebruiker kunnen verplaatsen en een betere visie gekregen op mogelijke problemen bij de eindgebruikers van HIMS. Deze opmerkingen gingen deels in op de gebruiksvriendelijkheid van HIMS en zijn dan ook opgenomen in het verbetervoorstel.

## 4.5 Evalueren van SUMI-test

Een SUMI-test bestaat uit een vragenlijst en is een methode voor het meten c.q. beoordelen van de usability van software vanuit het oogpunt van de gebruiker. Eind 2004 heb ik gedurende mijn werkendleren-traject een SUMI-test afgenomen onder de HIMSgebruikers. De vragenlijst had ik op het intranet geplaatst en de resultaten (van meer dan 50 gebruikers!) werden opgeslagen in een database. De resultaten waren verwerkt tot een testrapport, maar behalve dat dit rapport de ontwikkelaars een goed beeld gaf over de kwaliteit van HIMS vanuit het oogpunt van de gebruiker, was er verder weinig actie ondernomen naar aanleiding hiervan.

Ik heb besloten om het SUMI-rapport gedurende de voorbereidende fase opnieuw onder de aandacht te brengen bij de opdrachtgever, omdat dit in het kader van deze opdracht een goed beeld kan scheppen van het aandachtsgebied waar de gebruiker het minst tevreden is en dus het aandachtsgebied zwaar ik me op zou moeten proberen te focussen tijdens het uitvoeren van mijn onderzoek.

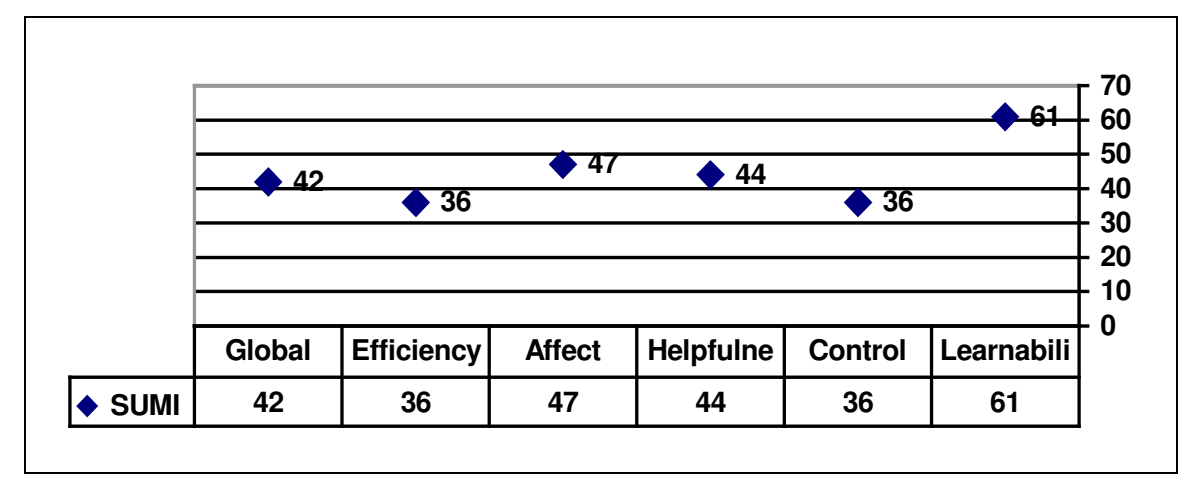

#### Figuur 5: Grafiekweergave van alle SUMI testresultaten

Toelichting op bovenstaand figuur:

Horizontaal zijn rechts van "Global" vijf belangrijke usability aandachtsgebieden neergezet tegenover de score in de SUMI test verticaal. Daarbij komt 50 overeen met de kwaliteit van een gemiddelde hedendaagse kantoorapplicatie. Een score boven de 50 (bijvoorbeeld Learnability) betekent dat de applicatie op dit terrein beter scoort dan de gemiddelde applicatie en een meetresultaat onder de 50 betekent dat de applicatie op dit terrein slechter scoort dan gemiddeld.

Uit de bovenstaande grafiek is af te leiden dat de kwaliteit van HIMS (globaal) met een score van 42 slechter scoort dan de gemiddelde kantoorapplicatie. Daarbij zijn vooral de efficiëntie en controle (beide een score van 36) bepalend voor de slechte totaalscore. Om deze reden heb ik besloten mij tijdens het uitvoeren van de heuristic evaluation in de onderzoeksfase vooral te richten op problemen die met efficiëntie en contole te maken kunnen hebben.

Het SUMI testrapport is als externe bijlage toegevoegd aan dit verslag.

#### **5 Onderzoeksfase**

Dit hoofdstuk beschrijft de tweede fase van het project. Ik zal onder andere ingaan op de het uitvoeren van de doelgroepanalyse, de wijze waarop ik problemen van HIMS in behandeling heb genomen en het uitvoeren van de heuristic evaluation.

#### 5.1 Uitvoeren van doelgroepanalyse

De onderzoeksfase ben ik ingegaan met de uitvoeren van een doelgroepanalyse. Het moge duidelijk zijn dat het hier een analyse betreft van de HIMS-gebruikers. Dit heb ik als eerste gedaan, omdat een dergelijke analyse nog niet eerder heeft plaatsgevonden en omdat ik meer te weten wou komen over de mensen voor wie aan het einde van het project de nieuwe versie van HIMS gebruiksvriendelijker zou moeten zijn. Daarnaast zou het van invloed kunnen zijn op het uitvoeren van de heuristic evaluation. Want stel nu dat ik middels de doelgroepanalyse erachter zou komen dat het merendeel van de HIMSgebruikers vijftig plus is. In zo'n geval zou ik bijvoorbeeld tijdens mijn onderzoek wellicht moeten bestuderen of de lettergrootte in HIMS voldoet, gezien veel ouderen problemen hebben met kleine lettertjes. Met andere woorden: wanneer er meer bekend is over de doelgroep, kan ik mijn onderzoek gerichter uitvoeren.

Het doel van deze doelgroepanalyse was om met name enkele demografische gegevens van de HIMS-gebruikers boven water te krijgen. Een belangrijke basis voor mijn doelgroepanalyse is het personeelsbestand van Humares geweest. Voor een doorsnee medewerker zal er geen toegang tot het personeelsbestand verleend worden, maar voor dit onderzoek heb ik toegang verkregen en ben dan ook zeer discreet met de gegevens omgegaan. Vervolgens kon ik de gegevens analyseren.

Allereerst heb ik het personeelsbestand gefilterd, waarna ik een selectie van personen overhield die werkzaam zijn bij werkmaatschappij MainTec (zowel Contracting, als Mobiele Techniek) en een functie hebben die in verband staat met het gebruik van HIMS. Te denken valt dan aan een functie als projectmanager, vestigingsmanager, vestigingsassistente of regiomanager.

De doelgroepanalyse van HIMS heeft de volgende resultaten opgeleverd:

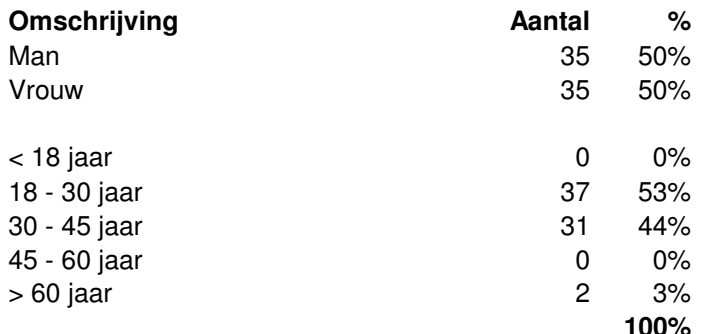

#### Figuur 6: Resultaten van de doelgroepanalyse

In tegenstelling tot datgene ik aan het begin van deze paragraaf nog stelde (dat bijvoorbeeld bij een meerderheid van vijftig plussers het aandachtsgebied voor het onderzoek zou kunnen veranderen), blijkt uit de analyse dat de doelgroep redelijk verspreid is. Zo is de verdeling man/vrouw opvallend netjes 50% en ligt de leeftijd van de HIMS-gebruiker vooral tussen de 18 en 45 jaar. Een brede doelgroep dus, waaraan ik eigenlijk geen concrete gevolgen voor het uitvoeren van het verdere onderzoek hoefde te verbinden

Het opleidingsniveau van de HIMS-gebruikers is lastig te achterhalen en heb ik daarom in de doelgroepanalyse buiten beschouwing gelaten. Wel weet ik op basis van de functieomschrijvingen dat binnen de organisatie met name hoger opgeleiden werkzaam zijn, omdat voor de meeste functies MBO-niveau of hoger gevraagd wordt.

## 5.2 Bepalen van taakscenario's

Kort voor ik begon met het uitvoeren van de heuristic evaluation heb ik een dag meegelopen met projectmanager John Quist op de vestiging van MainTec Contracting in Vlissingen. Deze meeloopdag was in overleg met de opdrachtgever georganiseerd om meer inzicht te krijgen in de processen op een vestiging en ik HIMS ook als eindgebruiker zou kunnen ervaren. Omdat het tijdens deze meeloopdag rustig was op de vestiging, heb ik meteen de mogelijkheid gegrepen om belangrijke taakscenario's te definiëren die ik zou gaan doorlopen in mijn heuristic evaluation van HIMS. Tevens schikte dit toen het beste, omdat ik die dag me als eindgebruiker midden in een aantal scenario's bevond.

Ik heb de volgende scenario's gedefinieerd die terugkomen in de heuristic evaluation en de basis van HIMS omvatten:

- Scenario 1: Het invoeren van een nieuwe flexkracht<sup>1</sup>;
- Scenario 2: Het invoeren van een nieuwe aanvraag (inclusief het invoeren van een nieuwe relatie en contactpersoon);
- Scenario 3: Het maken van een aanbieding op basis van een aanvraag;
- Scenario 4: Het maken van een vrije aanbieding via contactpersoon;
- Scenario 5: Het maken van een vrije aanbieding via flexkracht;
- Scenario 6: Het maken van een vrije aanbieding via groepsaanbieding;
- Scenario 7: Het maken van een plaatsing.

Een volledig begrip van de hierboven gebruikte termen is niet noodzakelijk voor het doorgronden van het verslag.

## 5.3 Uitvoeren van heuristic evaluation

Een heuristic evaluation (of heuristische evaluatie) is een type onderzoek specifiek gericht op software en de gebruiksvriendelijkheid daarvan. Het doel ervan is het vinden van gebruikersproblemen in het user interface design, zodat deze verholpen kunnen worden.

<sup>&</sup>lt;sup>1</sup> 'Flexkrachten' is een veel gebruikt vakiargon voor flexibel inzetbaar personeel.

Bij het doorlopen van de eerder beschreven taakscenario's tijdens de uitvoering van mijn heuristic evaluation heb ik continu gelet op de tien basisprincipes van userinterface ontwerp die worden aanbevolen door de bekende usabilityexpert Jakob Nielsen. Dit heb ik gedaan om methodisch de heuristic evaluation te kunnen uitvoeren en de problemen in HIMS te kunnen herleiden naar probleemgebieden.

De tien basisprincipes van Nielsen<sup>1</sup> zijn:

- 1. Visibility of system status
- 2. Match between system and the real world
- 3. User control and freedom
- 4. Consistency and standards
- 5. Error prevention
- 6. Recognition rather than recall
- 7. Flexibility and efficiency of use
- 8. Aesthetic and minimalist design
- 9. Help users recognize, diagnose, and recover from errors
- 10. Help and documentation

Uit de eerder uitgevoerde SUMI-test volgde een lage score voor de aandachtsgebieden efficiëntie en controle. Dit is in de nu uitgevoerde heuristic evaluation (zie externe bijlage) terug te vinden, doordat ik veel problemen heb opgemerkt die bovenstaande principes 3 (user control and freedom) en 7 (flexibility and efficiency of use) betreffen.

Behalve de bovenstaande principes van Nielsen heb ik voor de heuristic evaluation ook gelet op drie niveaus van usability die door Don Norman (bekend van onder andere "The design of everyday things") worden gedefinieerd.

De drie niveaus van usability volgens Norman<sup>1</sup>:

- 1. Natural mapping
- 2. Feedback
- 3. Visibility

In het rapport van de heuristic evaluation heb ik de taakscenario's uitgewerkt en per deeltaak aangegeven in een kolom erachter wat de problemen kunnen zijn bij het uitvoeren ervan. Vervolgens staan daarna kolommen vermeld die verwijzen naar de eerder genoemde principes en niveaus van usability. Zodoende zal het makkelijk worden om in een later stadium van het project (of erna) op basis van één van de bovenstaande principes of niveaus te werken aan (een selectie van) de problemen.

In de scenario's van de heuristic evaluation komen veel problemen met de usability van HIMS herhaaldelijk terug. Ondanks dat heb ik ze wel telkens benoemd, omdat er alleen

<sup>&</sup>lt;sup>1</sup> Voor meer informatie over de tien basisprincipes en drie niveaus van usability zie de literatuurlijst.

dan een duidelijk beeld zal ontstaan van welke problemen er zijn en wanneer en hoe vaak de gebruiker hier tegenaan zou kunnen lopen.

De laatste kolom in de heuristic evaluation verwijst naar de verbeterpunten uit het verbetervoorstel. Deze kolom is hier aan toegevoegd toen het verbetervoorstel opgesteld was. Zo kan men de verbeterpunten terug herleiden naar de geconstateerde problemen tiidens het onderzoek.

De heuristic evaluation is als externe bijlage toegevoegd aan dit verslag.

#### 5.4 Bepalen van verbeterpunten

Na uitvoering van de heuristic evaluation, waarin de voornaamste problemen werden benoemd, was het van belang om met een verbetervoorstel te komen. Voor het verbetervoorstel zouden de problemen allereerst gegroepeerd moeten worden en omgezet moeten worden naar oplossingen. Hiertoe zijn er door mij in het verbetervoorstel acties ter verbetering van HIMS beschreven waar ik mij mee bezig kan houden gedurende de bouwfase van het project, maar waarmee daarnaast de afdeling automatisering ook nog daarna aan de slag kan. Het bleek namelijk niet mogelijk om alle geconstateerde problemen binnen het tijdsbestek van het afstuderen zelf op te lossen.

Het bepalen van de verbeterpunten waaraan ik zou gaan werken in de bouwfase is gebeurd gedurende een lang overleg met de opdrachtgever (Hans en Corné) aan het einde van de onderzoeksfase. Tijdens dit overleg heb ik de verbeterpunten waar nodig mondeling toegelicht en ook terug verwezen naar de heuristic evaluation.

Vervolgens is er voor de te verrichten acties ter verbetering van HIMS al dan niet een akkoord gegeven door de opdrachtgever met daarbij aangegeven een prioriteit en uitvoerende. In de bouwfase ben ik vervolgens aan de slag gegaan met de verbeterpunten die zowel een akkoord als een hoge prioriteit kregen.

Het verbetervoorstel is terug te vinden in bijlage B.

#### **6 Bouwfase**

Dit hoofdstuk beschrijft de derde fase van het project. Ik zal ingaan op de werkzaamheden tijdens het uitvoeren van de verbeterpunten die voortkwamen uit het onderzoek en andere belangrijke activiteiten in deze fase die HIMS uiteindelijk gebruiksvriendelijker hebben gemaakt. De indeling van het hoofdstuk is gebaseerd op de timeboxes (zie bijlage C) die ik heb gedefinieerd.

#### 6.1 Aanpassen van datumvelden en kalender

De eerste timebox van de bouwfase betreft het verbeteren van de datumvelden en kalender. Deze timebox is gedefinieerd naar aanleiding van punt 19 uit het verbetervoorstel, welke een hoge prioriteit heeft gekregen.

De timebox bestaat uit de volgende eisen:

- Datumvelden: gebruik van invoermasker (basis);
- Kalender: overbodige knoppen weg (basis);
- Kalender: maandag eerste dag van de week (basis);
- Kalender: opmaak in CSS (comfort);
- · Tijdvelden: gebruik van invoermasker (luxe).

Ik zal kort toelichten waarom aan de bovenstaande punten is gewerkt binnen deze timebox. In HIMS wordt veelvuldig gebruik gemaakt van datums. Deze dienen ingevoerd te worden door de gebruiker in een tekstveld. Men kan dan de datum op diverse manieren opgeven (bijvoorbeeld: 01-05-2005, 1-5-2005, 5/1/05 of 1 mei 2005), maar de database accepteert maar één formaat. Daarom is besloten te werken aan een invoermasker, dat standaard bestaat uit de volgende karakterreeks: \_\_-\_\_-Hierdoor wordt de datum altijd in het juiste formaat aangeboden aan de database, waardoor fouten worden voorkomen.

Behalve het intypen van een datum kan er ook gekozen worden om op een knop naast het datumveld te klikken, waarna er een pop-up venster met daarin een kalender verschijnt. Vervolgens kan men door de maanden en jaren heen klikken om zodoende een bepaalde dag aan te klikken, die wordt gekopieerd naar het datumveld. Alhoewel deze kalender waarschijnlijk veelvuldig gebruikt zal worden (o.a. vanwege het ontbreken van een tijd en kalenderfunctie in de windows taakbalk op de terminals van eindgebruikers) laat deze nog wel te wensen over. Zo staat niet maandag maar zondag als eerste dag van de week ingesteld, staan er overbodige knoppen in de kalender en is de opmaak ervan niet consistent met de rest van HIMS, omdat deze niet in CSS is gedefinieerd.

#### 6.1.1 De kalenderfunctie

Allereerst ben ik begonnen met het aanpassen van de kalenderfunctie in HIMS. De kalenderfunctie is gemaakt in javascript en bleek afkomstig te zijn van een website<sup>1</sup> die

<sup>&</sup>lt;sup>1</sup> Website van de kalenderfunctie: http://www.softricks.com

gratis code snippets<sup>1</sup> verspreidt. Omdat de kalender al een aantal jaren is geïmplementeerd in HIMS, besloot ik allereerst op dezelfde website te kijken of er wellicht een nieuwe versie van de code was uitgebracht. En jawel, die was er. Het gaat om het Popup Date Picker Calendar script. Ik hoefde niet lang na te denken om deze nieuwe versie te gaan implementeren in HIMS, omdat één van de nieuwe belangrijke features CSS ondersteuning is.

Het nieuwe script van de kalender heb ik over het oude heen geschreven, waarna de aanroep ervan is opgenomen in het bestand van HIMS waar vrijwel alle scripts in worden opgenomen, ofwel worden aangeroepen.

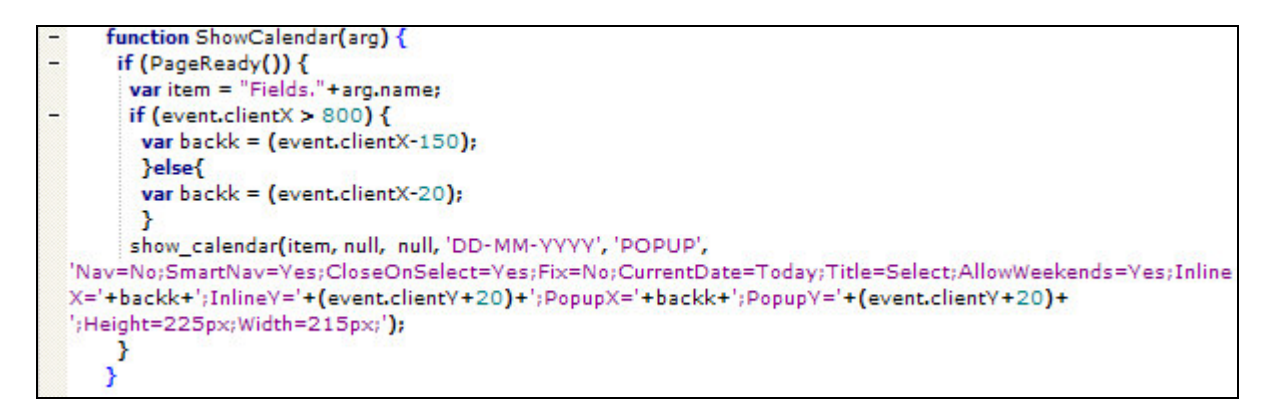

## Figuur 7: De functie ShowCalendar in AppScripts.js

Omdat de nieuwe versie van het kalenderscript gebruik maakt van een aparte stylesheet (CSS), moest deze aangeroepen worden in de header van elke pagina van HIMS. De implementatie van het script is ongewijzigd gebleven ten opzichte van hoe het werd voorgeschreven, maar bij de implementatie van de stylesheet moest de standaard HTML door mij omgezet worden naar XSL.

```
<LINK REL="stylesheet" TYPE="text/css" HREF="Calendar.css">
```
Bovenstaande code moest omgezet worden naar onderstaande XSL (rekening houdend met de locatie van de stylesheet voor verschillende werkmaatschappijen, vandaar de variabele \$g\_form\_dataWCShortName die de naam van de werkmaatschappij oplevert).

```
<link rel="stylesheet" type="text/css">
    <xsl:attribute name="href">
    <xsl:value-of select="concat( $g_form_dataWCShortName, '/css/Calendar.css')" />
    </xsl:attribute>
\langle/link>
```
<sup>&</sup>lt;sup>1</sup> Een snippet is een klein stukie functionele code.

```
<script type="text/javascript" src="JScripts/DateMask.js" ></script>
  <script type="text/javascript" src="JScripts/Calendar.js" ></script>
  <script type="text/javascript" src="JScripts/Utils.js" ></script>
  <script type="text/javascript" src="JScripts/AppScripts.js"></script>
  <script type="text/javascript" src="JScripts/tmenu.js"></script>
</head>
```
## Figuur 8: Aanroepen van stylesheet en scripts in de header van HimsMain.xsl

Na de implementatie van het script en de stylesheet heb ik enkele parameters veranderd voor het script, zodat voortaan maandag de eerste dag van de week is. Ook heb ik twee verschillende stylesheets gemaakt voor de kalender in HIMS, zodat deze overeenkomt met de stijl van de HIMS versie; voor MainTec Contracting en AREL Uitzendbureau.

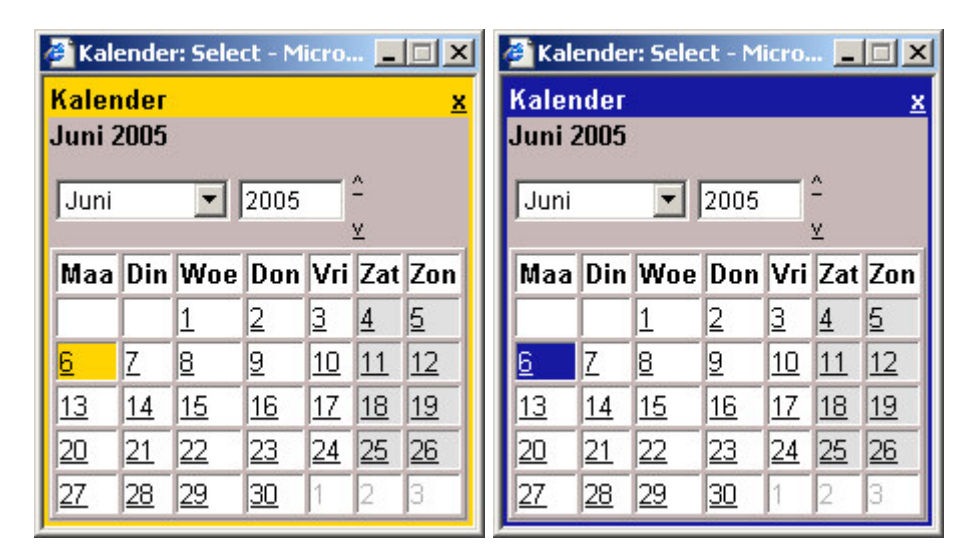

## Figuur 9: Kalender voor MainTec en AREL Uitzendbureau

#### 6.1.2 Het invoermasker voor datumvelden

Na het bouwen van de nieuwe kalender ben ik verder gegaan met het invoermasker voor de datumvelden (datemask). Allereerst heb ik gekeken naar wat het juiste formaat is voor de in te voeren datum. Deze wordt ingevoerd als dd-mm-jijj, waarbij de d staat voor de dag, m voor de maand en j voor het jaar. Zoals eerder gezegd is het de bedoeling dat de gebruiker uiteindelijk alleen maar een achttal cijfers hoeft in te typen (dus geen streepjes).

Omdat ik er van overtuigd was dat hiervoor al meerdere code snippets op internet zijn te vinden, ben ik hiernaar op zoek gegaan. Ik heb toen een code snippet <sup>1</sup>gevonden bestaande uit een aantal javascript functies die ik moest aanroepen. Ik heb deze functies geïmplementeerd zoals werd voorgeschreven, maar dan wel in een XSL bestand fields.xsl, waarbinnen ook het datumveld wordt aangeroepen.

Al snel bleek dat na de implementatie van het script in HIMS alle lege datumvelden 

 $1$  De code snippet voor het datum invoermasker is gevonden op http://www.highdots.com/forums/archive/index.php/t-65639.html

voor problemen. Wanneer men namelijk gegevens wou opslaan en men had ergens geen datum opgegeven, dan accepteerde de database het niet omdat "\_\_-\_\_-\_\_\_" uiteraard geen geldige datum is.

Toen ik vervolgens ging zoeken naar veel te ingewikkelde oplossingen voor dit probleem, zoals het wegfilteren van het invoermasker door de database, kwam ik er zelf even niet meer uit. Zoals in mijn plan van aanpak beschreven onder de risicofactoren, ben ik toen hulp gaan zoeken bij experts. Met de hulp van afdelingshoofd Corné en één van de programmeurs afkomstig uit Letland (die aan de kinderwieg van HIMS stond) kwamen we er samen na ongeveer anderhalf uur uit. We hebben de volgende twee relatief eenvoudige javascriptfuncties bedacht, die bij het activeren van een leeg datumveld (OnActivate) het invoermasker toont en na het wijzigen van een veld (OnBlur) zonder iets te hebben ingevuld het invoermasker weer wist.

function dateOnActivate(objTextBox) ₹ if( $objTextBox.value == "$ )  $-$  { objTextBox.value = ' - - - ''  $\mathcal{Y}$ function dateOnBlur(objTextBox) if(objTextBox.value == '\_- \_- \_\_ ')  $-1$ objTextBox.value = "; ł Y

Figuur 10: Twee functies die het invoermasker tonen c.q. weghalen

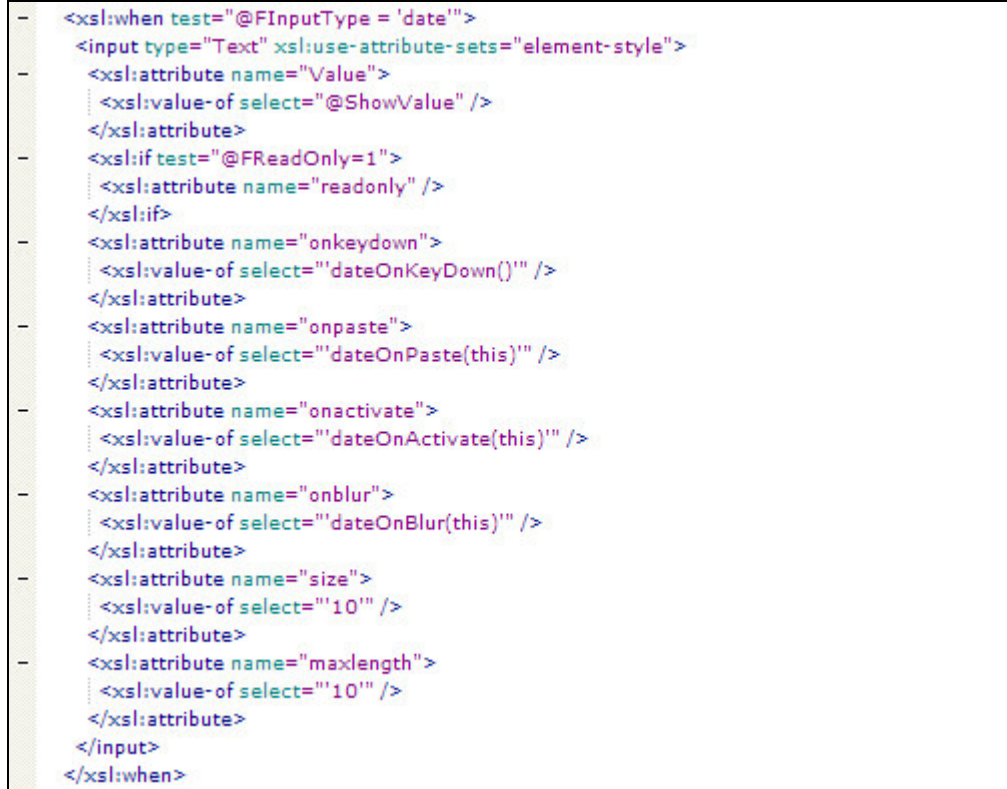

## Figuur 11: Implementatie van het datemask in fields.xsl

## 6.2 Toevoegen van terugknop

De tweede timebox van de bouwfase betreft het verbeteren van de terugknop in HIMS. Deze timebox is gedefinieerd naar aanleiding van punt 5 uit het verbetervoorstel. Voor deze timebox heb ik de volgende eisen gedefinieerd:

- Vaste positie voor de terugknop (basis);
- Terugknop altijd aanwezig (basis);
- Terugknop hoeft niet voor ieder scherm opnieuw gedefinieerd te worden (comfort);
- Terugknop beter vormgegeven (luxe);
- Een aparte navigatielaag voor de terugknop (luxe).  $\bullet$

Het probleem in HIMS was dat de terugknop voor het navigeren naar een vorige pagina niet overal aanwezig is, de terugknop op verschillende posities terugkomt en dat de knop in de HIMS Management Tool voor elk scherm opnieuw gedefinieerd moest worden door de ontwikkelaar. Omdat de knop een belangrijke veelgebruikte functie heeft in HIMS en van grote invloed is op de gebruiksvriendelijkheid, werden de gevolgen van deze problematiek door zowel de opdrachtgever als mij hoog ingeschat.

Allereerst heb ik onderzocht hoe binnen de HIMS Management Tool de knop werd gedefinieerd. Ik merkte daarbij op dat het een headerbutton betrof die in elk scherm apart wordt gedefinieerd, terwijl er ook menubuttons zijn die slechts éénmalig zijn gedefinieerd. Daarop volgend heb ik besloten de knop als een menubutton te definiëren. Daarmee was al meteen aan drie van de eisen in deze timebox voldaan, want nu was de knop één keer gedefinieerd in de HIMS Management Tool en heeft daarom dus ook maar één positie en de knop is meteen overal aanwezig omdat het een standaard menubutton is.

Vervolgens heb ik als vaste positie de linker bovenhoek gepakt voor de terugknop, omdat dit dan het meest conform de standaarden is en men dit gewend zal zijn van reguliere webbrowsers.

Wat nu nog resteerde was het voldoen aan twee luxe eisen, namelijk het beter vormgeven van de terugknop (de witte achtergrond van HIMS veranderde voor de knop namelijk in een gele achtergrond) en het aanmaken van een aparte navigatielaag.

Hieronder is links de oude en rechts de nieuwe terugknop te zien. Deze heb ik met behulp van Photoshop ontwikkeld en in de stijl van HIMS.

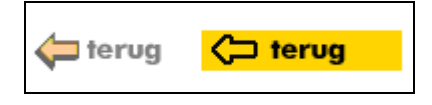

#### Figuur 12: Metamorfose van de terugknop

In eerste instantie was het de bedoeling om een aparte navigatielaag te maken voor de terugknop. Hier ben ik later in overleg met de opdrachtgever op terug gekomen, omdat deze overbodig bleek te zijn en hiermee teveel zou worden afgeweken van de basis van HIMS. Afwijken van deze basis zou weer consequenties hebben voor de andere versies van HIMS die in omloop zijn.

#### 6.3 Toevoegen van duidelijke schermtitels

De derde timebox betreft het toevoegen van duidelijke schermtitels. Dit is van grote invloed op de usability, omdat er voor de gebruiker te allen tijde een stukje herkenning moet zijn van waar men zich in de applicatie bevindt. Deze timebox is gedefinieerd naar aanleiding van punt 3 uit het verbetervoorstel.

Voor deze timebox heb ik de volgende eisen gedefinieerd:

- Mogelijkheid voor duidelijk zichtbare schermtitel bovenaan elk scherm (basis);
- Overbodige informatie in de statusbar blijft verborgen voor de eindgebruiker (basis);  $\bullet$
- Schermtitels opgemaakt in stijl van HIMS (comfort);  $\bullet$
- Voor elk scherm een duidelijke titel in de HIMS Management Tool ingevoerd (luxe).  $\bullet$

Allereerst ben ik begonnen met het aanpassen van de statusbar-layer, omdat hierin veel informatie staat die voor de eindgebruiker niet relevant is en dus weggehaald c.q. aangepast kan worden. Er werd reeds de naam van het formulier in vermeld, maar dit was geen duidelijke titel.

```
Gebruiker: jin
Formulier: FlexworkerSearch (155)
Resp. time: 0.42|0.03|0.26 sec
```
#### Figuur 13: De oude statusbar in HIMS

Zoals in bovenstaand figuur te zien is zal de informatie weinig zeggend zijn voor de eindgebruiker. Bovendien bleek, door navraag bij Corné, dat de getoonde informatie over repsonse tijden niet meer van belang is, omdat deze alleen in het verleden werd gebruikt om de traagheid van HIMS te achterhalen.

#### Formulier: Flexkracht zoeken (155)

#### Figuur 14: De nieuwe statusbar in HIMS

In bovenstaande figuur is de vernieuwde statusbar te zien voor hetzelfde scherm. Hierbij staat alle informatie die van belang is voor zowel ontwikkelaar als eindgebruiker. De naam van het formulier (punt 2 in figuur 15) wordt nu niet getoond, maar in plaats daarvan een titel voor het formulier. Dit kan met behulp van het veld 'Caption' in de HMT (punt 3 in figuur 15). Dit veld bestond al in de HMT, maar werd dus nog niet gebruikt waar het voor bedoeld was door HIMS. Verder heeft de ontwikkelaar genoeg aan het idnummer dat achter de titel wordt getoond, omdat daarmee in de HMT elk formulier opgezocht kan worden (punt 1 in figuur 15). Dit id-nummer kunnen gebruikers ter referentie gebruiken bij het melden aan de helpdesk van problemen in HIMS.

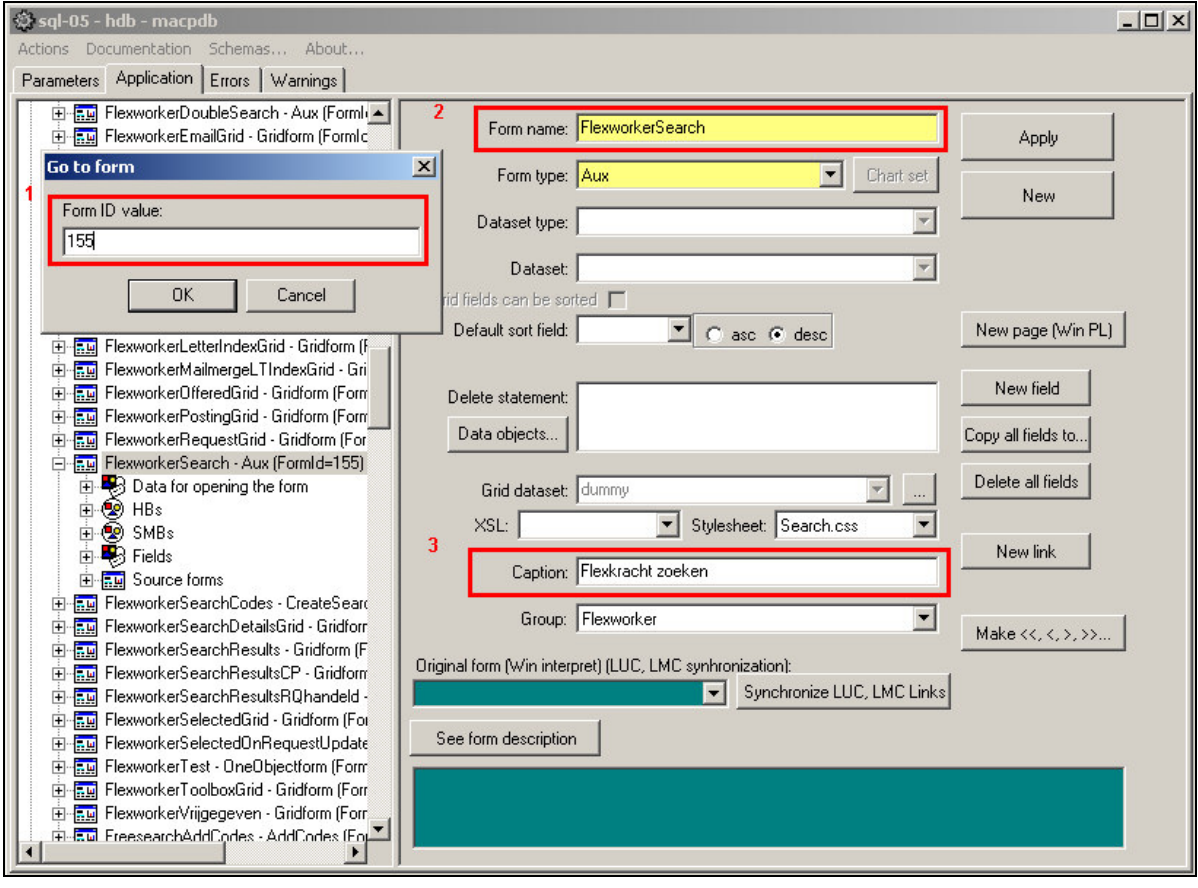

## Figuur 15: De HIMS Management Tool (HMT)

De nieuwe statusbar heeft bovendien een nieuwe positie gekregen die zeer geschikt is voor een titel van het scherm, namelijk bovenaan. Ik verwacht dat hierdoor de gebruiker sneller dan voorheen duidelijk wordt waar men zich bevind in HIMS, waardoor er minder

fouten zullen worden gemaakt. De nieuwe positie en de opmaak van de statusbar heb ik aangepast in de stylesheet hiervoor (Layout.css).

Wat resteerde was de luxe eis, namelijk het vullen van de HMT met titels voor alle schermen. Echter was er te weinig tijd voor binnen deze timebox om dat te doen. Dit heeft te maken met de grote hoeveelheid tijd die kan zitten in het bedenken van een goede titel voor de grote hoeveelheid schermen.

## 6.4 Toevoegen van sneltoetsen

De vierde timebox betreft het toevoegen van nieuwe sneltoetsen aan HIMS. Door de aanwezigheid van sneltoetsen kan de gevorderde gebruiker of de gebruiker die zo weinig mogelijk met de muis probeert te werken erg geholpen worden. De vraag naar sneltoetsen in HIMS was dan ook al eens mij binnengekomen. Deze timebox is gedefinieerd naar aanleiding van punt 14 uit het verbetervoorstel.

- Voor deze timebox heb ik de volgende eisen gedefinieerd:
- Alt-sneltoetsen voor diverse HeaderButtons (basis);
- Ctrl + S sneltoets voor opslaan (basis);
- Ctrl + N sneltoets voor nieuw (basis);
- · Definiëren van sneltoetsen middels HMT (comfort).

#### 6.4.1 Ontwikkelen van de accesskevs

Ik ben begonnen met het aanmaken van accesskeys<sup>1</sup> voor de HeaderButtons<sup>2</sup>. Hiervoor heb ik allereerst de XSL voor de headerbuttons moeten aanpassen, door het attribuut Accesskey toe te voegen, zoals in onderstaande code is te zien.

```
ksl:attribute name="accesskey">
   <xsl:value-of select="./link data/@AccessKey"/>
 </xsl:attribute>
```
## Figuur 16: Definitie van de accesskey in HB.xsl

Het eerste probleem waar ik toen tegenop liep was dat de accesskey (die in bovenstaande code als variabele wordt opgehaald) geen attribuut is van een image (wat het geval was voor de headerbuttons). Ik heb toen besloten om meer informatie over het attribuut accesskey op te zoeken op de website van het World Wide Web Consortium (W3C). Toen ben ik er achter gekomen dat ik het attribuut accesskey wel kan gebruiken voor een button. Ik heb vervolgens de XSL opnieuw aangepast, rekening houdend met de attributen die de headerbutton oorspronkelijk had. Dat resulteerde in de onderstaande code.

 $1$  Accesskeys zijn de Alt-toetscombinaties die gedefinieerd kunnen worden als accesskey in HTML.

<sup>&</sup>lt;sup>2</sup> HeaderButtons (HB's) zijn de knoppen bovenin het scherm van HIMS.

```
<button>
  <xsl:attribute name="id">
   <xsl:value-of select="./link_data/@LinkID" />
 \frac{1}{2} /xsl: attribute>
 \times xsl: attribute name="accesskey">
   <xsl:value-of select="./link_data/@AccessKey"/>
 </xsl:attribute>
 \lexsl: attribute name="onclick">
     <xsl:value-of select="concat('execAction(', $apos,
$g form dataWCShortName, $apos, ' )')"/>
 </xsl:attribute>
```
## Figuur 17: Gedeelte van de code voor de headerbutton

Helaas zijn op dit moment de accesskeys nog niet werkend, omdat er een uitbreiding van de HIMS Management Tool voor nodig is, waarin een veld accesskey zal moeten worden toegevoegd. Deze aanpassing kan ik zelf niet verrichten en zal op mijn verzoek nog verricht gaan worden door één van de programmeurs uit Letland die de HMT hebben ontwikkeld.

## 6.4.2 Ontwikkelen van de controlkeys

Na de implementatie van accesskeys ben ik me gaan bezighouden met de bouw van sneltoetsen met de Ctrl-toets (controlkeys). Ik had vooraf nog geen idee hoe ik deze toetsencombinaties kon aanmaken in HIMS, want hiervoor bestond geen attribuut zoals de accesskey voor de Alt-toetscombinatie. Daarom moest ik naar en alternatief zoeken heb ik op internet gezocht naar een javascript dat Ctrl-toetscombinaties op kan vangen. Na lang zoeken heb ik toen de onderstaande code snippet gevonden op een discussieforum van Deense programmeurs, waarvan ik verwachtte er iets aan te kunnen hebben, omdat het een voorbeeld bevat voor de Ctrl + C toetscombinatie.

```
- <script>
   addKeyHandler(document.body);
   // check for space
   document.body.addKeyPress(32, function(){alert("You pressed Space");});
   // check for ctrl + cdocument.body.addKeyDown(??, function() {if (window.event.ctrlKey) alert("CTRL
 + S');});
   function addKeyHandler(element) {
       element. keyObject = new Array();
       element. keyObject["keydown"] = new Array();
       element. keyObject["keyup"] = new Array();
       element. keyObject["keypress"] = new Array();
       element.addKeyDown = function (keyCode, action) {
          element. keyObject["keydown"][keyCode] = action;
       \mathbf{1}element.removeKeyDown = function (keyCode) {
          element._key0bject["keydown"][keyCode] = null;
       \mathbf{I}element.addKeyUp = function (keyCode, action) {
           element._key0bject["keyup"][keyCode] = action;
       element.removeKeyUp = function (keyCode) {
           \verb& element._{\_}key0 \verb& bisect["keyup"]{[keyCode]} = null;\mathbf{1}element.addKeyPress = function (keyCode, action) {
          element._key0bject["keypress"][keyCode] = action;
       \mathbf{I}element.removeKeyPress = function (keyCode) {
          element._key0bject["keypress"][keyCode] = null;
       \mathbf{I}function handleEvent() {
           var type = window.event_type;var code = window.event.keyCode;
           if (element. keyObject[type][code] != null)
          element. keyObject[type][code]();
       -
       element.onkeypress = handleEvent;
       element.onkeydown = handleEvent;
       element. \nonkeyup = handleEvent;3
 </script>
```
## Figuur 18: Code snippet gebruikt voor de Controlkeys

Vervolgens heb ik bovenstaande code in HIMS geïmplementeerd en heb ik de functie die normaal gesproken wordt uitgevoerd bij het onClick-event laten uitvoeren door bovenstaand script. Ik moest de bestaande functies SaveKey en NewKey in HIMS nog wel aanpassen, omdat er een ID van de button moest worden meegegeven om de link te laten werken. Deze variabele heb ik opgenomen in een nieuwe functie, namelijk SaveVars en NewVars.

Omdat de Opslaan en Nieuw knop niet in ieder scherm van HIMS aanwezig zijn heb ik de functie SaveVars en NewVars geschreven in de XSL voor SimpleMenuButtons<sup>1</sup> die alleen het javascript voor de Ctrl-keys laadt, wanneer er een knop wordt geladen van het type Save, Update (oftewel Opslaan) of Nieuw. Het gaat hierbij om de onderstaande code.

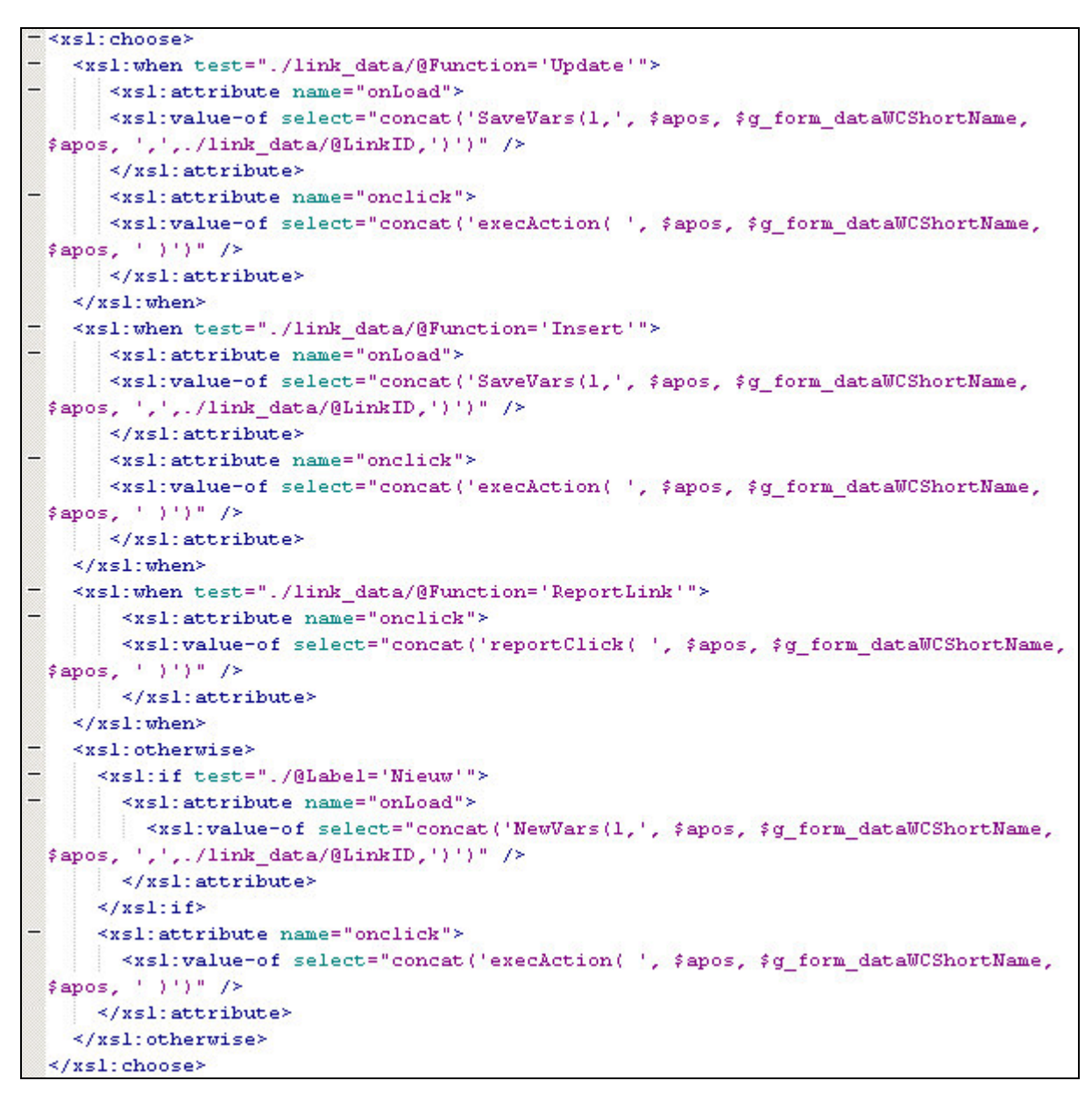

#### Figuur 19: De chooser voor de Save, Update en New knoppen in SMB.xsl

Na de controlkeys voor Nieuw en Opslaan werkend te hebben gekregen heb ik deze timebox afgesloten met het opstellen van een lijstje van toetscombinaties die gebruikt zouden kunnen worden in HIMS (zie systeemdocumentatie).

## 6.5 Tabvolgorde kloppend maken

De vijfde timebox betreft het kloppend maken van de tabvolgorde in formulieren van HIMS. Voor deze timebox heb ik een halve week tijd ingepland, anders dan de overige

<sup>&</sup>lt;sup>1</sup> SimpleMenuButtons (SMB's) ziin de knoppen onderin het scherm van HIMS.
timeboxen die gemiddeld een week duurden. Deze timebox is gedefinieerd naar aanleiding van punt 2 uit het verbetervoorstel.

Voor deze timebox heb ik de volgende twee eisen gedefinieerd:

- Volgorde van Tabtoets komt overeen met sortering van formuliervelden (basis);
- Tabvolgorde automatisch correct voor nieuwe velden en formulieren (comfort).

Tijdens het doorlopen van de taakscenario's in de heuristic evaluation merkte ik veelvuldig op dat de tabvolgorde van formuliervelden niet klopte. Omdat dit erg onhandig is en zorgt dat gebruikers de Tab-toets overwegen maar helemaal niet meer te gebruiken (en dus op elk volgend formulierveld met de muis moeten klikken), heb ik van alle schermen die in de taakscenario's zijn voorgekomen de tabvolgorde verbeterd. Dit heb ik gedaan in de HMT door de opgegeven sorteervolgorde te vergelijken met de opgegeven tabvolgorde. Daarbij kwam dus regelmatig een verschil naar voren, maar dat hield nog niet in dat ik de tabvolgorde moest corrigeren. Soms was er namelijk een verschil in verband met de opbouw van het scherm en onzichtbare velden.

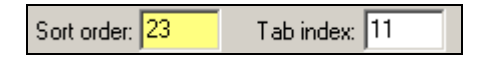

#### Figuur 20: Sorteer- en tabvolgorde in de HMT

Voor de volgende schermen is er in ieder geval wel een wijziging doorgevoerd in de tabvolgorde:

- FlexworkerInsert (30);
- FlexworkerSearch (155);
- FlexworkerInfo (2);
- FlexworkerAdmin (3);
- FlexworkerCV (159);
- FlexworkerTest (6206);
- FlexworkerBrancheOfficeGrid (6423);
- ClientInsert (31);
- ClientAdministrative (6);
- $\bullet$  ClientInfo (5);
- RequestSearch (152);
- OfferinsertFW (172):
- PostingInfo (12).  $\bullet$

Nu diende ik nog te zoeken naar een manier om automatisch de tabvolgorde te laten kloppen met de sorteervolgorde. Echter vanwege de complexiteit en de beperkte tijd die voor deze timebox stond ben ik verder gegaan met de uitvoering van de volgende timebox.

#### 6.6 Toevoegen van samenvattingschermen

De zesde timebox betreft het creëren van samenvattingschermen. Deze schermen werden voorheen in het project ook wel aangeduid als overzichtschermen of startschermen, maar dat bleek niet echt een juiste term ervoor te zijn. De

werkzaamheden voor deze timebox kunnen gezien worden als een deelproject, omdat deze best omvangrijk waren. Deze timebox is gedefinieerd naar aanleiding van punt 9 uit het verbetervoorstel.

Voor deze timebox heb ik de volgende eisen gedefinieerd:

- Samenvattingscherm flexkracht (basis);
- Samenvattingscherm contactpersoon (basis);
- Samenvattingscherm aanvraag (basis).

Het idee voor de samenvattingschermen kwam van de opdrachtgever. Het idee achter de schermen was dat van een drietal entiteiten (flexkracht, contactpersoon en aanvraag) op een makkelijke manier een compleet overzicht kan worden verkregen met daarop de meest essentiële gegevens, zoals naam, adres en woonplaats gegevens. Daarnaast zou het ook een overzicht bevatten van de recente contacten, aanbiedingen en plaatsingen. alleen voor MainTec Contracting (MAC) De schermen zijn bedoeld. **Het** samenvattingscherm zou in HIMS gepresenteerd gaan worden in de vorm van een rapport, omdat de weergave van een rapport in HIMS reeds mogelijk is.

#### 6.6.1 Opstellen document van eisen

Ik ben toen begonnen met het opstellen van een document van eisen voor deze schermen. In het begin had ik dit in één document staan, maar heb dit later opgesplitst in drie aparte documenten, omdat ik voor ieder scherm meer diepgang in de specificaties wou hebben. Wanneer de schermen gesplitst gedocumenteerd zijn, is het ook makkelijker voor de bouwers om er mee aan de slag te gaan bij onderhoud van het systeem.

Voor de inhoud van de documenten voor de samenvattingschermen heb ik me gebaseerd op een stramien dat binnen Humares bestaat voor documentatie van elk rapport dat in HIMS wordt aangemaakt. Daarbij heb ik eerst een korte beschrijving van het samenvattingscherm genoteerd, gevolgd door de definities van het proces en de dataset en daarna een voorbeeld van het samenvattingscherm. Het laatste hoofdstuk van de specificaties bestaat uit de technische informatie, waarbij het gaat om de precondities, de input parameters en de dynamische data die moeten worden opgeleverd.

Bij het beschrijven van de technische informatie heeft af en toe Gerald, de databasebeheerder van Humares, meegekeken. Hij is namelijk degene die op basis van mijn specificaties een Stored Procedure zou gaan schrijven, die de benodigde dynamische data zal moeten aanleveren vanuit de database. Wanneer ik vragen had over bijvoorbeeld een te gebruiken databaseveld kon ik bij hem terecht.

### 6.6.2 Bouwen van de schermen

Nadat de specificaties door mij waren geschreven zijn deze goedgekeurd door de opdrachtgever. Vervolgens heb ik deze overhandigd aan Gerald die de StoredProcedure is gaan schrijven. Parallel aan zijn werkzaamheden heb ik toen de XSL geschreven voor de schermen. Ik heb de rapporten van de grond af aan opgebouwd en daarbij gebruik kunnen maken van andere XSL-documenten van rapporten in HIMS om de nodige stylesheets en includes te achterhalen.

Ik heb de XSL-documenten in Cooktop ontwikkeld, een ideale ontwikkelomgeving voor XML/XSL. Daarbij heb ik de dynamische data pas op het laatste moment kunnen testen, omdat eerst de XML door de Stored Procedure moest worden opgeleverd.

Vervolgens moest ik met behulp van de Enterprise Manager van Microsoft SQL Server de presentatiedatabase van HIMS openen. Ik heb er in een aantal tabellen de namen van de nieuwe XSL-bestanden en rapporten moeten toevoegen, zodat deze bekend zijn voor HIMS en geselecteerd kunnen worden in de HMT.

Gerald had inmiddels één Stored Procedure gemaakt die ik kon gebruiken voor alle drie de schermen. Daarbij moest ik de Stored Procedure op de volgende wijze aanroepen:

exec SpSummaryScreen @idnr, @type;

Wanneer ik aan deze Stored Procedure de juiste parameters (ID-nr en het type scherm) meegeef bij het aanroepen ervan, zou ik een resultatenset moeten krijgen van de database met daarin de juiste data.

De link naar het scherm heb ik toen gedefinieerd in de HMT. Alhoewel ik al enige ervaring had met de HMT, was het toch lastig om de juiste instellingen voor deze aanroep te definiëren. Dit vanwege het ontbreken van goede documentatie van de HMT. In eerste instantie heb ik de basis, zoals de rapportdetails, kunnen configureren, maar om het geheel werkend te krijgen heb ik de hulp van Corné moeten inschakelen. Ook hij was niet al te bekend met het aanmaken van de link. Samen zijn we er echter wel uitgekomen om, met de instellingen uit figuur 21, een werkende link te krijgen in HIMS die het samenvattingscherm oproept.

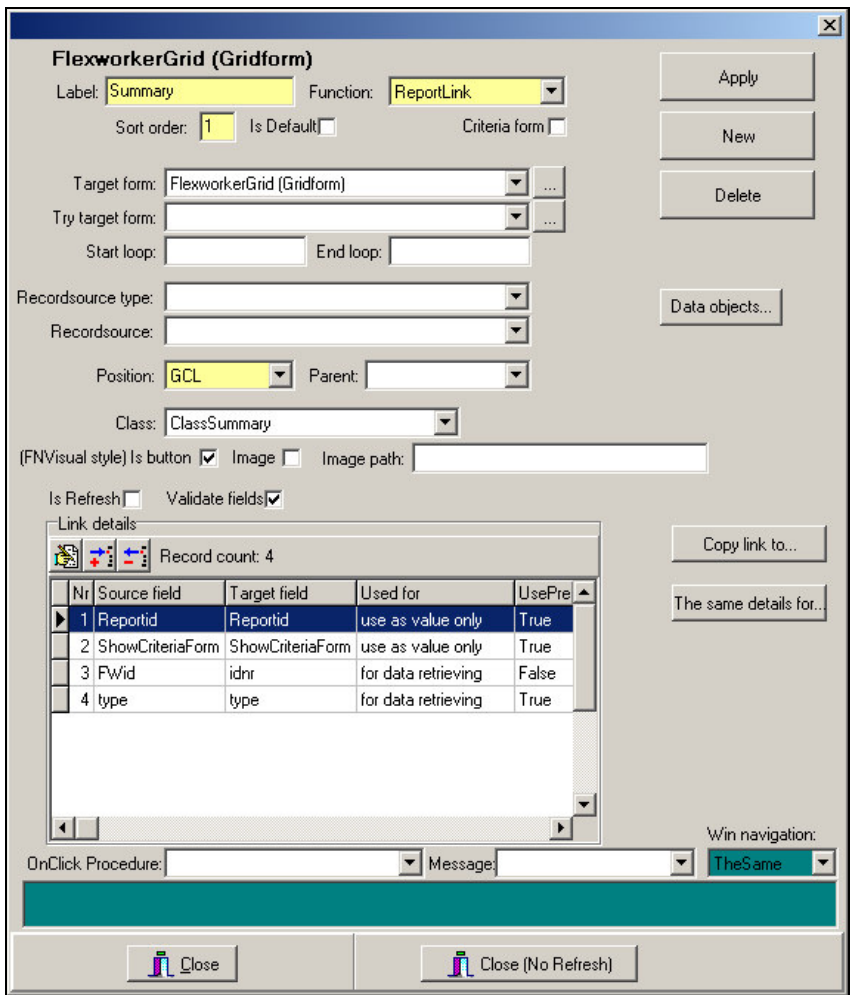

Figuur 21: Instellingen in de HMT voor het openen van het samenvattingscherm

Uiteindelijk is er, zoals in figuur 22 te zien is, in het overzicht van flexkrachten, contactpersonen en aanvragen, een kolom met een icoontje toegevoegd. Wanneer men op dit informatie-icoontje klikt zal het samenvattingscherm geopend worden (figuur 23).

| <b>Flexkracht</b> | Contact                       | Postc. | Plaats                             |
|-------------------|-------------------------------|--------|------------------------------------|
| i) Battersby, E.  | 27-01-2005 4381 AB Vlissingen |        |                                    |
| Becker, C.        | 10-02-2005 4386 DN Vlissingen |        |                                    |
| Beddiaf, R.<br>Đ  | 10-02-2005 4381 LN Vertrokken |        |                                    |
| Beek, J. van      |                               |        | 10-02-2005 4341 EJ Arnemuiden      |
| NDeek, E.E. ter   | 10-02-2005 4382 RS Vlissingen |        |                                    |
| 68442 man, J.M.   | 15-02-2005 4454 AS Borssele   |        |                                    |
| Beemd, P. van der |                               |        | 11-01-2005 4681 BA Nieuw-Vossemeer |
| Beenhakker, F.    | 24-01-2005 4411 BP            |        | Rilland                            |

Figuur 22: Overzicht van flexkrachten

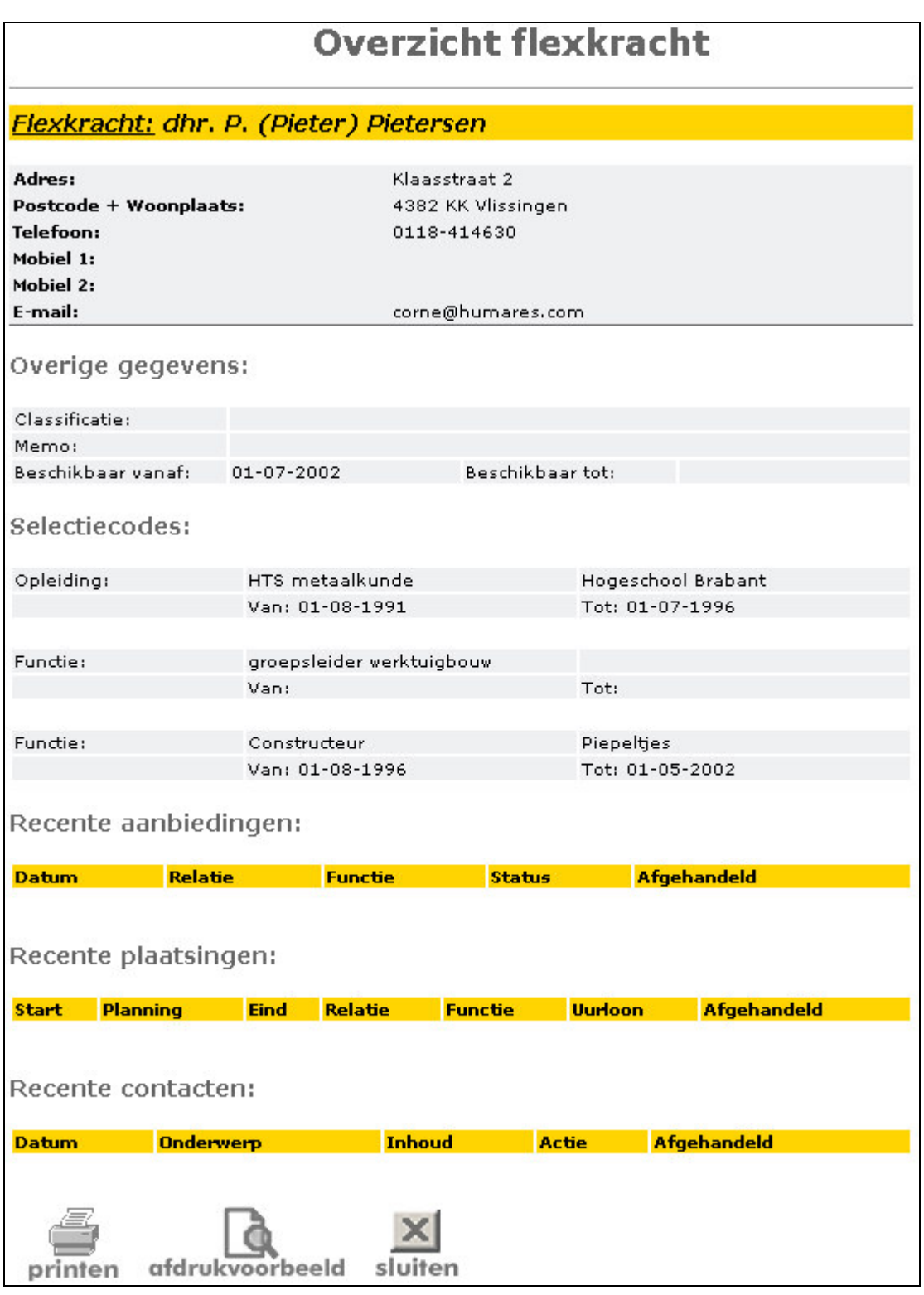

## Figuur 23: Samenvattingscherm van een flexkracht

Zoals te zien is in het samenvattingscherm hierboven is er met de geselecteerde flexkracht nog geen contact geweest en zijn er geen aanbiedingen en plaatsingen gedaan. Dit komt omdat het testdata betreft.

#### 6.7 Overige punten

De laatste timebox van de bouwfase betreft een aantal verschillende eisen. De comforteisen omvatten meerdere punten uit het verbetervoorstel met een gemiddelde prioriteit, waar eventueel na het project verder aan gewerkt kan worden, maar indien mogelijk wordt uitgevoerd binnen het tijdsbestek dat resteert voor de bouwfase. Daarnaast zijn er twee basiseisen bijgekomen die voortkomen uit een vraag die bij de helpdesk is binnengekomen.

Voor deze timebox heb ik de volgende eisen gedefinieerd:

- Brieven die gemaild kunnen worden vallen op in het brievenoverzicht (basis);
- De maximale lengte van textareas is duidelijk voor de gebruiker (basis);
- Grids gebruiksvriendelijker (comfort);
- Verbeterde knoppen onderaan het scherm (comfort);
- Most Recently Used (MRU) lijsten (comfort);
- Verbeterde feedback (comfort);
- Invoerproces van een flexkracht gelijk aan het sollicitatieformulier (comfort).

#### 6.7.1 Aanpasen van textareas

Ik ben begonnen met het aanpassen van de textareas (vrije tekstvelden met meerdere regels). Een probleem bij het gebruik van textareas is dat de gebruiker hierin ongelimiteerd tekst kan invoeren en de database daar nog wel eens moeilijk over wil doen wanneer de limiet van de het databaseveld wordt bereikt. HTML biedt uitkomst voor een limiet op tekstvelden van één regel, maar voor textareas helaas niet.

Ik ben toen op zoek gegaan op internet naar een code snippet in javascript voor dit probleem. Als snel vond ik een script<sup>1</sup> voor een 'limit textarea'. Ik heb dit script, evenals het Kalender- en Datemask script, opgenomen in het bestand van HIMS waar alle javascripts worden aangeroepen, namelijk AppScripts.js.

Vervolgens was door de auteur van het script een stuk code voorgeschreven dat in de body van een HTML pagina moest worden opgenomen. Het ging daarbij om de aanroep van zijn geschreven javascriptfunctie bij het onKeyDown- en onKeyUp-event. Echter omdat HIMS met XSL werkt heb ik deze code om moeten zetten naar XSL.

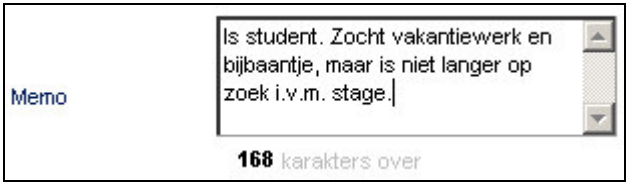

#### Figuur 24: Voorbeeld van de nieuwe textarea

In het volgende figuur is de code voor de textarea na te lezen. Let daarbij op mijn implementatie van het onKeyDown- en onKeyUp-event. Deze komen tweemaal voor, maar worden slechts één keer geselecteerd in de XSL. Afhankelijk van de waarde van de

<sup>&</sup>lt;sup>1</sup> Het script is afkomstig van http://iavascript.internet.com/forms/limit-textarea.html

variabele FMaxLength (de limiet van het tekstveld uitgedrukt in het aantal karakters) wordt er in de XSL een keuze gemaakt. Wanneer de variabele leeg is zal er een standaard limiet op de textarea worden gezet van 125 karakters. De waarde van de variabele is afhankelijk van wat er in de HMT is opgegeven.

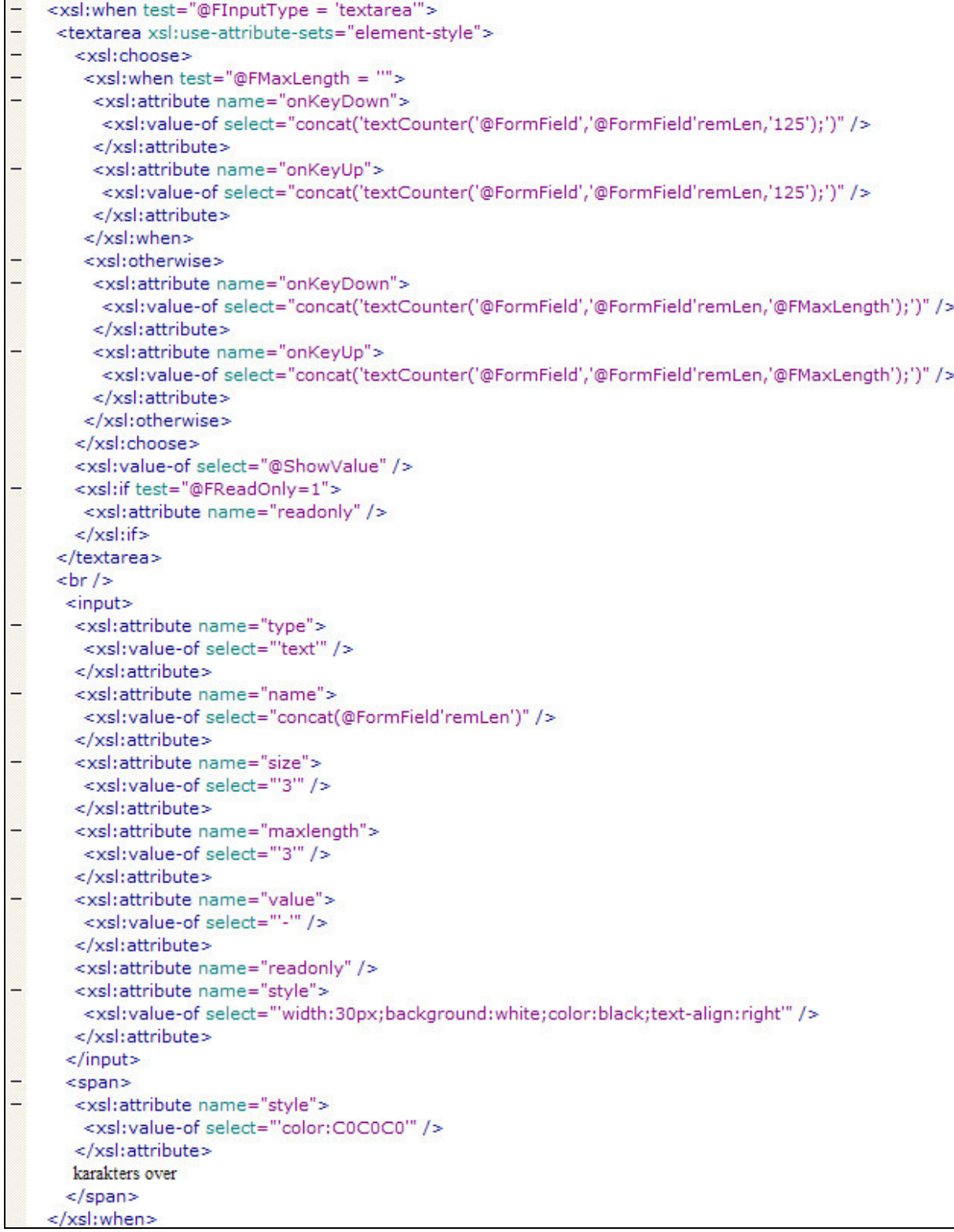

## Figuur 25: Definitie van de textarea in Fields.xsl

#### 6.7.2 Aanpassen aan de grids

De grid is in HIMS een opsomming van gegevens, zoals in figuur 22 was te zien. De grid kan bestaan uit bijvoorbeeld een opsomming van flexkrachten, plaatsingen of een lijst van brieven die aangemaakt kunnen worden voor correspondentie. Meestal kan er op de eerste kolom van een grid geklikt worden, waarna men in een vervolgscherm beland. Hier is echter nog niet eerder goed bij stilgestaan door de ontwikkelaars, waardoor de functionaliteit soms te wensen overlaat. Het is ook niet altijd duidelijk wanneer een kolom klikbaar is.

Er is in een grid van flexkrachten eerst een kolom met de naam van de flexkracht en vervolgens een kolom met de datum waarop men voor het laatst contact heeft gehad met hem of haar. Op de naam van de flexkracht kan geklikt worden, waarna men een overzicht krijgt van de contactmomenten met de flexkracht. Op basis van mijn praktijkervaring met HIMS concludeerde ik dat dit niet het meest logisch is. Ik ben daarom bij wijze van test alleen deze grid gaan aanpassen.

Ik heb met behulp van de HMT een nieuwe link gedefinieerd die verwijst naar het infoscherm van de flexkracht. De nieuwe link is bedoeld zal de naam van de flexkracht bevatten (de eerste kolom van de grid). De oorspronkelijke link zal de laatste contactdatum bevatten (de tweede kolom in de grid) en verwijst nog steeds naar het overzicht van contacten. Vervolgens heb ik voor deze twee klikbare kolommen een aparte klasse in de stylesheet gedefinieerd, waarmee de achtergrondkleur afwijkt van de cellen in de niet-klikbare kolommen. Dezelfde methode kan ook toegepast worden ten behoeve van de basiseis in deze timebox; het verduidelijken van mailbare brieven in de grids.

De implementatie hiervan zal echter nog even op zich laten wachten, omdat eerst alle grids moeten worden nagelopen in de HMT. Wanneer namelijk slechts enkele grids alvast zouden worden aangepast, wordt HIMS er niet gebruiksvriendelijker op omdat het de op dat moment consistentie afbreekt en de gebruiker gewend was aan het oude.

#### 6.7.3 Aanpassen van knoppen

Uit de heuristic evaluation is naar voren gekomen dat de knoppen onderaan het scherm voor verbetering vatbaar zijn. Zo ben ik een wissen-knop tegengekomen die totaal nutteloos is, omdat deze naar hetzelfde scherm verwijst en het zelfde resultaat bereikt kan worden via het navigatiemenu.

Ook was er een dubbel-knop aanwezig die verwees naar een stuk functionaliteit van HIMS waarmee de gebruiker een controle zou kunnen uitvoeren op redundante gegevens. Deze controle werkte echter niet goed, waardoor HIMS soms spontaan uit zichzelf afsloot. Dat deze functionaliteit is bedacht is natuurlijk niet onaardig, maar deze zou eigenlijk van de grond af aan opnieuw moeten worden ontwikkeld, zo vond ook de opdrachtgever.

Ik heb vanwege de hiervoor beschreven situatie dan ook in overleg met de opdrachtgever besloten om in alle schermen de knoppen 'wissen' en 'dubbel' weg te halen. Dit draagt bij aan een minimalistisch design van HIMS.

Vervolgens ben ik gaan letten op de plaatsing van de overige knoppen onderaan het scherm. Hier heb ik ook wijzigingen in aangebracht, die met name de consistentie binnen HIMS ten goede zijn gekomen. Hieronder een overzicht van de knoppen voor en na de aanpassingen. De eerste kolom is de afkorting van het scherm waar de knoppen zich bevinden.

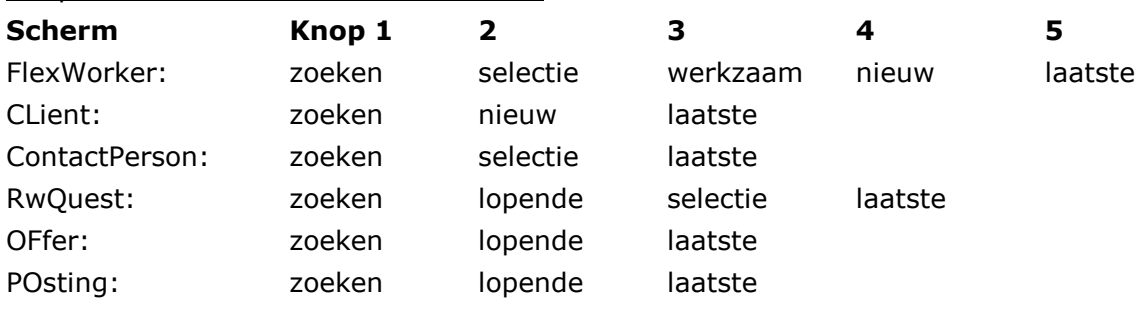

#### SimpleMenuButtons in de oude situatie:

#### SimpleMenuButtons in de nieuwe situatie:

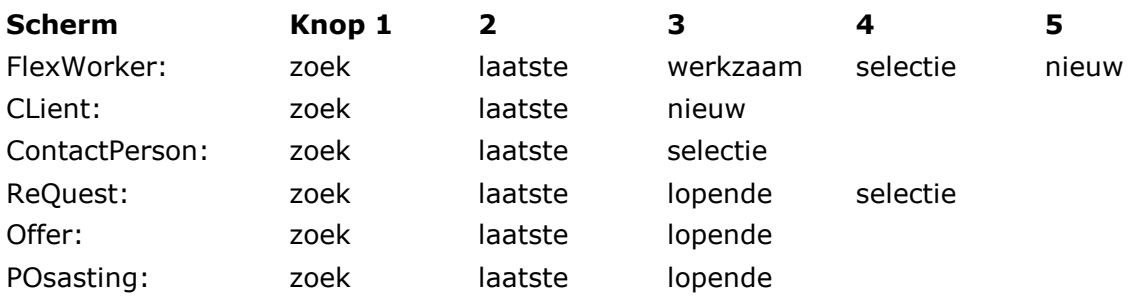

Met de wijziging van bovenstaande buttons is deze timebox en tevens de bouwfase afgesloten.

Er was geen tijd meer over om verder te kunnen werken aan de overige punten in deze timebox, te weten het maken van de MRU lijsten, het verbeteren van de feedback in HIMS en het gelijktrekken van het invoerproces van een flexkracht met het sollicitatieformulier. Dit zijn punten waar behoorlijk wat werk in zal gaan zitten. Het lag voor mij dan ook wel in de lijn der verwachtingen, dat ik niet aan alle punten in deze timebox zou kunnen toekomen. Daarom had ik gekozen te gaan werken aan de punten in deze timebox die met de minste moeite het meeste zouden opleveren voor de usability van HIMS, zonder voor enig punt half werk te verrichten. In ieder geval is in deze timebox aan de basiseisen voldaan.

#### **7 Testfase**

Dit hoofdstuk beschrijft de vierde fase van het project, waarin het testen en optimaliseren van HIMS centraal staat. Ik zal onder andere ingaan op de manier waarop getest is en wat er gedaan is met de resultaten van de test.

#### 7.1 Maken van het testplan

Nadat de bouwfase was afgerond, moest er getest worden of alles technisch in orde was en of ook de eindgebruiker van HIMS de veranderingen aan het systeem als een verbetering ziet.

Bij aanvang van de testfase ben ik daarom begonnen met het opstellen van een testplan. Ik heb eerst nagedacht over de testmethode.

Voordat ik met het testen kon beginnen, heb ik eerst vragen geformuleerd. De test moest dan antwoord geven op deze vragen. Ik heb de vragen gesplitst in 2 hoofdvragen, één voor de gebruikers en één voor de opdrachtgever.

#### Hoofdvraag gebruikers:

"Vindt de eindgebruiker van HIMS dat de gebruiksvriendelijkheid van het systeem beduidend is verbeterd en is hij van mening dat hij daarmee nu sneller zijn werk kan verrichten dan voorheen"

#### Hoofdvraag opdrachtgever:

"Kunnen de veranderingen van HIMS doorgevoerd worden voor alle gebruikers, zonder dat er fouten optreden of de performance van het systeem drastisch achteruit gaat"

Daarnaast heb ik nog wat aanvullende vragen geformuleerd. Deze konden met behulp van een systeemtest beantwoord worden.

Nadat alle vragen geformuleerd waren, heb ik gekeken met welke testmethoden ik hier het beste een antwoord op kon krijgen. Ik heb toen de verschillende testmethoden naast elkaar gelegd om te zien hoe deze methoden zouden reageren op de specifieke eigenschappen die bij het testen van HIMS horen. In de volgende tabel is te zien, hoe deze vergelijking eruit zag.

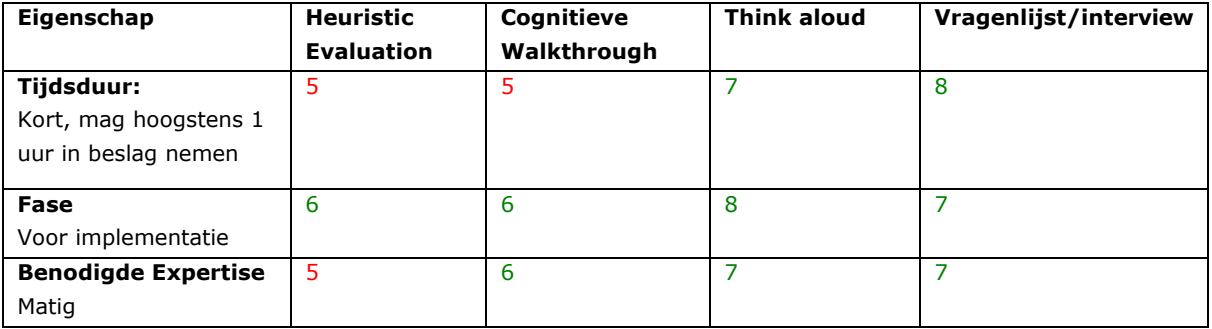

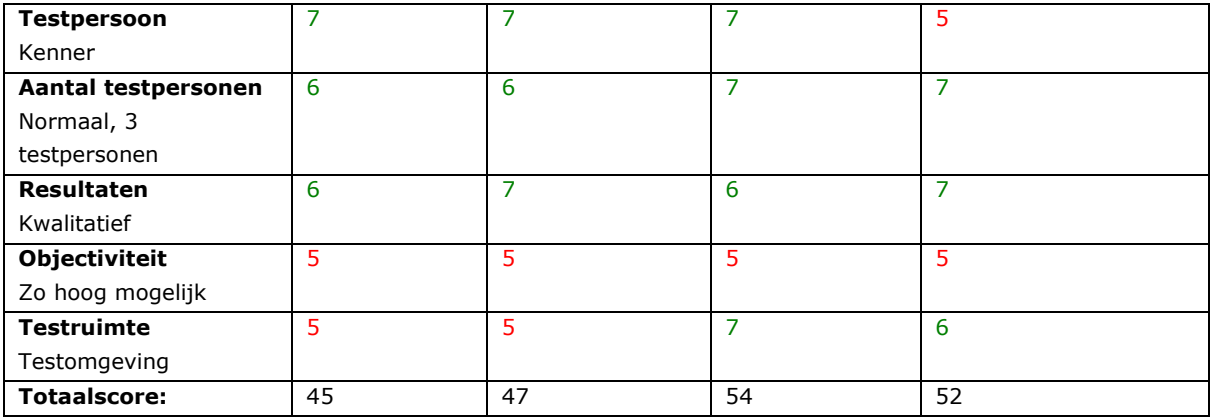

bovenstaande vergelijkingstabel was voor de gebruikerstest. De Uit deze vergelijkingstabel kwam naar voren dat een de think aloud methode voor het beantwoorden van de hoofdvraag voor de gebruikers het meest geschikt is. De think aloud methode baseert zich namelijk op de primaire reacties van de gebruiker op het werken met het systeem. Ook een vragenlijst of interview zou volgens mij geschikt zijn, omdat ik dan kan vragen naar de specifieke veranderingen aan het systeem. Daarom heb ik besloten te testen met een combinatie van de think aloud methode en een vragenlijst. Op deze manier dacht ik de gebruiker het beste te kunnen wijzen op het testen van de veranderingen aan HIMS, zonder dat de aandacht van de test zou verschuiven naar de nog op te lossen usability problemen. Dat laatste zou wel bij een heuristic evaluation en cognitieve walkthrough kunnen gebeuren.

Vervolgens heb ik de onderstaande vergelijkingstabel gemaakt voor de te kiezen testmethode voor het beantwoorden van de hoofdvraag voor de opdrachtgever.

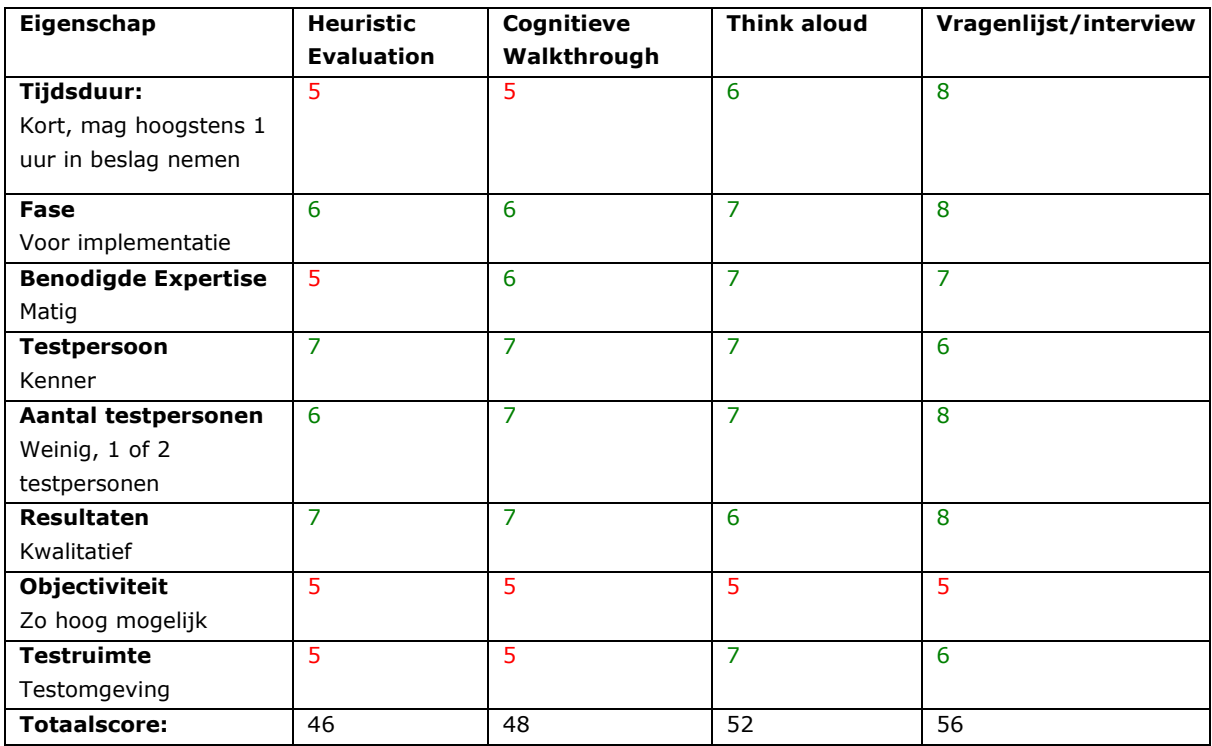

Hieruit bleek dat eveneens een vragenlijst of interview in combinatie met de think aloud methode het meest geschikt zou zijn. Vooral omdat deze methode de minste tijd zou kosten en mij het meest geschikt leek ter evaluatie van de veranderingen aan HIMS.

Na de testmethode bepaald te hebben, ben ik vragen gaan opstellen die vooral met de effectiviteit en controle te maken hebben, oftewel de twee aandachtsgebieden van usability die uit de eerder gehouden SUMI-test het slechtst scoorden en waar ik het meest aan heb proberen te werken in dit project.

De eerste test wou ik afnemen bij collega's van MainTec in Vlissingen, omdat ik hier ook de scenario's voor de eerder uitgevoerde heuristic evaluation heb opgesteld. Ook waren zij al eerder betrokken bij ontwikkelingen van HIMS. Daarnaast heb ik Ronnie de test laten uitvoeren die nog niet zo lang bekend is met HIMS, maar wel de ontwikkelingen heeft gevold. Voor de tweede test heb ik vanzelfsprekend de opdrachtgever gevraagd.

Het volledige testplan is als externe bijlage toegevoegd aan dit verslag.

## 7.2 Uitvoeren van de test

De test kon ik uitvoeren in dezelfde omgeving als waar ik heb ontwikkeld. Beide tests zouden een testscenario geschreven, waarin bij het doorlopen ervan een goed beeld zal ontstaan van de veranderingen aan HIMS. Gedurende het doorlopen van het scenario zal ik volgens de think aloud methode alles opschrijven dat de gebruiker hardop denkt. Daarnaast noteer ik ook opvallende acties door de gebruiker.

Allereerst heb ik de test afgenomen bij Ronnie en vervolgens bij Hans (de opdrachtgever). Dit is op de afdeling automatisering gebeurd en verliep zonder problemen.

Helaas heb ik tot op heden nog geen test kunnen afnemen bij de medewerkers van MainTec Contracting, omdat zij het continu erg druk hadden. Dit heeft echter geen problemen veroorzaakt voor het verdere verloop van de testfase, alhoewel er nu slechts resultaten van twee testpersonen waren.

Tijdens het uitvoeren van de test bleek dat ik een goede keuze had gemaakt voor de testmethode (think aloud gecombineerd met vragenlijst). De testpersonen namen actief deel aan de test en de think aloud verliep soepel. De vragenlijst was duidelijk genoeg voor de testpersonen.

## 7.3 Opstellen van het testrapport

In deze paragraaf zal beschreven worden wat er met de resultaten van de test is gedaan en wat er vervolgens nog aan HIMS is gedaan naar aanleiding van de test.

De veranderingen aan HIMS kwamen goed uit de test en de testpersonen gaven ook aan positief hierover te zijn. Dat betekende dat voor hun de veranderingen ook echt verbeteringen zijn.

Ik heb vervolgens het testrapport geschreven met conclusies die zijn gebaseerd op de waarnemingen tijdens de think aloud en de resultaten van de vragenlijst. Met name de resultaten van de vragenlijst gaven mij een duidelijk antwoord op de hoofdyragen van de test.

Helaas heb ik niet zoveel tijd in het testplan kunnen steken als dat ik van plan was. Dit kwam doordat er gedurende de testfase (nog voor de uitvoering van de test) een aantal fouten boven water kwamen die betrekking hadden op mijn aanpassingen van HIMS. Ik heb toen het werkend krijgen van een stukje functionaliteit verkozen boven het schrijven van het testrapport, omdat ik het belangrijk vind dat de fouten zo snel mogelijk opgelost zouden worden. Anders zou ik wellicht het risico hebben gelopen dat mijn aanpassingen helemaal niet zullen worden geïmplementeerd.

Hieronder mijn antwoorden op de hoofdvragen van de test.

#### Hoofdvraag gebruikers:

"Vindt de eindgebruiker van HIMS dat de gebruiksvriendelijkheid van het systeem beduidend is verbeterd en is hij van mening dat hij daarmee nu sneller zijn werk kan verrichten dan voorheen"

Antwoord: Ja, de gebruiker van HIMS herkent verbetering in de gebruiksvriendelijkheid van HIMS en merkt dat hij nu efficiënter zijn taken kan verrichten dan voorheen. Alle veranderingen aan HIMS blijken een verbetering te zijn voor de gebruiker.

#### Hoofdvraag opdrachtgever:

"Kunnen de veranderingen van HIMS doorgevoerd worden voor alle gebruikers, zonder dat er fouten optreden of de performance van het systeem drastisch achteruit gaat"

Antwoord: Ja, de veranderingen kunnen doorgevoerd worden voor alle gebruikers. Met de veranderingen worden eerder fouten voorkomen dan veroorzaakt. De performance van het systeem valt niets bijzonders op- of aan te merken en deze lijkt hetzelfde te zijn gebleven.

Het testrapport is als externe bijlage toegevoegd aan dit verslag.

#### 8 Implementatiefase

Dit hoofdstuk beschrijft de laatste fase en afronding van het project, waarin de verbeteringen van HIMS worden opgeleverd en geïmplementeerd.

#### 8.1 Implementeren van de verbeterde HIMS-versie

De verbeteringen aan HIMS zullen pas overgezet worden van de testomgeving naar productieomgeving, wanneer alles op de testomgeving goed werkt. Op dit moment is daar nog geen sprake van, omdat er ook collega's van de afdeling automatisering aan HIMS werken op de testomgeving. Zij zijn bezig met projecten, waarvan de implementatiefase niet helemaal parallel loopt aan die van mijn project. Wanneer ook hun implementatiefase is aangebroken zullen er in één keer alle aanpassingen doorgevoerd worden, door het uitvoeren van een upgrade van HIMS. Hierbij zullen alle bestanden gekopieerd worden van de testomgeving naar de productieomgeving en wordt er van de vernieuwde HIMS presentatiedatabase op de testserver een kopie overgezet naar de productieserver.

Dit betekent dat mijn systeemdocumentatie voldoende in orde moet zijn, zodat straks een collega zonder al te veel moeite aan de hand van mijn documentatie de verbeteringen in HIMS kan implementeren.

Ik heb alle wijzigingen in de bestanden van HIMS doorgevoerd in het versiebeheer programma WinCVS, zodat elke ontwikkelaar op de afdeling automatisering bij de nieuwe c.q. aangepaste bestanden kan. De wijzigingen die ik in de HIMS Management Tool en database heb aangebracht heb ik zo goed mogelijk proberen te documenteren.

De systeemdocumentatie is als externe bijlage toegevoegd aan dit verslag.

### 8.2 Opleveren van beschrijving verbeteringen

Na de implementatie van de verbeterde HIMS-versie, wordt er een beschrijving van de verbeteringen in HIMS voor de eindgebruikers van HIMS gepubliceerd op HUMnet (het intranet van Humares).

In de beschrijving van aanpassingen heb ik alleen de punten opgenomen die voor de gebruiker merkbaar zijn en van essentieel belang kunnen zijn. Ik heb daarbij steeds aangegeven waarom deze aanpassingen zijn verricht. Dit zal namelijk de acceptatie door de gebruikers vergroten.

De beschrijving van de aanpassingen voor de HIMS-gebruikers is terug te vinden in bijlage D.

#### **9 Evaluatie**

Dit hoofdstuk bevat een korte evaluatie van zowel het proces als de producten die ontwikkeld en opgeleverd zijn. Allereerst ga ik in op het proces en vervolgens op het product.

#### 9.1 Procesevaluatie

Ik ben tevreden over het verloop van mijn afstudeerproject. Ik heb onder goede arbeidsvoorwaarden en in een aangename omgeving op een prettige manier kunnen samenwerken met mijn collega's en opdrachtgever. Omdat ik voor aanvang van het afstuderen een werkendleren-traject had gevolgd bij Humares, was het wel even wennen om mijn oude taken en verantwoordelijkheden over te dragen aan collega's en om me honderd procent te richten op het afstuderen. Gelukkig kreeg ik van Humares alle tijd om me met het afstuderen bezig te houden en daar heb ik dan ook dankbaar gebruik van gemaakt.

Bij aanvang van het project liep ik plusminus een week vertraging op, doordat ik na bespreking met de opdrachtgever mijn plan van aanpak drastisch moest wijzigen. Ik vind dat ik toen een goede beslissing heb genomen, door het onderzoek iets in te korten en sneller uit te voeren, in plaats van het hele project een week op te schuiven. Ik ben dan ook over de voorbereidende fase en onderzoeksfase zeer tevreden.

Nadat ik de heuristic evaluation had uitgevoerd en tot de ontdekking was gekomen dat er een heleboel te verbeteren is aan HIMS, kon ik amper wachten om HIMS te verbeteren. Ik ben nu eenmaal een doener. Ik denk dat ik dan ook aan het begin van de bouwfase jets te enthousiast van start ben gegaan met het aanpassen van HIMS. Ik had dan wel timeboxes opgesteld met daarin voor mij en de opdrachtgever duidelijke eisen (verdeeld in basis, comfort en luxe eisen), maar een concreet bouwplan zou me wellicht meer hebben geholpen bij het ontwikkelen. Ik miste namelijk zo af en toe wel een leidraad bij de uitvoering van de timeboxes, wanneer ik bijvoorbeeld ergens op vastliep en ik niet wist wat ik moest doen. Gelukkig waren in zo'n situatie mijn collega's wel bereid om ondersteuning te bieden. Aan de andere kant heb ik mezelf op deze manier minder vrijheid in de uitvoering van de timeboxes ontnomen en kon ik meer tijd besteden aan het verbeteren van de usability. Daarnaast bood het plan van aanpak mij in dit project voldoende ondersteuning bij de uitvoering van de bouwfase.

Het ontwikkelen van de samenvattingschermen heb ik me op verkeken. Ik dacht dat deze schermen snel in elkaar waren te zetten, maar in de testfase bleken de schermen nog steeds niet helemaal goed te werken. Het had beter geweest wanneer ik de geplande tijd voor de timebox voor de samenvattingschermen ruimer had ingeschat. Alleen al het opstellen van de specificaties voor de schermen nam namelijk veel tijd in beslag.

Hierdoor heb ik dan ook minder tijd besteed aan het testrapport, om zodoende de samenvattingschermen zo snel mogelijk alsnog werkend te krijgen. Dit wou ik in ieder

geval werkend hebben voor aanvang van de implementatiefase, waarin ik ook uiteindelijk ben geslaagd.

Na het uitvoeren van de test heb ik zitten balen van het kleine aantal testpersonen waarbij ik de test heb afgenomen. Maar de beschikbare tijd voor het testen was nu eenmaal schaars geworden en dus moest ik er genoegen mee nemen.

Tegelijkertijd werd mij bekend dat de implementatie van de aanpassingen aan HIMS later zou plaatsvinden dan gepland. Echter had ik hier geen moeite mee, omdat ik wist dat dit in het voordeel van de HIMS-gebruikers zou zijn. Zodoende zou er namelijk meer tijd komen om de HIMS-gebruikers op de veranderingen voor te bereiden. Als daarmee de acceptatie van de gebruikers vergroot kan worden, is dat alleen maar een goed teken.

Ik heb van de opdrachtgever vernomen dat ook hij uitermate tevreden is over het verlopen proces.

### 9.2 Productevaluatie

Zowel de kwantiteit als de kwaliteit van de producten ben ik tevreden over. Ik heb getracht de grootst mogelijke zorg eraan te besteden en dit zie ik er ook zelf in terug.

Allereerst ben ik tevreden over het plan van aanpak. Het heeft zowel mij als de opdrachtgever een goed beeld geschept van wat er zou ondernomen worden, op welke wijze en wanneer. Dat ik het plan van aanpak drastisch heb aangepast na bespreking met de opdrachtgever, ervaar ik als positief omdat het een teken is dat zowel de opdrachtgever als ik er veel waarde aan hechten en er kwaliteit in het werk zit.

De resultaten van de doelgroepanalyse zijn niet zo uitgebreid. Ik denk dat verder onderzoek naar de doelgroep me weinig zou hebben geholpen binnen het kader van dit project en dus kan ik ook hier tevreden over zijn.

Ik heb veel tijd besteed aan het uitvoeren van de heuristic evaluation. Dit is ook wel terug te zien in de kwantiteit ervan. Daarnaast ben ik samen met de opdrachtgever ook van mening dat de heuristic kwalitatief zeer goed in elkaar zit. Deze heeft namelijk een aantal zeer interessante problemen in HIMS aan het licht gebracht. Bovendien maakt de heuristic evaluation in combinatie met het verbetervoorstel ook goed duidelijk welke oplossingen er voor te vinden zijn.

Het verbetervoorstel dat ik na de heuristic evaluation heb opgesteld is kort maar krachtig. Het motto "/ess is more" is hier goed op van toepassing, omdat het beknopte verbetervoorstel mij de vrijheid gaf veel mondelinge toelichting erop te geven bij het bespreken ervan met de opdrachtgever. Hierdoor ontstond er een goede discussie met de opdrachtgever, met als resultaat nog meer inzicht in elkaars wensen en ideeën met betrekking tot de uitvoering van het project.

Het testplan en testrapport ben ik matig tevreden over, omdat ik het niet zover heb uitgewerkt als ik zou willen. De oorzaak hiervan is vooral de geringe tijd die beschikbaar stond voor de testfase.

Het testrapport geeft de opdrachtgever wel een goed beeld van mijn bevindingen tijdens het testen. Ook komt er duidelijk in naar voren wat er na de verrichte aanpassingen van HIMS nog verder verbeterd zou kunnen worden en dus zal dit rapport voor de opdrachtgever een belangrijke houvast zijn bij de verdere levenscyclus van HIMS.

De beschrijving van de verbeteringen ten behoeve van de HIMS-gebruikers ben ik tevreden over. De beschrijving geeft, zonder al te veel in detail te treden, de gebruiker een goed antwoord op wat-, hoe- en waarom-vragen van de verbeteringen in HIMS en zal helpen bij de acceptatie van de nieuwe HIMS versie.

Ik verwacht dat de systeemdocumentatie in voldoende mate de collega's op de afdeling automatisering zal helpen met de implementatie van de verbeteringen. Ik ben inmiddels in ruime mate bekend met het kennisniveau van mijn collega's op de afdeling en ben er van overtuigd dat zij zonder al te grote problemen aan de slag kunnen gaan met de implementatie. Ook voor later onderhoud aan (de aanpassingen van) HIMS ben ik van mening dat de opgeleverde systeemdocumentatie kwalitatief en kwantitatief goed genoeg is.

Tot slot nog mijn evaluatie over de verbeterde versie van HIMS. Voordat ik met dit afstudeerproject begon had ik natuurlijk al een beperkt beeld van HIMS en had ik een aantal ideeën over hoe de gebruiksvriendelijkheid veel beter kon worden. Uiteindelijk heb ik van mijn ideeën in het begin niet zo heel veel kunnen realiseren, als ik vooraf had gehoopt. Desalniettemin ben ik tevreden met het behaalde resultaat, want de aanpassingen die ik heb verricht zijn volgens mij hele goede.

### Samenvattend

Al met al ben ik ondanks hier en daar wat moeilijkheden of ontevredenheid, tevreden over zowel het verloop van het proces als de opgeleverde producten. De verrichte aanpassingen aan HIMS zie ik als verbetering, waarvan een aantal zelfs als een grote verbetering. Ik ben blij met de uitvoering van de opdracht bij Humares en beschouw het project dan ook als geslaagd.

#### Literatuurlijst

#### **Bibliografie**

Cooper, Alan & Reimann, Robert; ABOUT FACE 2.0, The essentials of interaction design; ISBN 0764526413

In dit boek wordt de Goal Directed Design methodiek beschreven en het gebruik van persona's.

Tolido, R.J.H.; IAD, Evolutionair ontwikkelen van informatiesystemen; ISBN 9039504016 In dit boek wordt de IAD methodiek beschreven, evenals de gebruikte timebox techniek.

Norman, Don; The Design of Everyday Things; ISBN 0262640376 Dit is een interessant boek van Don Norman (usability expert) over het ontwerp van dagelijkse producten.

#### **Websites**

http://www.useit.com/papers/heuristic/ Website over de Heuristic Evaluation (door Jakob Nielsen).

http://www.jnd.org

Website van Don Norman (usability expert).

#### http://www.usability.pagina.nl

Usability pagina met veel links naar usability gerelateerde websites.

#### http://www.softricks.com

Website van Sofftricks, de makers van onder meer het kalenderscript.

http://www.eksperten.dk/spm/495694

Forum van Deense programmeurs waar het script voor de controlkeys is gevonden.

http://tjenester.dk/x-codes.dk/eksperten/keycode/ Keycode Checker die gebruikt is ten behoeve van het controlkeys script.

http://www.highdots.com/forums/archive/index.php/t-65639.html Forum waar het script voor het datum invoermasker is gevonden.

http://javascript.internet.com/forms/limit-textarea.html The JavaScript Source, waar het script voor de tekst limiet vandaan komt.

http://www.w3.org/ World Wide Web Consortium (W3C)

# Figurenlijst

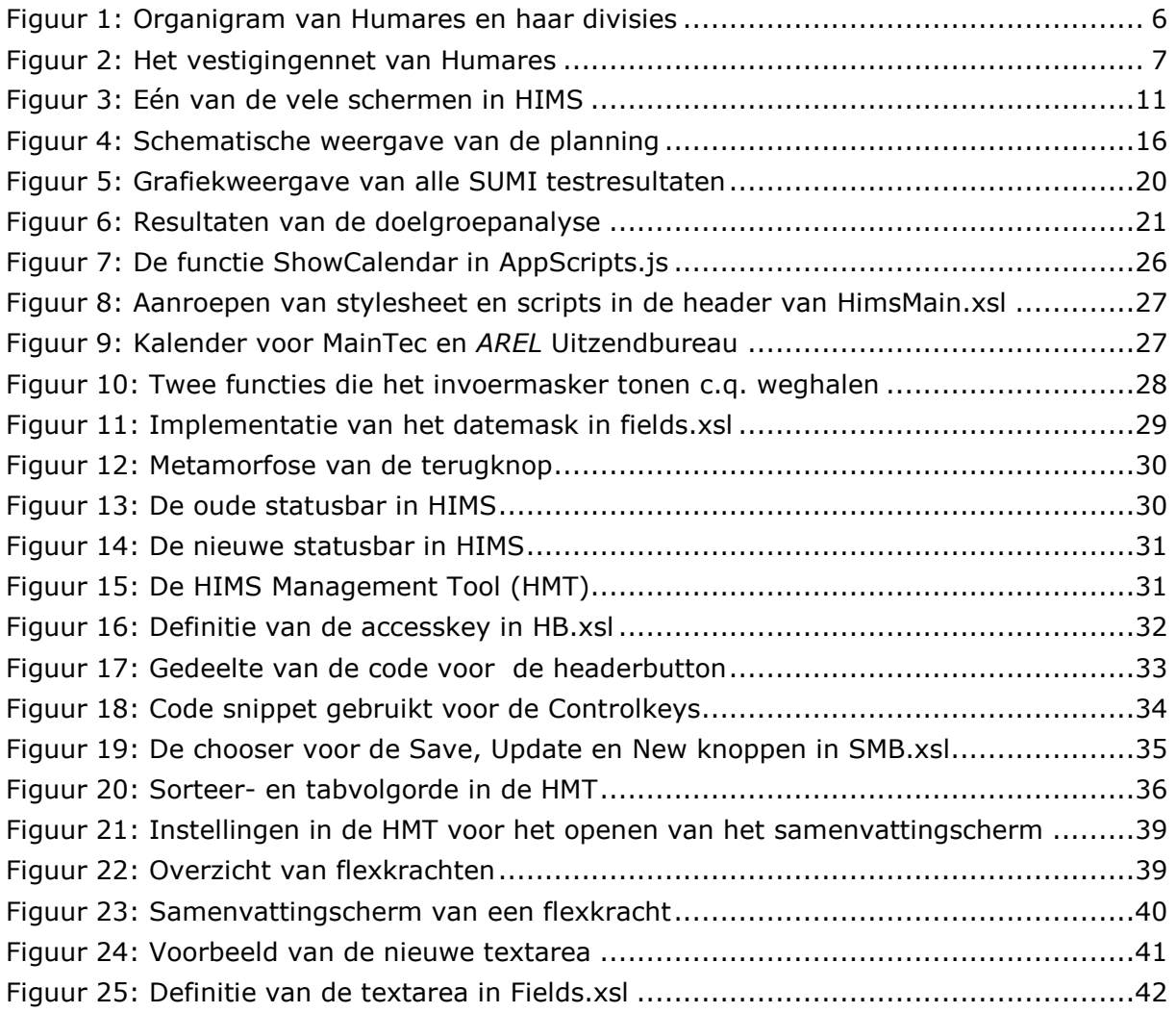

#### Afkortingen en begrippen

Code snippet Klein stukje functionele code.

Cognitieve Walkthrough Methode die gebaseerd is op één of meerdere scenario's die afgelopen moeten worden door een testpersoon. Daarbij geeft de testpersoon aan welke stappen hij/zij wil zetten om het scenario te volbrengen.

CSS Afkorting van Cascading (Class) Style Sheets. Specificatie voor het maken van sheets, uitgebracht door het World Wide Web Consortium (W3C). Deze specificatie moet de makers van websites en webapplicaties een betere greep geven op de opmaak van hun pagina's voor verschillende toepassingen.

**Database** Hoeveelheid gegevens in digitaal formaat, waarin op allerlei manieren gezocht en geselecteerd kan worden.

Flexkracht Bedrijfsjargon voor flexibel inzetbaar personeel.

GUI Afkorting van Graphical User Interface. Een grafisch besturingssysteem van een computer dat gebruikmaakt van pictogrammen. Vanuit deze interface kunnen opdrachten aan het besturingssysteem of aan de programmatuur worden gegeven.

Heuristic Evaluation Type onderzoek specifiek gericht op software en de gebruiksvriendelijkheid daarvan. Doel van 'heuristic evaluation' is het vinden van gebruikersproblemen in het user interface design, zodat deze verholpen kunnen worden.

HIMS Afkorting voor Humares Informatie Management Systeem. Een systeem dat ondersteuning biedt voor het beheer van gegevens bij het uitoefenen van de dagelijkse werkzaamheden van intermediair personeel.

HMT Afkorting van HIMS Management Tool. De HMT is een content management systeem voor de PDB, waarmee de presentatielaag van HIMS wordt beheerd door de ontwikkelaars.

**HTML** Afkorting van HyperText Markup Language. Computertaal waarmee internetpagina's gemaakt worden.

Humares Afkorting van HUMAn RESources. Besloten vennootschap actief in vooral de technische en maritieme uitzend- en detacheringbranche.

IAD Afkorting van Iterative (Interactive) Application Development. Ontwikkelmodel, gericht op het iteratief (in een aantal rondjes) en interactief (samen met de gebruiker) ontwikkelen van informatiesystemen.

IIS Afkorting van Internet Information Server. Software voor een webserver van Microsoft en onderdeel van Windows NT en Windows 2000.

PDB Afkorting van Presentatie DataBase. In de PDB worden alle gegevens bewaard voor de presentatielaag van HIMS. De PDB kan beheerd worden met de HMT.

Stored Procedure SQL instructie die binnen een database wordt bewaard.

**SQL** Afkorting van Standard (Structured) Query Language. Standaardprogrammeertaal voor het ophalen van gegevens uit een database.

**SUMI** Afkorting van Software Usability Measurement Inventory. Methode voor het meten van de kwaliteit van software vanuit het oogpunt van de gebruiker.

Think aloud Methode voor het testen van usability, waarbij men de gebruikers hardop laat denken.

Time-box Vaste hoeveelheid (doorloop)tijd die ter beschikking staat om een pilot of een andere component te ontwikkelen of te behandelen.

**Usability** Term die gebruikt wordt om de gebruikersvriendelijkheid van een website of informatiesysteem aan te geven.

VIA Afkorting van Vormgeving en ontwerp van InterActie. Afstudeerrichting van de opleiding Informatica & Informatiekunde aan de Haagse Hogeschool.

W3C Acroniem voor World Wide Web Consortium. Organisatie die in 1994 is opgericht met als doelstellingen het bereiken van overeenkomst over (toekomstige) standaarden op internet. W3C is neutraal en alle grote spelers op het gebied van internet zijn erbij betrokken.

XSL Afkorting van eXtensible Style Language. Door W3C ontwikkelde speciale HTMLtoepassing gebaseerd op stylesheets. XSL wordt bijvoorbeeld binnen HIMS gebruikt voor het definiëren van de opmaak van rapporten en brieven.

XML Afkorting van eXtended Markup Language. Uitgebreide variant van HTML. XML wordt gezien als opvolger van HTML. Met XML is het mogelijk een maatgesneden taal of een branche-eigen taal te ontwikkelen, zoals bijvoorbeeld voor HIMS.

### **Bijlagen**

#### **Intern**

- Opdrachtomschrijving **Bijlage A:**
- **Bijlage B:** Verbetervoorstel
- **Bijlage C: Time-boxes**
- **Bijlage D: Beschrijving aanpassingen**

#### **Extern**

- **Bijlage E:** Plan van Aanpak
- **Bijlage F:** Sumi-rapport
- **Bijlage G: Heuristic Evaluation**
- **Bijlage H: Testplan**
- **Bijlage I: Testverslag**
- **Bijlage J:** Systeemdocumentatie

# **Bijlage A:** Opdrachtomschrijving

#### **Omschrijving afstudeeropdracht**

Titel afstudeeropdracht: HIMS usability improvement

#### **STUDENT**

Afstudeerblok: 2005-1 1 - 2005-1 2 Studentnummer: 20006788 Afstudeerrichting: VIA

Achternaam: Janssen Voorletters: J.W. Roepnaam: Joost Adres: Colijnstraat 67 Postcode: 4384 EJ Woonplaats: Vlissingen Telefoon: 0118 412224 / 0614356982

#### **BEDRIJF**

Naam bedrijf: Humares B.V. Afdeling bedrijf: Automatisering Bezoekadres bedrijf: Bellamypark 3 - 5 Postcode bezoekadres: 4381 CG Postbusnummer: 5014 Postcode postbusnummer: 4380 KA Plaats: Vlissingen Telefoon bedrijf: 0118 429000 Telefax bedrijf: 0118 418584

#### **CONTACTPERSONEN**

Achternaam bedrijfsmentor1: Scheers Voorletters bedrijfsmentor1: J.P. Titulatuur bedrijfsmentor1: Drs. Doorkiesnummer bedrijfsmentor1: 0118 429026

Achternaam bedrijfsmentor2: Brouwers Voorletters bedrijfsmentor2: C. Titulatuur bedrijfsmentor2: Drs. Doorkiesnummer bedrijfsmentor2: 0118 429030

Doorkiesnummer afstudeerder: 0118 429031

#### **HIMS usability improvement**

#### **OMSCHRIJVING AFSTUDEEROPDRACHT**

#### 1. Inleiding (organisatorische omgeving, kader, historie)

Humares B.V. is de holding van een aantal werkmaatschappijen in de uitzend- en detacheringsbranche. Het door Humares in 2002 ontwikkelde Humares Informatie Management Systeem (afgekort HIMS) kent dagelijks ruim honderd gebruikers, allen intermediair personeel. Zij gebruiken het systeem ter ondersteuning van hun dagelijkse werkzaamheden. Er komen op de afdeling automatisering van Humares regelmatig meldingen binnen over de gebruiksonvriendelijkheid van het systeem. Omdat HIMS een belangrijk onderdeel uitmaakt van de dagelijkse werkzaamheden van al het intermediaire personeel, is het van belang dat er gehoor wordt gegeven aan de klachten over gebruiksvriendelijkheid van het systeem en dat het systeem onder de loep wordt genomen.

#### 2. Probleemstelling

Op dit moment heeft Humares voor een aantal werkmaatschappijen HIMS geïmplementeerd. Er wordt echter regelmatig over het systeem geklaagd. Met name de gebruiksvriendelijkheid van het systeem laat te wensen over. Een gevolg daarvan is dat gebruikers problemen ondervinden met het uitvoeren van hun dagelijkse werkzaamheden en dat de afdeling automatisering belaagd wordt met telefoontjes en e-mail.

#### 3. Doelstelling van de opdracht

Het doel van de opdracht is het onderzoeken en verbeteren van d۴ gebruiksvriendelijkheid van HIMS, waarbij rekening gehouden moet worden met verschillende werkmaatschappijen (gebruikersgroepen). Hierdoor zullen medewerkers sneller hun werk kunnen doen.

#### 4. Uitgangssituatie

a. Benodigde software

Ter ondersteuning aan de uitvoering van dit project is de volgende software benodiad:

- Microsoft Office 2000 (voor documentatie en e-mail);
- Adobe Photoshop CS (voor beeldbewerking);
- WinCvs (voor versiebeheer);
- Internetbrowser;
- SciTe (algemene ontwikkeltool);
- HIMS Management Tool.

#### b. Benodigde hardware

Ter ondersteuning aan de uitvoering van dit project is de volgende hardware benodigd:

- Standaard werkstation met internettoegang;
- Terminal (testmachine) met netwerktoegang;
- Printer:
- Telefoon/Fax.
- c. Beschikbare rapporten

Als bronmateriaal voor dit project zijn de volgende bronnen beschikbaar voor informatie vergaring:

- Handleiding m.b.t. de ontwikkelomgeving;
- Gebruikershandleiding voor HIMS;
- Gebruikershandleiding voor de HIMS management tool;
- Documentatie en bestanden van HIMS;
- Rapport van SUMI-test.
- d. Aanwezige ideeën

De volgende ideeën ondersteunen de opdracht qua inhoud en raakvlak:

- Het aantal stappen voor data invoer in HIMS is voor vermindering vatbaar;
- Het gebruik van knoppen in HIMS is voor verbetering vatbaar;
- De feedback naar de gebruiker toe is voor verbetering vatbaar;
- Verwijzingen van links zijn voor verduidelijking vatbaar;
- De helpfunctie van HIMS ontbreekt.

#### 5. Concrete werkzaamheden

a. Uit te voeren activiteiten

De volgende activiteiten zullen worden uitgevoerd ten bate van het project: Voorbereidende fase:

- Verzamelen van de problemen van HIMS gebruikers;
- Opstellen van een plan van aanpak.

Onderzoeksfase:

- Doelgroepanalyse;
- Uitvoeren van een heuristic evaluation;
- Opstellen van een verbetervoorstel.

Bouwfase:

- Verbeteren van HIMS naar aanleiding van het verbetervoorstel.

Testfase:

- Opstellen van een testplan;
- Inrichten van een testomgeving;
- Uitvoeren en evalueren van gebruikerstest;
- Opstellen van testverslag en conclusies.

Implementatiefase:

- Doorvoeren van nieuwe versie van HIMS;
- Opleveren van beschrijving aanpassingen.
- b. Te hanteren methodieken

Deze opdracht zal worden uitgevoerd op basis van methodische componenten uit de IAD methodiek, toegespitst op de organisatie en de opdracht. Op basis hiervan zijn er vijf fases binnen het project, te weten de voorbereidingsfase, onderzoeksfase, bouwfase, testfase en implementatiefase. In de bouwfase zullen timeboxes worden gedefinieerd die als mijlpalen in het project worden gebruikt ter evaluatie van de voortgang.

- c. Te gebruiken technieken
	- Interviewtechnieken;
	- Timeboxing;
	- HTML, CSS, JavaScript, XSL, XML.

#### 6. Te vermelden nadrukken

Voor het verbetervoorstel hoeft geen rekening gehouden te worden met technische knelpunten. Het voorstel dient voor een multidisciplinaire verbetering van HIMS.

#### 7. Resultaten voor de opdrachtgever (op te leveren producten)

Resultaat van dit project is na uitvoering:

- Verbetervoorstel voor de usability in HIMS;
- Gebruiksvriendelijkere versie van HIMS.

### 8. Relatie blok 6 en 7 (verantwoording afstudeerproject)

Het project verantwoordt zich door aansluiting met modulen in hoofdfase 2. Het usability onderzoek biedt dekking voor de MI modulen. Systeemontwikkeling op het gebied van HTML, CSS, Javascript, XSL en XML biedt dekking voor de SW en SO modulen. De vormgeving borduurt verder op de MV modulen en voor het vergaren van de informatie wordt aanspraak gemaakt op de AV modulen.

## **Bijlage B:** Verbetervoorstel

#### Verbetervoorstel

Dit verbetervoorstel voor HIMS borduurt verder op de gemaakte heuristic evaluation. In dit voorstel staan acties genoemd die de problemen/tekortkomingen uit de heuristic evaluation op moeten lossen. Het doel van dit verbetervoorstel is om een overzicht te geven van de verbeterpunten. Daarbij kan per verbeterpunt worden aangegeven of men hiermee akkoord gaat, wat de prioriteit is, wie er aan zullen gaan werken en de tijd die er voor wordt gereserveerd.

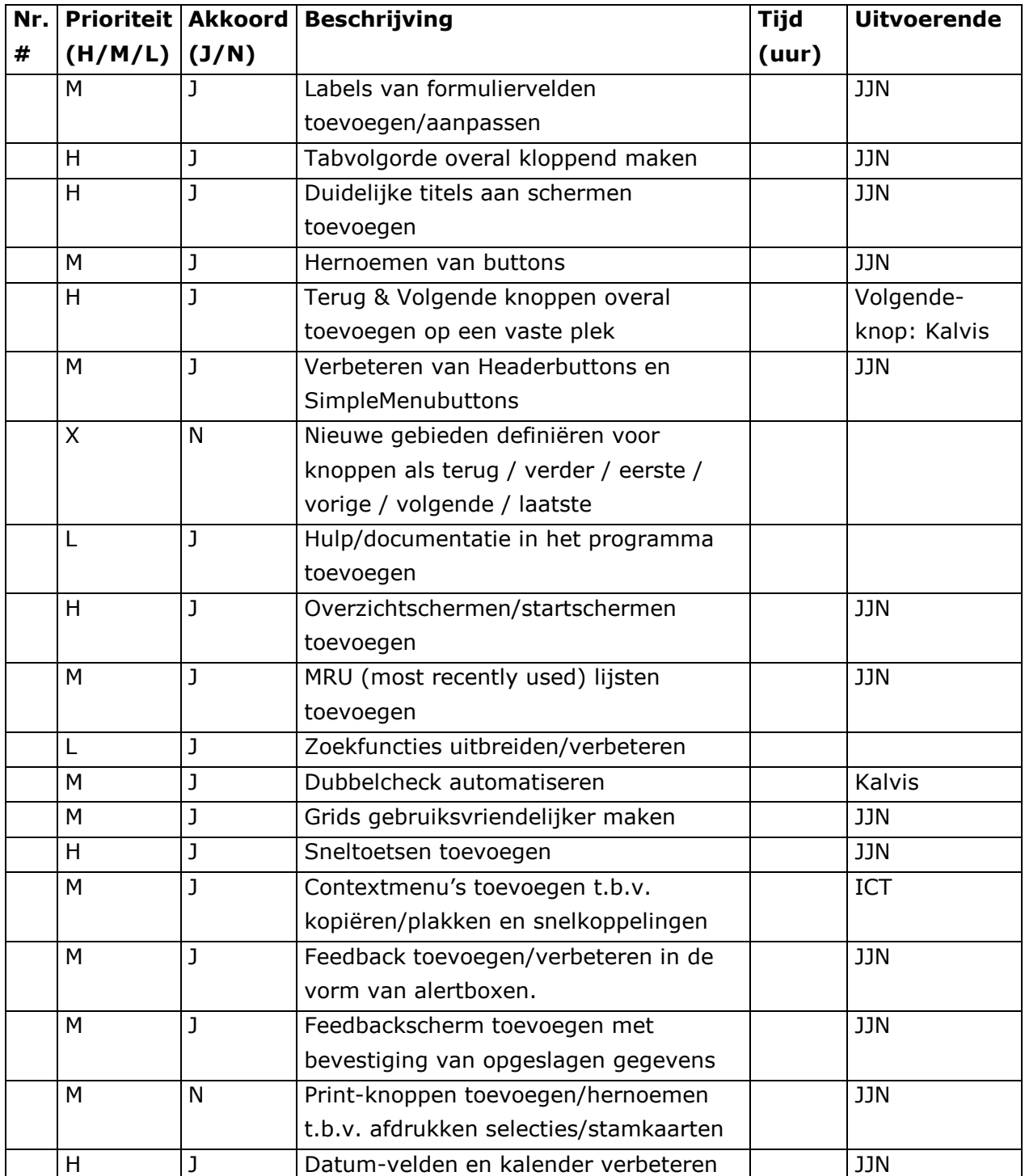

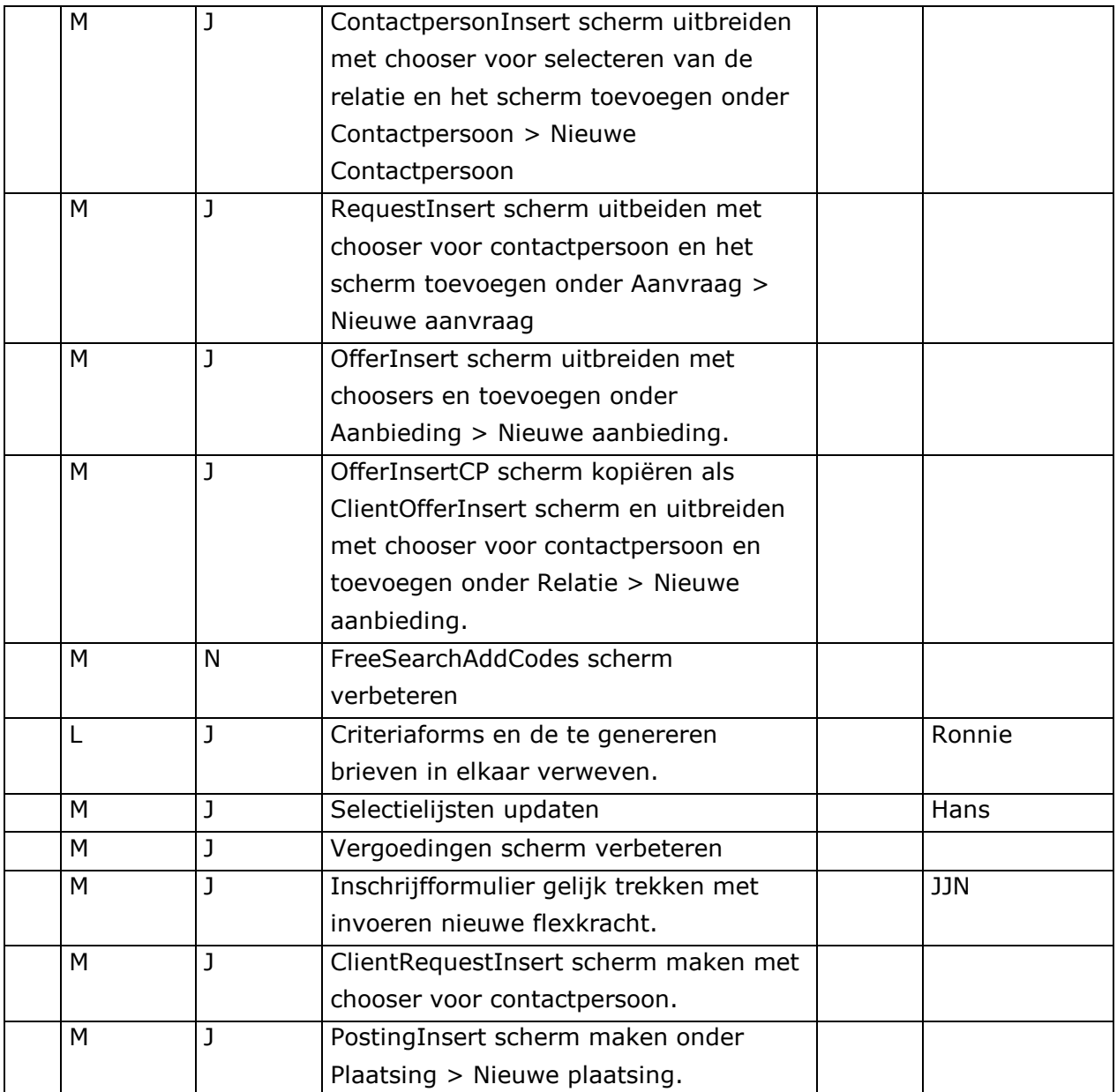

## **Bijlage C:** Timeboxes

#### Afstudeerve

• Terug-knop beter vormgeven (luxe) • Een aparte "navigatie-layer" voor terug-knop (luxe) **Timebox 3: Duidelijke schermtitels toevoegen loopt tot: 31-03-05**

• Terug-knop hoeft niet voor ieder scherm opnieuw gedefinieerd te worden (comfort)

Eisen:

- Mogelijkheid voor duidelijk zichtbare schermtitel bovenaan elk scherm (basis)
- Overbodige informatie in de statusbar-layer verborgen voor de eindgebruiker (basis)
- Schermtitels opgemaakt in stijl van HIMS (comfort)
- Voor elk scherm een duidelijke titel in de Managementtool ingevuld (luxe)

### **Timebox 4: Sneltoetsen toevoegen loopt tot: 08-04-05**

Eisen:

- Alt-sneltoetsen voor diverse Headerbuttons (basis)
- Ctrl + S voor opslaan (basis)
- Ctrl + N voor nieuw (basis)
- Definiëren van sneltoetsen middels HIMS managementtool (comfort)

# **Timebox 5: Tabvolgorde overal kloppend maken loopt tot: 13-04-05**

Eisen:

- Volgorde van Tabtoets moet overeenkomen met sortering van formuliervelden (basis)
- Tabvolgorde automatisch correct voor nieuwe velden en formulieren (comfort)

## **Timebox 6: Overzichtschermen/startschermen toevoegen loopt tot: 22-04-05**

Eisen:

- Startscherm flexkracht (basis)
- Startscherm contactpersoon (basis)
- Startscherm aanvraag (basis)

## **Timebox 7: Overige punten loopt tot: 29-04-05**

Eisen:

- Mailbare brieven in HIMS verduidelijkt (basis)
- Controle op maximale lengte van textfields (basis)
- Verbeterde namen van diverse buttons (comfort)
- MRU-lijsten (comfort)
- Grids gebruiksvriendelijker (comfort)
- Verbeterde feedback (comfort)
- FlexworkerInsert gelijk trekken met inschrijfformulier (comfort)

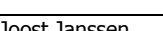

**Timebox 1: Datumvelden en kalender loopt tot: 18-03-05**

**Start bouwfase: 07-03-05 Einde bouwfase: 29-04-05**

**Timeboxes** 

Eisen:

Eisen:

• Invoermasker voor datumvelden (basis) • Kalender: overbodige knoppen weg (basis)

• Opmaak kalender in CSS (comfort) • Invoermasker voor tijdvelden (luxe)

• Vaste positie voor terug-knop (basis) • Terug-knop altijd aanwezig (basis)

• Kalender: maandag eerste dag van de week (basis)

**Timebox 2: Terug-knop overal toevoegen loopt tot: 24-03-05**

#### **Bijlage D: Beschrijving aanpassingen**

#### **Vernieuwde versie HIMS**

Voor plaatsing op HUMnet!

Aan: Alle medewerkers Van: Joost Janssen Betreft: Upgrade HIMS! Datum: 26-05-2005

Zoals je wellicht al gemerkt hebt zijn er sinds kort wat dingen veranderd in HIMS. Het betreft hier een aantal wijzigingen die de gebruiksvriendelijkheid van HIMS ten goede komen. Ik zal hieronder de voornaamste wijzigingen in HIMS opsommen met een beschrijving ervan en de reden dat deze wijziging is doorgevoerd. De wijzigingen die zijn doorgevoerd is uitgebreid onderzoek aan vooraf gegaan.

#### Schermtitels en statusbar

De statusbar linksonder (met onder andere de inlogcode, de formuliernaam en response tijden van HIMS) is weggehaald. Hiervoor in de plaats is een duidelijke schermtitel gekomen bovenaan elk scherm in HIMS.

Wanneer er problemen ontstaan in een bepaald scherm van HIMS, kunnen deze problemen met referentie van het ID-nummer (achter de titel) gemeld worden aan de helpdesk op support@humares.com. De tags (bv. [HIMS bugs] ) voor het helpdesksysteem blijven gehandhaafd!

#### Datumvelden en kalender

Alle velden in HIMS waar een datum moet worden ingevoerd hebben een 'invoermasker' gekregen. Dit invoermasker ziet er als volgt uit: \_\_-\_\_-

Zodra men via de tab-toets in het veld terecht komt of met de muis erop klikt, verschijnt het invoermasker. Men kan vervolgens de datum intypen in het formaat dd-mm-jjjj (d=dag, m=maand, j=jaar). De streepjes in de datum hoeven daarbij niet meer ingetypt te worden. Wanneer men bijvoorbeeld 5 mei 2005 wilt intypen volstaat het typen van 05052005. Dit zal als het goed is het invoerproces versnellen.

De kalender die voor de datumvelden gebruikt kan worden heeft ook enkele kleine verbeteringen ondergaan. De kalender heeft voortaan maandag als eerste dag van de week in plaats van zondag, zoals gebruikelijk is. Tevens is de kalender qua vormgeving iets verbeterd.

#### Vrije tekst velden (memo e.d.)

Voorheen kon het wel eens voorkomen dat er een databasemelding kwam, doordat bijvoorbeeld in een memoveld een te lange tekst was getypt. Hier is nu een limiet op gezet, zodat deze fouten worden voorkomen. Bij het typen in het veld kan men eronder zien hoeveel karakters er nog over zijn.

#### **Terugknop**

Voorheen was er in HIMS een terugknop op een aantal plaatsen, maar niet overal. Tevens was de terugknop niet altijd op dezelfde positie terug te vinden. Vanaf heden is de terugknop overal linksboven in HIMS te vinden. Dit is consistent met wat men gewend is van de webbrowser. De terugknop kan bovendien geactiveerdworden met de toetsencombinatie Alt + Q.

#### **Sneltoetsen**

Er zijn in HIMS een aantal belangrijke sneltoetsen toegevoegd. Behalve de eerder genoemde sneltoets voor de terug-knop (Alt + Q) zijn er nu sneltoetsen voor de volgende knoppen:

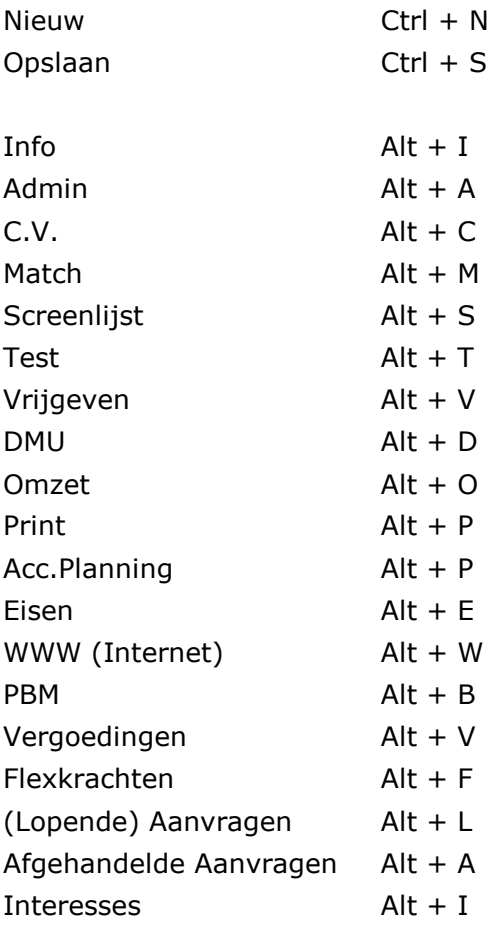

De functietoetsen (F1 t/m F12) blijven gehandhaafd voor de menu-items in HIMS. Zie hiervoor de gebruikershandleiding van HIMS.

#### Knoppen onderaan het scherm

Sommige knoppen onderin het scherm zijn van positie veranderd. Voorheen stonden de knoppen niet altijd in een logische en consistente volgorde. Tevens zijn de Wissen- en Dubbel-knoppen weggehaald. De wissen-functie zal in principe niet nodig zijn, maar kan ook bereikt worden door het scherm opnieuw te openen. De dubbel-knop is weggehaald omdat de functie hierachter nog niet goed werkt. Deze functie zal in de toekomst opnieuw ontwikkeld gaan worden.

#### **Overzichten (grids)**

In de grids van onder meer flexkrachten, contactpersonen en aanvragen zijn wijzigingen doorgevoerd met betrekking tot de links. Door het klikken op de naam van de flexkracht / contactpersoon of de functieomschrijving van de aanvraag kom je direct in het info scherm terecht. Wanneer je op de datum erachter klikt, zul je het overzicht met contacten te zien krijgen.

Last, but not least...

#### Samenvattingschermen

In de grids waar een opsomming van flexkrachten, contactpersonen of aanvragen voorkomt kan men een informatie-icoon aantreffen. Door hierop te klikken krijgt men een samenvatting van alle belangrijke gegevens hiervan. Hieronder vallen de NAWgegevens, maar ook een overzicht van de selectiecodes en recente aanbiedingen, plaatsingen, aanvragen en contacten. De samenvattingen kunnen als rapport worden afgedrukt.

Natuurlijk zijn er nog veel meer verbeteringen aan te brengen voor HIMS, maar deze zullen in de toekomst volgen. Mochten er nog ideeën/wensen met betrekking tot HIMS zijn, dan kunnen deze gestuurd worden naar de helpdesk.
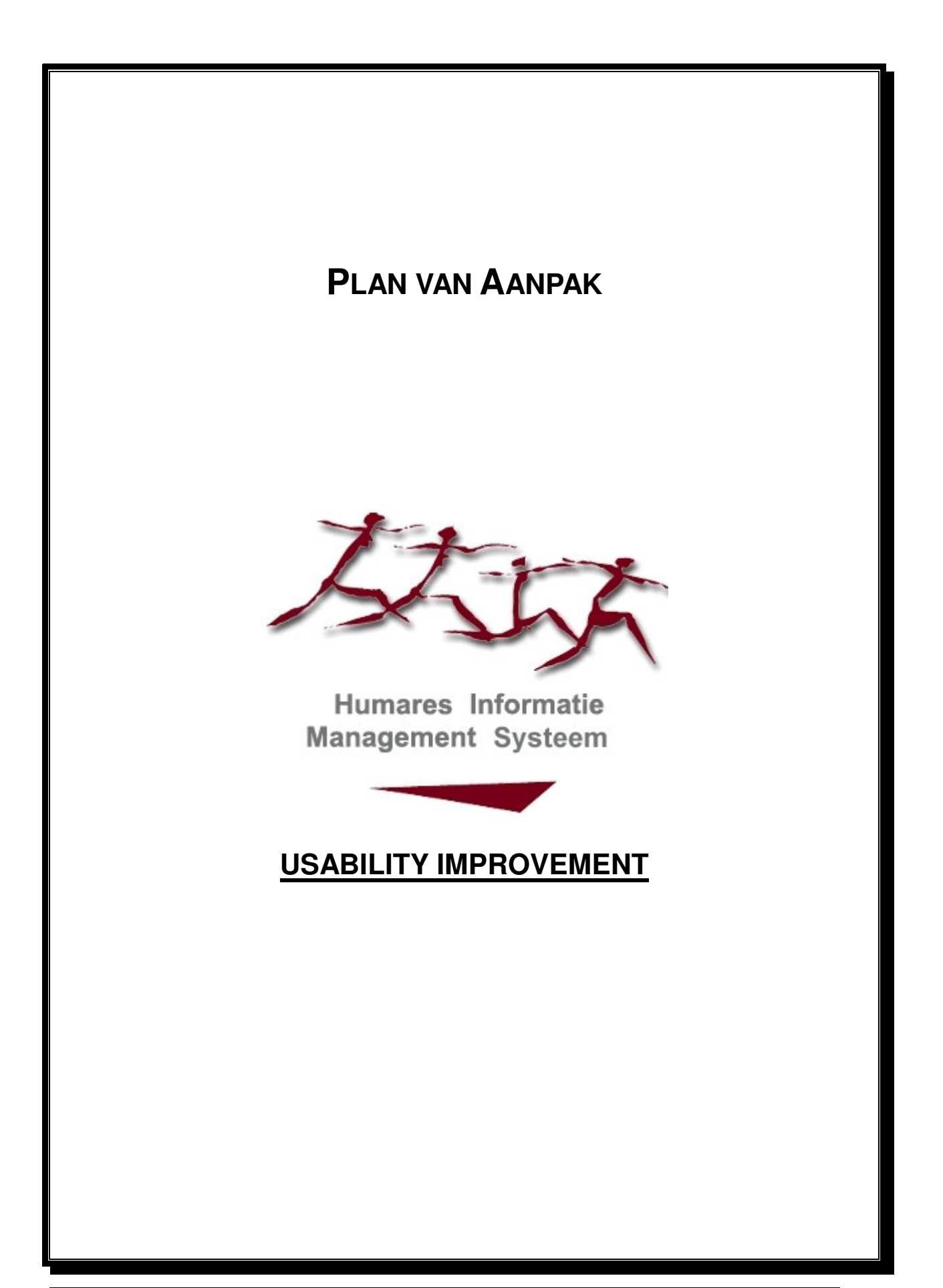

# Inhoudsopgave

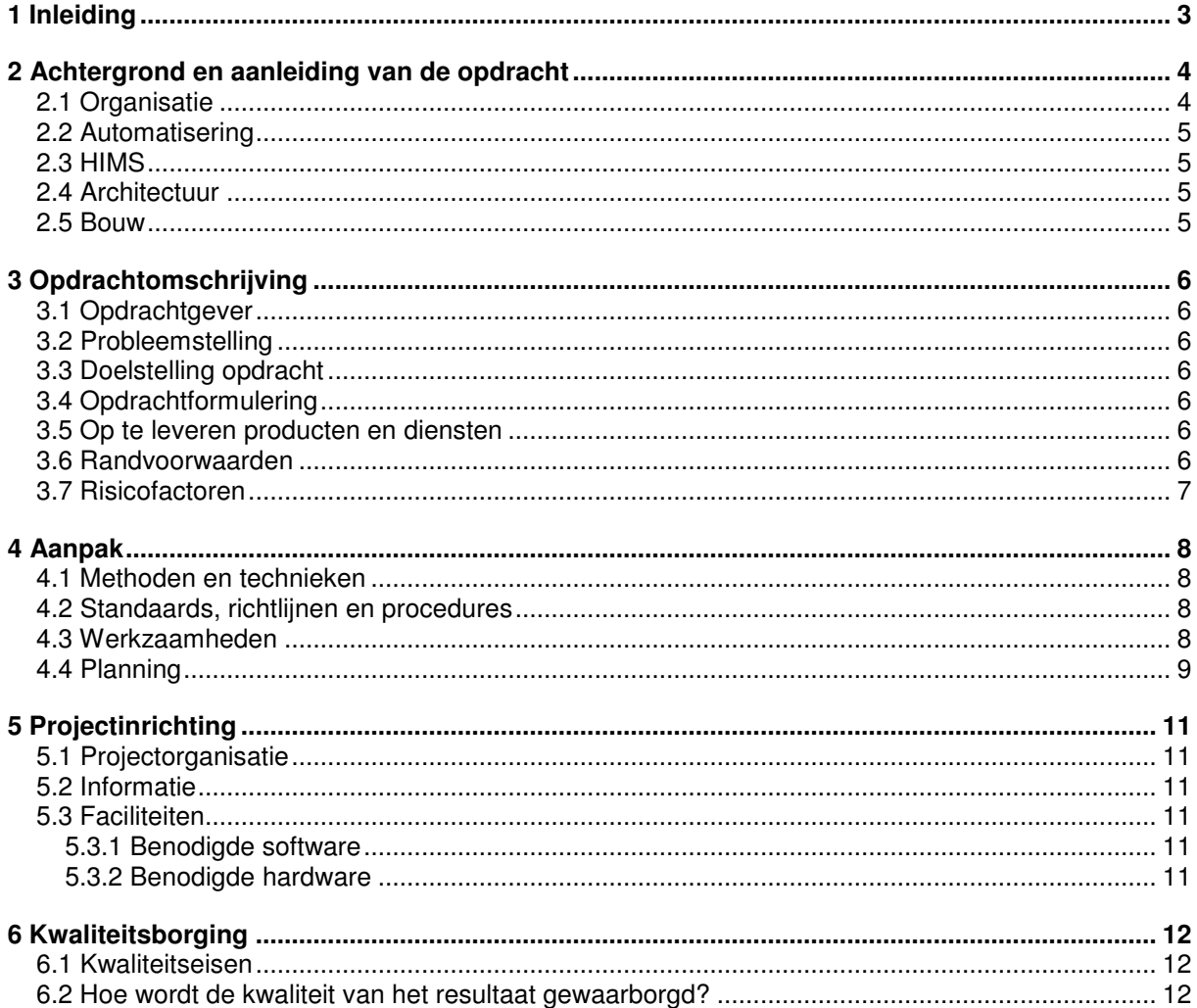

#### 1 Inleiding

Dit plan van aanpak is de basis voor het project, waarin een usability onderzoek voor HIMS zal worden uitgevoerd. Het project wordt uitgevoerd door Joost Janssen in opdracht van Humares B.V. in Vlissingen, moedermaatschappij van onder andere uitzend- en detacheringbureaus MainTec Contracting, MainTec Mobiele Techniek, MainTec Bouw, *AREL* uitzendbureau en NOVA Engineering. Begeleiders vanuit Humares zijn Hans Scheers, marketing manager en Corné Brouwers, hoofd afdeling automatisering. Dit project is het afstudeerproject in het kader van de opleiding VIA aan de Haagse Hogeschool.

De indeling van dit Plan van Aanpak is gebaseerd op de volgende principe-indeling:

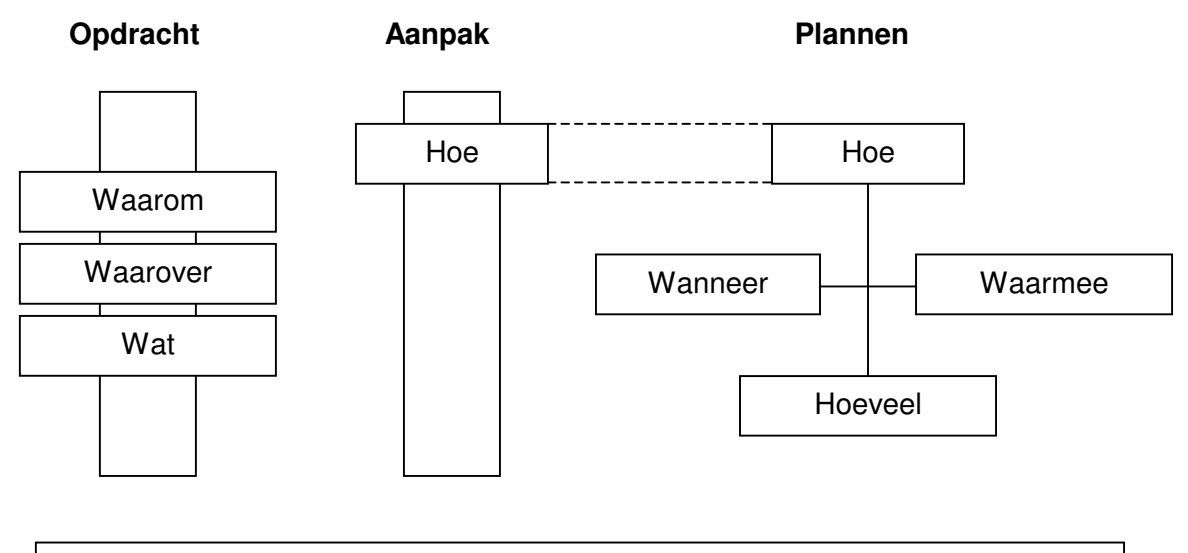

Voorwaarden

Uitleg van bovenstaand figuur:

- **Opdracht**: hierin is beschreven 'wat' het beoogde opdrachtresultaat is, 'waarom' de opdrachtgever het opdrachtresultaat wil hebben (doelstelling) en 'waarover' de opdracht inhoudelijk gaat.
- **Aanpak**: hierin is verwoord 'hoe' de opdracht wordt uitgevoerd, en waarom het zo wordt uitgevoerd, dat wil zeggen: welke activiteiten nodig zijn voor het succesvol uitvoeren van de opdracht en het implementeren van het resultaat. Het doel van Aanpak is dat er overeenstemming is over de wijze waarop het resultaat tot stand komt.
- Opdrachtinrichting en **voorwaarden**: hierin wordt beschreven hoe de opdracht wordt ingericht voor uitvoering volgens de voorgestelde aanpak en welke eisen er vanuit de opdracht worden gesteld om de voorgestelde aanpak tot het gewenste resultaat te laten leiden.
- **Plannen**: deze geven inzicht in de samenhang tussen de uit te voeren activiteiten, de op te leveren producten, de te bereiken mijlpalen en de vereiste hulpbronnen, alsmede de aannamen en normen die zijn gehanteerd bij het schatten en het plannen.

Het plan van aanpak is onderdeel van de voorbereidende fase van het project. Aan het plan van aanpak is een opdrachtomschrijving vooraf gegaan.

<sup>\\</sup>Fs-01\Automatisering\Projecten\Hims\Algemeen\HIMS Usability Onderzoek\1 Voorbereidende fase\Plan van Aanpak.doc

### 2 Achtergrond en aanleiding van de opdracht

In dit hoofdstuk staan de projectachtergronden opgesomd voor de projectleden, projectbegeleiders, de opdrachtgever en de buitenwereld.

#### 2.1 Organisatie

Humares (HUMAn RESources) is de beheermaatschappij van een negental werkmaatschappijen, welke zich bezighouden met het uitzenden en detacheren van technische vaklieden en specialisten in de technische en maritieme sectoren. Het huidige personeelsbestand bestaat uit ongeveer 250 vaste en 3.000 projectmedewerkers die werkzaam zijn vanuit 74 vestigingen in Nederland en 11 vestigingen in het buitenland.

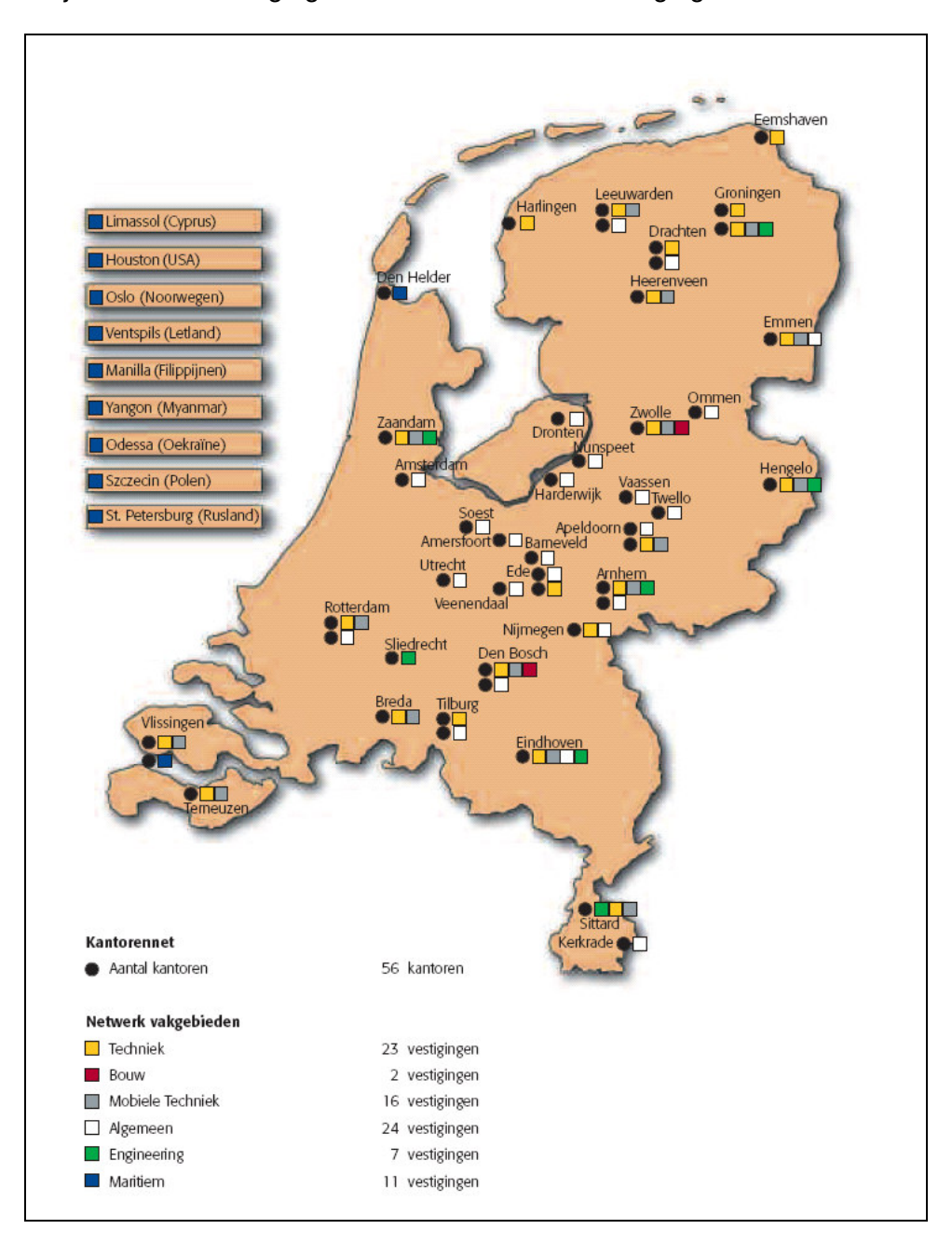

## 2.2 Automatisering

De afdeling automatisering van Humares bestaat op dit moment uit een hoofd automatisering, twee systeembeheerders, een databasebeheerder, een helpdeskmedewerker en een stagiair. De taken van automatisering bestaan uit het operationeel houden van het bedrijfsnetwerk en de bedrijfssystemen. Daarnaast implementeert de afdeling uitbreidingen en nieuwe systemen. Tevens fungeert de afdeling als helpdesk voor alle vestigingen.

## 2.3 HIMS

Binnen het bedrijf Humares maakt men gebruik van het programma HIMS (Humares Informatie Management Systeem). Bijna alle vestigingen maken gebruik van dit programma. HIMS is een front-office systeem waarin het hele uitzendproces (m.u.v. de loonverwerking en debiteurenadministratie) wordt geadministreerd. Dit proces loopt van het inschrijven van de uitzendkracht en de aanvraag van de klant via de aanbieding tot de plaatsing van de uitzendkracht bij de klant. Bij dit globale proces komen o.a. de volgende taken aan de orde welke met behulp van het systeem worden uitgevoerd:

- Inschrijven van uitzendkrachten;
- Inschrijven van klanten en hun contactpersonen;
- Bijhouden van contacten met uitzendkrachten en contactpersonen;
- Registratie van een aanvraag van een contactpersoon voor personeel;
- Registratie van de aanbieding van kandidaten welke de aanvraag kunnen vervullen;
- Registratie van de plaatsing wanneer de klant (contactpersoon) in gaat op een aanbieding;

- Uitdraaien van vele soorten brieven, faxen, rapporten etc. zoals aanbiedingsbrief, opdrachtbevestiging, contract, actielijst, werkgeversverklaring, overzicht plaatsingen, etc.

## 2.4 Architectuur

HIMS is gebouwd volgens het Multi-Tier model m.b.v. internettechnologie. De eindgebruikers werken met een uitgeklede browser welke communiceert met de webserver waarop asppagina's draaien. De asp-pagina's communiceren m.b.v. een ActiveX component met de database server. Zowel de browser, webserver als database server zijn gemaakt door Microsoft, het AciveX component is geschreven door een bedrijf uit Letland en staat intern bekend als 'de middenlaag' (ML). De ML levert de informatie uit de database op in XMLformaat. De asp-scripts transformeren deze xml m.b.v. xsl-stylesheets naar html.

#### 2.5 Bouw

Wanneer binnen HIMS schermen worden aangemaakt of veranderd, gebeurt dit m.b.v. de HIMS Management Tool (HMT), tevens gemaakt door het bedrijf uit Letland. De HMT slaat de informatie op in de zogenaamde presentatie database (PDB). De ML communiceert runtime met twee databases: de PDB voor het ophalen van informatie over schermen, de businessdatabase voor de opslag van de businessdata.

## 3 Opdrachtomschrijving

In dit onderdeel wordt de opdracht uitgebreid beschreven. De opdracht wordt afgebakend door middel van het beantwoorden van de "waarom", de "waarover" en de "wat"-vragen.

## 3.1 Opdrachtgever

De opdrachtgever Humares B.V. is moedermaatschappij van onder andere MainTec Contracting, MainTec Mobiele Techniek, MainTec Bouw, *AREL* uitzendbureau en NOVA Engineering en verzorgt derhalve de automatisering en dus ook HIMS.

Contactpersonen voor deze opdracht zijn Hans Scheers (marketing manager Humares) en Corné Brouwers (hoofd afdeling automatisering Humares).

De gebruikers van HIMS zijn hoofdzakelijk intermediairs van de hierboven genoemde werkmaatschappijen van Humares.

## 3.2 Probleemstelling

Op dit moment heeft Humares voor een aantal werkmaatschappijen HIMS geïmplementeerd. Er wordt echter regelmatig over het systeem geklaagd. Met name de gebruiksvriendelijkheid van het systeem laat te wensen over. Een gevolg daarvan is dat gebruikers problemen ondervinden met het uitvoeren van hun dagelijkse werkzaamheden en dat de afdeling automatisering belaagd wordt met telefoontjes en e-mail.

## 3.3 Doelstelling opdracht

Het doel van de opdracht is de tevredenheid van HIMS gebruikers vergroten door de gebruiksvriendelijkheid van HIMS te verbeteren, waarbij rekening gehouden moet worden met verschillende werkmaatschappijen (gebruikersgroepen).

## 3.4 Opdrachtformulering

Onderzoek en verbeter de gebruiksvriendelijkheid van HIMS.

Er zijn momenteel verschillende versies van HIMS in omloop. Voor deze opdracht wordt als basis de versie voor de werkmaatschappij MainTec Contracting onderzocht. Er dient wel rekening te worden gehouden met de andere versies van HIMS. Wanneer er iets verbeterd dient te worden in HIMS voor MainTec Contracting, zal er eerst gezocht worden in andere versies van HIMS naar een bestaande oplossing die voldoet, alvorens een nieuwe oplossing wordt bedacht.

Door verschillende gebruikersgroepen (persona's) te beschrijven en hun doelen te definiëren zal er een gericht usability onderzoek verricht kunnen worden. Er kunnen dan verschillende usability issues in HIMS ontdekt worden. Deze zullen worden vastgelegd, waarna de afdeling automatisering zich hier op kan gaan richten, zodat uiteindelijk HIMS gebruiksvriendelijker wordt en de tevredenheid onder HIMS gebruikers toeneemt.

## 3.5 Op te leveren producten en diensten

Resultaat van dit project is na uitvoering:

- Verbetervoorstel voor de usability in HIMS;

- Gebruiksvriendelijkere versie van HIMS;

## 3.6 Randvoorwaarden

Gedurende het project zal gewerkt worden met behulp van tools die al langer op de afdeling automatisering van Humares worden gebruikt. Daarbij gaat het om het versiecontrolesysteem en de HIMS Management Tool voor het aanpassen van formulieren.

### **3.7 Risicofactoren**

**Risico**: Deadline wordt niet gehaald.

**Hoe voorkomen**: Gebruik maken van timeboxing en de time-boxes goed specificeren. **Actie**: Gebruikersgroepen reduceren en/of minder aandacht besteden aan het design van de user interface. Hierin kan onderscheid gemaakt worden in basis, comfort en luxe eisen, waarbij vanzelfsprekend de luxe als eerste wordt geschrapt.

**Risico**: Geen acceptatie door management. **Hoe voorkomen**: Verbetervoorstel goed onderbouwen. **Actie**: Wijzigingen ongedaan maken.

**Risico**: Geen acceptatie door gebruiker van verbeteringen.

**Hoe voorkomen**: Gebruikers betrekken bij het onderzoek en verbetervoorstel laten ondertekenen voor implementatie.

**Actie**: 1. Zelf een alternatief zoeken.

- 2. Vragen naar hoe het volgens de gebruiker zou moeten zijn.
- 3. Verbetervoorstel aanpassen.

**Risico**: Ingewikkeld leertraject voor omgang met vernieuwd systeem. **Hoe voorkomen**: Mensen goed voorbereiden Actie: Handleiding schrijven voor gebruikers

**Risico**: Niet binnen het kader van de opdracht blijven.

**Hoe voorkomen**: Alleen op de user interface richten.

- Actie: 1. Kader opnieuw vastleggen
	- 2. Planning controleren en desgewenst aanpassen

**Risico**: Introduceren van fouten.

**Hoe voorkomen**: Onderzoek doen naar de werking en binnen het kader van de opdracht blijven.

**Actie**: 1. Experts raadplegen 2. Fouten oplossen

**Risico**: Functionaliteit moet worden uitgebreid.

**Hoe voorkomen**: Alleen met de interface bezighouden tijdens de implementatie.

- **Actie**: 1. Experts raadplegen
	- 2. Planning aanpassen
	- 3. Functionaliteit uitbreiden

### 4 Aanpak

Dit onderdeel beschrijft hoe het project uitgevoerd gaat worden. Het doel ervan is om overeenstemming te verkrijgen over de te volgen weg naar het gewenste eindresultaat (beschreven bij de opdrachtomschrijving).

#### 4.1 Methoden en technieken

Deze opdracht zal worden uitgevoerd op basis van methodische componenten uit de IAD methodiek, toegespitst op de organisatie en de opdracht. Op basis hiervan zijn er vijf fases in het project, te weten de voorbereidende fase, onderzoeksfase, bouwfase, testfase en implementatiefase.

Gedurende de onderzoeksfase zal er een doelgroepanalyse worden gemaakt. Deze doelgroepanalyse zal middels Goal Directed Design (doel gestuurd ontwerpen) geschieden.

Om de opleverdatum van de nieuwe versie van HIMS te fixeren zal er in de bouwfase gebruik worden gemaakt van timeboxing. Als voorbereiding daarop wordt de inhoud van het verbetervoorstel opgedeeld in eenheden. Deze eenheden worden gesorteerd op prioriteit, en kunnen worden geplaatst in de time-boxes.

Te gebruiken technieken:

- Interviewtechnieken;
- Timeboxing;
- HTML, CSS, JavaScript, XSL, XML.

#### 4.2 Standaards, richtlijnen en procedures

Voor de lay-out van documenten wordt er gebruik gemaakt van een bestaande template. Alle documenten zullen opgeleverd worden in lettertype Arial, lettergrootte 11.

Tijdens het onderzoek zal HIMS getest worden op een terminal, omdat de gebruikers ook via een terminal met HIMS werken.

Het ontwikkelsysteem zal ten bate van het implementeren van de verbetervoorstellen ingericht worden volgens de procedures zoals die zijn beschreven in de handleiding ontwikkelomgeving.

De aanpassingen zullen voldoen aan de W3C standaards.

## 4.3 Werkzaamheden

De volgende activiteiten zullen worden uitgevoerd ten bate van het project:

Voorbereidende fase:

- Opstellen van een plan van aanpak;
- Verzamelen van problemen van HIMS gebruikers;
- Evalueren SUMI-test.

#### Onderzoeksfase:

- Doelgroepanalyse, beschrijven van persona's en goals;
- Meeloopdag op vestiging om het systeem als gebruiker beter te leren kennen;
- Uitvoeren van een heuristic evaluation;
- Opstellen van een verbetervoorstel;

Bouwfase:

- Verbeteren van HIMS, indien technisch mogelijk.

Testfase:

- Opstellen van een testplan;
- Inrichten van een testomgeving;
- Uitvoeren en evalueren van gebruikerstest;
- Opstellen van testverslag.

Implementatiefase:

- Doorvoeren van nieuwe versie van HIMS
- Opleveren van beschrijving aanpassingen.

## 4.4 Planning

Op basis van de fasering in het project is er de volgende algemene planning opgesteld:

- Start afstuderen 07-02-2005
- Voorbereidende fase 07/02 18/02
- Onderzoeksfase 21/02 04/03
- Bouwfase 07/03 29/04
- Testfase 02/05 23/05
- Implementatiefase 23/05 26/05
- Einde afstuderen 10-06-2005

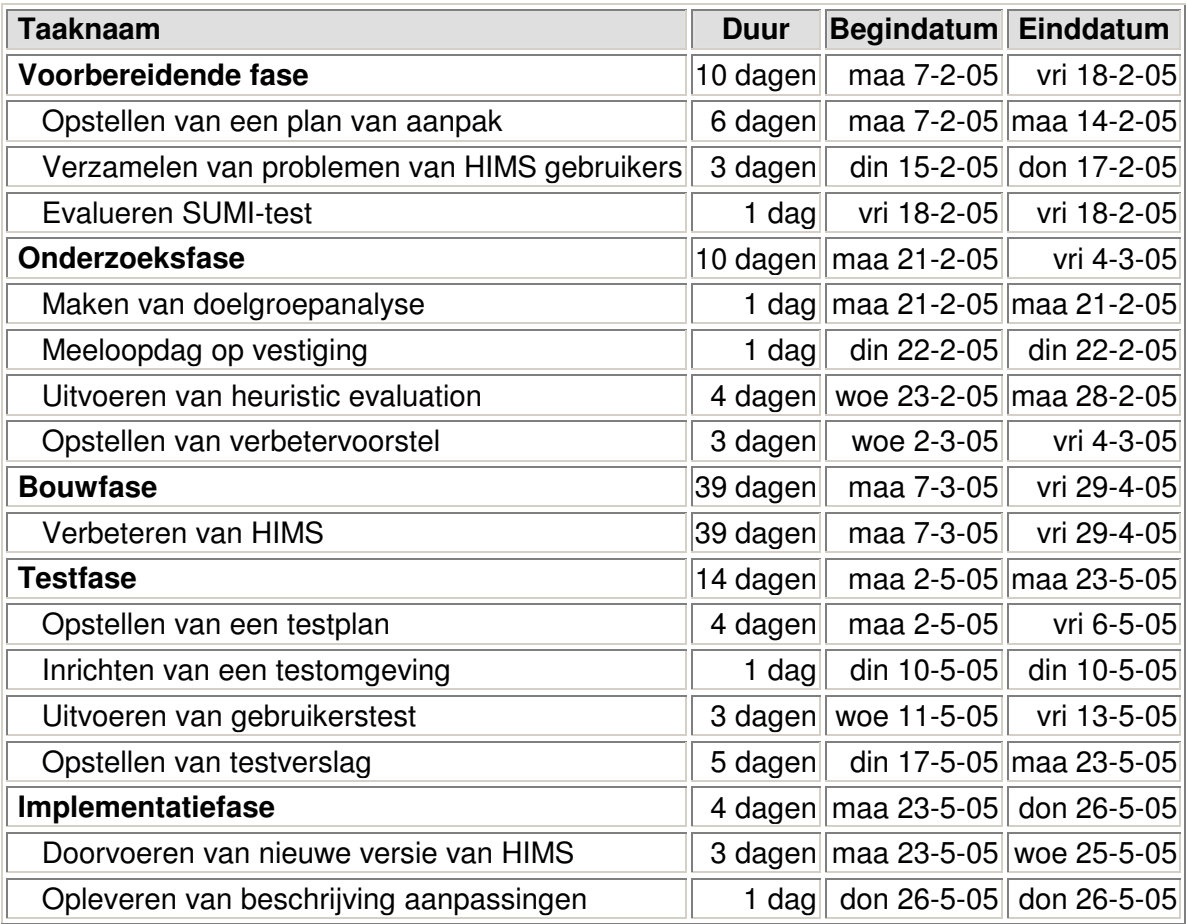

Overzicht van de geplande activiteiten:

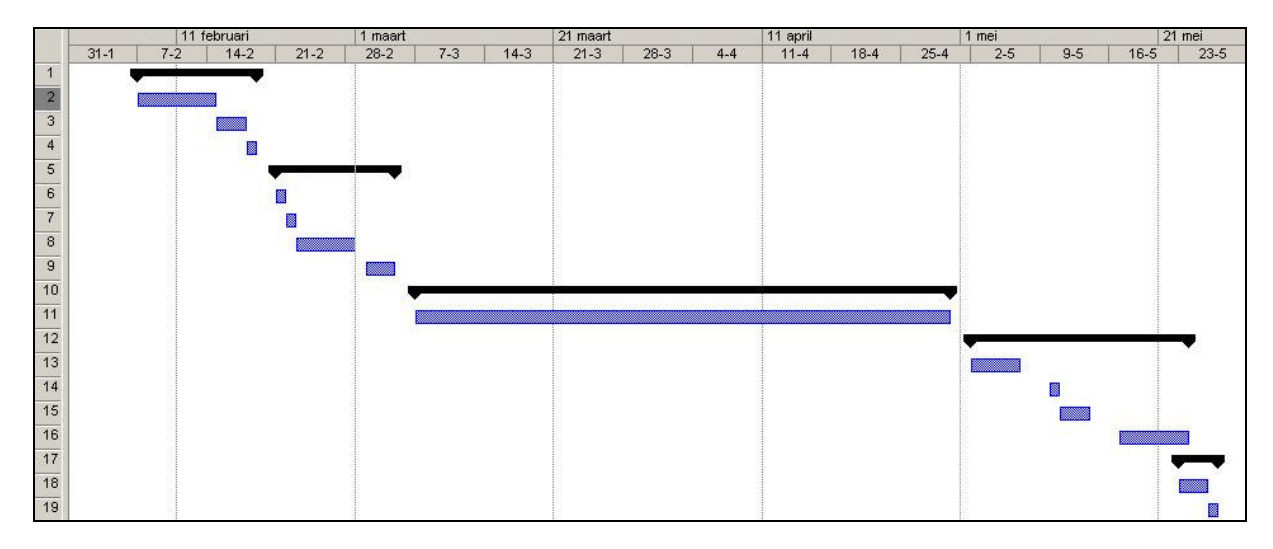

## 5 Projectinrichting

In dit onderdeel wordt beschreven hoe het project ingericht wordt om de opdracht uit te voeren volgens de voorgestelde aanpak.

## 5.1 Projectorganisatie

De organisatie van het project is op de volgende manier opgebouwd.

Afdelingshoofd: Corné Brouwers Projectleider en uitvoerende: Joost Janssen Projectbegeleider: Hans Scheers

## 5.2 Informatie

Er zal maandelijks overlegd worden in een vergadering van de afdeling automatisering op het kantoor. In deze vergaderingen zal het project besproken worden. Hiervan worden notulen gemaakt.

Daarnaast zullen er wekelijks gesprekken zijn omtrent het project. Er zullen interviews plaatsvinden ten behoeve van het uitwerken van de volgende aanwezige ideeën die de opdracht ondersteunen met inhoud en raakvlak:

- Het aantal stappen voor data invoer in HIMS is voor vermindering vatbaar;
- Het gebruik van knoppen in HIMS is voor verbetering vatbaar;
- De feedback naar de gebruiker toe is voor verbetering vatbaar.

Als bronmateriaal voor dit project zijn de volgende bronnen beschikbaar voor informatie vergaring:

- Internet
- Rapport van SUMI-test.
- About Face 2: The essentials of interaction design;
- IAD: Het evolutionair ontwikkelen van informatiesystemen;
- Handleiding m.b.t. de ontwikkelomgeving;
- Gebruikershandleiding voor HIMS;
- Gebruikershandleiding voor de HIMS management tool;
- Bestanden van HIMS;

## 5.3 Faciliteiten

Voor de beschrijving van de faciliteiten wordt de benodigde software en hardware beschreven.

#### 5.3.1 Benodigde software

Ter ondersteuning aan de uitvoering van dit project is de volgende software benodigd:

- Microsoft Office 2000 (voor documentatie en e-mail);
- Adobe Photoshop CS (voor beeldbewerking);
- WinCvs (voor versiebeheer);
- Internetbrowser met ActiveX ondersteuning;
- SciTe (ASCII texteditor);
- HIMS Management Tool.

#### 5.3.2 Benodigde hardware

Ter ondersteuning aan de uitvoering van dit project is de volgende hardware benodigd:

- Standaard werkstation met internettoegang;
- Terminal (testmachine) met netwerktoegang;
- Printer;
- Telefoon/Fax.

<sup>\\</sup>Fs-01\Automatisering\Projecten\Hims\Algemeen\HIMS Usability Onderzoek\1 Voorbereidende fase\Plan van Aanpak.doc

### 6 Kwaliteitsborging

In dit onderdeel wordt beschreven aan welke kwaliteitseisen het resultaat moet voldoen en hoe dit bereikt kan worden.

#### **6.1 Kwaliteitseisen**

In deze paragraaf volgen de kwaliteitseisen waar de producten aan moeten voldoen.

- HIMS dient stabiel te blijven.

- De nieuwe versie van HIMS dient gebruiksvriendelijker te zijn dan de oude versie.

- Het management dient de nieuwe versie van HIMS beter te vinden dan de oude versie en gebruikers dienen tevreden te zijn.

- De producten die schriftelijk moeten worden vastgelegd worden in bondig en correct Nederlands getypt.

#### 6.2 Hoe wordt de kwaliteit van het resultaat gewaarborgd?

De gewenste kwaliteit van de op te leveren producten en het uit te voeren proces kan verzekerd worden op de volgende wijze:

- Aanhouden van de planning;
- Vragen om commentaar van collega's;
- Gebruiken van de IAD methodiek;
- Gebruiken van de Goal Directed Design methodiek;
- Gebruiken van de time-boxing techniek
- Gebruiken van WinCVS voor versiebeheer;
- Testen van HIMS in verschillende omgevingen;
- Testen van HIMS door verschillende gebruikers;
- Testen van HIMS vóór en na verrichte aanpassingen;
- Richten op de resultaten van de SUMI-test van HIMS.

Om de kwaliteit verder nog te waarborgen zal er ook gebruik gemaakt moeten worden van externe bronnen die specifieke informatie kunnen verschaffen over bijvoorbeeld gebruikte modellen of ontwikkeltechnieken. De specificaties van de verbeterde versie van HIMS zullen goed met de opdrachtgever doorgenomen worden. Onjuiste of onduidelijke specificaties kunnen leiden tot een goed werkend product dat niet voldoet aan de wensen van de opdrachtgever.

SUMI Scoring Report from SUMISCO 7.38 Time and date of analysis: 14:44:19 on 06-09-2005

Files used in this analysis: SUMI English (UK) Language Items SUMI Version 2.1 Scoring Keys distributions from January 1996 standardisation weights from January 1996 standardisation population parameters from January 1996 standardisation

Data file analysed: contra~1.ASC: HIMS - Contracting & Engineering Number of users analysed: 43

Profile Analysis

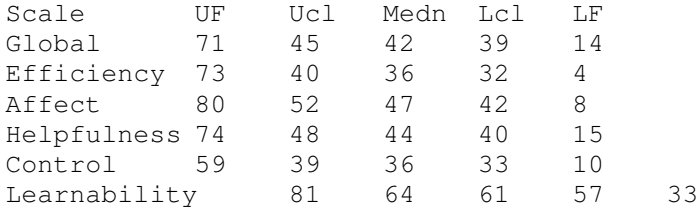

Note:

The Median is the middle score when the scores are arranged in numerical order. It is the indicative sample statistic for each usability scale.

The Ucl and Lcl are the Upper and Lower Confidence Limits. They represent the limits within which the theoretical true score lies 95% of the time for this sample of users.

The UF and LF are the Upper and Lower Fences. They represent values beyond which it may be plausibly suspected that a user is not responding with the rest of the group: the user may be responding with an outlier.

#### Individual User Scores

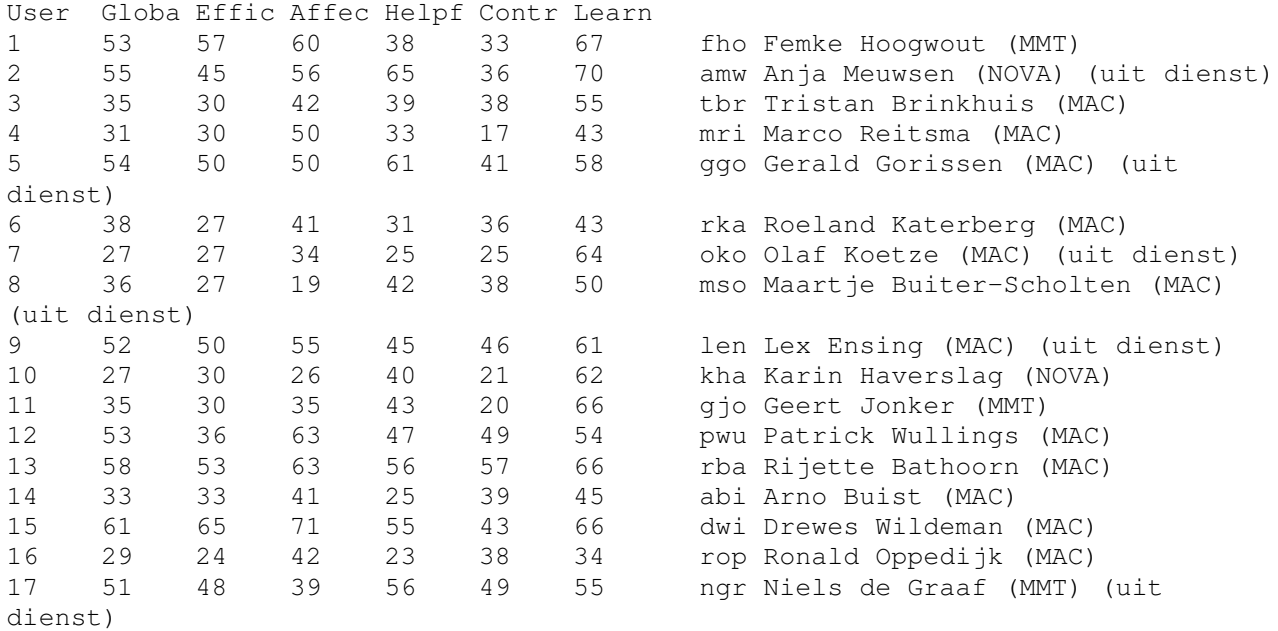

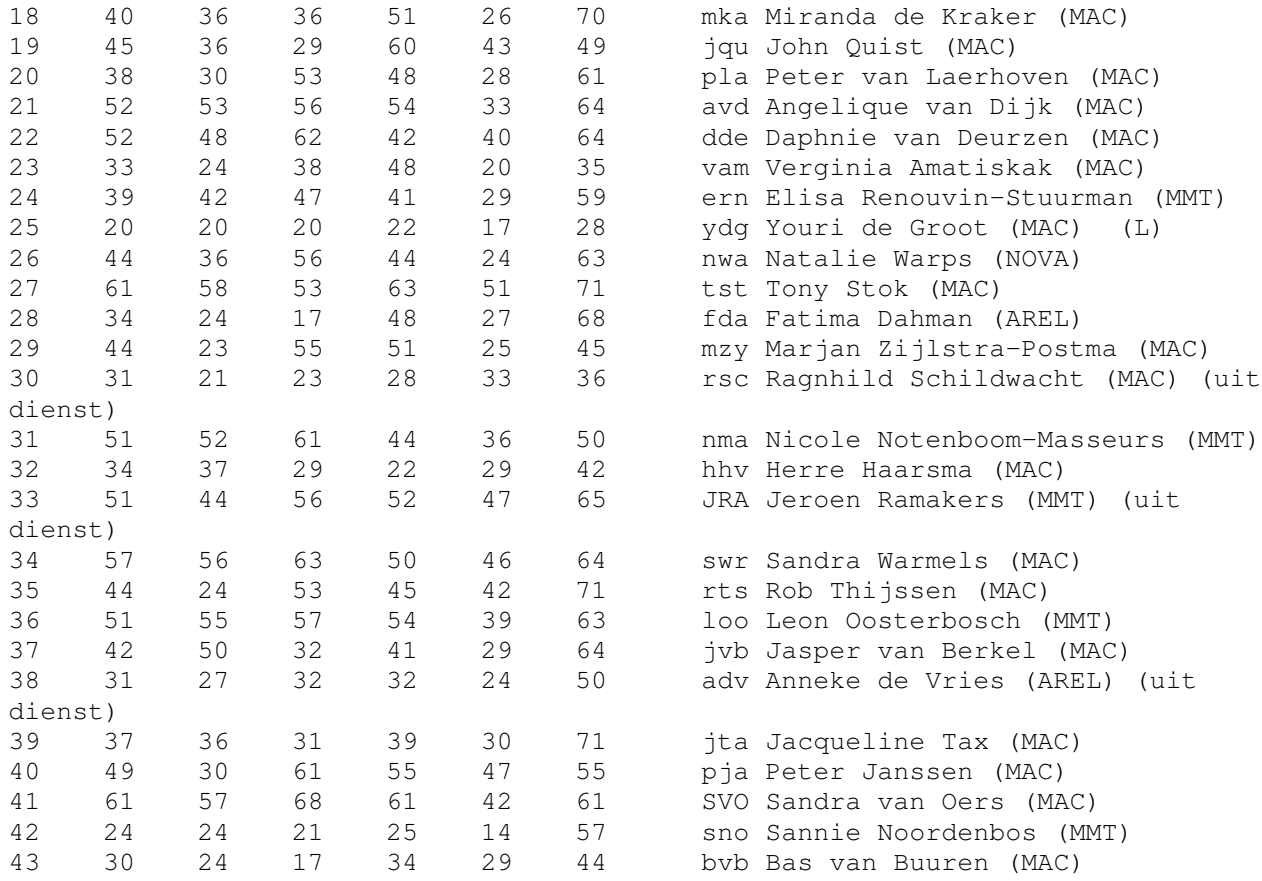

Any scores outside the interval formed by the Upper and Lower Fences are potential outliers. The user who produced an outlier is indicated in the right hand column. The initial letter of the scales in which outliers are found are indicated in parentheses.

Item Consensual Analysis

In the following table, the numbers in the row labelled 'Profile' are the observed responses of the actual users to each item.

The numbers in the row labelled 'Expected' are the number of responses expected on the basis of the standardisation database.

The Goodness of Fit between the observed and expected values is summarised using Chi Square, and these statistics are presented on the line below the expected values.

The number at the end of the Goodness of Fit line is the total Chi Square which applies to that item. The greater the value of the total Chi Square, the more likely it is that the obtained values differ from what is expected from the standardisation database.

Each total Chi Square marked with

- \*\*\* is at least 99.99% certain to be different
- \*\* is at least 99% certain to be different

is at least 95% certain to be different

Total Chi Square values without asterisks are not likely to differ much from the standardisation database.

In this output, the SUMI items which differ most from the standardisation are presented first.

This software seems to disrupt the way I normally like to arrange my work. Item 16 Agree Undecided Disagree Profile 31 5 7<br>Expected 3,81 9,66 2 3,81 9,66 29,53<br>194,27 2,25 Chi Sq  $194,27$  2,25 17,19 213,71\*\*\* This software responds too slowly to inputs. Item 1 Agree Undecided Disagree Profile 38 2 3 Expected 8,28 6,27 28,44 Chi Sq  $106,63$  2,91 22,76 132,31\*\*\* If this software stops it is not easy to restart it. Item 9 Agree Undecided Disagree Profile 32 3 8 Expected 7,15 15,52 20,33 Chi Sq 86,31 10,1 7,48 103,89\*\*\* There are too many steps required to get something to work. Item 36 Agree Undecided Disagree Profile 33 2 8 Expected 8,78 8,24 25,98 Chi Sq 66,76 4,73 12,44 83,92\*\*\* The way that system information is presented is clear and understandable. Item 13 Agree Undecided Disagree Profile 12 5 26 Expected 26,9 10,12 5,98 Chi Sq  $8,25$  2,59 67,0 77,84\*\*\* The speed of this software is fast enough. Item 29 Agree Undecided Disagree<br>Profile 5 3 35 Profile 5 3 35 Expected 24,39 7,03 11,59 Chi Sq  $15,41,2,31,47,31,65,03***$ Getting data files in and out of the system is not easy. Item 49 Agree Undecided Disagree Profile 22 15 6 Expected 6,07 16,15 20,79 Chi Sq  $41,87,0,08,10,52,52,47***$ This software is awkward when I want to do something which is not standard. Item 24 Agree Undecided Disagree Profile 32 7 4 Expected 12,8 17,4 12,8 Chi Sq  $28,8 \t6,22 \t6,05 \t41,07***$ It is relatively easy to move from one part of a task to another. Item 44 Agree Undecided Disagree Profile 19 4 20 Expected 30,7 6,53 5,77

Chi Sq  $4,46$  0,98 35,07 40,51\*\*\* Working with this software is mentally stimulating. Item 17 Agree Undecided Disagree Profile 2 14 27 Expected 16,73 15,31 10,96 Chi Sq 12,97 0,11 23,48 36,56\*\*\* The software has at some time stopped unexpectedly. Item 4 Agree Undecided Disagree Profile 37 5 1 Expected 20,91 4,1 17,99 Chi Sq  $12,37,0,2$   $16,04,28,61***$ Working with this software is satisfying. Item 12 Agree Undecided Disagree Profile 12 17 14<br>Expected 23,38 13,97 5, Expected 23,38 13,97 5,65 Chi Sq  $5,54$  0,66 12,36 18,55\*\*\* The software allows the user to be economic of keystrokes. Item 34 Agree Undecided Disagree Profile 18 10 15<br>Expected 27,36 9,91 5, Expected 27,36 9,91 5,73 Chi Sq  $3, 2$  0,0 14,99 18,19\*\*\* Using this software is frustrating. Item 27 Agree Undecided Disagree Profile 18 7 18 Expected 7,49 9,2 26,31 Chi Sq 14,76 0,53 2,62 17,91\*\*\* The software has helped me overcome any problems I have had in using it. Item 28 Agree Undecided Disagree Profile 6 18 19 Expected 12,26 21,79 8,95 Chi Sq  $3,19$  0,66 11,28 15,13\*\*\* I enjoy my sessions with this software. Item 7 Agree Undecided Disagree<br>Profile 13 19 11 Profile 13 19 11 Expected 24,43 13,13 5,44 Chi Sq  $5,35$  2,62 5,69 13,66\*\* I feel safer if I use only a few familiar commands or operations. Item 14 Agree Undecided Disagree Profile 7 14 22 Expected 17,19 7,24 18,57 Chi Sq  $6,04,6,32,0,63,13,0**$ It is obvious that user needs have been fully taken into consideration. Item 31 Agree Undecided Disagree Profile 8 16 19 Expected 17,11 15,81 10,08 Chi Sq 4,85 0,0 7,89 12,74\*\* I keep having to go back to look at the guides. Item 30 Agree Undecided Disagree Profile 1 6 36 Expected 8,49 9,33 25,18 Chi Sq  $6,61$  1,19 4,65 12,44\*\*

I find that the help information given by this software is not very useful. Item 8 Agree Undecided Disagree Profile 16 17 10 Expected 8,87 14,35 19,79 Chi Sq  $5,74$  0,49 4,84 11,07\*\* This software is really very awkward. Item 47 Agree Undecided Disagree Profile 8 7 28 Expected 2,76 7,78 32,46 Chi Sq  $9,94$  0,08 0,61 10,63\*\* Error prevention messages are not adequate.<br>Item 38 Agree Undecided Disagree Agree Undecided Disagree Profile 19 10 14 Expected 10,54 17,61 14,85 Chi Sq  $6,79$  3,29 0,05 10,13\*\* This software occasionally behaves in a way which can't be understood. Item 46 Agree Undecided Disagree Profile 24 6 13<br>Expected 14, 22 10, 16 18 Expected 14,22 10,16 18,61 Chi Sq  $6.72$  1,71 1,69 10,12\*\* I sometimes don't know what to do next with this software. Item 6 Agree Undecided Disagree Profile 4 7 32 Expected 13,05 7,11 22,84 Chi Sq  $6,28$  0,0 3,68 9,95\*\* Tasks can be performed in a straight forward manner using this software. Item 26 Agree Undecided Disagree Profile 22 9 12 Expected 30,03 7,36 5,61 Chi Sq  $2,15$  0,36 7,3 9,81\*\* I have to look for assistance most times when I use this software. Item 50 Agree Undecided Disagree<br>Profile 0 3 40 0 3 40 Expected 5,1 5,94 31,96 Chi Sq  $5,1$  1,45 2,02 8,58\* I will never learn to use all that is offered in this software. Item 40 Agree Undecided Disagree Profile 9 6 28 Expected 12,93 11,21 18,86 Chi Sq  $1,19$  2,42 4,42 8,04\* There is never enough information on the screen when it's needed. Item 18 Agree Undecided Disagree Profile 14 9 20 Expected 7,19 9,33 26,48 Chi Sq  $6,44$  0,01 1,58 8,03\* Learning how to use new functions is difficult. Item 35 Agree Undecided Disagree Profile 3 5 35 Expected 5,86 10,33 26,81 Chi Sq  $1,39$  2,75 2,5 6,64\*

The software has a very attractive presentation. Item 42 Agree Undecided Disagree Profile 23 18 2 Expected 24,93 11,67 6,4 Chi Sq  $0,15$  3,43 3,02 6,61\* It is easy to see at a glance what the options are at each stage. Item 48 Agree Undecided Disagree Profile 17 13 13 Expected 25,06 9,45 8,49 Chi Sq  $2,59$  1,33 2,39 6,31\* It is easy to forget how to do things with this software.<br>Item 45 Agree Undecided Disagree Agree Undecided Disagree Profile 7 4 32 Expected 10,92 7,57 24,51 Chi Sq 1,41 1,68 2,29 5,38 I think this software has made me have a headache on occasions. Item 37 Agree Undecided Disagree Profile 16 9 18 Expected 10,04 8,95 24,01 Chi Sq 3,54 0,0 1,5 5,04 The software hasn't always done what I was expecting. Item 41 Agree Undecided Disagree Profile  $27 \t 8 \t 8$ Expected 20,33 8,87 13,8 Chi Sq 2,19 0,08 2,44 4,71 It is easy to make the software do exactly what you want. Item 39 Agree Undecided Disagree Profile 13 14 16 Expected 17,65 15,18 10,16 Chi Sq 1,23 0,09 3,35 4,67 I sometimes wonder if I am using the right command. Item 11 Agree Undecided Disagree Profile 14 2 27 Expected 15,27 6,32 21,42 Chi Sq 0,11 2,95 1,46 4,51 I would recommend this software to my colleagues. Item 2 Agree Undecided Disagree Profile 24 9 10 Expected 26,98 10,62 5,4 Chi Sq 0,33 0,25 3,93 4,51 Either the amount or quality of the help information varies across the system. Item 43 Agree Undecided Disagree Profile 14 26 3 Expected 13,34 21,88 7,78 Chi Sq 0,03 0,78 2,94 3,75 It takes too long to learn the software commands. Item 10 Agree Undecided Disagree Profile 8 8 27 Expected 4,43 6,9 31,66 Chi Sq 2,87 0,17 0,69 3,73 The instructions and prompts are helpful.

Item 3 Agree Undecided Disagree Profile 21 12 10 Expected 26,6 9,66 6,73 Chi Sq 1,18 0,57 1,58 3,33 I can understand and act on the information provided by this software. Item 23 Agree Undecided Disagree Profile 36 6 1 Expected 31,25 8,28 3,47 Chi Sq 0,72 0,63 1,76 3,11 I would not like to use this software every day. Item 22 Agree Undecided Disagree Profile 7 11 25<br>Expected 9,37 7,11 26 9,37 7,11 26,52 Chi Sq  $0,6$  2,13 0,09 2,81 There have been times in using this software when I have felt quite tense. Item 32 Agree Undecided Disagree Profile 19 8 16<br>Expected 15,43 6,69 20 15,43 6,69 20,87 Chi Sq 0,82 0,26 1,14 2,22 I prefer to stick to the facilities that I know best. Item 20 Agree Undecided Disagree Profile 23 8 12 Expected 18,61 8,07 16,31 Chi Sq 1,03 0,0 1,14 2,17 There is too much to read before you can use the software. Item 25 Agree Undecided Disagree<br>Profile 4 10 29 Profile 4 10 29<br>Expected 6,99 9.2 26.81 Expected  $6,99$   $9,2$ Chi Sq 1,28 0,07 0,18 1,52 Learning to operate this software initially is full of problems. Item 5 Agree Undecided Disagree Profile 12 6 25 Expected 8,95 7,28 26,77 Chi Sq 1,04 0,22 0,12 1,38 I think this software is inconsistent. Item 21 Agree Undecided Disagree Profile 7 13 23 Expected 5,56 10,96 26,48 Chi Sq 0,37 0,38 0,46 1,21 The software documentation is very informative. Item 15 Agree Undecided Disagree Profile 16 19 8 Expected 15,14 21,46 6,4 Chi Sq 0,05 0,28 0,4 0,73 The organisation of the menus or information lists seems quite logical. Item 33 Agree Undecided Disagree Profile 32 5 6 Expected 31,87 6,32 4,81 Chi Sq 0,0 0,27 0,29 0,57 I feel in command of this software when I am using it. Item 19 Agree Undecided Disagree

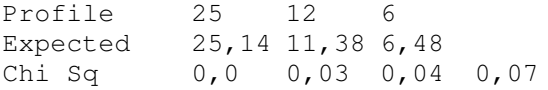

#### Heuristic evaluation door Joost Janssen

Bij een Heuristic evaluation wordt door een usability expert een oordeel gegeven over een bepaald aspect of een specifieke taak van een programma. Voor deze Heuristic evaluation zijn de specifieke taken die beschreven worden in scenario's 1 t/m 7 uitgevoerd en de (mogelijke) problemen of tekortkomingen vastgelegd. De laatste kolom ("ID") verwijst naar het verbetervoorstel.

#### **Nielsen**

- **1 Visibility of system status** The system should always keep users informed about what is going on, through appropriate feedback within reasonable time.
- **2 Match between system and the real world** The system should speak the users'language, with words, phrases and concepts familiar to the user, rather than system-oriented terms. Follow real-world conventions, making information appear in <sup>a</sup> natural and logical order.
- **3 User control and freedom** Users often choose system functions by mistake and will need <sup>a</sup> clearly marked "emergency exit" to leave the unwanted state without having to go through an extended dialogue. Support undo and redo.
- **4 Consistency and standards** Users should not have to wonder whether different words, situations, or actions mean the same thing. Follow platform conventions.
- **5Error prevention** Even better than good error messages is <sup>a</sup> careful design which prevents <sup>a</sup> problem from occurring in the first place.
- **6 Recognition rather than recall** Make objects, actions, and options visible. The user should not have to remember information from one part of the dialogue to another. Instructions for use of the system should be visible or easily retrievable whenever appropriate.
- **7 Flexibility and efficiency of use** Accelerators -- unseen by the novice user -- may often speed up the interaction for the expert user such that the system can cater to both inexperienced and experienced users. Allow users to tailor frequent actions.
- **8 Aesthetic and minimalist design** Dialogues should not contain information which is irrelevant or rarely needed. Every extra unit of information in <sup>a</sup> dialogue competes with the relevant units of information and diminishes their relative visibility.
- **9 Help users recognize, diagnose, and recover from errors** Error messages should be expressed in plain language (no codes), precisely indicate the problem, and constructively suggest <sup>a</sup> solution.
- **10 Help and documentation** Even though it is better if the system can be used without documentation, it may be necessary to provide help and documentation. Any such information should be easy to search, focused on the user's task, list concrete steps to be carried out, and not be too large.

#### **Norman**

- **M Natural mapping** Mapping is the relationship between controls and their action or effect in the world. Natural mapping takes advantage of physical analogies and cultural standards to provide the user with an understanding of how something works.
- **FFeedback** Feedback is the provision of information to <sup>a</sup> user about the result of an action.
- **VVisibility** Designing for visibility means that just by looking, users can see the possibilities for action.

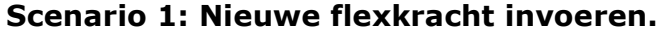

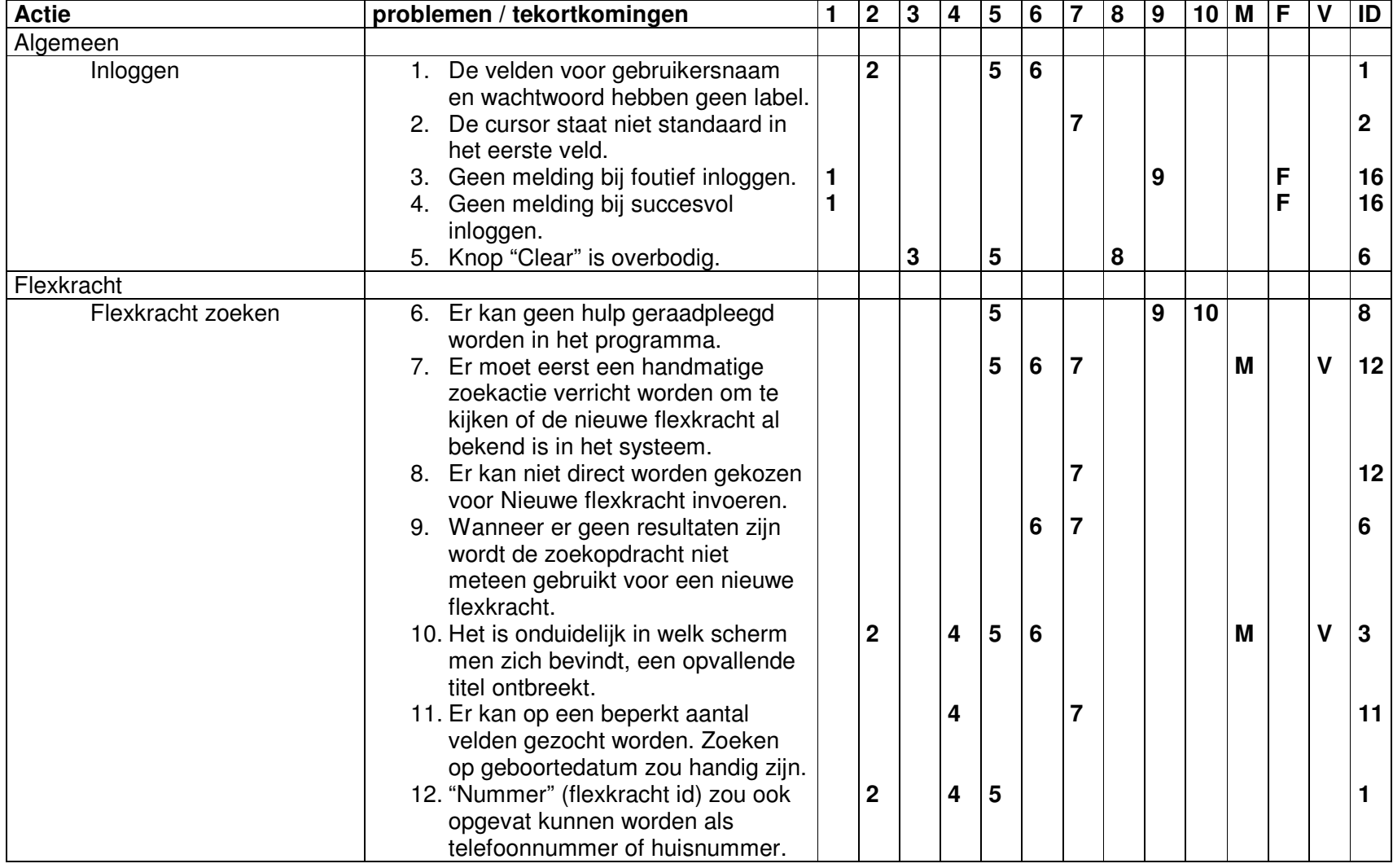

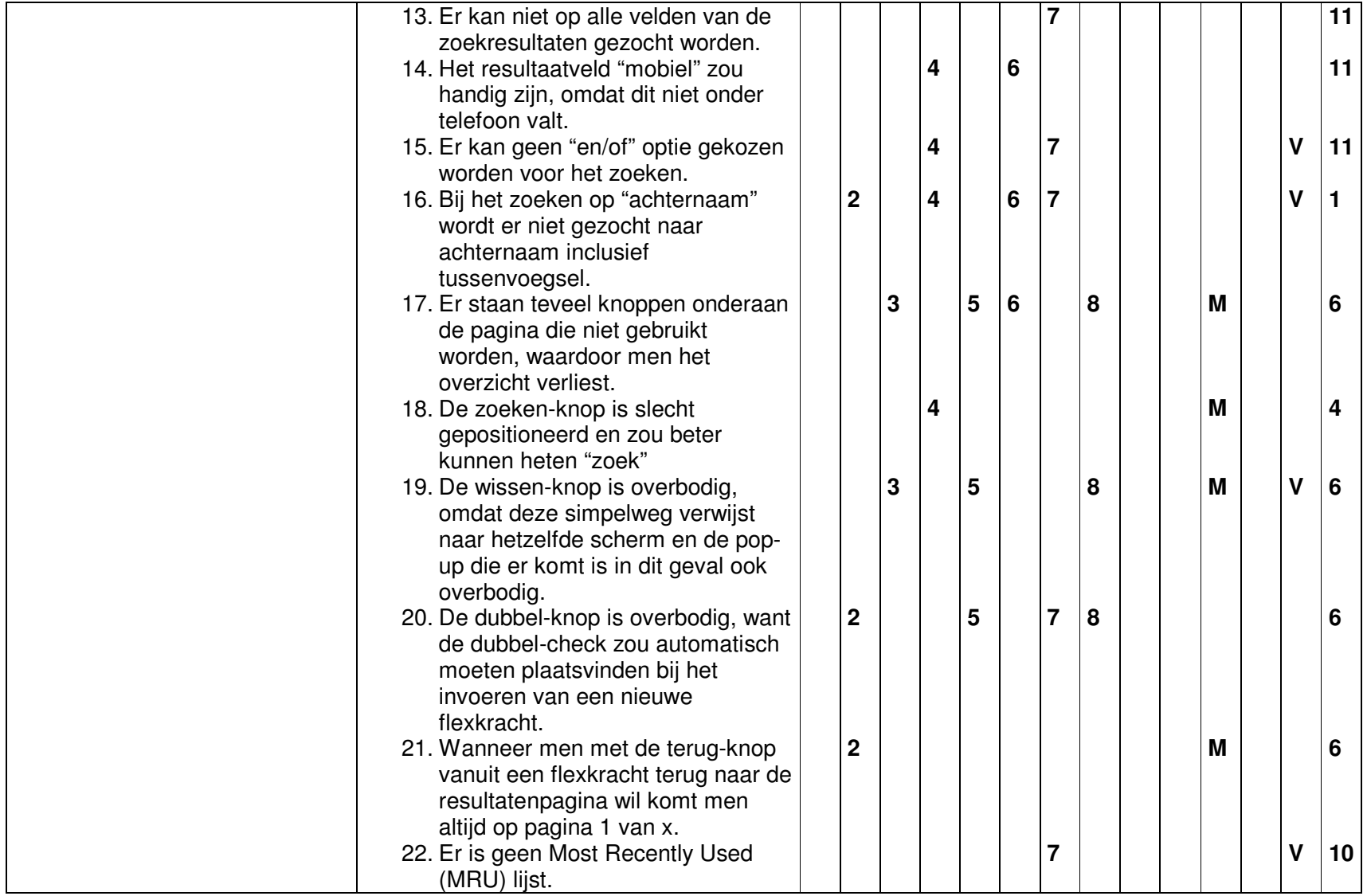

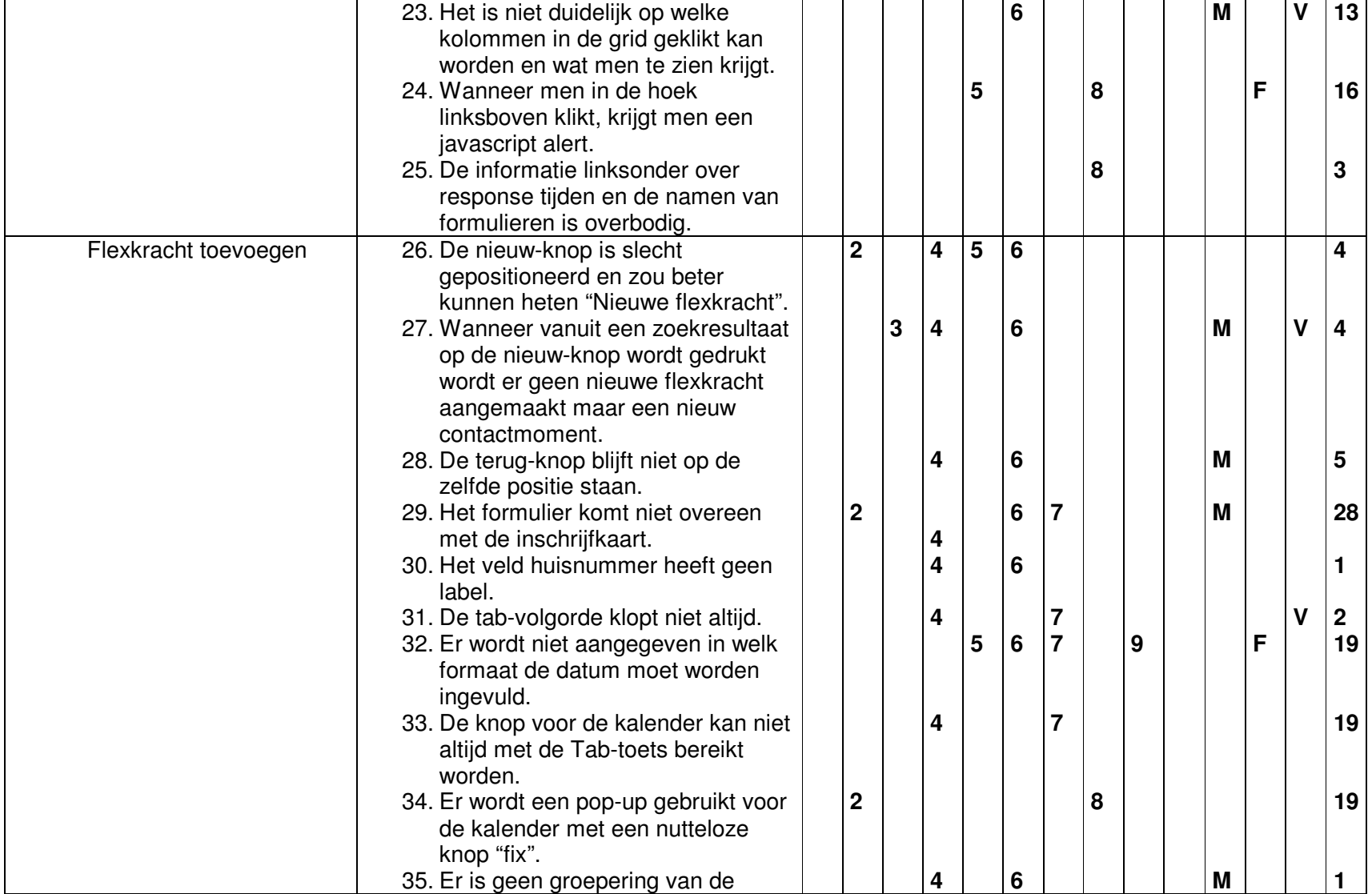

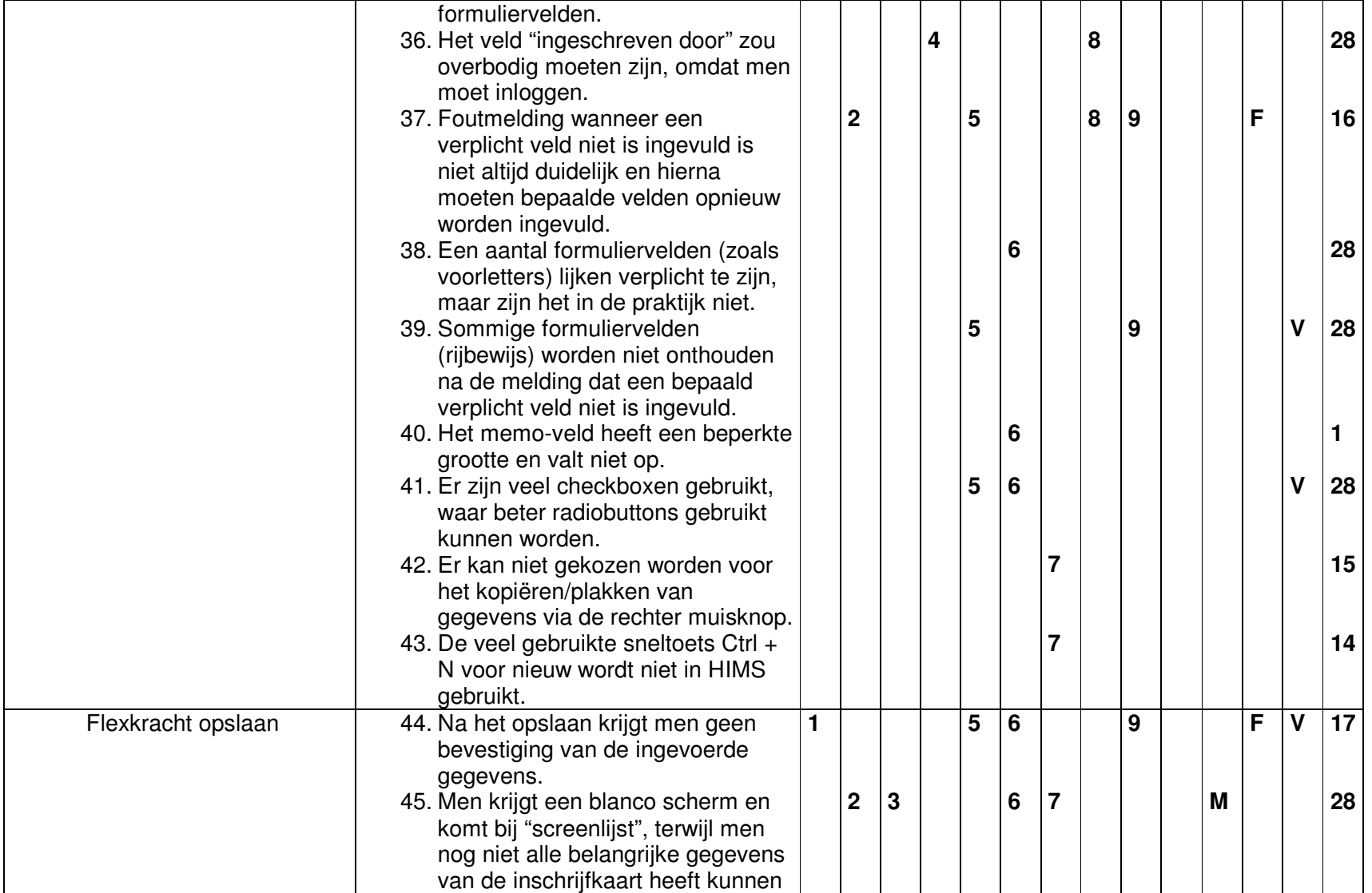

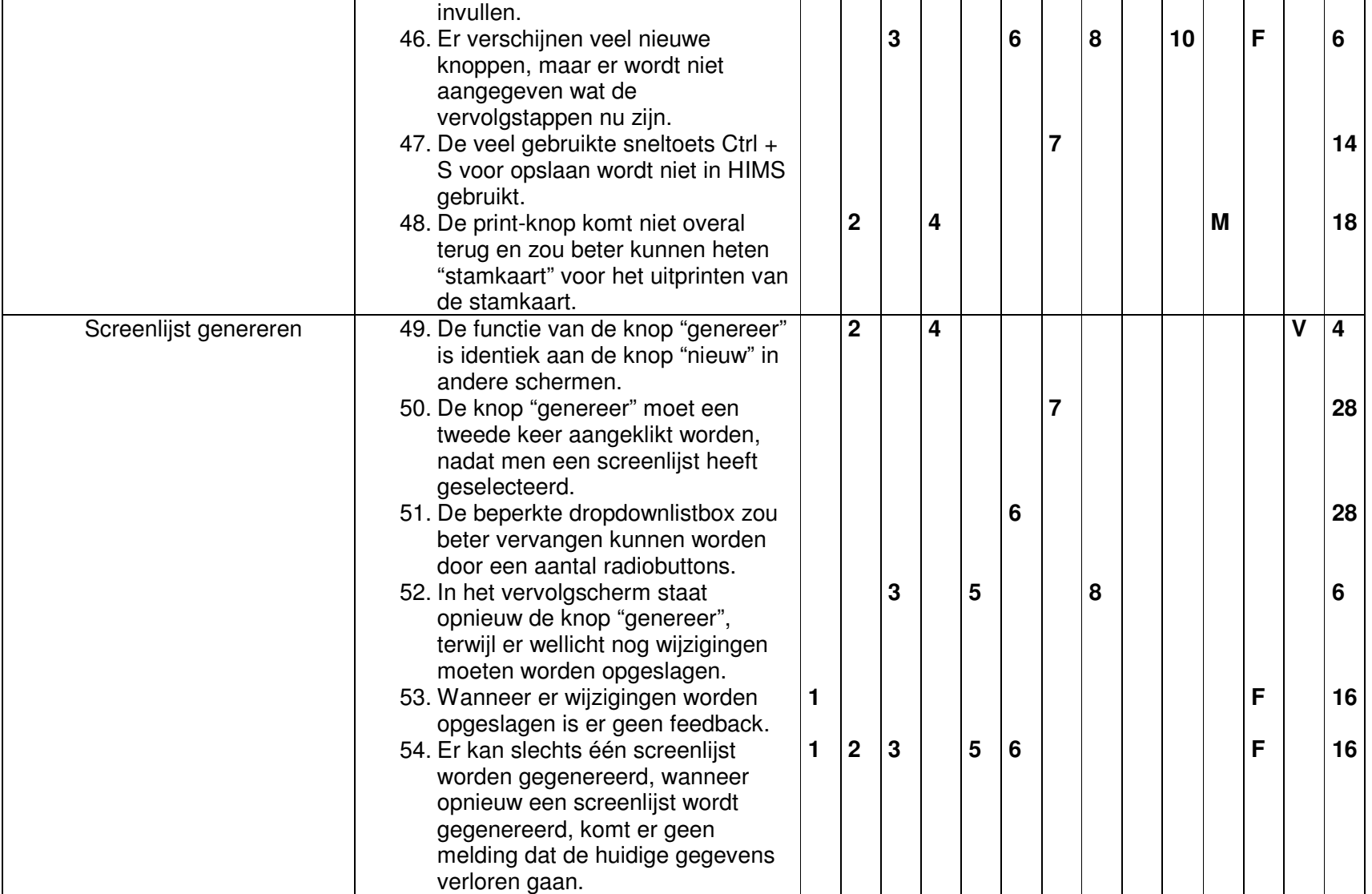

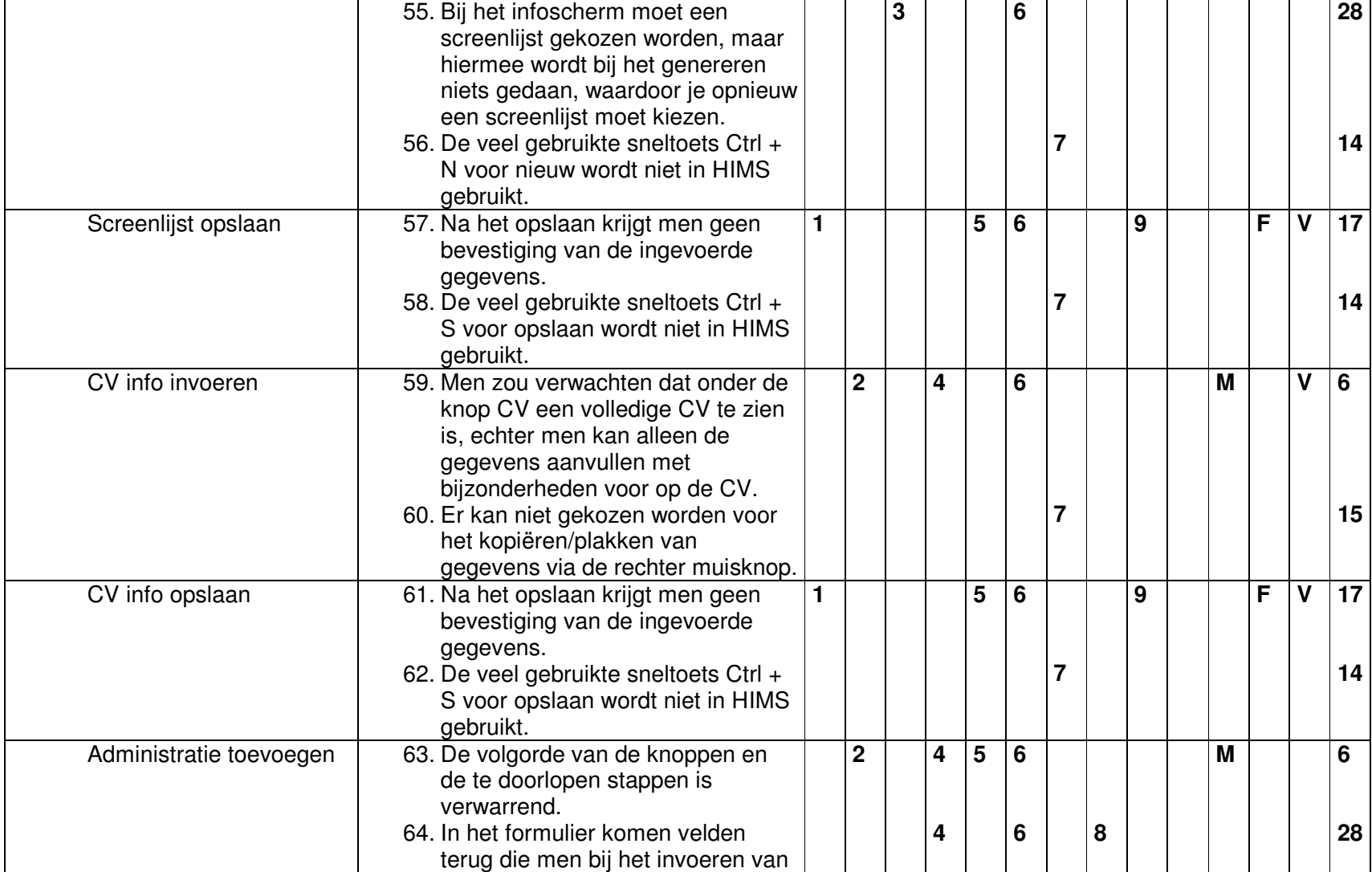

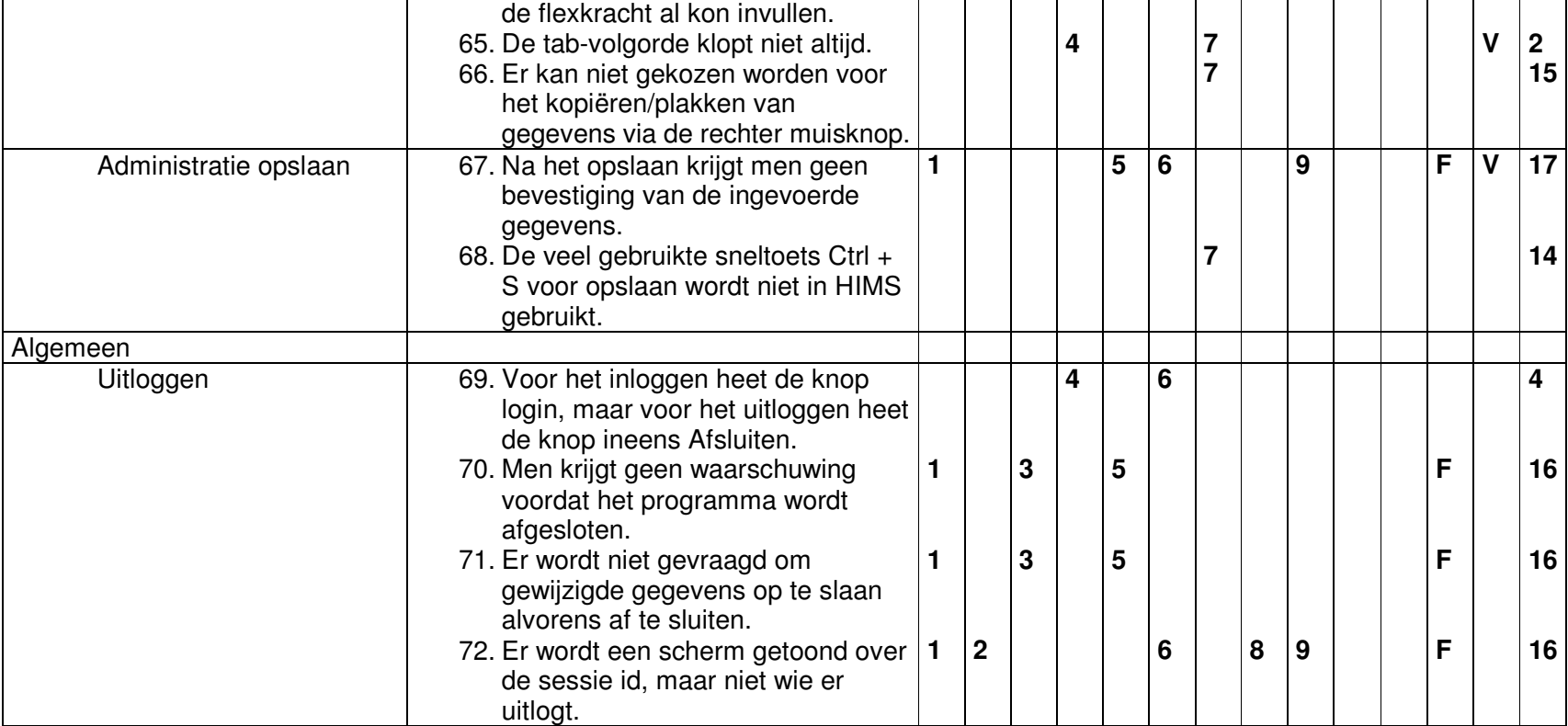

#### Scenario 2: Nieuwe aanvraag invoeren.

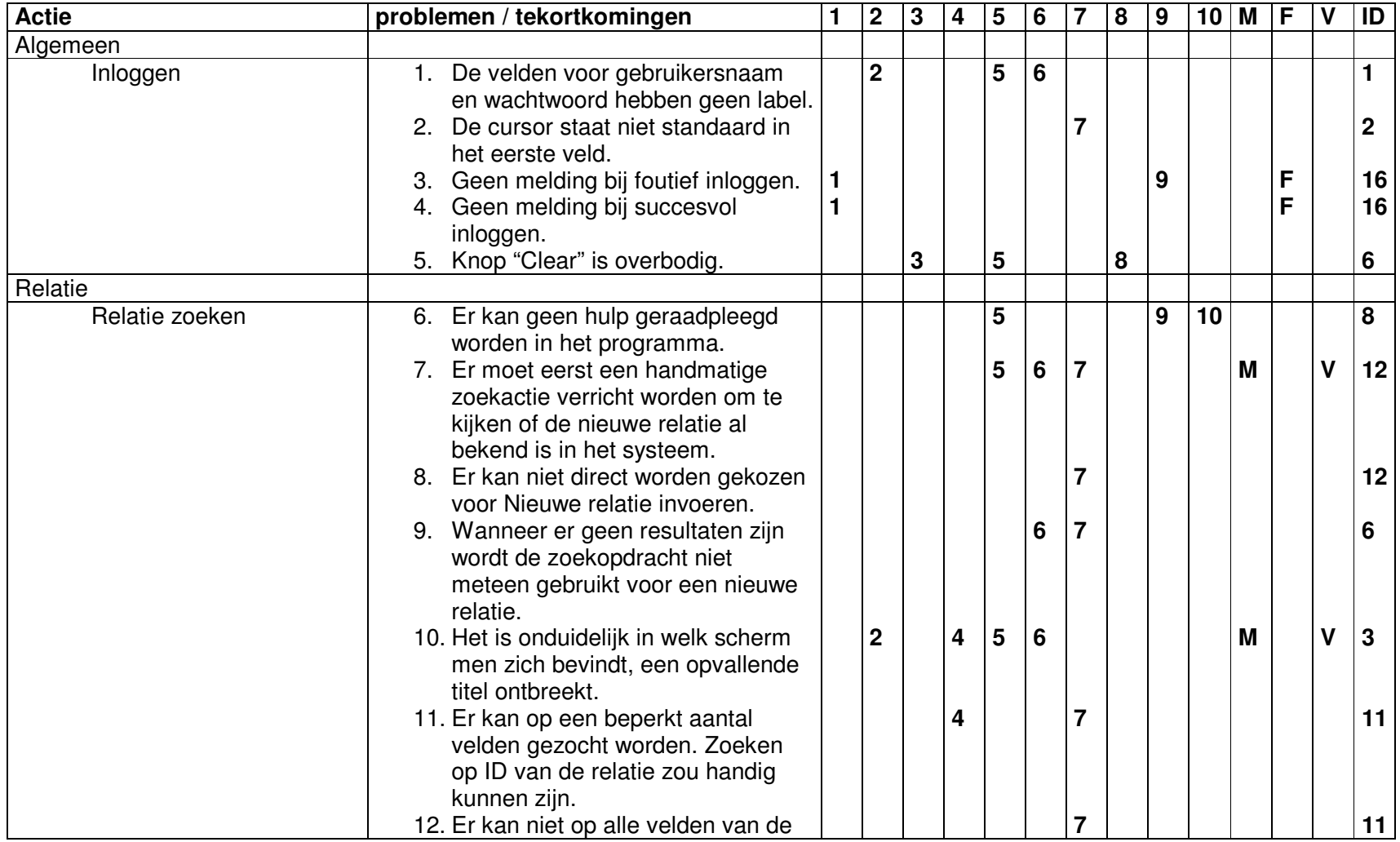

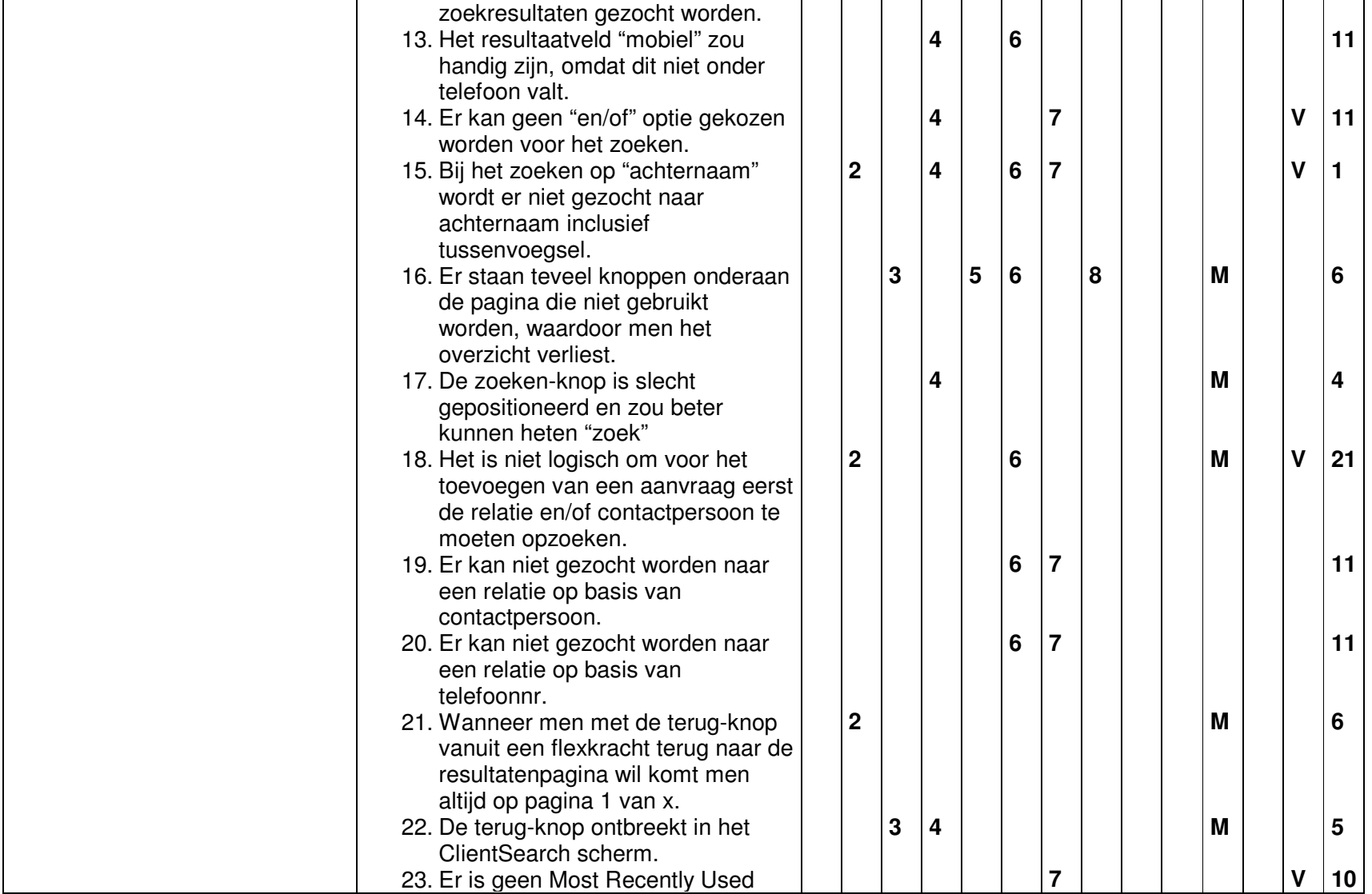

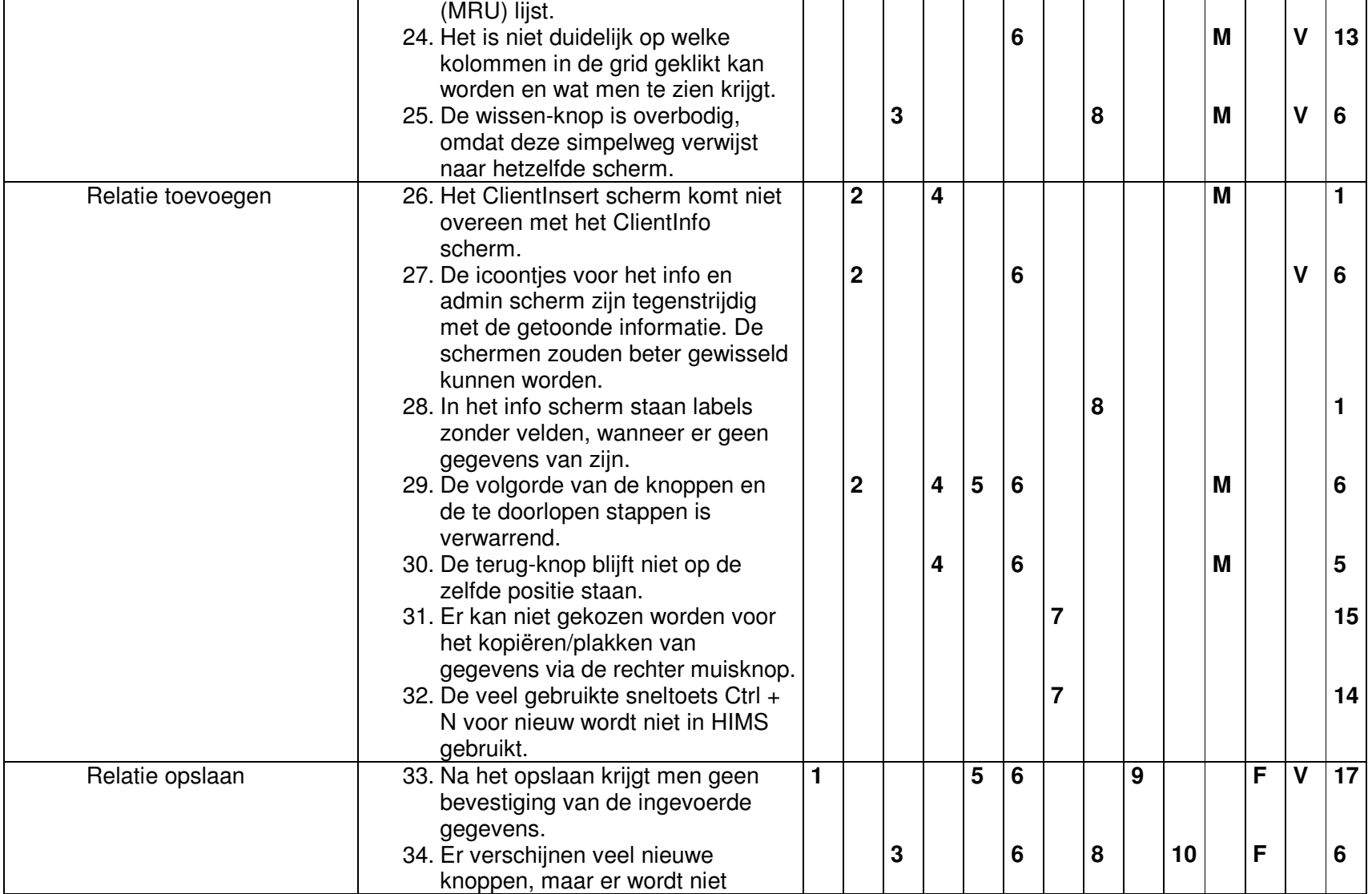

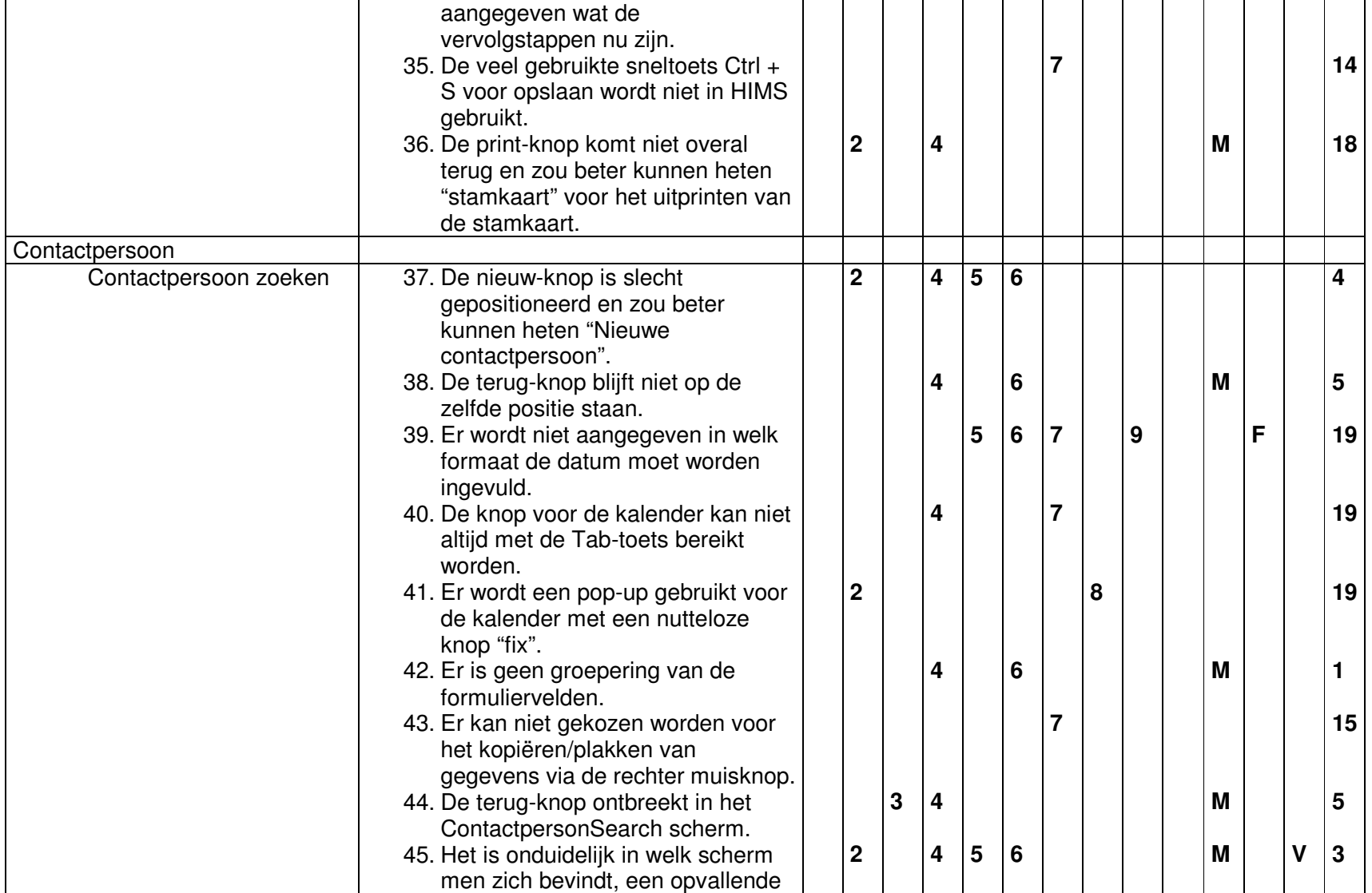

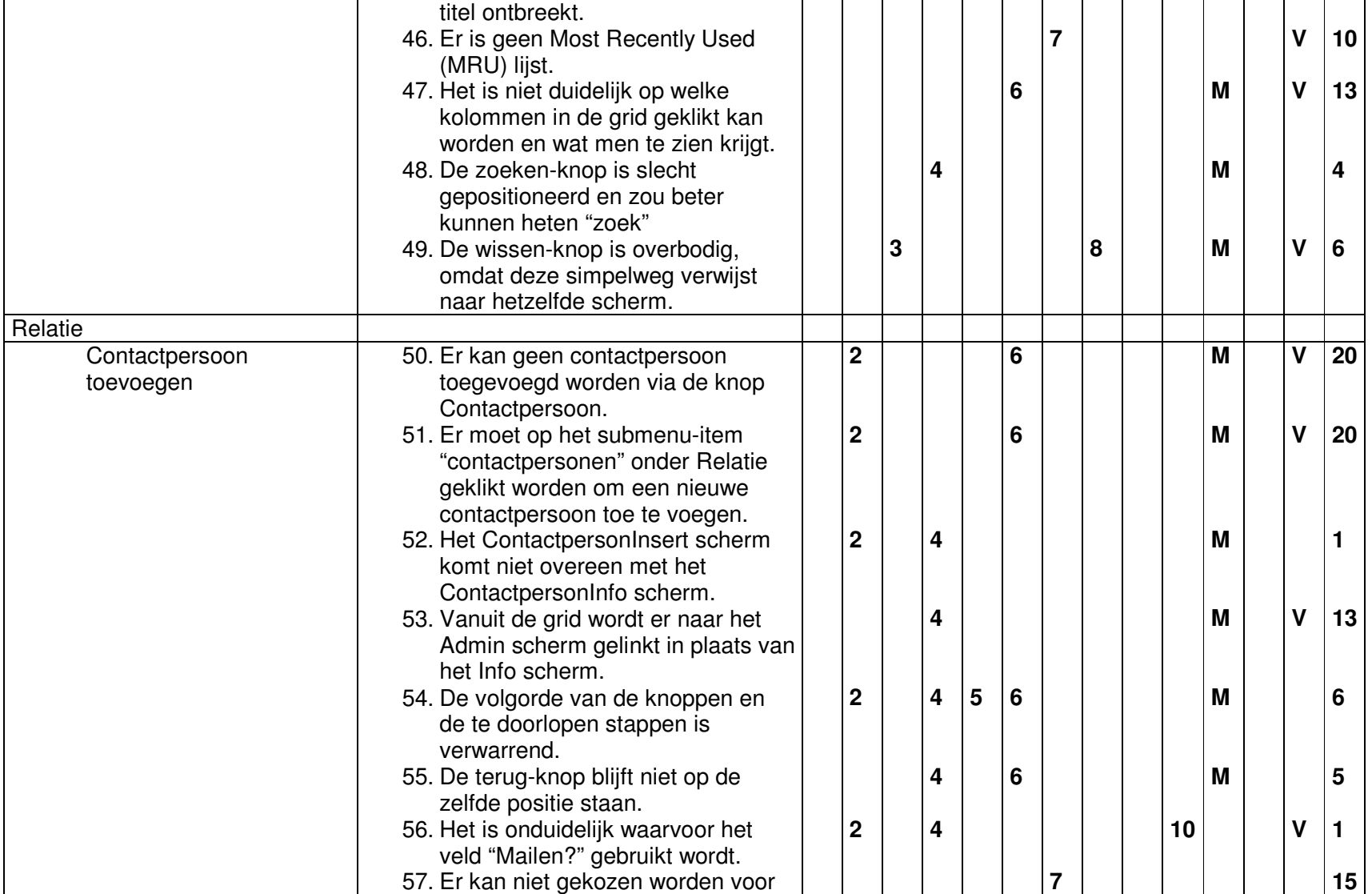

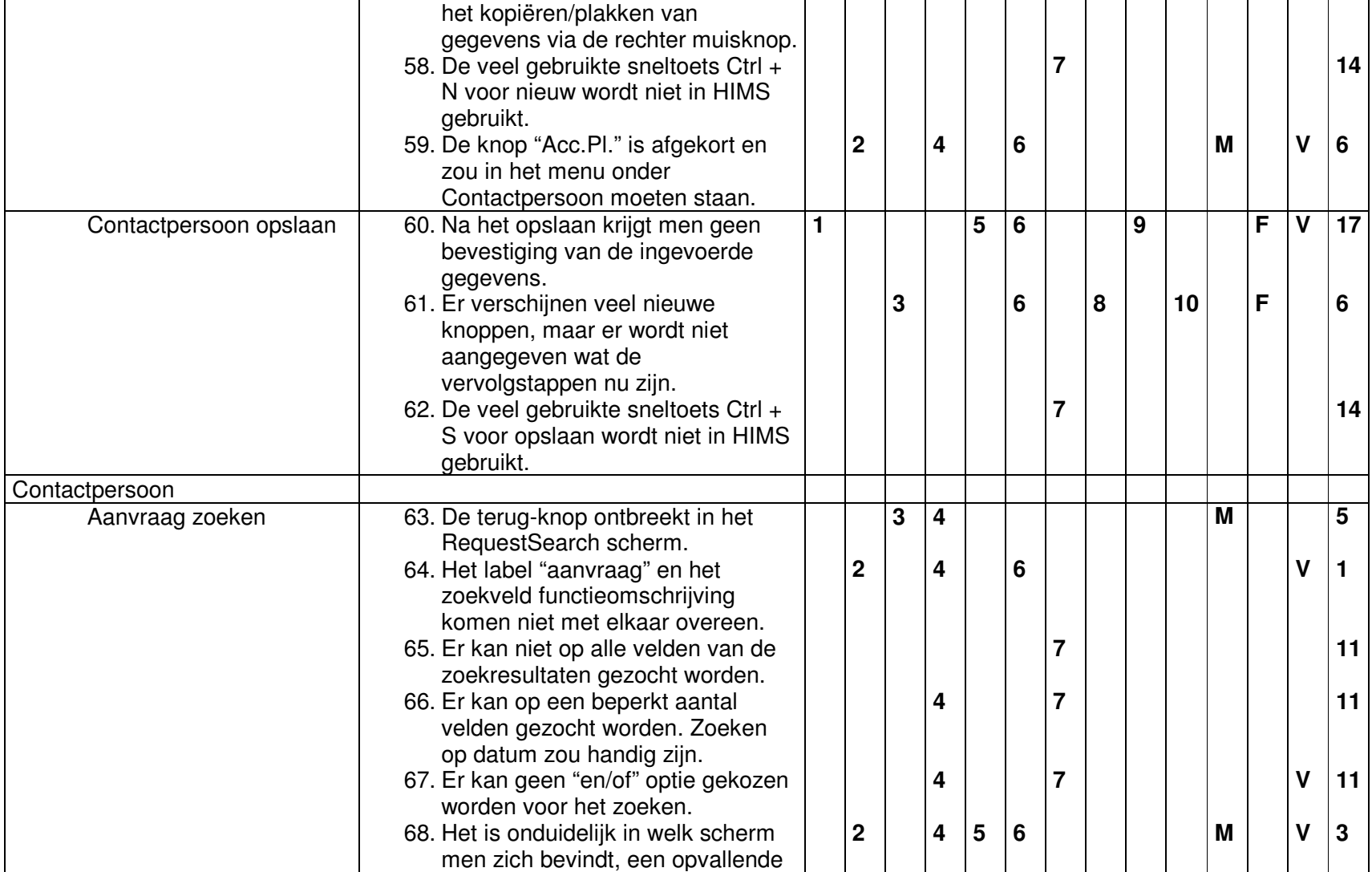

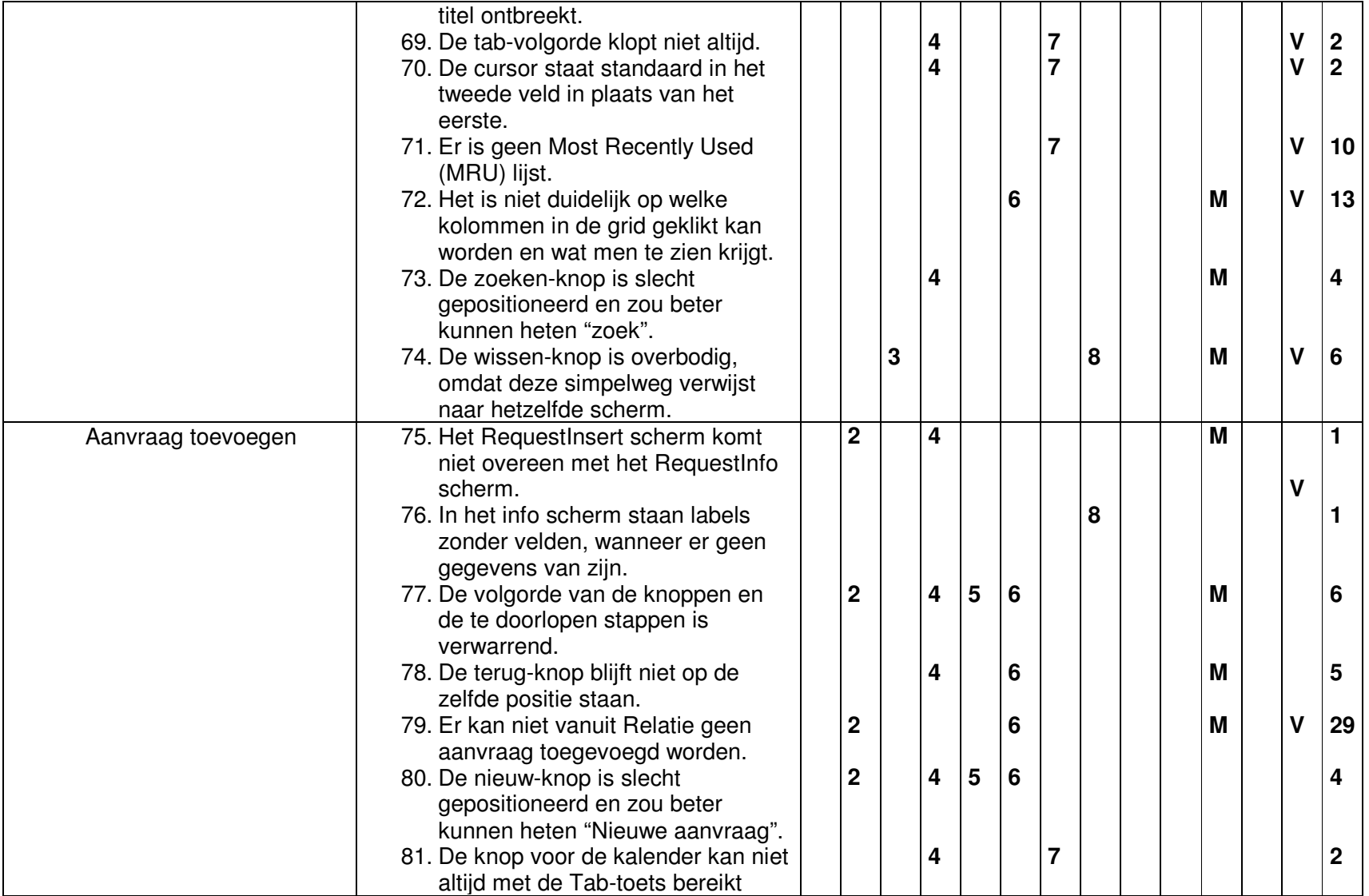

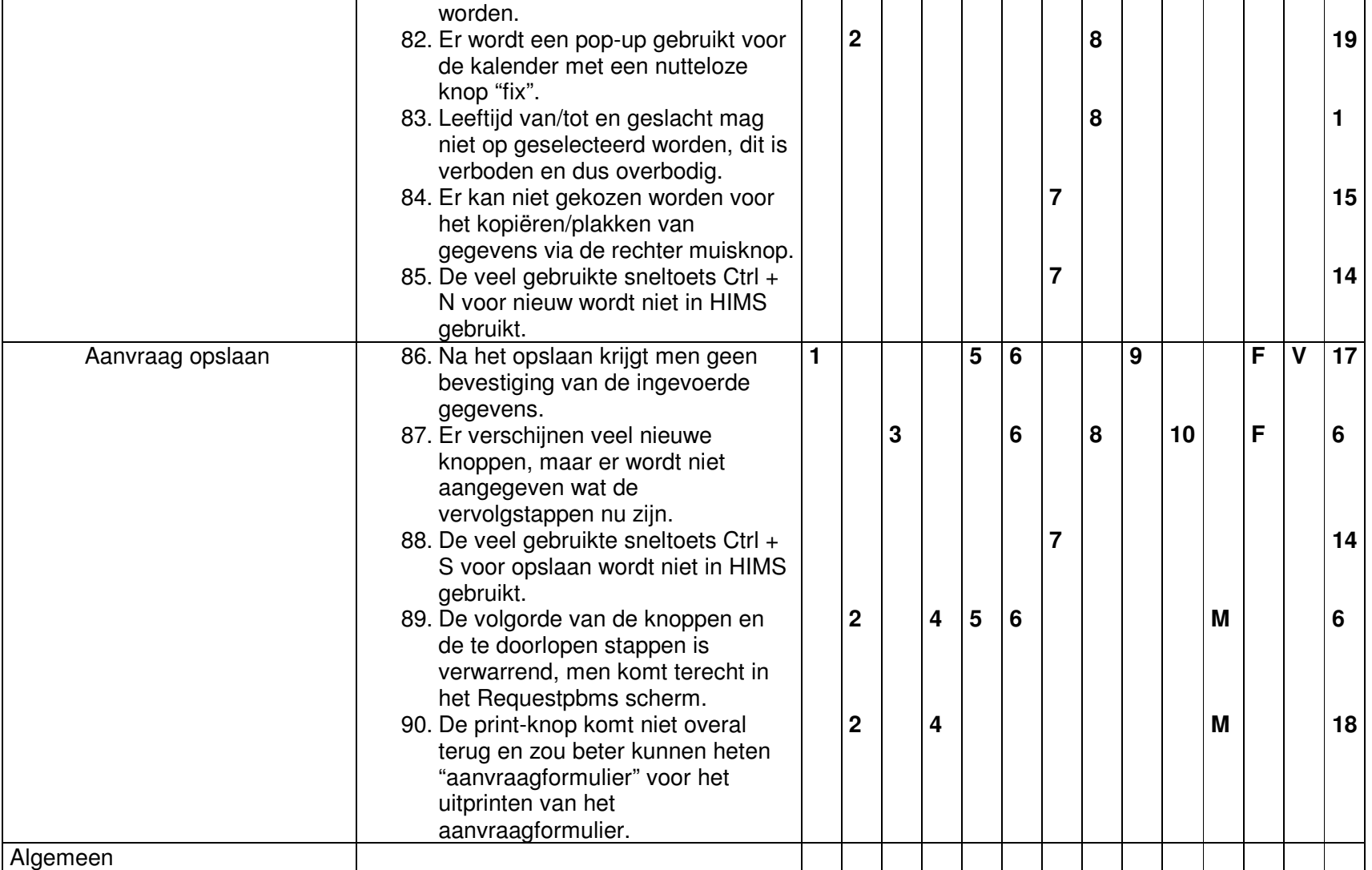
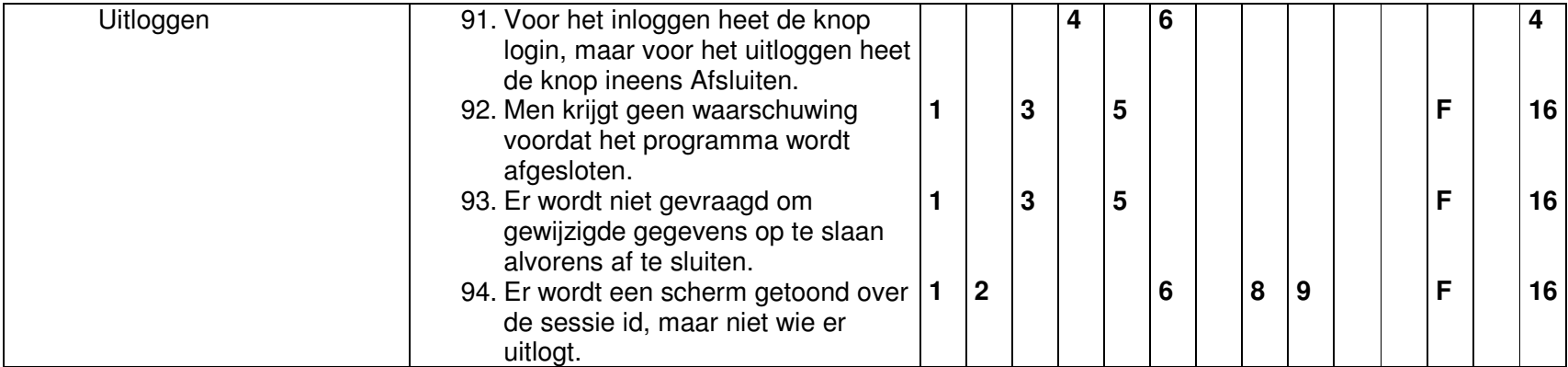

#### Scenario 3: Maken van een aanbieding op basis van een aanvraag

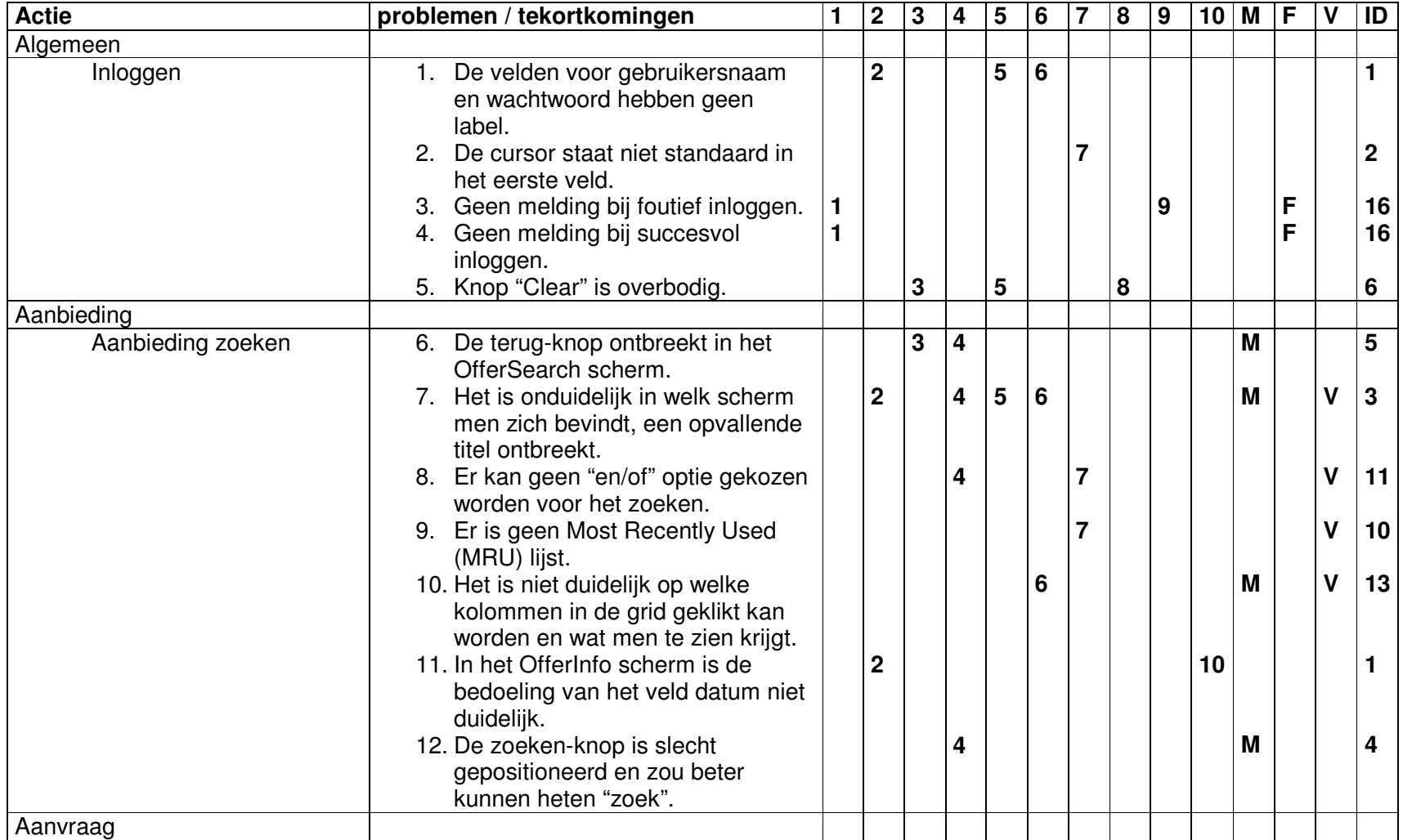

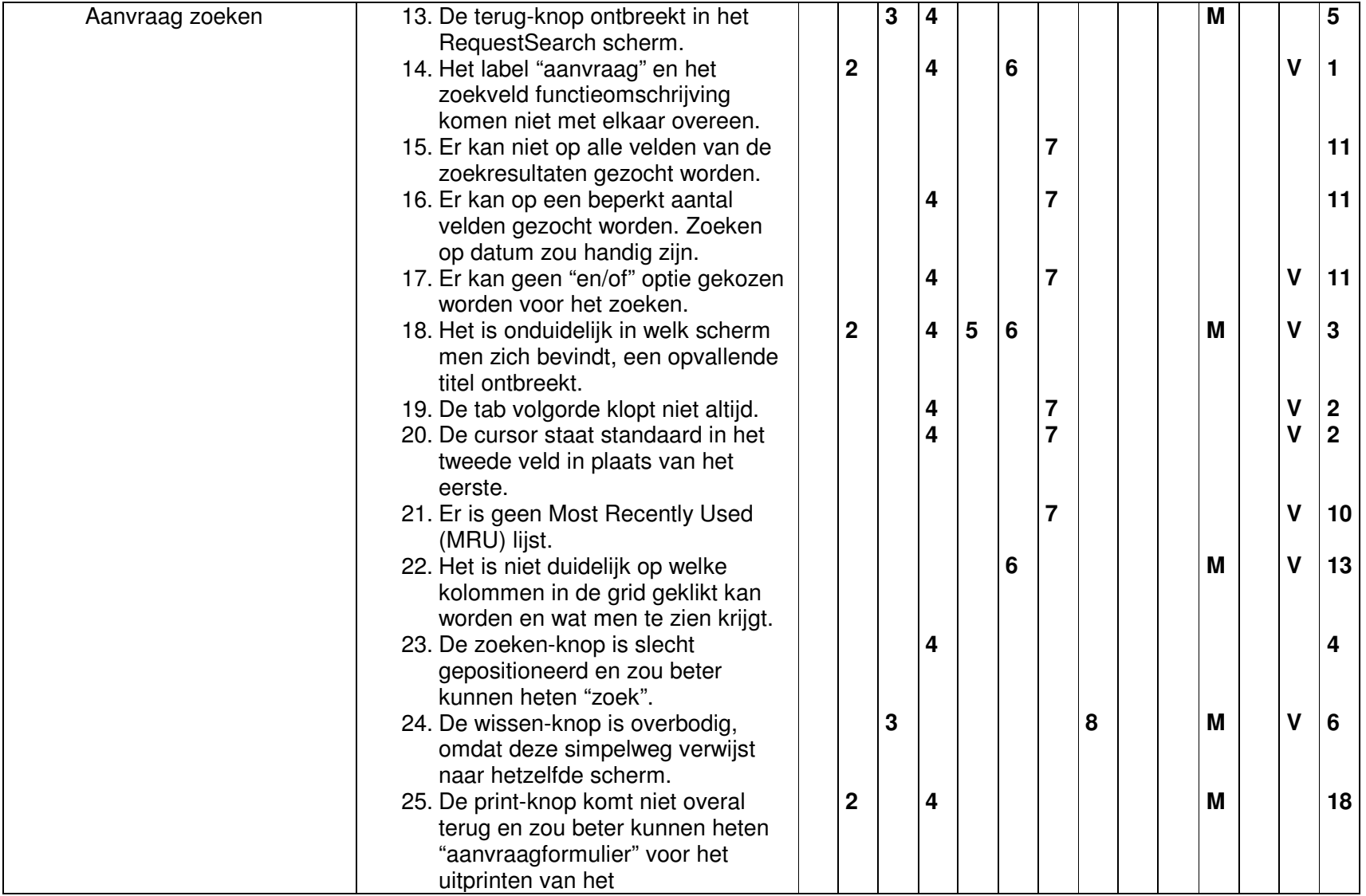

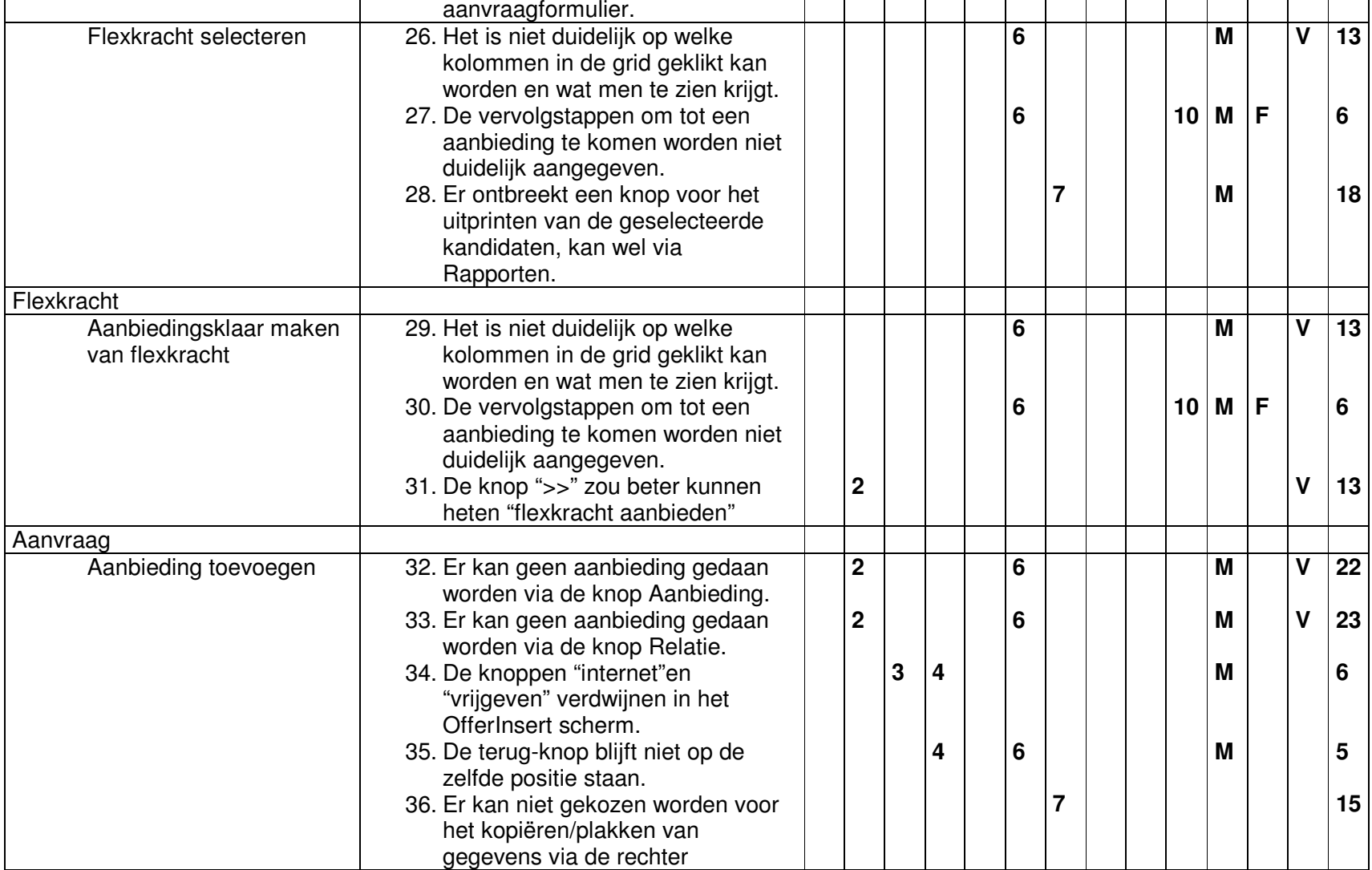

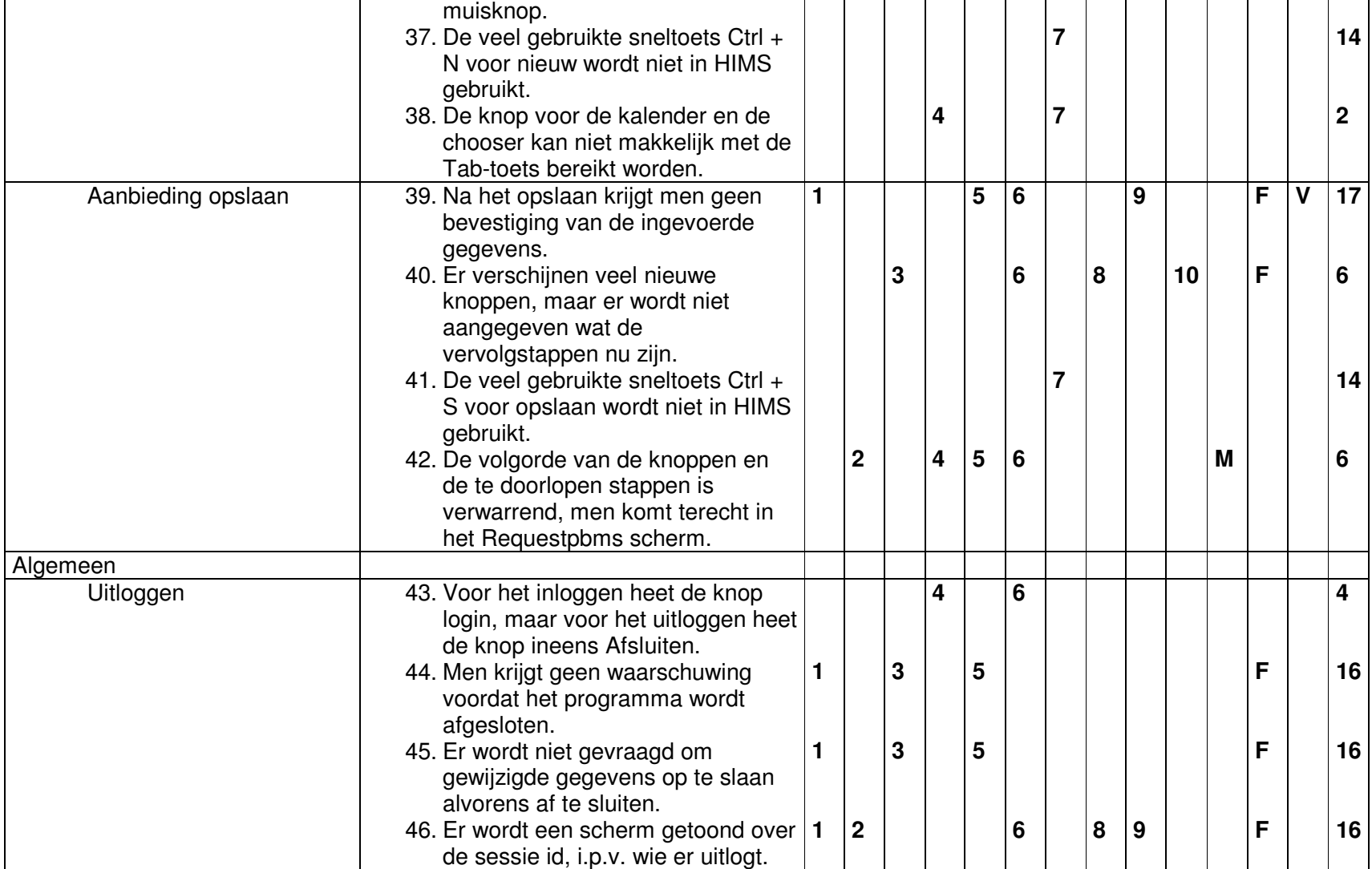

#### Scenario 4: Maken van een vrije aanbieding via contactpersoon

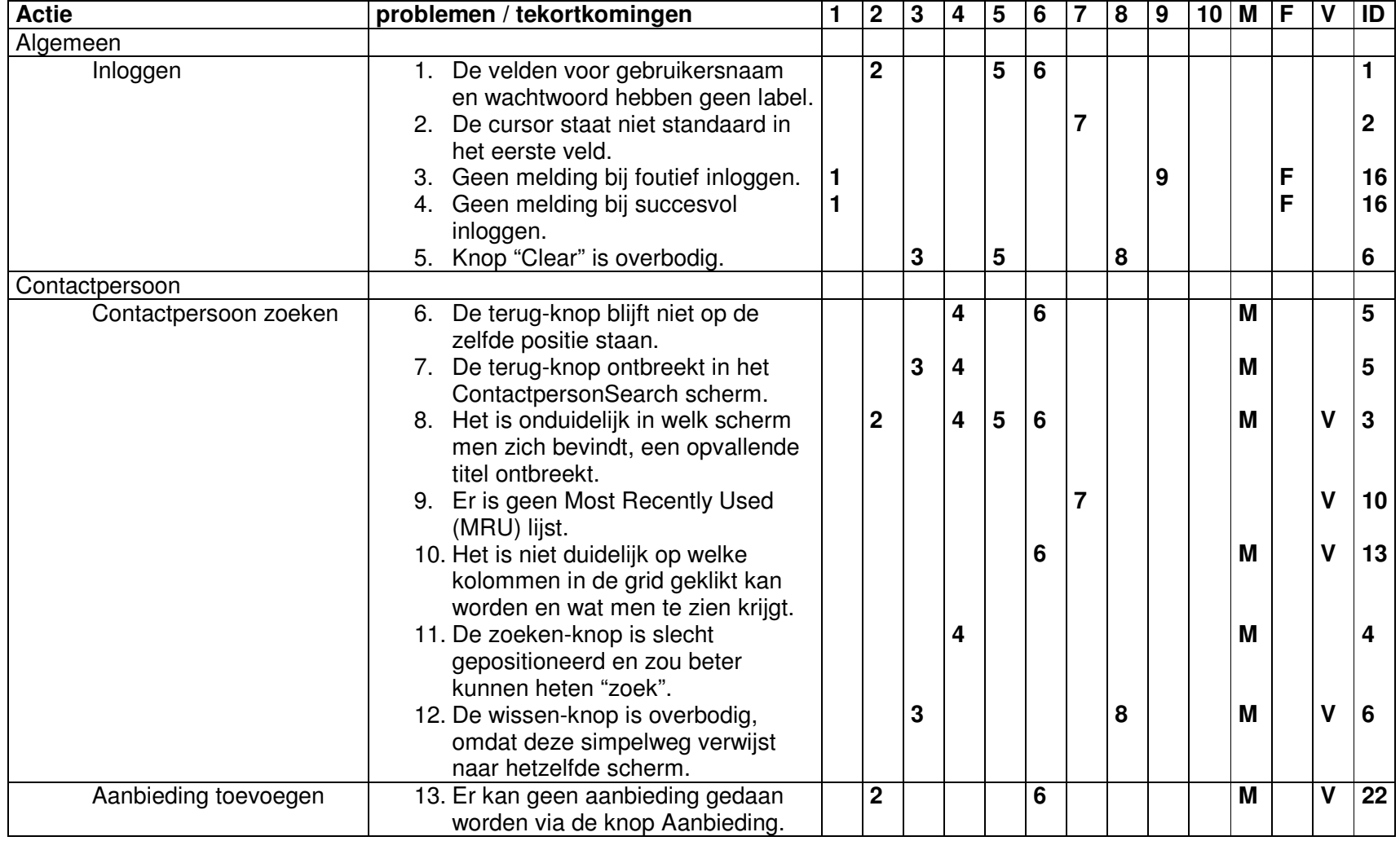

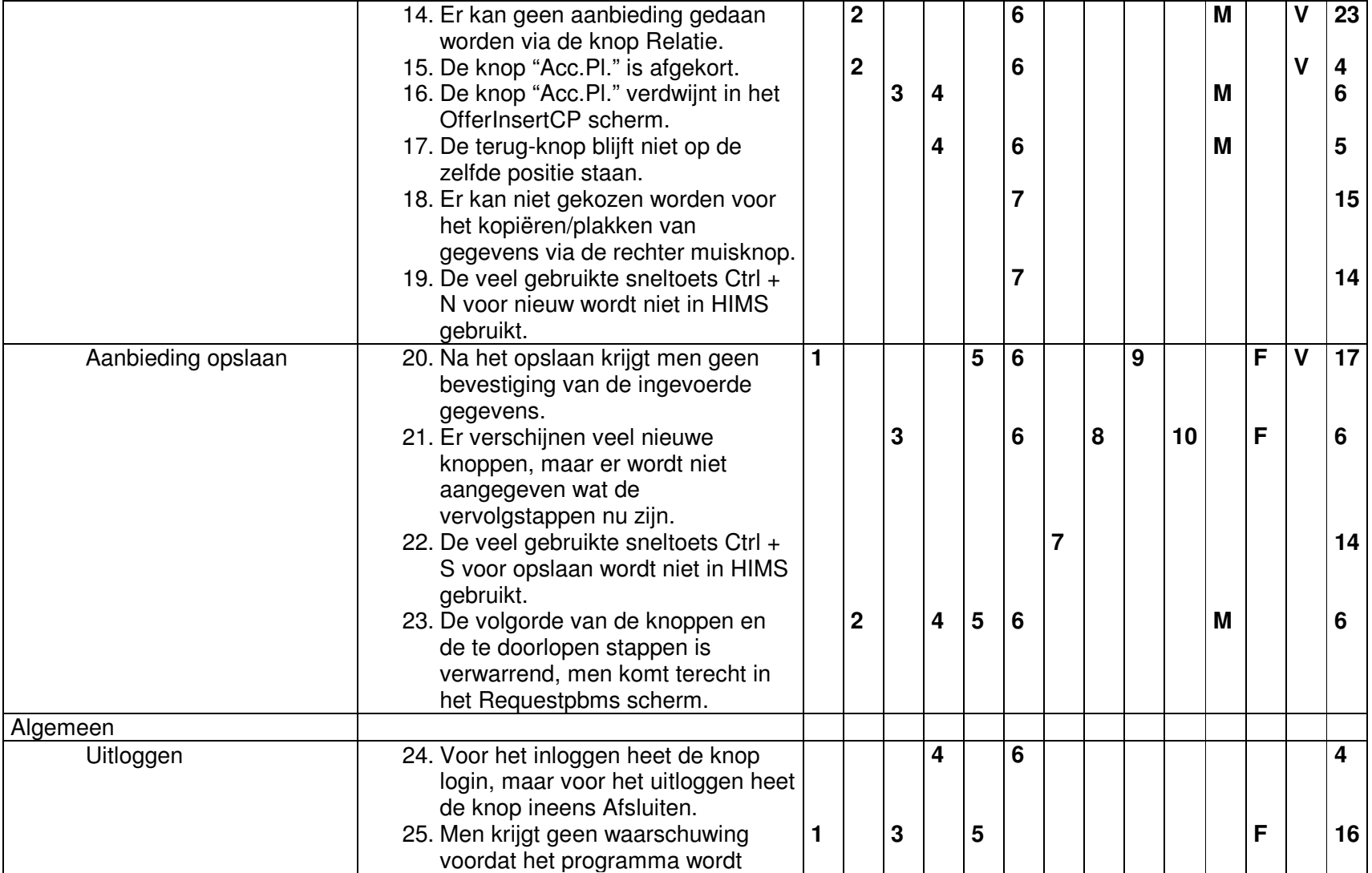

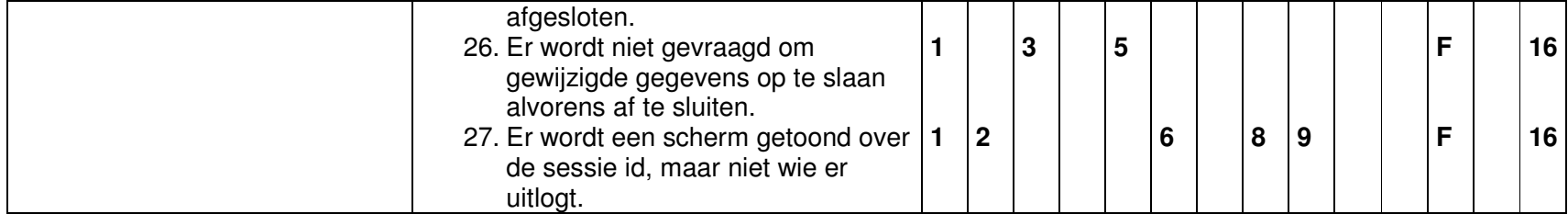

#### Scenario 5: Maken van een vrije aanbieding via flexkracht

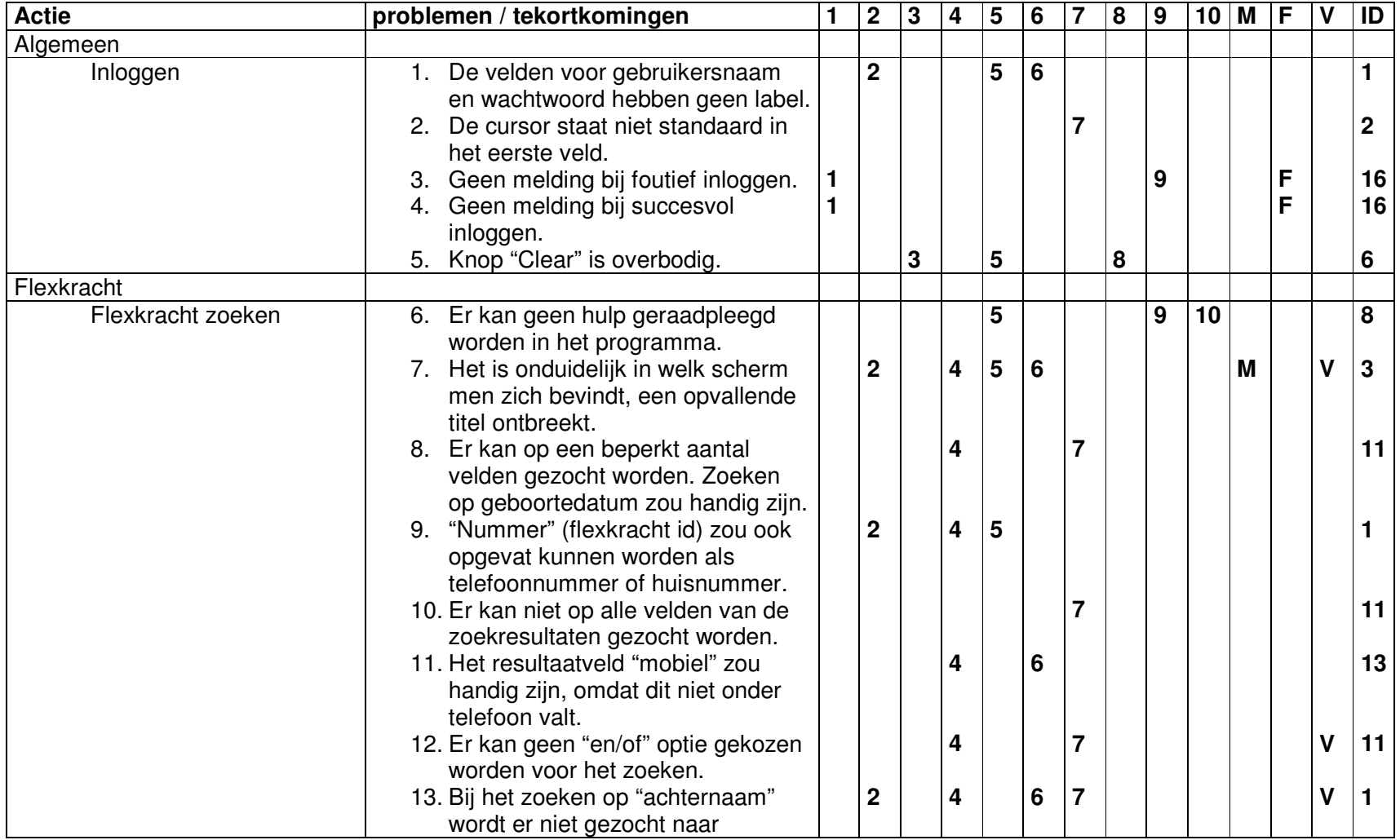

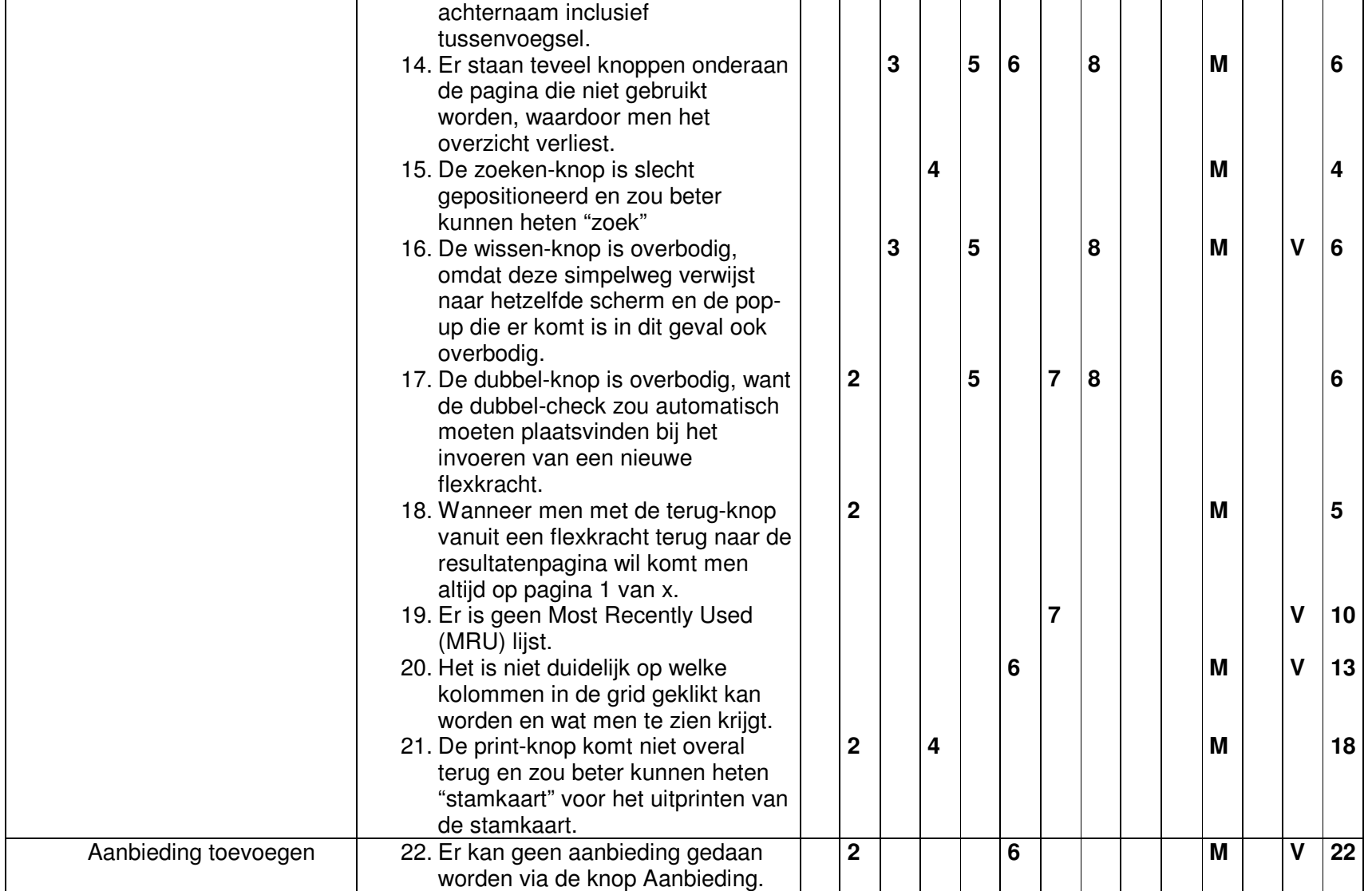

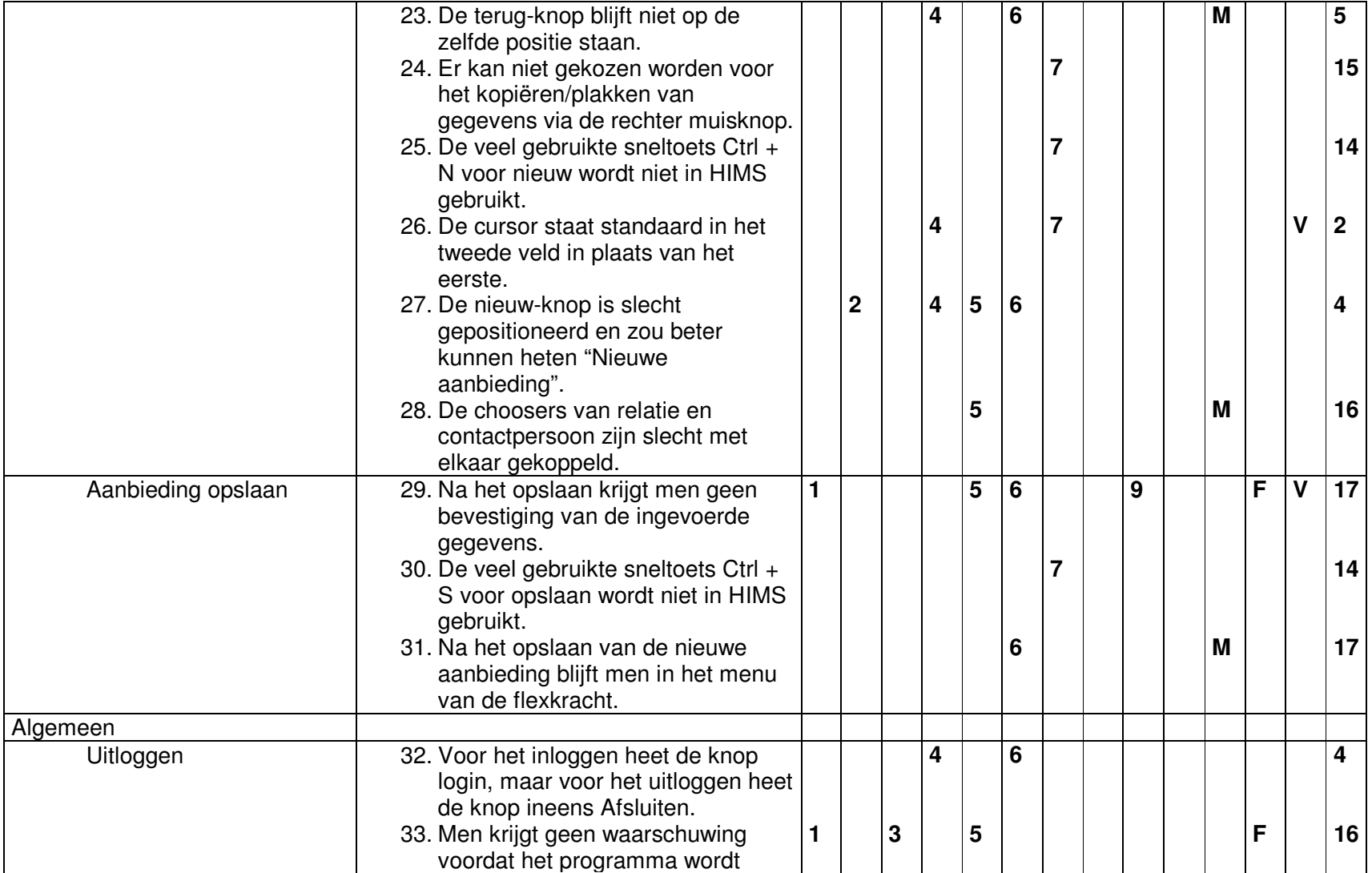

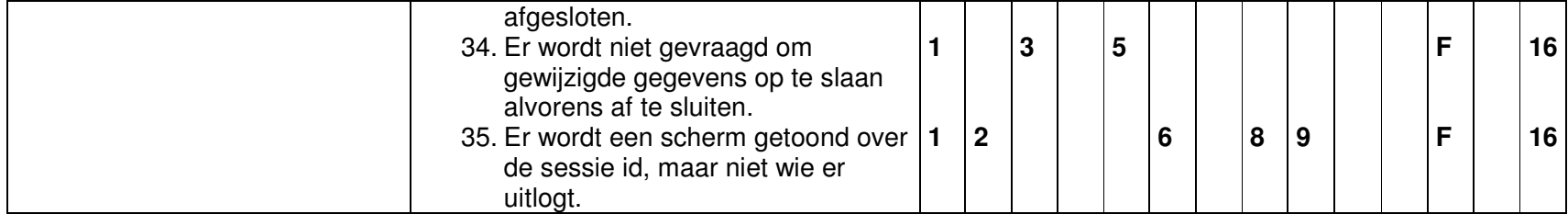

#### Scenario 6: Maken van een vrije aanbieding via groepsaanbieding

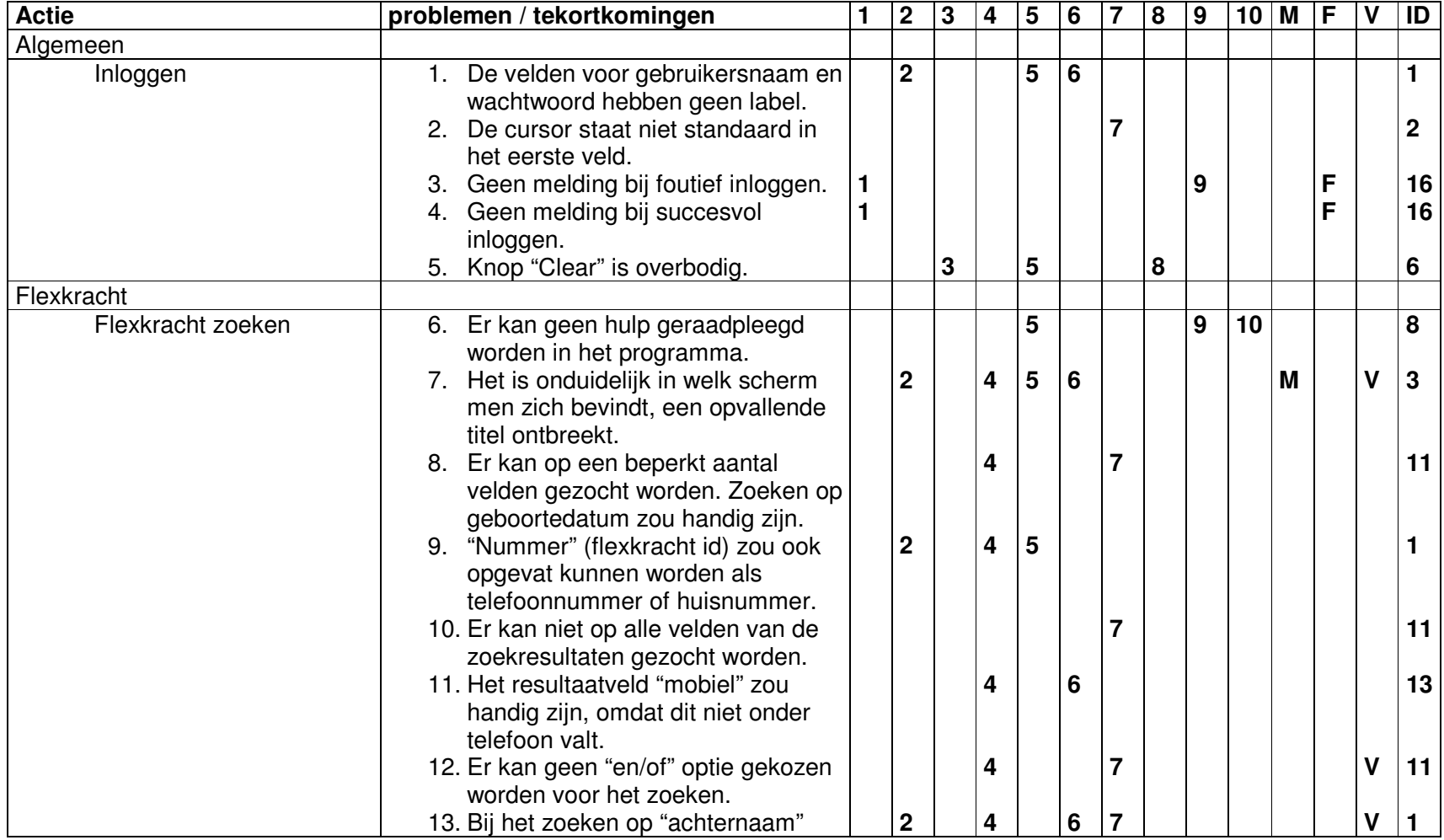

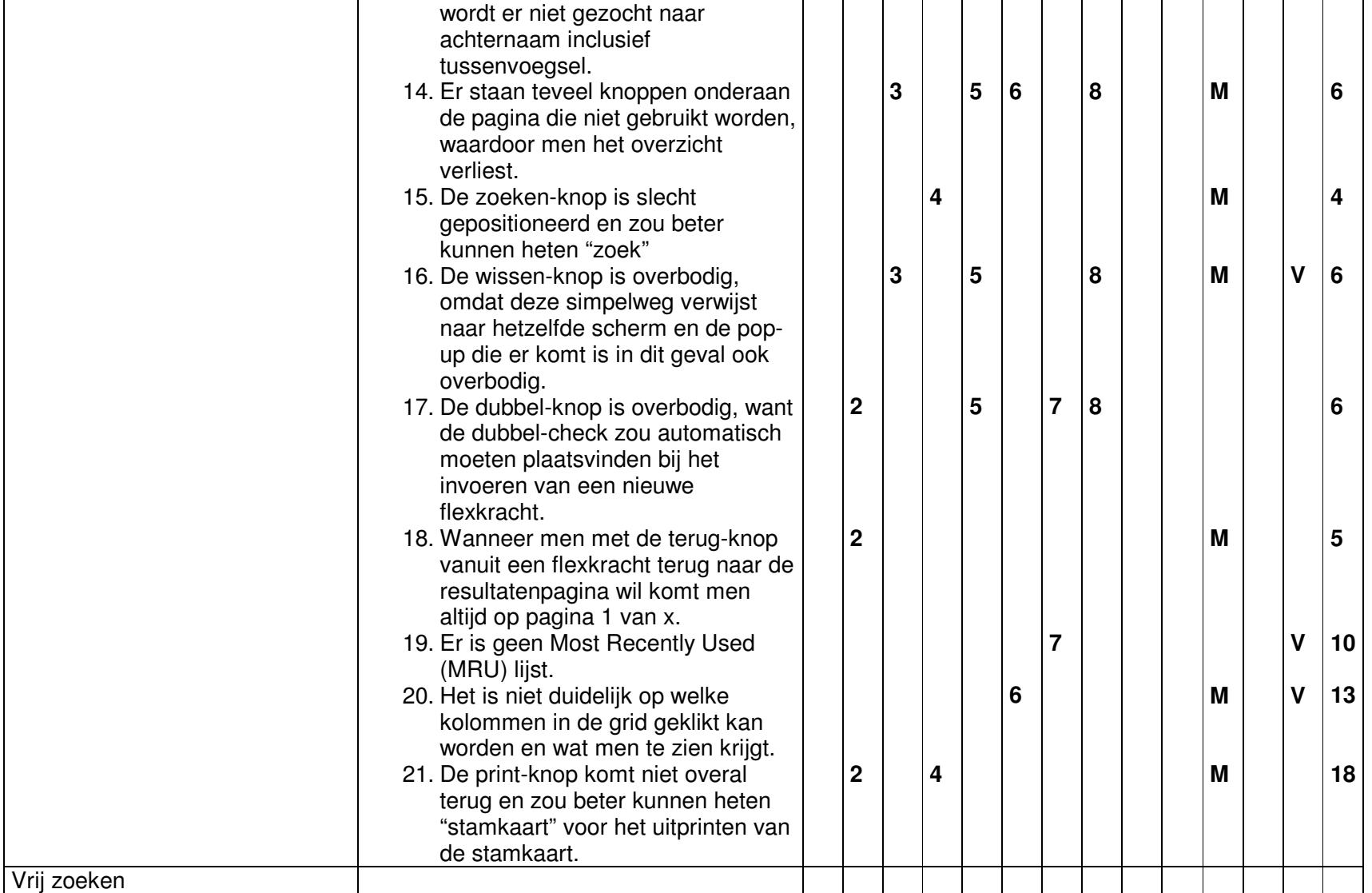

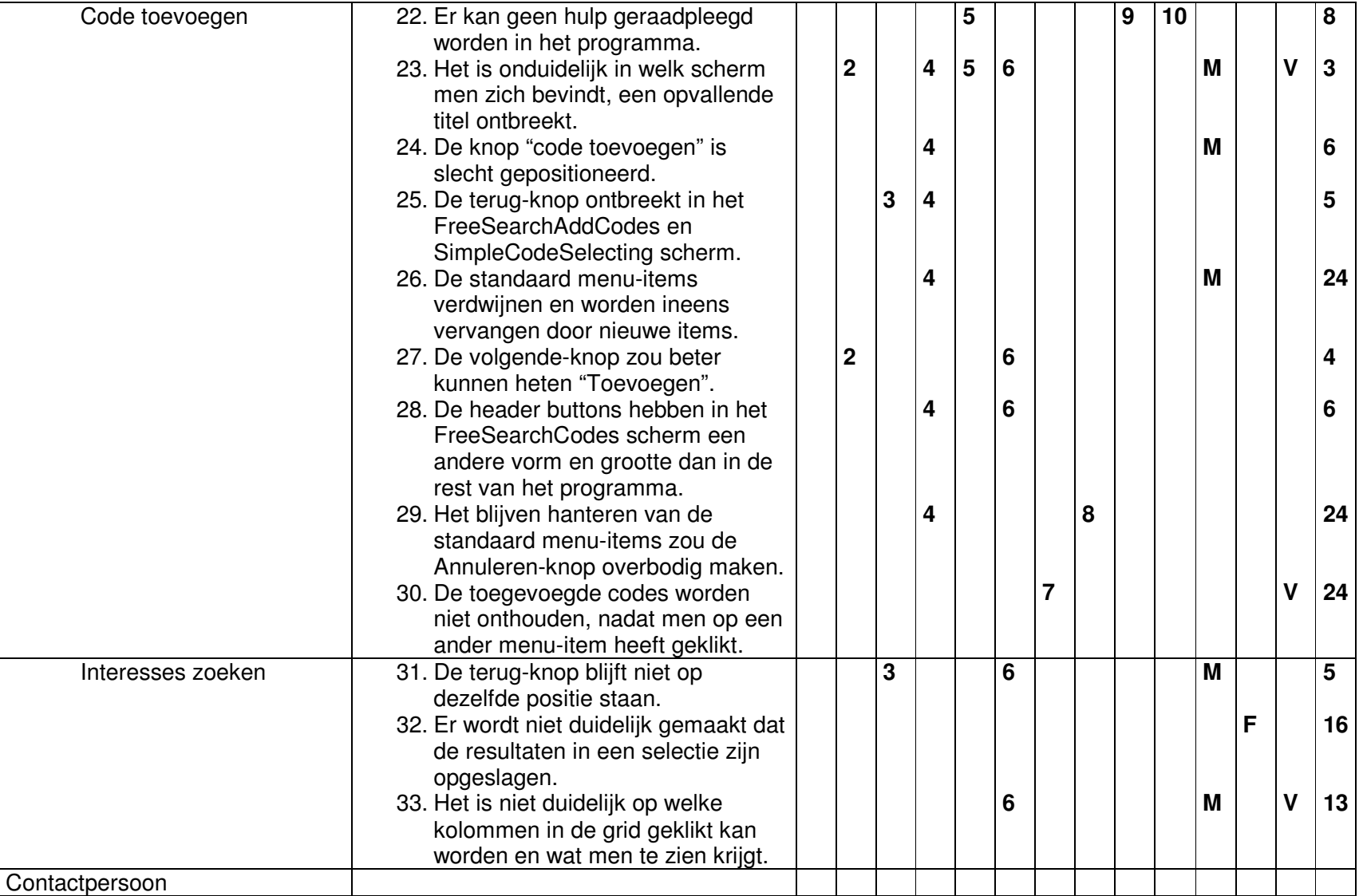

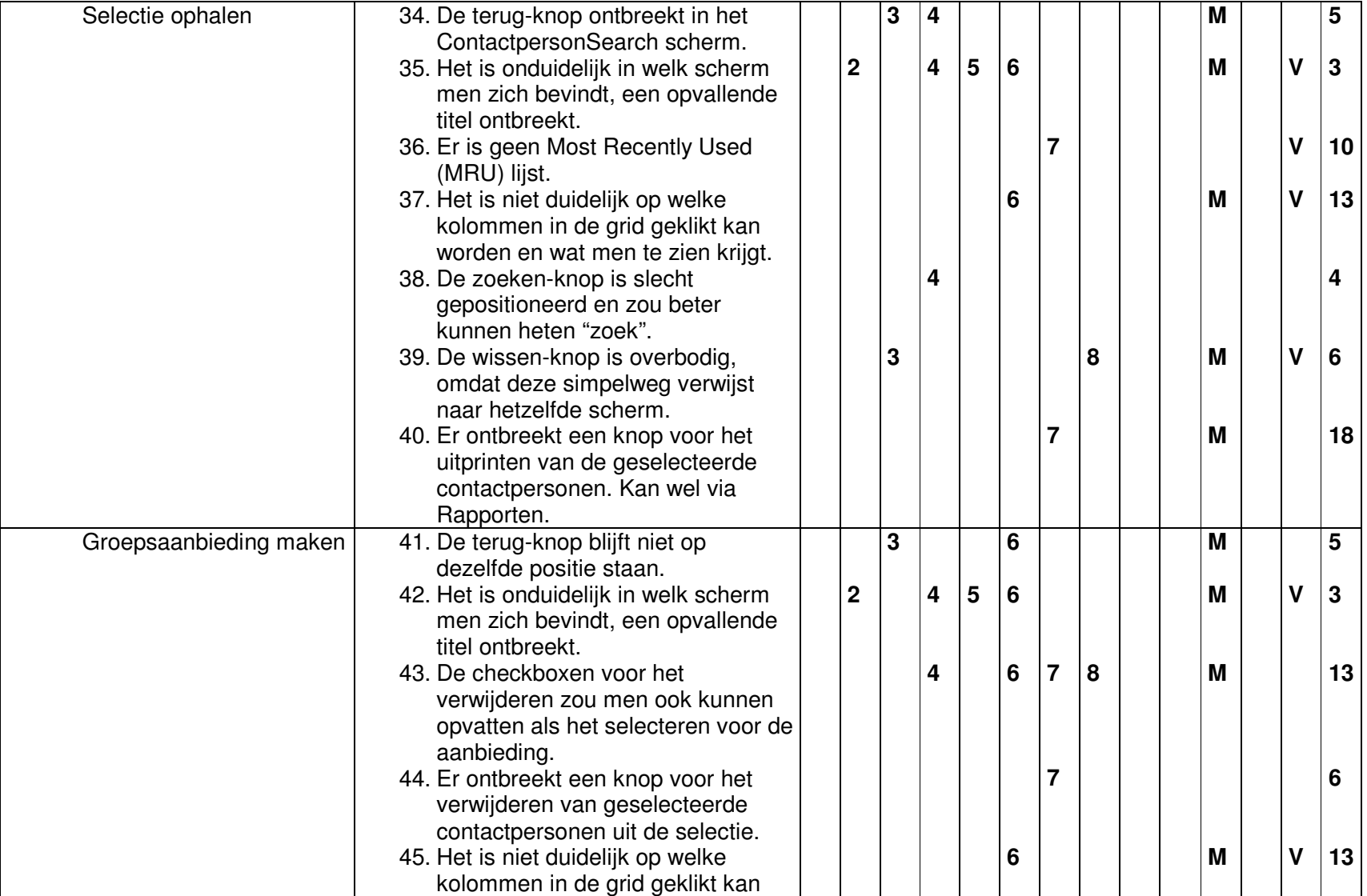

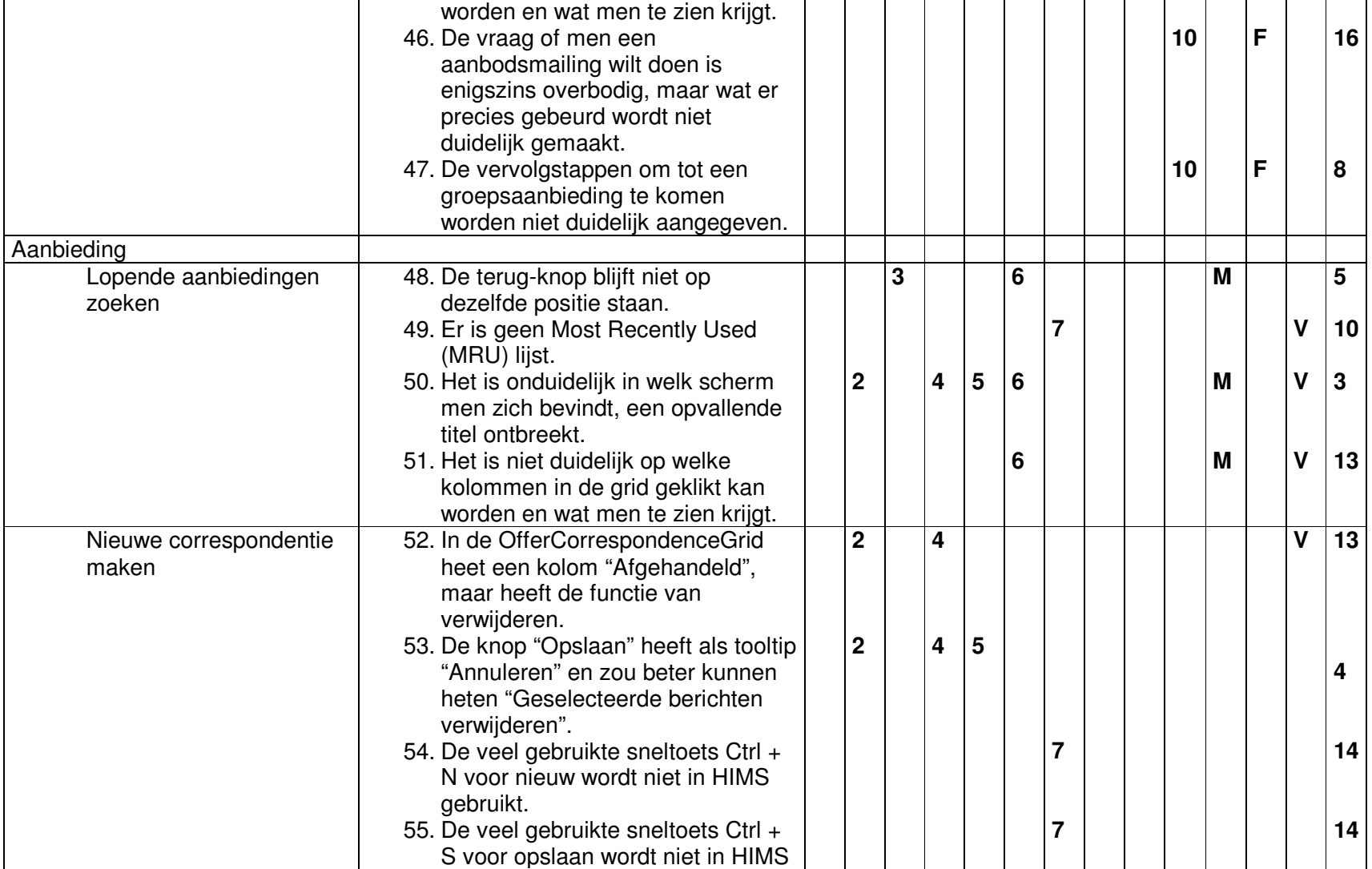

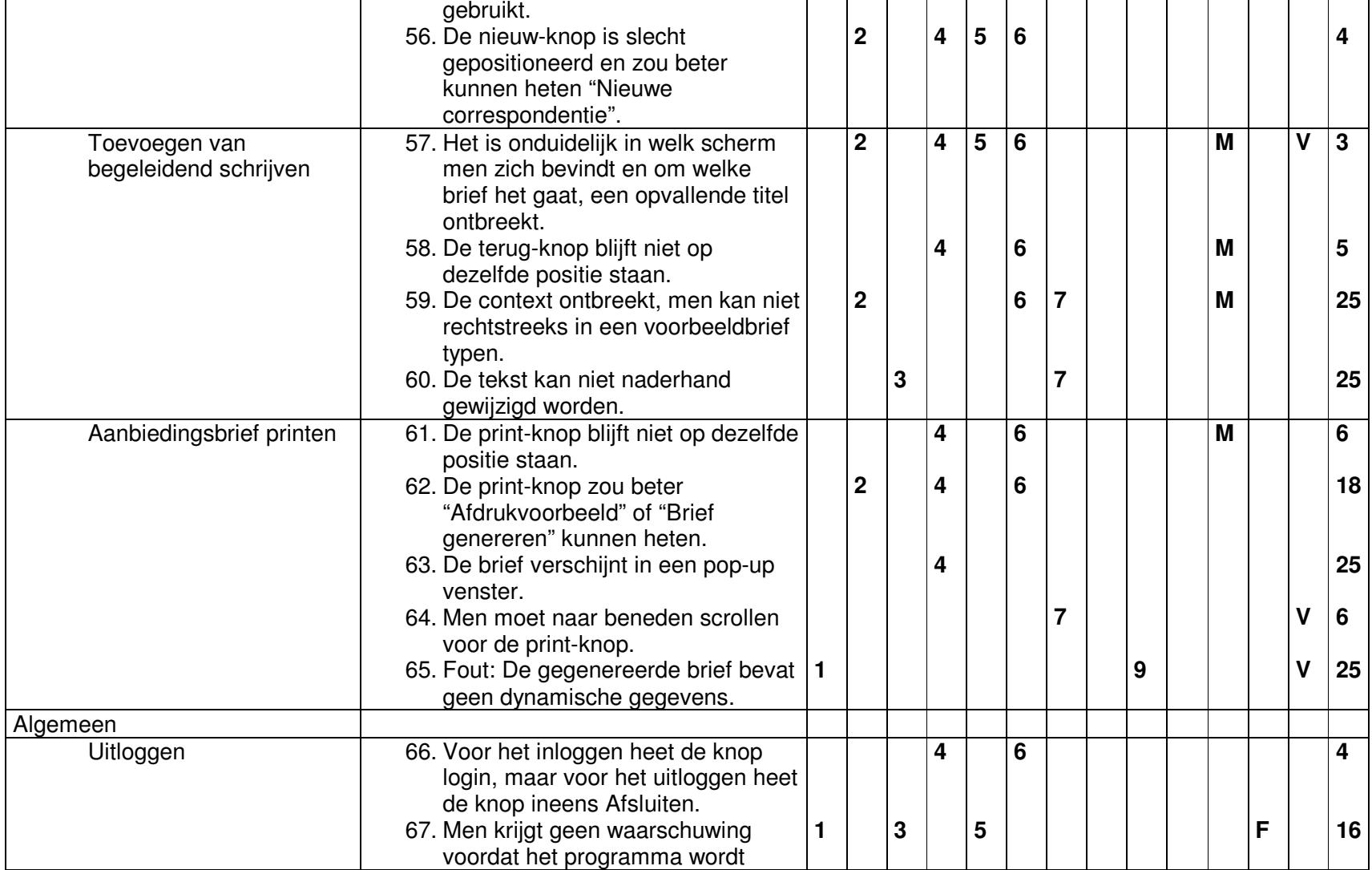

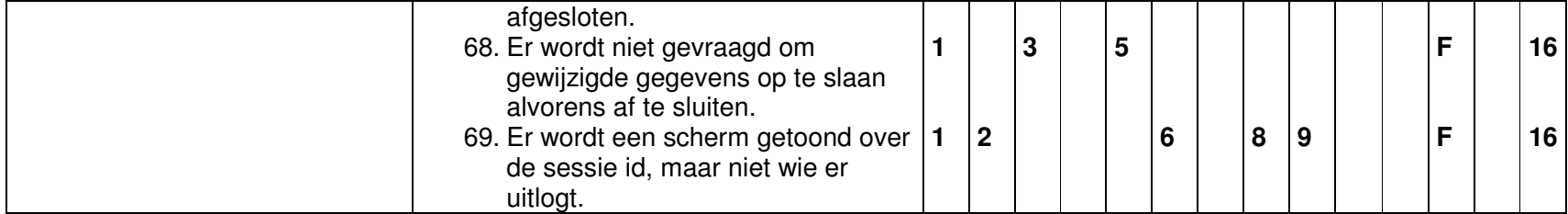

#### Scenario 7: Maken van een plaatsing

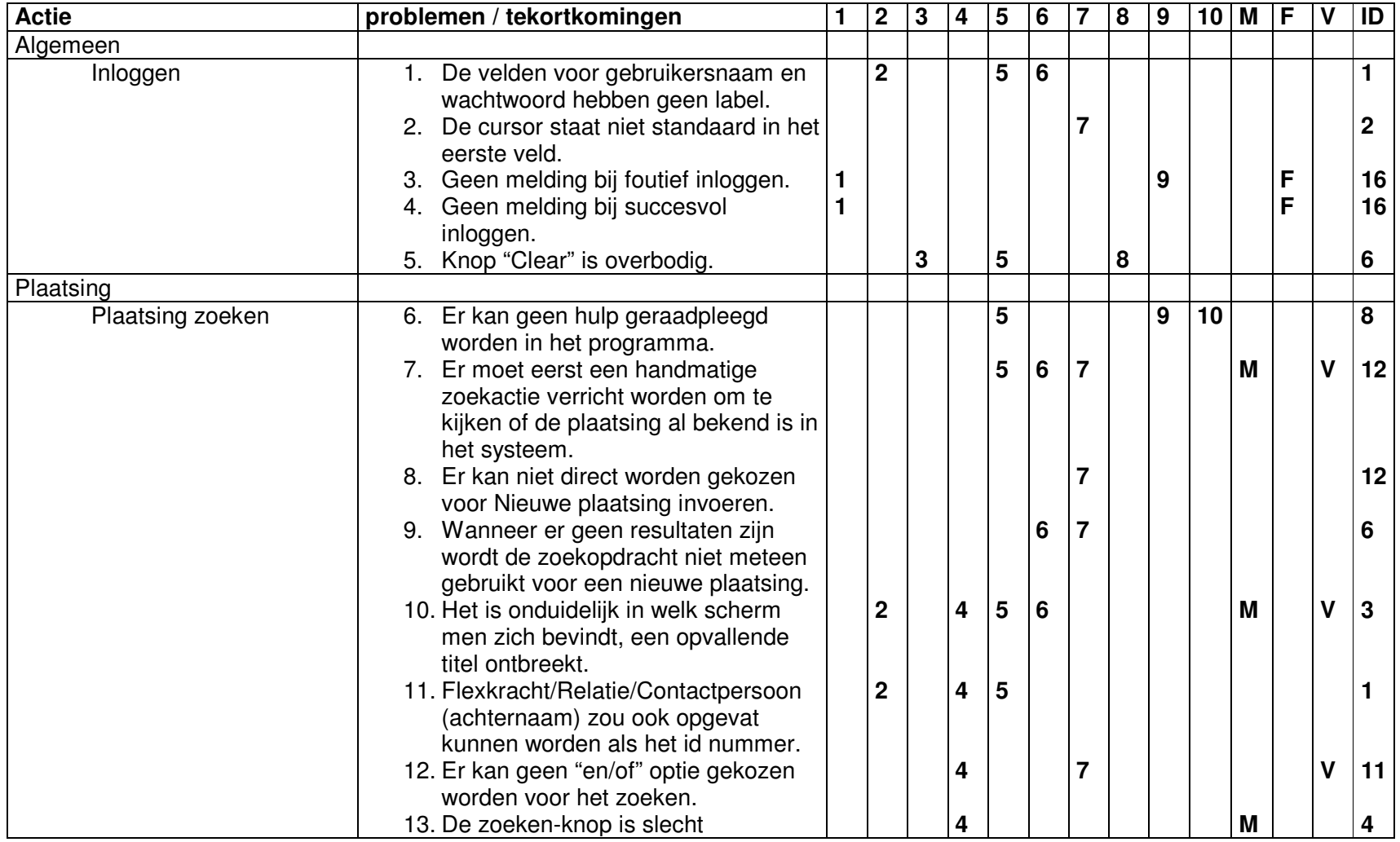

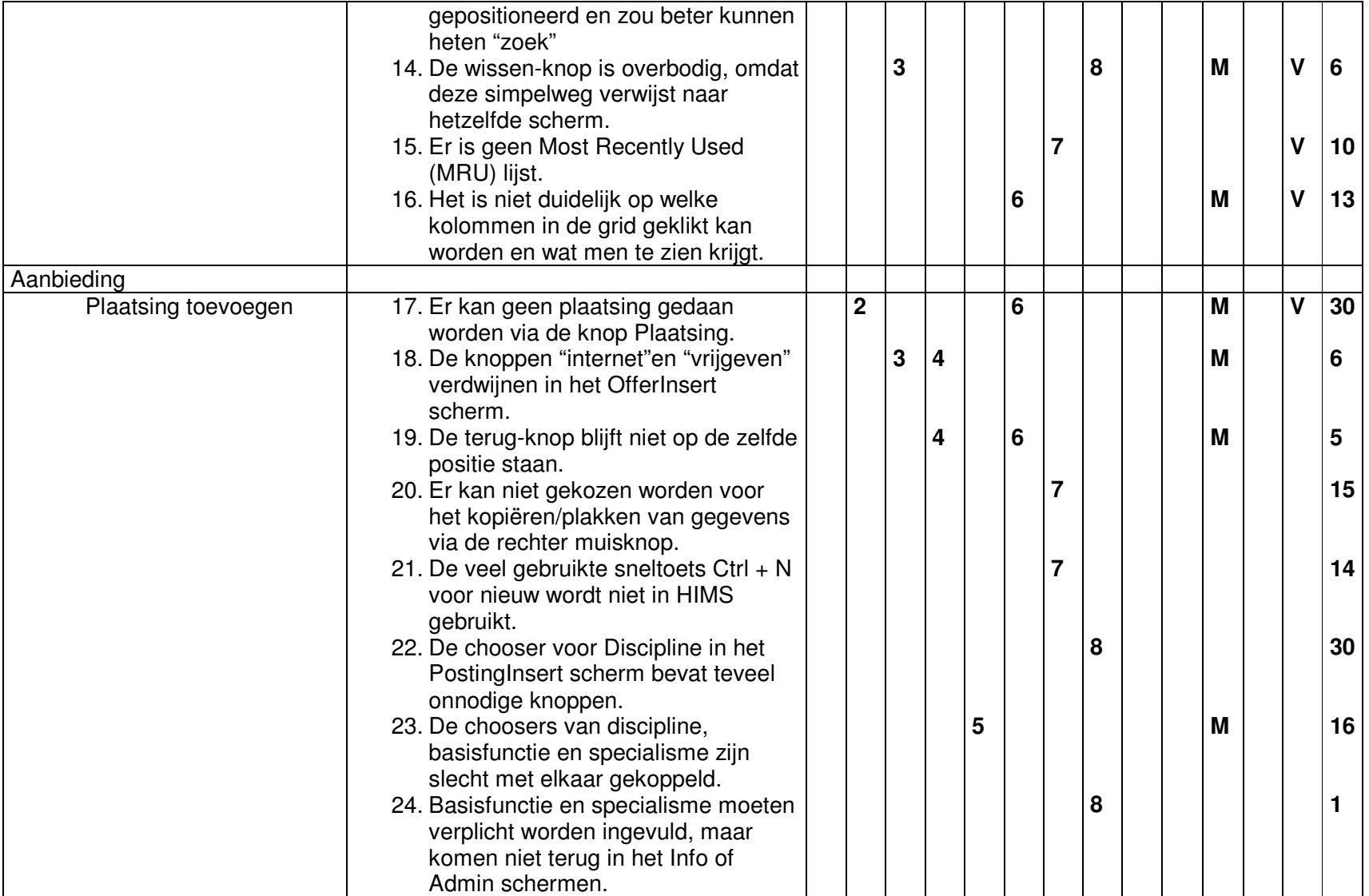

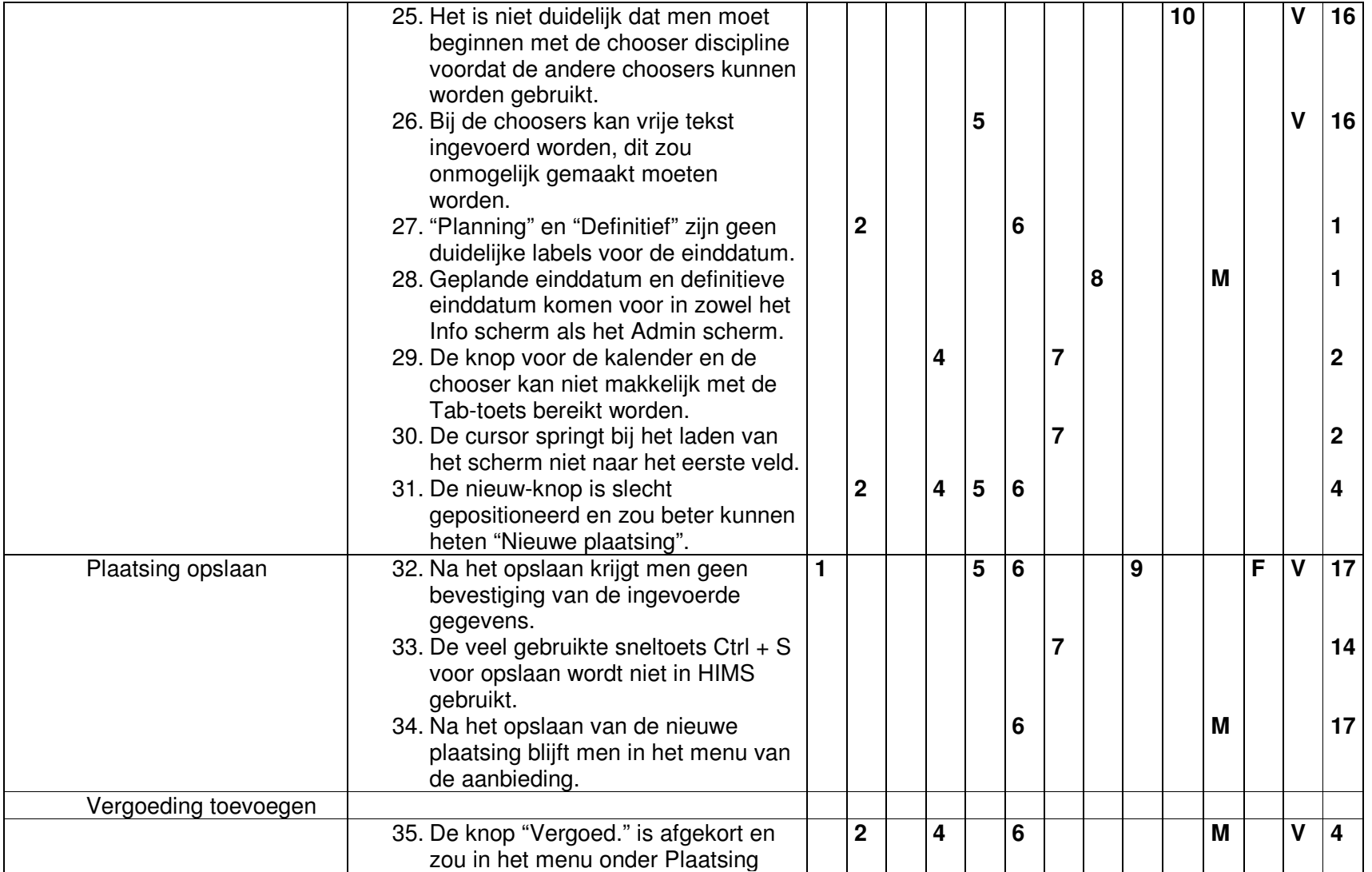

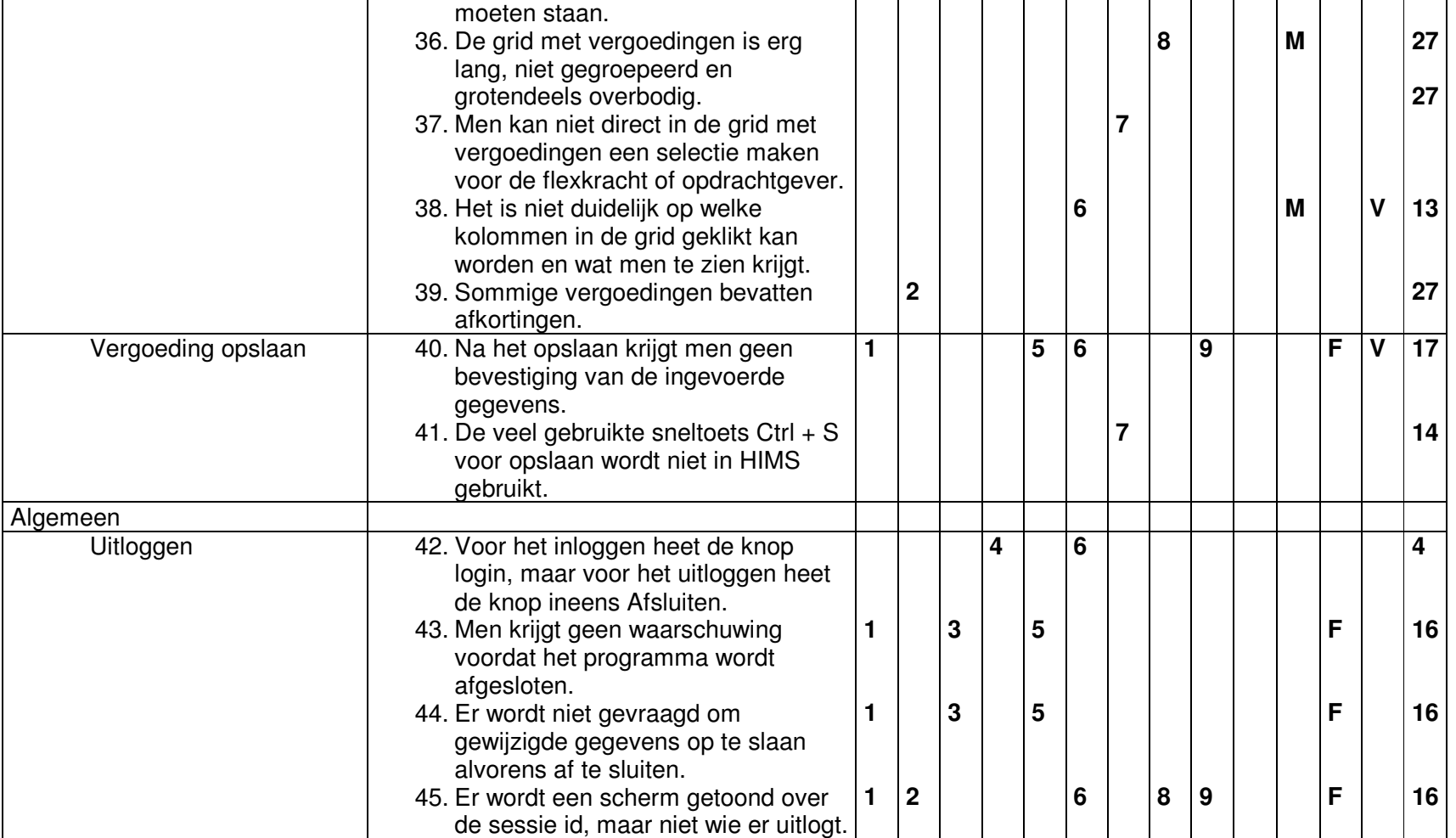

# **TESTPLAN**

**Auteur: Joost Janssen Medeauteurs: Distributie: Humares**

**Versie: 01 Datum aanmaak:** 

Automatisering **Geschiedenis: 02/05/2005 – initiële versie**

**Datum uitdraai:**

#### **Inleiding**

Dit testplan is geschreven ten behoeve van het testen van de aanpassingen aan HIMS in het kader van het HIMS usability onderzoek. In dit testplan zal beschreven hoe de test zal worden uitgevoerd en door wie. Daarnaast zal het format van de testresultaten beschreven worden.

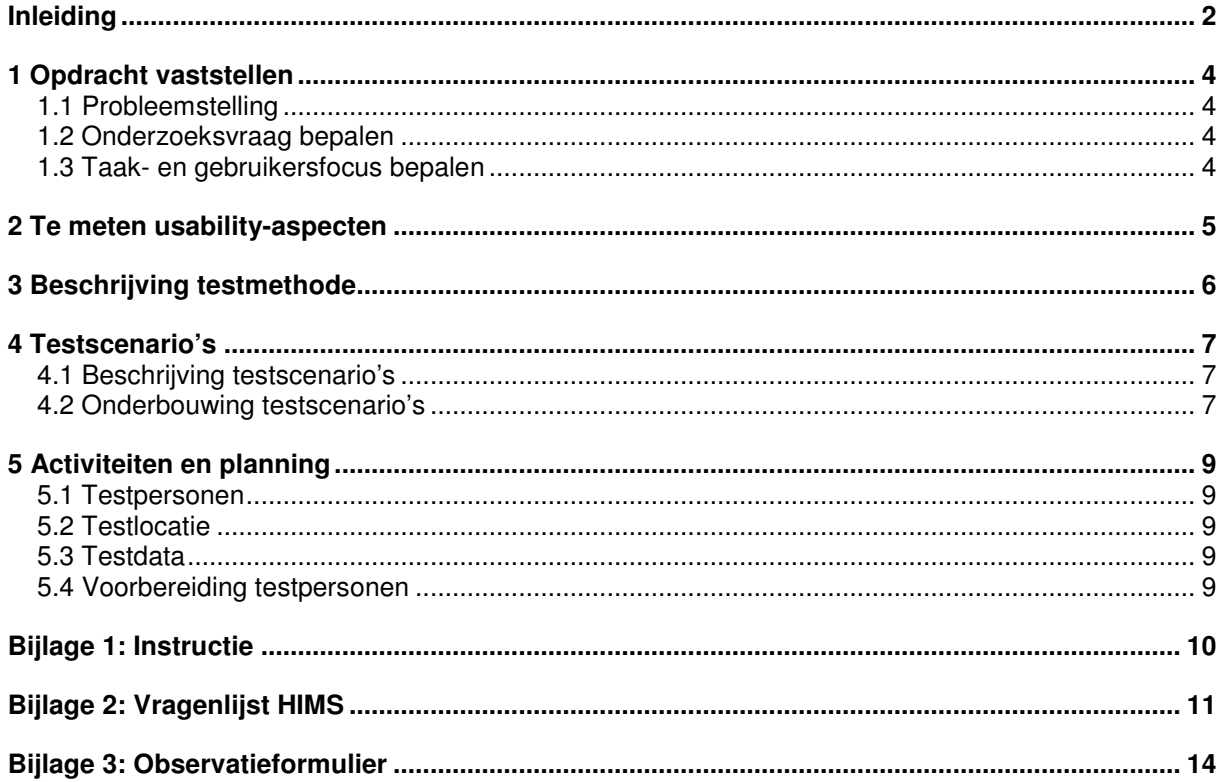

# 1 Opdracht vaststellen

In dit hoofdstuk beschrijf ik de opdracht die als basis ligt van de test.

# 1.1 Probleemstelling

*"Is de nieuwe versie van HIMS gebruiksvriendelijker, waardoor de taken van het intermediair personeel sneller uitgevoerd kunnen worden in HIMS?"*

Door het testen van HIMS ga ik deze probleemstelling onderzoeken.

# 1.2 Onderzoeksvraag bepalen

Op basis van bovenstaande probleemstelling heb ik bepaald dat er twee tests uitgevoerd moeten worden, die samen een antwoord kunnen geven op de probleemstelling. Zo zal ik één test uitvoeren onder het intermediair personeel en één test bij de opdrachtgever. Daartoe heb ik de volgende twee hoofdvragen opgesteld voor de test.

#### **Hoofdvraag gebruikers:**

"Vindt de eindgebruiker van HIMS dat de gebruiksvriendelijkheid van het systeem beduidend is verbeterd en is hij van mening dat hij daarmee nu sneller zijn werk kan verrichten dan voorheen"

#### **Hoofdvraag opdrachtgever:**

"Kunnen de veranderingen van HIMS doorgevoerd worden voor alle gebruikers, zonder dat er fouten optreden of de performance van het systeem drastisch achteruit gaat"

Daarnaast zullen er enkele systeemtests uitgevoerd moeten worden die moeten uitwijzen dat de veranderingen aan HIMS technisch in orde zijn.

# 1.3 Taak- en gebruikersfocus bepalen

#### **Taakfocus**

Alleen de schermen in HIMS waarin veranderingen zijn op te merken zullen worden getest.

#### **Gebruikersfocus**

Omdat het veranderingen aan HIMS betreft, is het van belang dat de testpersonen reeds ervaring hebben met HIMS.

# 2 Te meten usability-aspecten

De aspecten waarop gelet zal worden bij het uitvoeren van de test betreffen de effectiviteit en controle. Deze zijn namelijk uit de eerder gehouden SUMI-test naar voren gekomen als aspecten waarop HIMS het slechtst scoorde. De veranderingen aan HIMS moesten dan ook met name hierop van invloed zijn.

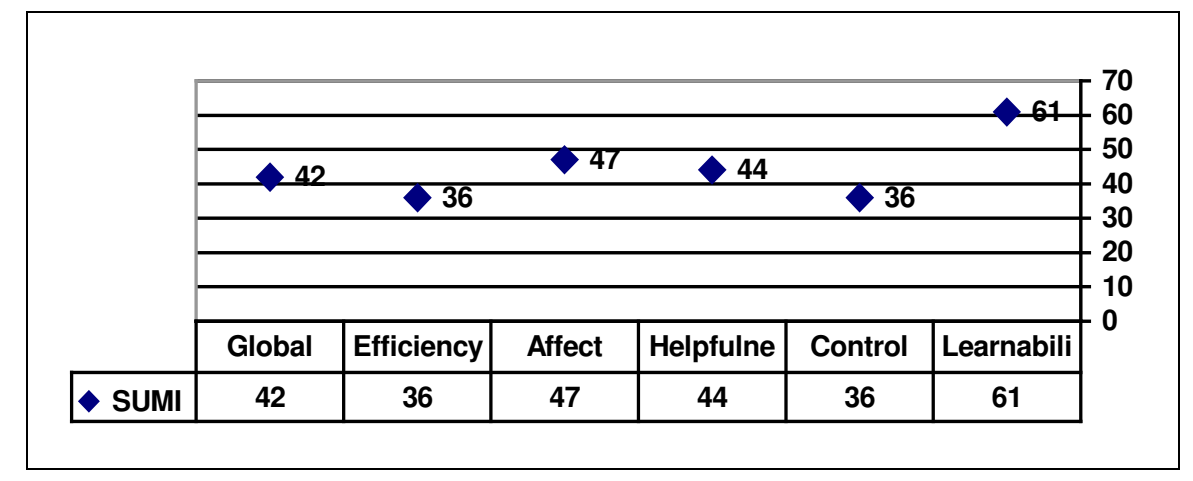

**Figuur 1: SUMI resultaten**

# 3 Beschrijving testmethode

Voor het kiezen van de testmethode heb ik verschillende methodes vergeleken. Allereerst zal voor de gebruikers een keuze gemaakt worden in de testmethode, naar aanleiding van onderstaande tabel.

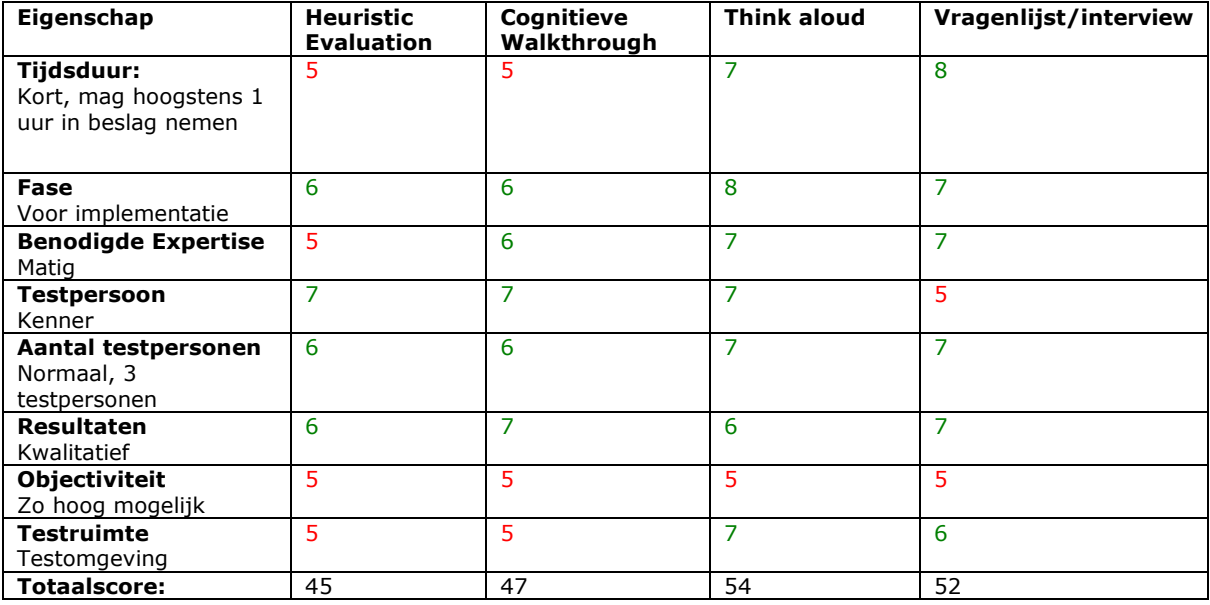

Voor de gebruikerstest wordt een think-aloud methode gecombineerd met een vragenlijst. Bij de think-aloud methode zal de testpersoon gevraagd worden om alles wat men denkt gedurende het doorlopen van de testscenario's hardop te zeggen, zodat dit genoteerd kan worden.

Voor de test bij de oprachtgever heb ik de methoden ook vergeleken en daar is het volgende uit voort gekomen.

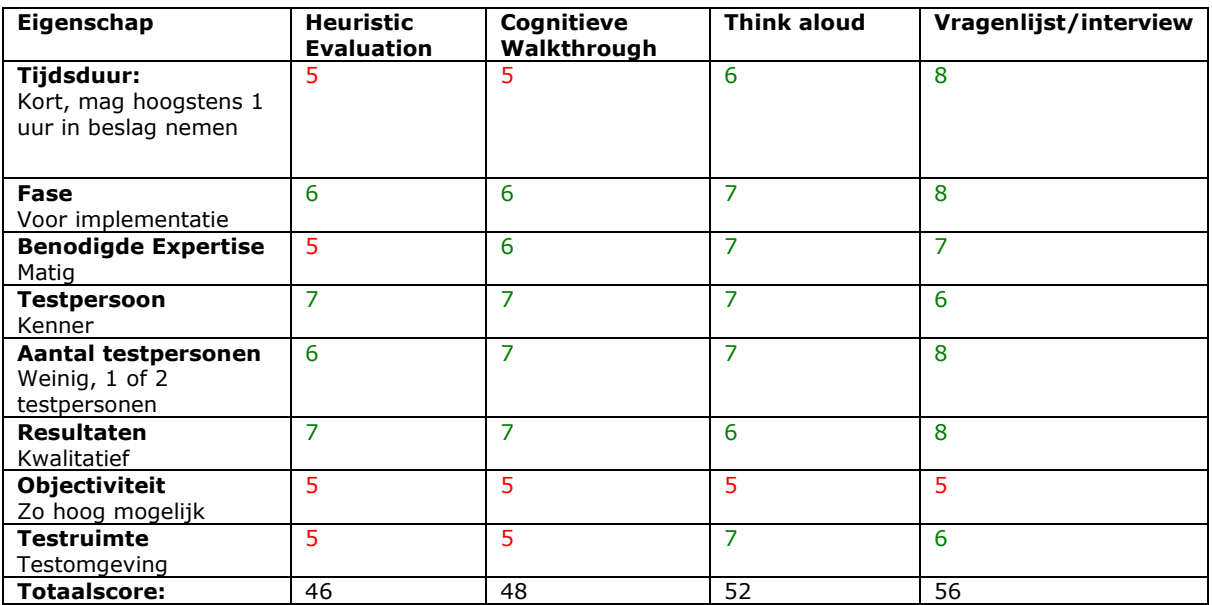

De opdrachtgever zal ook de testscenario's doorlopen, maar alleen een vragenlijst hoeven in te vullen op het einde.

# 4 Testscenario's

De testpersonen zullen twee scenario's uitvoeren, waarin alle belangrijke schermen aan bod komen waarin veranderingen aan HIMS merkbaar zullen zijn.

# 4.1 Beschrijving testscenario's

#### **Scenario 1: Gegevens van flexkracht bijwerken**

Dhr. Jansen komt op de vestiging binnengelopen en is op zoek naar werk. Hij is afkomstig uit Nieuwerkerk a/d IJssel en is sindskort verhuist naar Vlissingen. Hij heeft al eerder zich laten inschrijven bij MainTec Culemborg, maar zijn gegevens zijn waarschijnlijk niet meer up-to-date in het systeem.

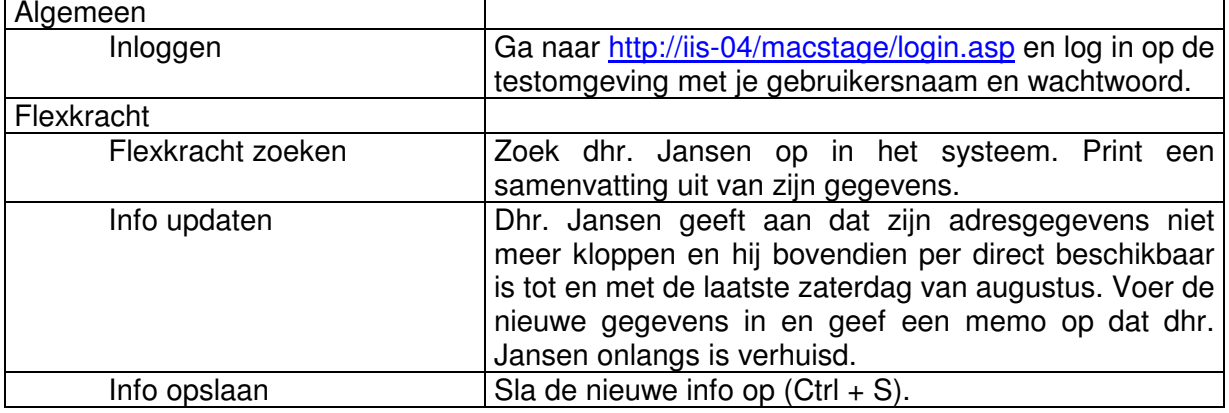

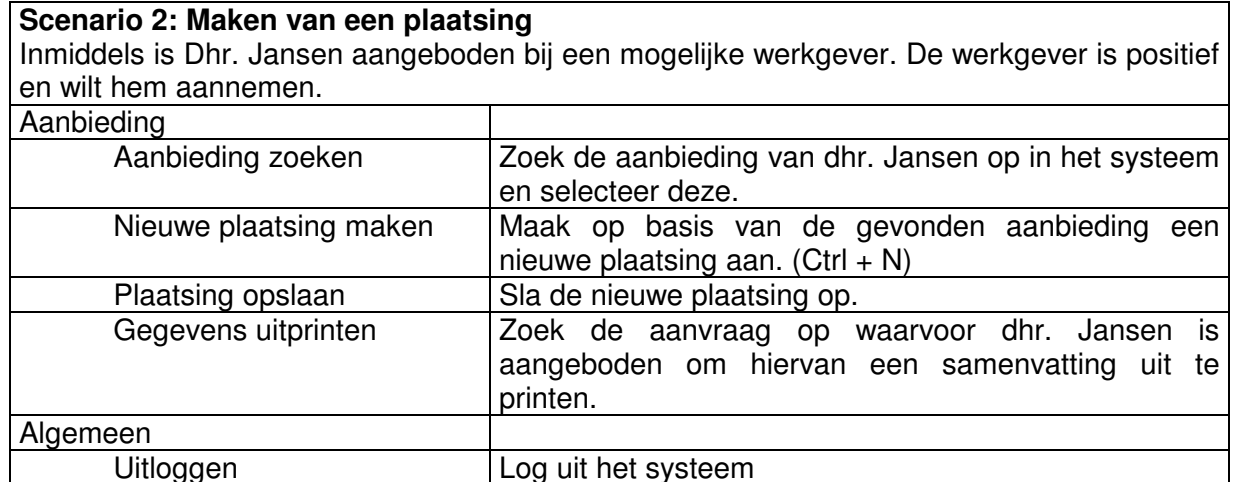

# 4.2 Onderbouwing testscenario's

Bij het eerste scenario zal men het nieuwe samenvattingscherm in HIMS moeten gebruiken. Bovendien wordt de gebruiker geconfronteerd met de veranderingen aan het datumveld en de kalender. Bij het bijwerken van de gegevens kan er gelet worden of de tabtoets werkt zoals de gebruiker zou verwachten. Daarnaast wordt er aangegeven in het eerste scenario dat men met behulp van Ctrl + S kan opslaan. In het tweede scenario wordt deze functie opnieuw gebruikt, maar wordt er niet vermeld dat Ctrl + S gebruikt kan worden. Zodoende kan gecheckt worden of de gebruiker de sneltoets heeft onthouden.

Bij het tweede scenario zullen er waarschijnlijk problemen met het navigeren ontstaan, omdat het navigeren van aanbieding naar plaatsing nog niet erg logisch in HIMS is. Daardoor zal bij een fout de gebruiker een beroep moeten doen op de nieuwe schermtitels en de nieuwe terug-knop, die zodoende getest kunnen worden.

# 5 Activiteiten en planning

In dit hoofdstuk zullen de activiteiten en de planning met betrekking tot de uitvoering van de tests beschreven worden.

# 5.1 Testpersonen

De testpersonen zullen medewerkers van de vestiging MainTec Vlissingen zijn, één medewerker van de afdeling automatisering en de opdrachtgever. Deze zijn bereikbaar via e-mail of telefoon voor het inplannen van een datum en tijd voor de test.

#### **Gebruikers:**

John Quist (projectmanager, MainTec Vlissingen) Miranda de Kraker (vestigingsmanager, MainTec Vlissingen) Ronnie Kalisingh (stagiair automatisering, Humares)

#### **Opdrachtgever:**

Hans Scheers (marketing manager, Humares)

# 5.2 Testlocatie

Als testlocatie wordt de afdeling automatisering geprefereerd. Echter wanneer één van de testpersonen niet in staat is om daar aanwezig te zijn voor de test, zal er uitgeweken worden naar de betreffende vestiging. Daar zal dan ook op de testomgeving kunnen worden ingelogd. De test zal uitgevoerd worden op een terminal (testmachine).

Er zal worden ingelogd op http://iis-04/macstage/login.asp.

# 5.3 Testdata

De testdata zal vooraf door mij ingevoerd worden en na de test hersteld worden naar de oorspronkelijke staat voordat de volgende testpersoon de test zal gaan uitvoeren.

# 5.4 Voorbereiding testpersonen

De testpersonen hebben geen speciale voorbereiding nodig. Zij zijn namelijk reeds bekend met HIMS. Wanneer er iets niet duidelijk is voor de testpersonen, kan ik bijspringen. Er zal wel een uitgeschreven instructie klaarliggen. Deze is te vinden in de bijlage.

De testpersonen zullen aan het einde van scenario 2 een vragenlijst invullen. Zie de bijlage.

#### **Bijlage 1: Instructie**

#### **Instructie:**

Beste,

Hartelijk dank voor uw vrijgemaakte tijd voor deelname aan deze test van HIMS. Ik vraag u scenario's 1 en 2 uit te voeren. De scenario's zijn niet tijdgebonden en mogen daarom in eigen tempo worden uitgevoerd. Wanneer er ergens in de scenario's gewezen wordt op het invoeren van gegevens, mag u zelf data verzinnen.

Om de test zoveel mogelijk te laten slagen is het van belang dat er hardop nagedacht wordt tijdens de test, zodat opvallende zaken genoteerd kunnen worden door de afnemer van de test.

Aan het einde van de test vraag ik u vriendelijk nog een korte vragenlijst in te vullen.

Bij voorbaat dank,

Joost

N.B.: Omdat het hier om een test gaat, zal de data niet opgeslagen worden, maar na de test weer verwijderd worden uit HIMS.

# Bijlage 2: Vragenlijst HIMS

Alstublieft slechts voor alle vragen slechts één antwoord aanvinken dat het meest van toepassing is.

#### **Vraag 1 (datumvelden)**

In hoeverre denkt u dat het invoermasker in datumvelden (zie onderstaand figuur) u bij het uitvoeren van uw taak kan helpen?

Beschikbaar per / tot 12-12-2004 123 123

- o Veel
- o Gemiddeld
- o Weinig
- o Geen verbetering

#### **Vraag 2 (datumvelden)**

Wat vindt u van de werking van het nieuwe datumveld en de kalender?

- o Goed
- o Voldoende
- o Onvoldoende
- o Slecht

#### **Vraag 3 (samenvattingscherm)**

In hoeverre denkt u dat het samenvattingscherm (zie onderstaand figuur) u bij het uitvoeren van uw taak kan helpen?

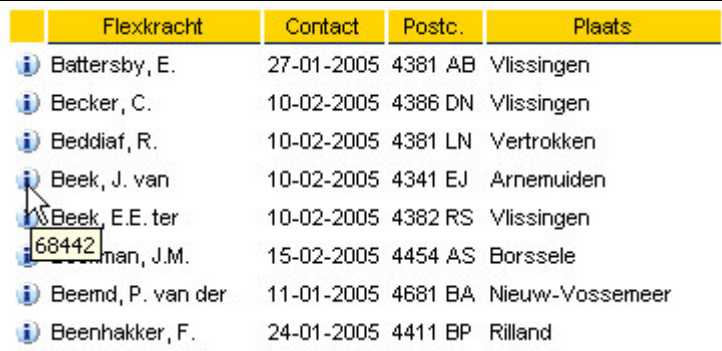

- o Veel
- o Gemiddeld
- o Weinig
- o Geen verbetering

# **Vraag 4 (samenvattingscherm)**

Wat vindt u van de werking van het samenvattingscherm?

- o Goed
- o Voldoende
- o Onvoldoende
- o Slecht

# **Vraag 5 (terugknop)**

In hoeverre denkt u dat de vernieuwde terugknop (zie onderstaand figuur) u bij het uitvoeren van uw taak kan helpen?

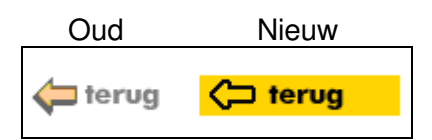

- o Veel
- o Gemiddeld
- o Weinig
- o Geen verbetering

# **Vraag 6 (terugknop)**

Wat vindt u van de werking van de terugknop?

- o Goed
- o Voldoende
- o Onvoldoende
- o Slecht

# **Vraag 7 (schermtitel)**

De statusbar is vervangen voor een opvallende titel bovenin het scherm (zie onderstaand figuur).

Gebruiker: jin Formulier: FlexworkerSearch (155) Resp. time: 0.42(0.03(0.26 sec

Formulier: Flexkracht zoeken (155)

In hoeverre denkt u dat deze verandering u bij het uitvoeren van uw taak kan helpen?

 $\rightarrow$ 

- o Veel
- o Gemiddeld
- o Weinig
- o Geen verbetering

# **Vraag 8 (schermtitel)**

Wat vindt u van het vervangen van de statusbar voor de schermtitel?

- o Goed
- o Voldoende
- o Onvoldoende
- o Slecht

# **Vraag 9 (sneltoetsen)**

De knoppen bovenin het scherm zullen benaderd kunnen worden middels het toetsenbord met een Alt-toets combinatie. De knoppen Opslaan en Nieuw via respectievelijk Ctrl + S en Ctrl + N. In hoeverre denkt u dat deze sneltoetsen u bij het uitvoeren van uw taak kunnen helpen?

- o Veel
- o Gemiddeld
- o Weinig
- o Geen verbetering

# **Vraag 10 (sneltoetsen)**

Wat vindt u van de werking van de nieuwe sneltoetsen?

- o Goed
- o Voldoende
- o Onvoldoende
- o Slecht

# **Vraag 11 (tekst limiet)**

Bepaalde tekstvelden (zie onderstaand figuur) hebben een limiet gekregen voor het aantal te typen karakters. Zo worden databasefouten voorkomen vanwege invoer van te lange teksten. In hoeverre denkt u dat de tekstlimiet u bij het uitvoeren van uw taak kan helpen?

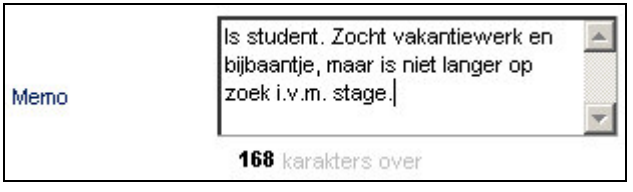

- o Veel
- o Gemiddeld
- o Weinig
- o Geen verbetering

# **Vraag 12 (tekst limiet)**

Wat vindt u van de werking van de tekst limiet?

- o Goed
- o Voldoende
- o Onvoldoende
- o Slecht

# **Vraag 13 (Naam)**

Ingevuld door:
# **Bijlage 3: Observatieformulier**

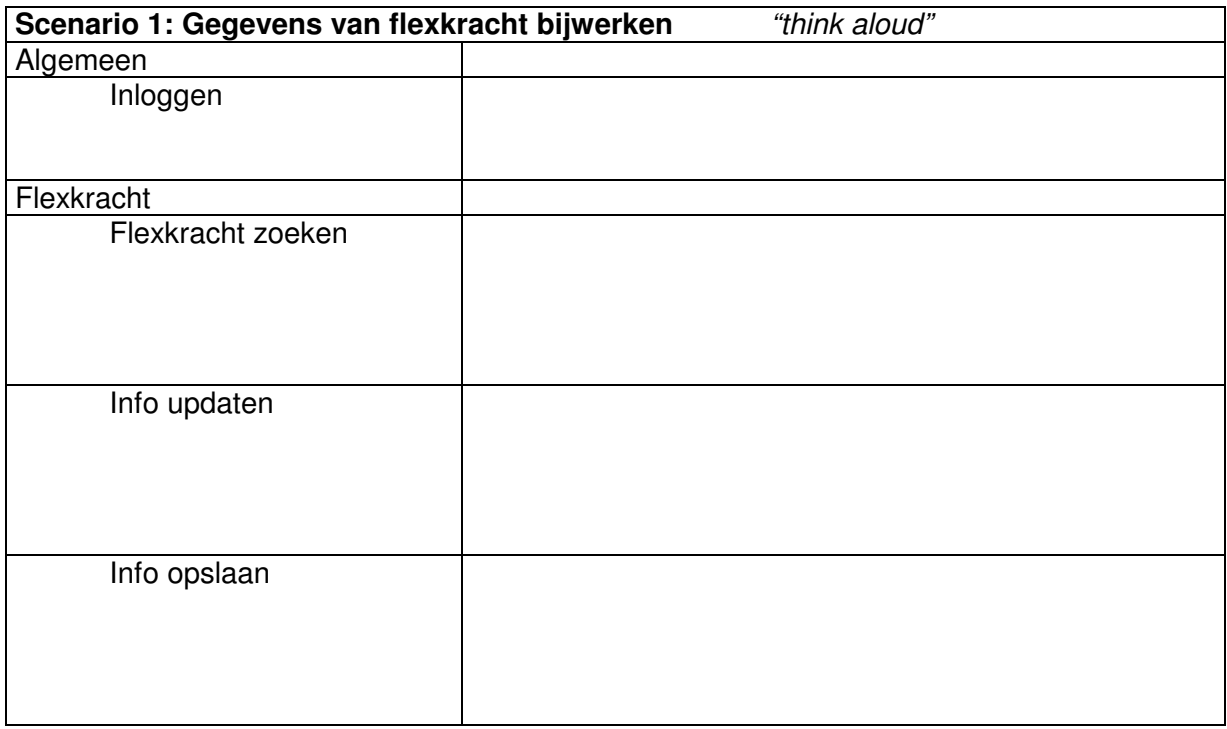

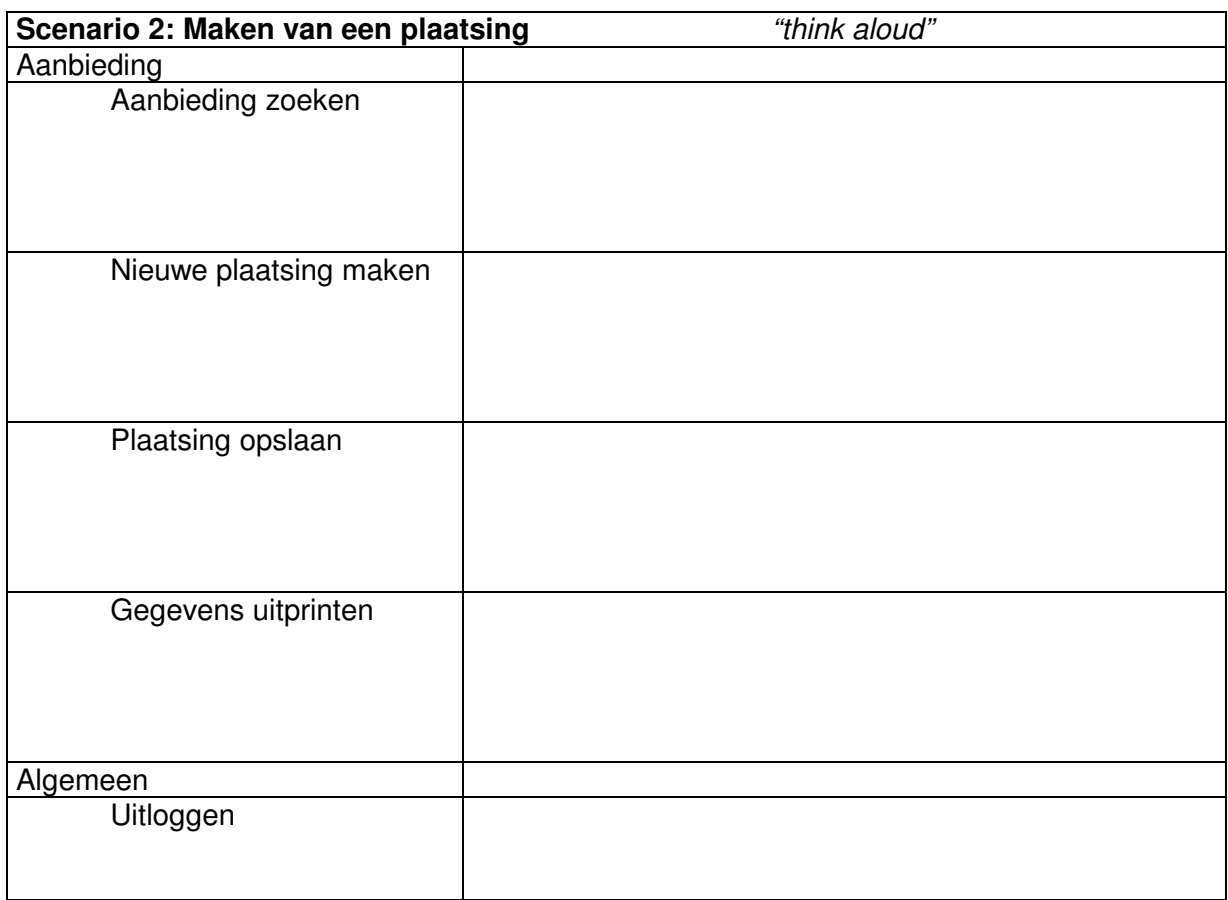

# **TESTRAPPORT**

Auteur: **Medeauteurs: Distributie:** 

**Joost Janssen** 

Versie: Geschiedenis: Datum aanmaak: **Humares** Automatisering 01 17/05/2005 - initiële versie 17/05/2005

Datum uitdraai:

#### 1 Inleiding

Dit testrapport is geschreven in het kader van de afstudeeropdracht HIMS usability improvement. In dit testrapport worden de resultaten van de test beschreven. De aanpassingen die verricht zijn aan HIMS in het kader van de usability improvement vormen het onderwerp van de test. Dit testrapport borduurt verder op het eerder opgestelde testplan, waarin ondermeer de hoofdvragen van het onderzoek en de testscenario's en vragenlijsten zijn beschreven.

Dit testrapport bevat de volgende hoofdstukken:

In hoofdstuk 2 worden de afwijkingen besproken ten opzichte van het testplan.

In hoofdstuk 3 worden de testresultaten van de vragenlijst behandeld.

De conclusies uit de testresultaten zullen volgen in hoofdstuk 4.

Op basis van de voorgaande conclusies uit hoofdstuk 4 en het verbetervoorstel uit de onderzoeksfase van het project, wordt in hoofdstuk 5 een nieuw verbetervoorstel gepresenteerd.

Als bijlagen volgen de ingevulde observatieformulieren en vragenlijsten.

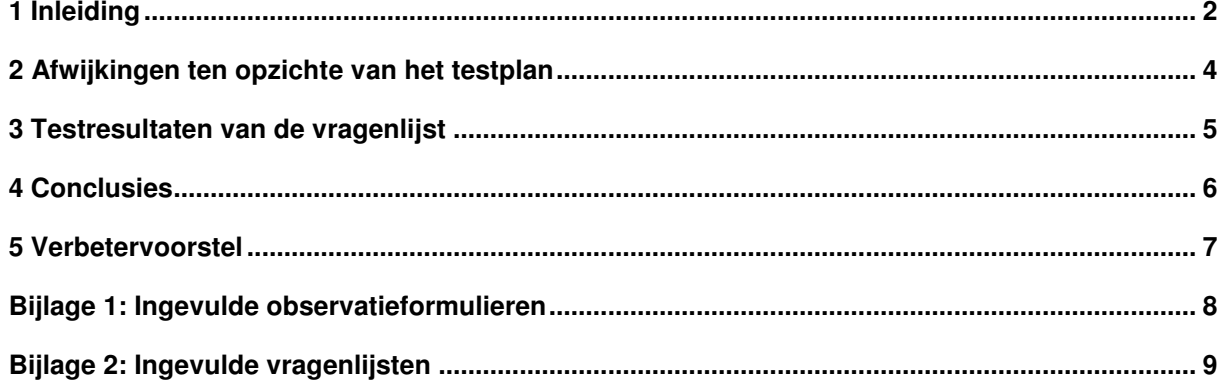

## 2 Afwijkingen ten opzichte van het testplan

In dit hoofdstuk beschrijf ik alle afwijkingen in testresultaten ten opzichte van het testplan.

De belangrijkste afwijking ten opzichte van het testplan is het aantal te meten waarden. In de planning zouden in totaal 4 testpersonen deelnemen. Twee testpersonen (gebruikers van HIMS) hebben helaas niet kunnen deelnemen aan de test in verband met tijdgebrek. Hierdoor had ik minder meetwaarden dan gehoopt. De think aloud methode heeft goed uitgepakt, maar de twee overgebleven testpersonen waren zeer verschillend in de activiteit van het hardop denken.

Dit heeft als gevolg dat voor de variabele think aloud te weinig waarnemingen zijn gemeten in non- en verbale communicatie. Daarom wordt deze variabele afgewezen. Wanneer er meer personen getest zouden worden, zou dit niet het geval zijn omdat er naar verwachting dan meer gegevens beschikbaar zouden zijn.

De waarnemingen bij de think aloud zijn terug te vinden op de observatieformulieren (zie bijlage).

## 3 Testresultaten van de vragenlijst

In dit hoofdstuk worden de resultaten van de vragenlijst besproken. Hierbij zal telkens gelet worden op de usability-aspecten efficiency (in use) en control. Onderscheid zal worden gemaakt in de antwoorden van de opdrachtgever en de antwoorden van de gebruiker.

#### **Vraag 1 en 2: datumvelden**

Zowel de gebruiker als opdrachtgever zijn van mening dat het invoermasker voor datumvelden hen helpt bij de uitvoering van hun taak. Zij vinden dat het invoermasker goed werkt.

### **Vraag 3 en 4: samenvattingscherm**

Gebruiker en opdrachtgever vinden dat zij veel worden geholpen door het samenvattingscherm bij de uitvoering van hun taak en vinden dat dit goed werkt. Hieruit kan opgemaakt worden dat het samenvattingscherm een grote aanwinst is voor HIMS en bijdraagt aan de gebruiksvriendelijkheid ervan.

#### **Vraag 5 en 6: terugknop**

Vooral de gebruiker ervaart de vernieuwde terugknop als een grote verbetering. De opdrachtgever is hier iets minder enthousiast over, maar ziet er ook wel een verbetering in. Beiden vinden dat de nieuwe terugknop naar behoren werkt.

#### **Vraag 7 en 8: schermtitel**

Gebruiker en opdrachtgever geven aan dat de verandering in het design van HIMS met betrekking tot de statusbalk en de schermtitel weinig tot gemiddeld zal bijgedragen aan het uitvoeren van hun taak. De functie hiervan beoordeelt men als voldoende. Vermoedelijk zal deze aanpassing wel vooral nieuwe gebruikers treffen en helpen bij het uitvoeren van hun taak, zo heeft men mij verteld.

### **Vraag 9 en 10: sneltoetsen**

De opdrachtgever denkt weinig te zijn geholpen met de nieuwe sneltoetsen in HIMS. Wel ziet hij het als een verbeterpunt. De gebruiker denkt hier nog iets positiever over. Waarschijnlijk zit het verschil in de persoon. Sommige mensen zijn nu eenmaal gewend om veel met de muis te werken, terwijl anderen het keyboard prefereren. De werking van de sneltoetsen krijgt een waardering die tussen voldoende en goed in ligt.

#### **Vraag 11 en 12: tekst limiet**

Hier is een redelijk groot verschil in de mate waarin men denkt dat de tekst limiet kan helpen bij het uitvoeren van de taak. De opdrachtgever ziet in de verbetering maar weinig, terwijl de gebruiker er veel verbetering in ziet. Vermoedelijk komt dit omdat de tekst limiet ter voorkoming is van databasefouten, waarmee de gebruiker vaker is geconfronteerd dan de opdrachtgever. De werking van de tekst limiet wordt als goed beoordeeld.

#### **4 Conclusies**

In dit hoofdstuk zal ik mijn conclusies trekken op basis van de testresultaten.

Uit de bevindingen die in het voorgaande hoofdstuk staan beschreven kan men concluderen dat al met al de usability van HIMS er op vooruit moet zijn gegaan door de verrichte aanpassingen. Hierbij volgen dan ook de antwoorden op de twee hoofdvragen van het onderzoek, zoals opgesteld in het testplan.

#### Hoofdvraag gebruikers:

"Vindt de eindgebruiker van HIMS dat de gebruiksvriendelijkheid van het systeem beduidend is verbeterd en is hij van mening dat hij daarmee nu sneller zijn werk kan verrichten dan voorheen"

Antwoord: Ja, de gebruiker van HIMS herkent verbetering in de gebruiksvriendelijkheid van HIMS en merkt dat hij nu efficiënter zijn taken kan verrichten dan voorheen. Alle veranderingen aan HIMS blijken een verbetering te zijn voor de gebruiker.

#### Hoofdvraag opdrachtgever:

"Kunnen de veranderingen van HIMS doorgevoerd worden voor alle gebruikers, zonder dat er fouten optreden of de performance van het systeem drastisch achteruit gaat"

Antwoord: Ja, de veranderingen kunnen doorgevoerd worden voor alle gebruikers. Met de veranderingen worden eerder fouten voorkomen dan veroorzaakt. De performance van het systeem valt niets bijzonders op- of aan te merken en deze lijkt hetzelfde te zijn gebleven.

Wanneer de nieuwe versie van HIMS enige tijd zal zijn geïmplementeerd en alle gebruikers bekend zijn met de vernieuwingen, kan men overwegen om opnieuw een SUMI-test af te nemen. Deze SUMI-test zal dan uitsluitsel moeten geven of de usability-aspecten efficiency (in use) en control in HIMS er ook daadwerkelijk beter op zijn geworden en hoger scoren dan in de eerder afgenomen SUMI-test eind 2004.

## 5 Verbetervoorstel

In dit hoofdstuk volgt het nieuwe verbetervoorstel voor HIMS. Dit verbetervoorstel is gebaseerd op de waarnemingen tijdens het testen en op het verbetervoorstel dat eerder in dit project is opgesteld. In dit verbetervoorstel zal rekening worden gehouden met de implementatie van verbeteringen voor alle werkmaatschappijen van Humares.

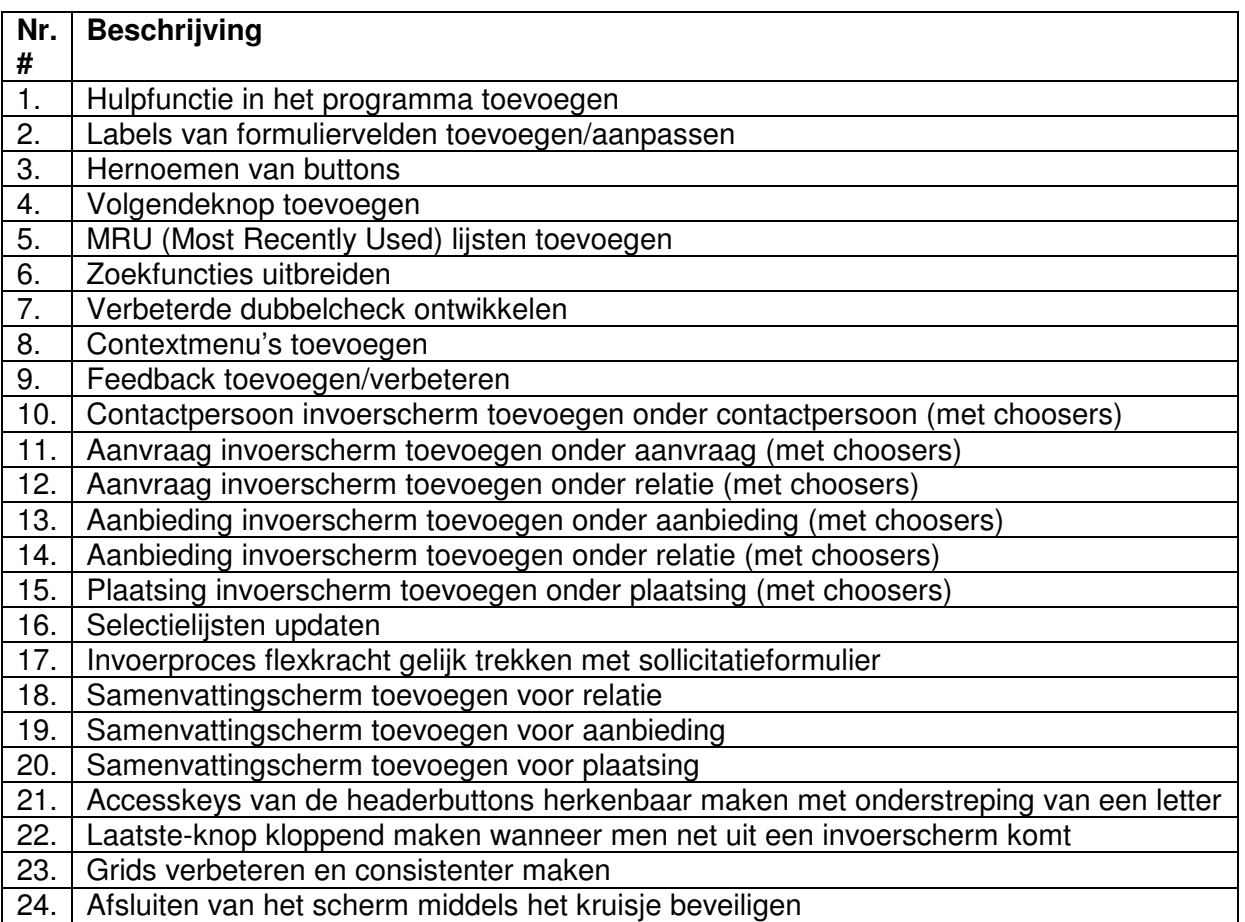

# Bijlage 1: Ingevulde observatieformulieren

# Bijlage 2: Ingevulde vragenlijsten

# **SYSTEEMDOCUMENTATIE VAN AANPASSINGEN HIMS USABILITY IMPROVEMENT**

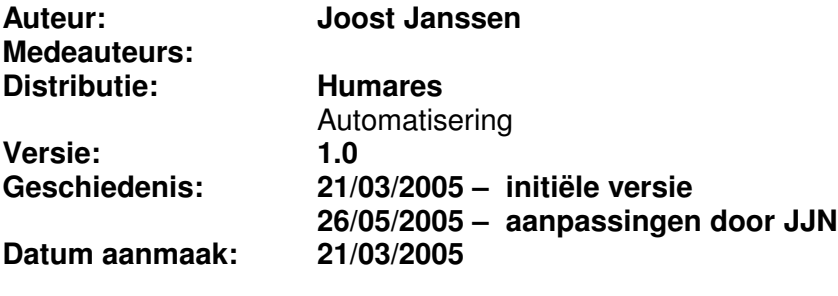

**Datum revisie 1.0: 26/05/2005 Datum uitdraai:**

<sup>\\</sup>Fs-01\Automatisering\Projecten\Hims\Algemeen\HIMS Usability Onderzoek\5 Implementatie fase\Systeemdocumentatie.doc

# Inhoudsopgave

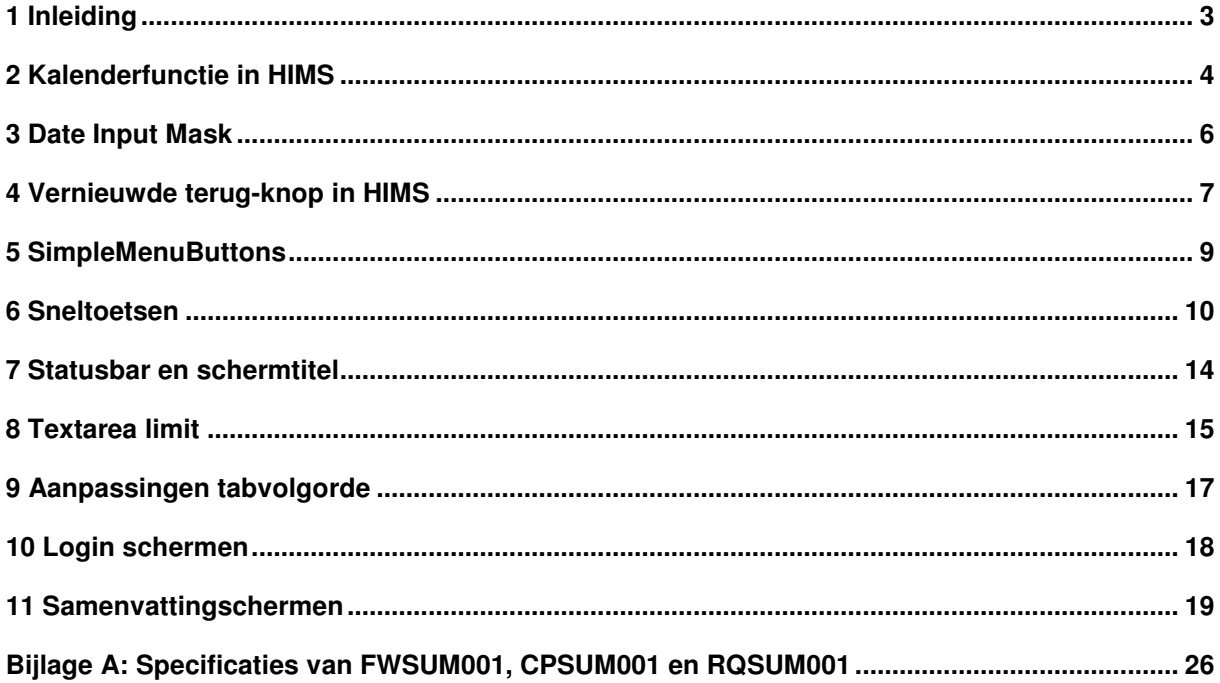

## 1 Inleiding

Dit document bevat de systeemdocumentatie die is aangelegd naar aanleiding van de aanpassingen in HIMS van het usability improvement project. De bestanden die voor een goede werking van HIMS belangrijk zijn en in het kader van dit project gewijzigd zijn, zijn terug te vinden op de volgende netwerklocatie:

\\fs-01\Automatisering\Projecten\Hims\Algemeen\HIMS Usability Onderzoek\3 Bouwfase\

Daarnaast zijn de relevante bestanden via WinCVS op te halen.

Deze systeemdocumentatie is bedoeld voor het implementeren en onderhoud van de volgende punten:

- Kalenderfunctie in HIMS
- Date Input Mask
- Vernieuwde terug-knop in HIMS
- SimpleMenuButtons
- Sneltoetsen
- Statusbar en schermtitel
- Textarea limit
- Login schermen
- Samenvattingscherm (flexkracht)
- Samenvattingscherm (contactpersoon)
- Samenvattingscherm (aanvraag)
- Aanpassingen tabvolgorde
- Aanmaken van een link naar de samenvattingschermen in de HMT

## 2 Kalenderfunctie in HIMS

Het script dat is gebruikt voor de kalenderfunctie in HIMS is terug te vinden op http://www.softricks.com. Hier worden ook eventuele nieuwe versies van het script en bugfixes gepubliceerd. Tevens is hier een handleiding en FAQ te vinden.

De versie van het script die gebruikt wordt in HIMS: **Versie 1.9 Datum: 08/24/2003**

De HIMS-bestanden die in verband staan met het kalenderscript zijn (gezien vanuit de HIMS-root):

- JScripts\Calendar.js
- **JScripts\AppScripts.is**
- XSL\HimsMain.xsl
- \*shortcompanyname\*\CSS\Calendar.css

**Calendar.js** is het bestand waarin de gehele kalenderfunctie is opgenomen. Hierin is er één bijzondere variabele die is aangepast. Het gaat daarbij om de eerste dag van de week (1=maandag of 0=zondag). De variabele heet v\_weekStart en heeft de waarde 1.

In **AppScripts.js** wordt de functie "ShowCalendar" gedefiniëerd. Hierin zijn enkele belangrijke parameters gedefinieerd, te weten:

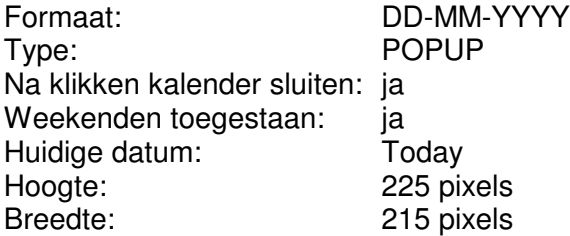

Voor een beschrijving van alle parameters verwijs ik naar de handleiding op de Softrickswebsite. Ook kan er een handleiding gevonden worden in het zip-bestand dat in de map van het kalenderscript staat.

In **HimsMain.xsl** wordt de CSS-file aangeroepen. Dit wordt gedaan tussen de head-tags. De XSL-code hiervan ziet er alsvolgt uit:

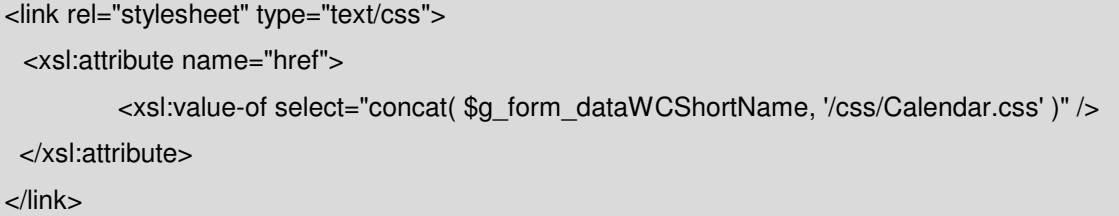

Hierbij is \$g\_form\_dataWCShortName de variabele voor de werkmaatschappijcode (bijvoorbeeld: mac, mmt, arl, nov, mbo) die door de middenlaag wordt meegegeven.

<sup>\\</sup>Fs-01\Automatisering\Projecten\Hims\Algemeen\HIMS Usability Onderzoek\5 Implementatie fase\Systeemdocumentatie.doc

Omdat de werkmaatschappijcode in de XSL nog moest worden gedefinieerd is aan HimsMain.xsl tevens het volgende javascript opgenomen in de header:

<script language="JavaScript"> var dataWCShortName= '<xsl:value-of select="\$g\_form\_dataWCShortName" />'; </script>

In HimsMain.xsl is tevens het script-bestand van de kalender met een include op de volgende wijze toegevoegd:

<script type="text/javascript" src="JScripts/Calendar.js" ></script>

**Calendar.css** is de stylesheet voor de kalender en moet voor elke werkmaatschappij die HIMS gebruikt aangemaakt worden. Voor MAC en ARL is reeds de CSS file aangemaakt. De wijziging die voor andere versies van HIMS moet worden doorgevoerd in de CSS betreft de volgende classes:

#### **MainTec:**

.titleStyle { background-color: #ffd400; color: #000000; }

.borderColor {background-color: #ffd400; }

.navStyle { background-color: #ffd400; }

.todayStyle { background-color: #ffd400; }

.todayStyle a { color: #000000; }

### **AREL:**

.titleStyle { background-color: #1719A0; color: #ffffff; }

.borderColor { background-color: #1719A0; }

.navStyle { background-color: #1719A0; }

.todayStyle { background-color: #1719A0; }

.todayStyle a { color: #ffffff; }

De kalender ziet er nu als volgt uit voor MainTec en *AREL* Uitzendbureau.

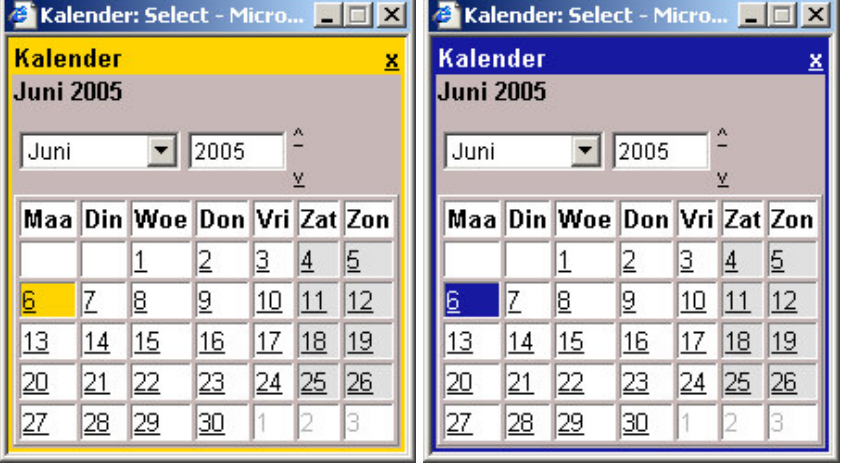

\\Fs-01\Automatisering\Projecten\Hims\Algemeen\HIMS Usability Onderzoek\5 Implementatie fase\Systeemdocumentatie.doc

## **3 Date Input Mask**

Het script dat is gebruikt voor het datemask in HIMS is terug te vinden op http://www.highdots.com/forums/archive/index.php/t-65639.html.

De HIMS-bestanden die zijn aangepast in verband met het datemask zijn:

- JScripts\DateMask.js
- XSL\Fields.xsl

**DateMask.js** is het javascript bestand met al het relevante script. Hieraan zijn de volgende twee functies toegevoegd specifiek voor HIMS. De eerste functie zorgt ervoor dat het invoermasker alleen wordt getoond wanneer het veld actief is. De tweede functie zorgt ervoor dat het masker weer verdwijnt wanneer er niets veranderd is.

```
function dateOnActivate(objTextBox){
 if( objTextBox.value == '' )
 { objTextBox.value = '_{\cdots} - \cdots; }
}
function dateOnBlur(objTextBox){
 if( objTextBox.value == ' - - ' -\{ objTextBox.value = "; \}}
```
In het bestand **Fields.xsl** waarin alle velden worden gedefinieerd voor HIMS, zijn voor het type "date" de volgende attributen toegevoegd in verband met het datemask.

```
<xsl:attribute name="onkeydown">
 <xsl:value-of select="'dateOnKeyDown()'" />
</xsl:attribute>
<xsl:attribute name="onpaste">
 <xsl:value-of select="'dateOnPaste(this)'" />
</xsl:attribute>
<xsl:attribute name="onactivate">
 <xsl:value-of select="'dateOnActivate(this)'" />
</xsl:attribute>
<xsl:attribute name="onblur">
 <xsl:value-of select="'dateOnBlur(this)'" />
</xsl:attribute>
<xsl:attribute name="size">
 <xsl:value-of select="'10'" />
</xsl:attribute>
<xsl:attribute name="maxlength">
 <xsl:value-of select="'10'" />
</xsl:attribute>
```
#### 4 Vernieuwde terug-knop in HIMS

De terugknop zoals die voorheen in HIMS in de HeaderButtons was gedefinieerd is verplaatst naar de LeftUpperCorner. Bovendien heeft deze een vaste positie gekregen en zal altijd aanwezig zijn in HIMS. De terug-knop is bovendien anders vormgegeven.

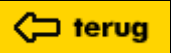

De HIMS-bestanden die zijn aangepast in verband met de wijziging van de terugknop zijn:

- XSL\LUC.xsl
- \*shortcompanyname\*\CSS\Startup.css

Omdat de terugknop opnieuw is vormgegeven zijn nog de volgende Photoshop-bestanden:

- mac\terugknop.psd
- arl\terugknop.psd

Ten opzichte van de vorige versie van HIMS is voor het gebruik van de plaatjes van de terugknop (gif's) niets veranderd.

In **LUC.xsl** was nog geen code opgenomen die de plaatjes kan weergeven voor knoppen. Daartoe is in dit bestand binnen een chooser de volgende code toegevoegd (deels afkomstig uit HB.xsl), specifiek voor de terugknop.

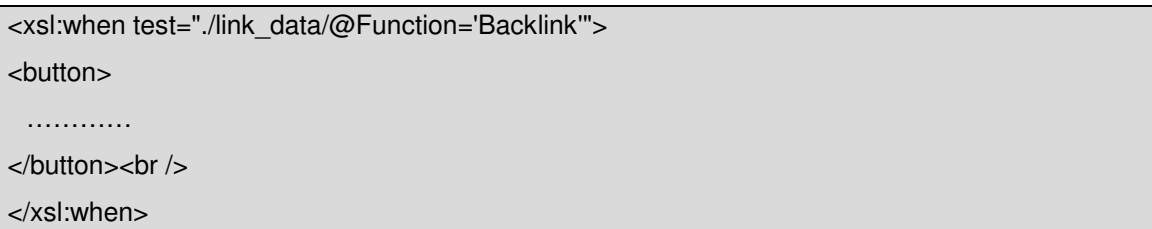

De code is eenvoudig terug te vinden wanneer men zoekt op "button" in het bestand.

Bij het testen bleek dat in het eerste scherm van HIMS de button van de terugknop nog niet goed wordt weergegeven, omdat dit scherm geen gebruik maakt van de standaard default.css, maar van startup.css. Daarom is aan **startup.css** de volgende klasse toegevoegd, die al wel in default.css was gedefinieerd:

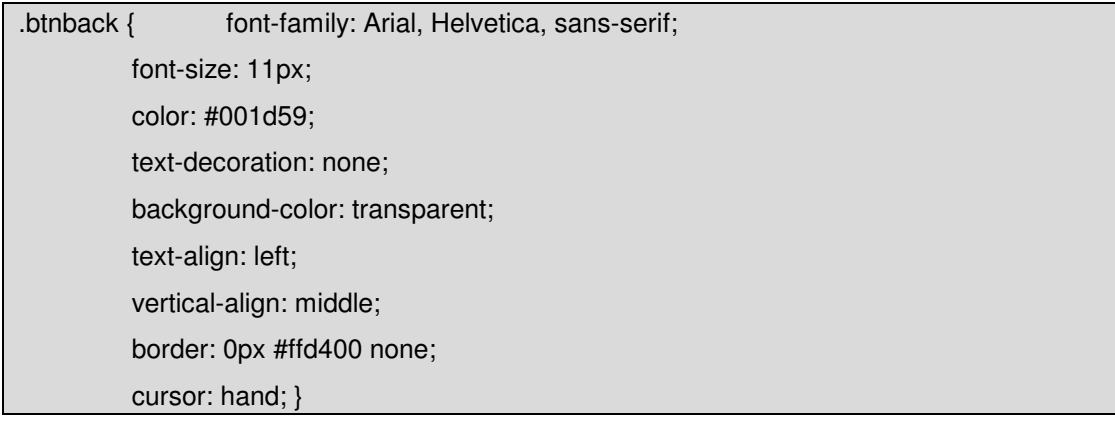

In de HIMS Management Tool (**HMT)** zijn voor de nieuwe terugknop ook enkele wijzigingen aangebracht. De voornaamste wijziging is dat er slechts één keer de terugknop wordt gedefinieerd. Deze wordt gedefinieerd als een link in het Main Menu. Voor de rest is ten opzichte van de instellingen voor de oude terug-knop de instelling "position veranderd van HB naar LUC. De instellingen zijn terug te zien in de volgende screenshot.

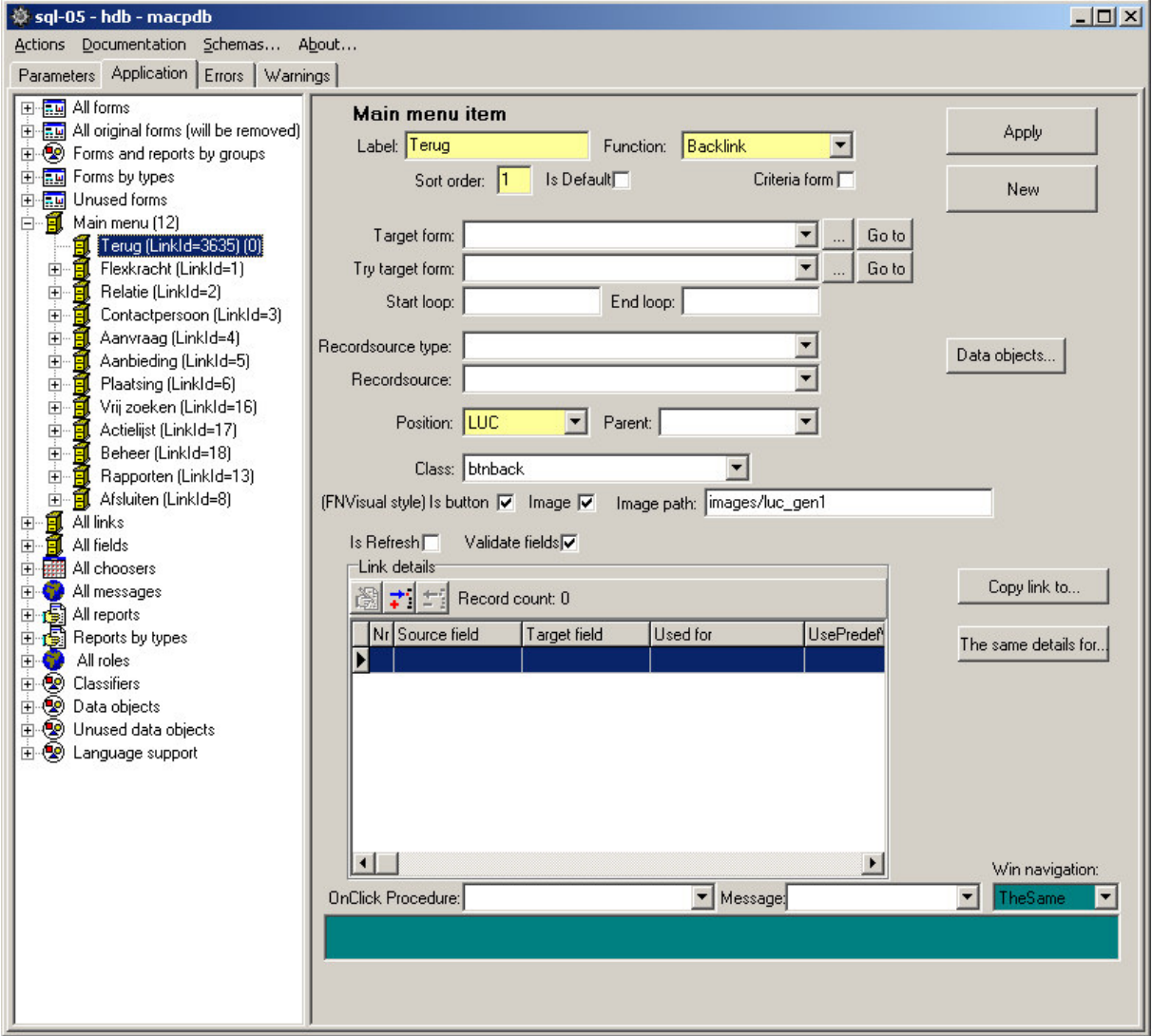

**Figuur 1: Instellingen voor de terugknop in de HMT**

### **5 SimpleMenuButtons**

De SimpleMenuButtons (de knoppen onderaan het scherm in HIMS) zijn in bepaalde schermen van positie veranderd. Daarnaast zijn de dubbel- en wissen-knop weggehaald.

Deze wijzigingen zijn in de **HMT** verricht. Het gaat om de volgende wijzigingen:

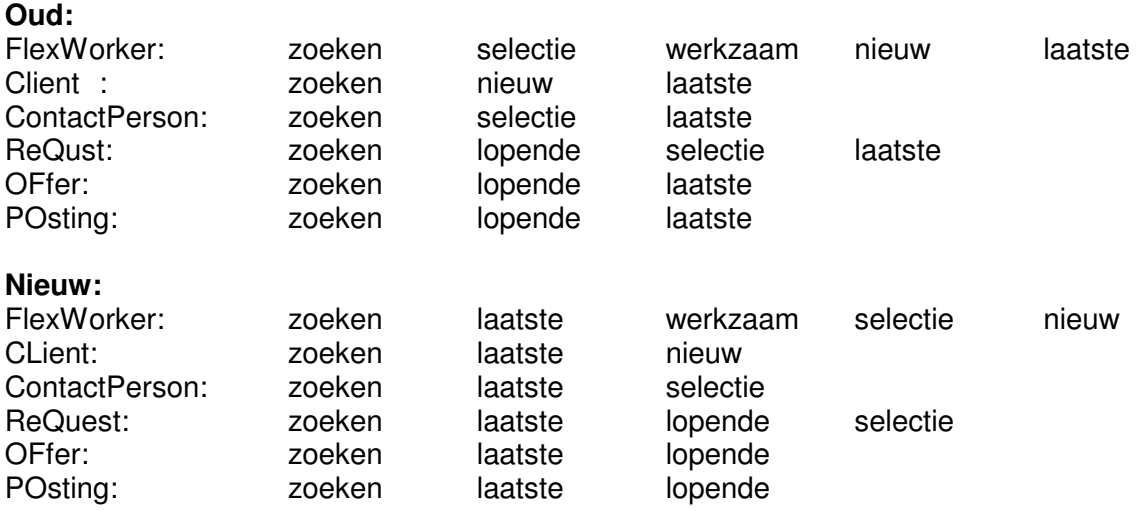

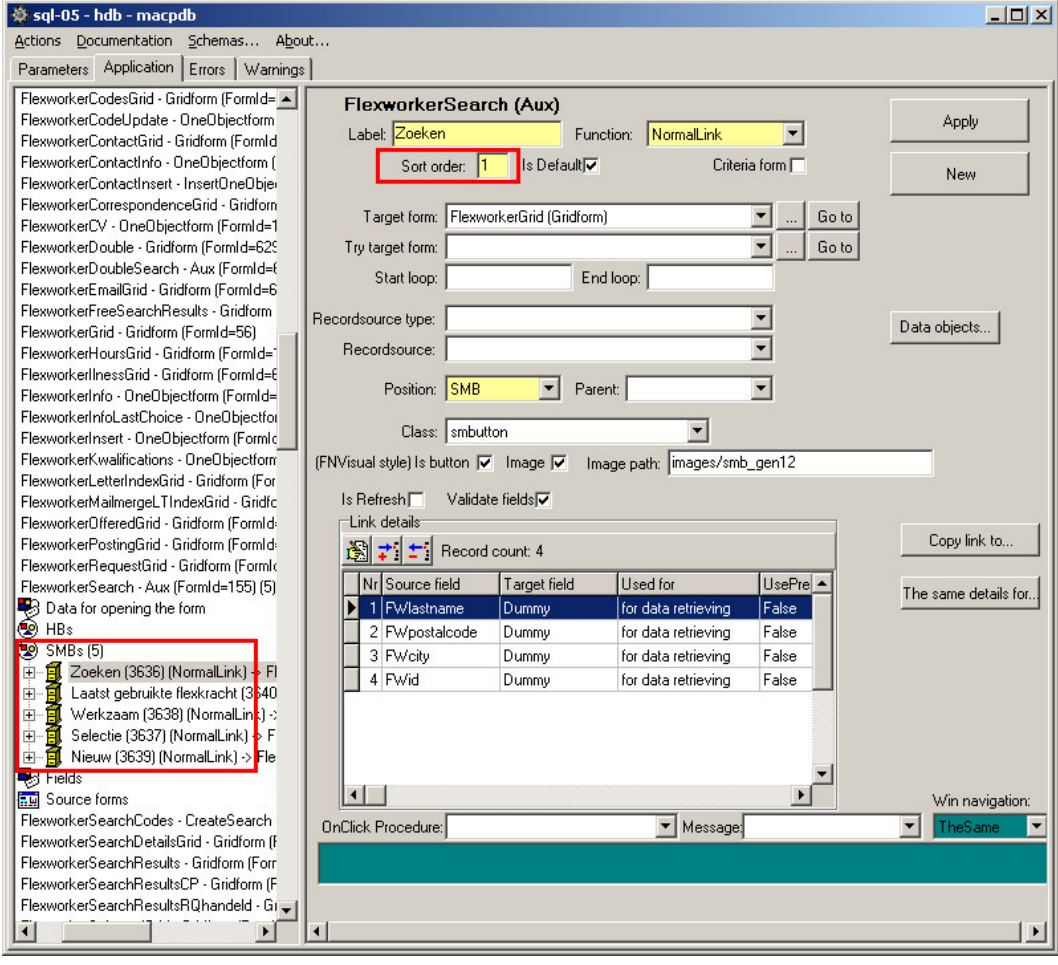

**Figuur 2: Wijzigen van SMB's in de HMT**

<sup>\\</sup>Fs-01\Automatisering\Projecten\Hims\Algemeen\HIMS Usability Onderzoek\5 Implementatie fase\Systeemdocumentatie.doc

#### 6 Sneltoetsen

Het oorspronkelijke script dat is gebruikt voor het aanmaken van nieuwe sneltoetsen in HIMS (Alt- en Ctrl- toetsencombinaties) kan gevonden worden op http://www.webreference.com/js/tips/001114.html. Hier wordt ook een korte beschrijving gegeven.

De HIMS-bestanden die in verband staan met het sneltoetsscript zijn (gezien vanuit de HIMS-root):

- JScripts\AppScripts.js
- XSL\HB.xsl
- XSL\SMB.xsl

In **AppScripts.js** is het volgende script geschreven dat de nodige variabelen voor de opslaan en nieuw knop aanroept. Deze functies zijn geschreven omdat straks het script van de sneltoetsen een ID van het object nodig heeft en de actie erachter.

```
//variabelen voor de opslaan-knop
var savevar1=0;
var savevar2=0;
var sWCShortNamea;
var varelem;
var varelema;
function SaveVars(savevar2a, sWCShortName, varelemb){
savevar2 = savevar2a;
sWCShortNamea = sWCShortName;
varelema = varelemb;
}
function SaveKey(savevar1a, sWCShortName, varelema){
savevar1 = savevar1a;
 if (savevar1 == 1){
  if (savevar2 == 1){
   varelem=varelema;
   execAction(sWCShortNamea);
   savevar1=0;
   savevar2=0;
  }
}
}
//variabelen voor de nieuw-knop
var newvar1=0;
```

```
var newvar2=0;
var newsWCShortNamea;
var newelem;
var newelema;
function NewVars(newvar2a, newsWCShortName, newelemb){
newvar2 = newvar2a;
newsWCShortNamea = newsWCShortName;
newelema = newelemb;
}
function NewKey(newvar1a, newsWCShortName, newelema){
newvar1 = newvar1a;if (newvar1 == 1){
 if (newvar2 == 1){
   varelem=newelema;
   execAction(newsWCShortNamea);
   newvar1=0;
   newvar2=0;
  }
}
}
```
Daarnaast is er de volgende code aan de functie Loading toegevoegd in hetzelfde bestand.

```
addKeyHandler(document.body);
// check for space
// document.body.addKeyPress(32, function(){alert("Spatie");});
// check for ctrl + sdocument.body.addKeyDown(83, function() {if (window.event.ctrlKey)
SaveKey(1,sWCShortNamea, varelema);});
\frac{1}{1} check for ctrl + n
document.body.addKeyDown(78, function() {if (window.event.ctrlKey)
NewKey(1,newsWCShortNamea, newelema);});
\frac{1}{2} check for Alt + F4
// document.body.addKeyDown(115, function() {if (window.event.altKey) alert("Oooops, Alt +
F4!!!");});
```
Om de codes voor nieuwe toetsen te weten te komen kan gebruik gemaakt worden van de KeyCode Checker op de volgende pagina: http://tjenester.dk/x-codes.dk/eksperten/keycode/

<sup>\\</sup>Fs-01\Automatisering\Projecten\Hims\Algemeen\HIMS Usability Onderzoek\5 Implementatie fase\Systeemdocumentatie.doc

Ten behoeve van de Ctrl-toetsencombinatie die gebruikt gaat worden voor de Opslaan en Nieuw knoppen, is het bestand **SMB.xsl** aangepast. In dit bestand is de onderstaand code toegevoegd:

```
<xsl:when test="./link_data/@Function='Update'">
  <xsl:attribute name="onLoad">
   <xsl:value-of select="concat('SaveVars(1,', $apos, $g_form_dataWCShortName, $apos,
','../link_data/@LinkID.')')" />
  </xsl:attribute>
 <xsl:attribute name="onclick">
   <xsl:value-of select="concat('execAction( ', $apos, $g_form_dataWCShortName, $apos, ' )')"
/>
  </xsl:attribute>
</xsl:when>
<xsl:when test="./link_data/@Function='Insert'">
  <xsl:attribute name="onLoad">
   <xsl:value-of select="concat('SaveVars(1,', $apos, $g_form_dataWCShortName, $apos,
',',./link_data/@LinkID,')')" />
  </xsl:attribute>
  <xsl:attribute name="onclick">
   <xsl:value-of select="concat('execAction( ', $apos, $g_form_dataWCShortName, $apos, ' )')"
/</xsl:attribute>
</xsl:when>
<xsl:otherwise>
  <xsl:if test="./@Label='Nieuw'">
   <xsl:attribute name="onLoad">
     <xsl:value-of select="concat('NewVars(1,', $apos, $g_form_dataWCShortName, $apos,
',',./link_data/@LinkID,')')" />
   </xsl:attribute>
  </xsl:if>
</xsl:otherwise>
```
Voor de Alt-toetsencombinaties dient er in de **HMT** voor de HB's en SMB's in het veld 'accesskey' een waarde opgegeven te worden. Houdt daarbij rekening met andere gedefinieerde accesskeys in hetzelfde scherm. Het opgeven van een accesskey is niet verplicht, maar kan wel handig zijn voor de gebruiker.

Ten behoeve van de accesskey codes zijn er wijzigingen aangebracht in **SMB.xsl** en **HB.xsl**. Voorheen waren de knoppen in deze bestanden als een image gedefinieerd. Echter omdat een accesskey niet aan een image gekoppeld kan worden, zijn deze image tags opgenomen binnen de tag <button>.

De code die voor deze accesskeys is toegevoegd aan HB.xsl en SMB.xsl ziet er daarmee als volgt uit.

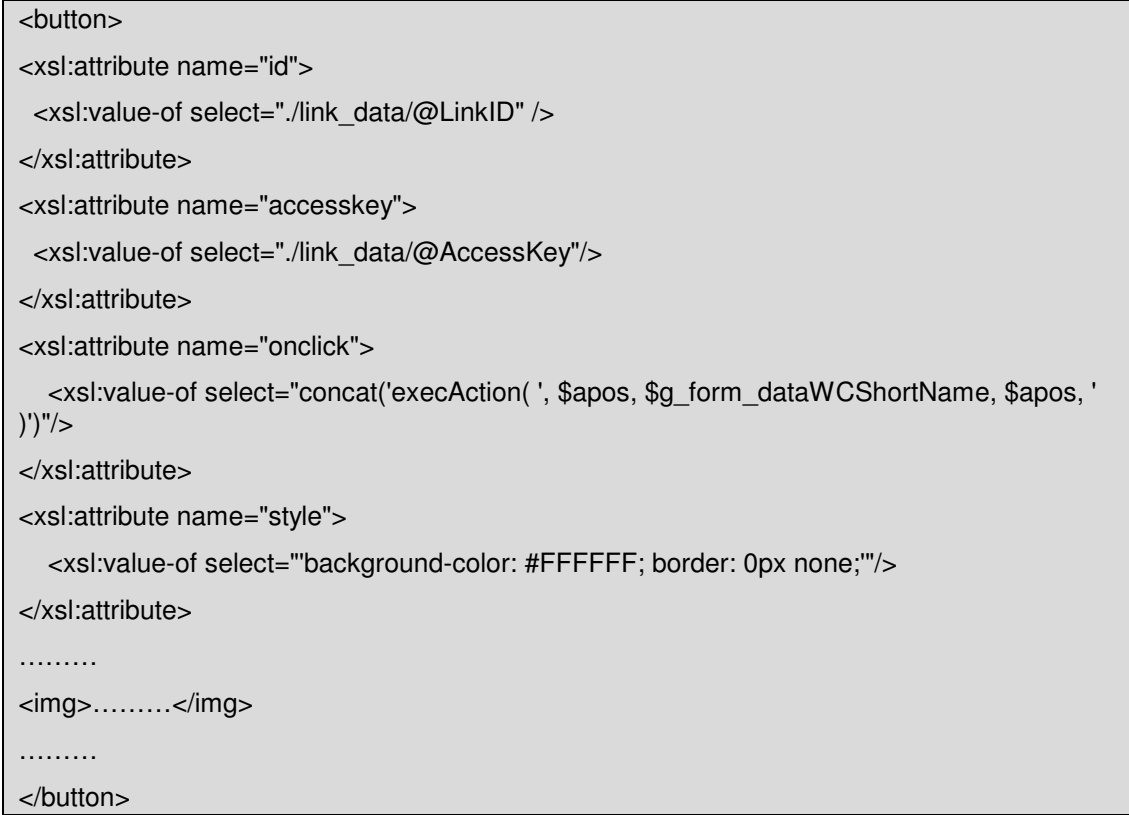

## 7 Statusbar en schermtitel

De HIMS-bestanden die in verband met de nieuwe schermtitel in HIMS zijn gewijzigd zijn (gezien vanuit de HIMS-root):

- JScripts\AppScripts.js
- XSL\HimsMain.xsl
- \*shortcompanyname\*\CSS\Layout.css

#### Formulier: Flexkracht zoeken (155)

Allereerst is de statusbar veranderd. Hiervan worden de response tijden, loginnaam en formuliernaam niet langer in het scherm getoond, maar als commentaar in de broncode geplaatst. Deze wijziging is doorgevoerd in **AppScripts.js** en de code ziet er nu zoals hieronder uit binnen de functie Loading.

var txtUser = document.createElement("<p>");

txtUser.innerHTML = "<span class=\"InnerStatus\"><!-- <b>Gebruiker</b>: "+ StatusData.DBUser + "<br/>br/> --><b> Formulier: </b>" +StatusData.FormName+"<!--<br/> <br/> </br/>> <b>Resp. time:</b> "+totalTime+"|"+connectTime+"|"+getXMLTime + " sec --></span><br/>";

StatusBar.appendChild(txtUser);

Zoals in bovenstaande code is te zien wordt er nu een span met de klasse "InnerStatus" getoond, waarin de FormName wordt getoond. De FormName is het "caption"-veld in de **HMT**. Dit veld is niet verplicht om in te vullen, daarom kan er soms een titel ontbreken. Echter wordt sowieso het ID van het scherm weergegeven.

Voor de opmaak van de klasse InnerStatus is het bestand **Layout.css** gewijzigd. Hierin is de volgende code toegevoegd.

.InnerStatus { background-color: #FFFFFF; font-family: Arial, Helvetica, sans-serif; text-decoration: underline; color: #505050; font-size: 14px; text-align: left; font-weight: bold;}

#### 8 Textarea limit

Het script dat is gebruikt voor de textarea-limiter in HIMS is terug te vinden op http://javascript.internet.com/forms/limit-textarea.html. Op deze pagina is ook een handleiding te vinden voor de implementatie van het script. Echter voor HIMS zijn

De HIMS-bestanden die in verband staan met het kalenderscript zijn (gezien vanuit de HIMS-root):

- JScripts\AppScripts.js
- XSL\Fields.xsl

In **Fields.xsl** is de textarea opnieuw gedefinieerd. De code ziet er nu als volgt uit.

```
<xsl:when test="@FInputType = 'textarea'">
   <textarea xsl:use-attribute-sets="element-style">
      <xsl:choose>
       <xsl:when test="@FMaxLength = ''">
        <xsl:attribute name="onKeyDown">
          <xsl:value-of select="concat('textCounter('@FormField','@FormField'remLen,'125');')"
/</xsl:attribute>
        <xsl:attribute name="onKeyUp">
          <xsl:value-of select="concat('textCounter('@FormField','@FormField'remLen,'125');')"
/>
        </xsl:attribute>
       </xsl:when>
       <xsl:otherwise>
        <xsl:attribute name="onKeyDown">
          <xsl:value-of
select="concat('textCounter('@FormField','@FormField'remLen,'@FMaxLength');')" />
        </xsl:attribute>
        <xsl:attribute name="onKeyUp">
          <xsl:value-of
select="concat('textCounter('@FormField','@FormField'remLen,'@FMaxLength');')" />
        </xsl:attribute>
       </xsl:otherwise>
      </xsl:choose>
      <xsl:value-of select="@ShowValue" />
      <xsl:if test="@FReadOnly=1">
       <xsl:attribute name="readonly" />
      </xsl:if>
    </textarea>
    <br>str /<sub>></sub><input>
      <xsl:attribute name="type">
```
Author: Joost Jansse en Docname: Systeemdocumentatie.doc Last

<xsl:value-of select="'text'" /> </xsl:attribute> <xsl:attribute name="name"> <xsl:value-of select="concat(@FormField'remLen')" /> </xsl:attribute> <xsl:attribute name="size"> <xsl:value-of select="'3'" /> </xsl:attribute> <xsl:attribute name="maxlength"> <xsl:value-of select="'3'" /> </xsl:attribute> <xsl:attribute name="value"> <xsl:value-of select="'-'" /> </xsl:attribute> <xsl:attribute name="readonly" /> <xsl:attribute name="style"> <xsl:value-of select="'width:30px;background:white;color:black;text-align:right'" /> </xsl:attribute> </input> <span> <xsl:attribute name="style"> <xsl:value-of select="'color:C0C0C0'" /> </xsl:attribute> karakters over </span> </xsl:when>

In het bestand **AppScripts.js** is de functie textCounter toegevoegd voor de textlimiter.

function textCounter(field, countfield, maxlimit) { if (field.value.length > maxlimit) // if too long...trim it!  $field.value = field.value.substring(0, maxlimit);$ // otherwise, update 'characters left' counter else countfield.value = maxlimit - field.value.length; }

De textarea's zien er nu als volgt uit:

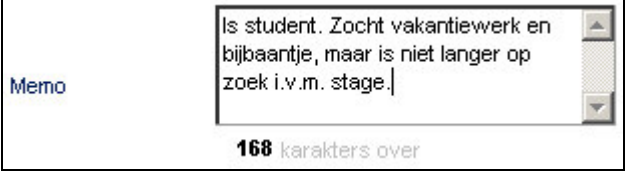

<sup>\\</sup>Fs-01\Automatisering\Projecten\Hims\Algemeen\HIMS Usability Onderzoek\5 Implementatie fase\Systeemdocumentatie.doc

# 9 Aanpassingen tabvolgorde

In diverse schermen van HIMS is de tabvolgorde van de formuliervelden gecorrigeerd. In de volgende schermen zijn wijzigingen met betrekking tot de tabvolgorde doorgevoerd.

- FlexworkerInsert (30)
- FlexworkerSearch (155)
- FlexworkerInfo (2)
- FlexworkerAdmin (3)
- FlexworkerCV (159)
- FlexworkerTest (6206)
- FlexworkerBrancheOfficeGrid (6423)
- ClientInsert (31)
- ClientAdministrative (6)
- ClientInfo (5)
- RequestSearch (152)
- OfferinsertFW (172)
- PostingInfo (12)

In de **HMT** kan de tabvolgorde aangepast worden met behulp van het veld 'Tab index" (zie onderstaand figuur).

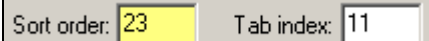

Let bij het aanpassen van de tabvolgorde voor andere scherm ook op de sortering van de formuliervelden (sort order) en de combinatie met onzichtbare formuliervelden.

# 10 Login schermen

Voor de login schermen zijn de formuliervelden voor loginnaam en wachtwoord voorzien van een label. Daarnaast is de clear-knop verwijderd, waardoor er nog één knop overblijft, namelijk login.

Deze wijziging heeft betrekking op de volgende twee bestanden:

- HimsStart.asp
- NewStart.htm

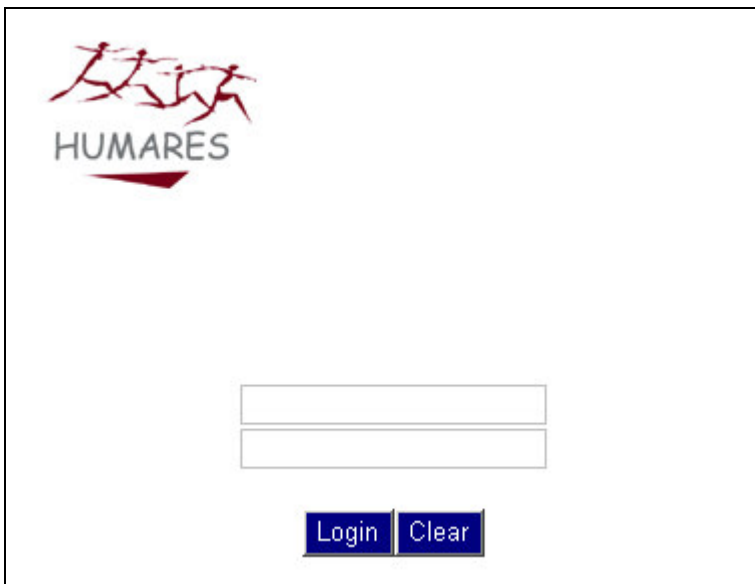

**Figuur 3: Het oude login scherm**

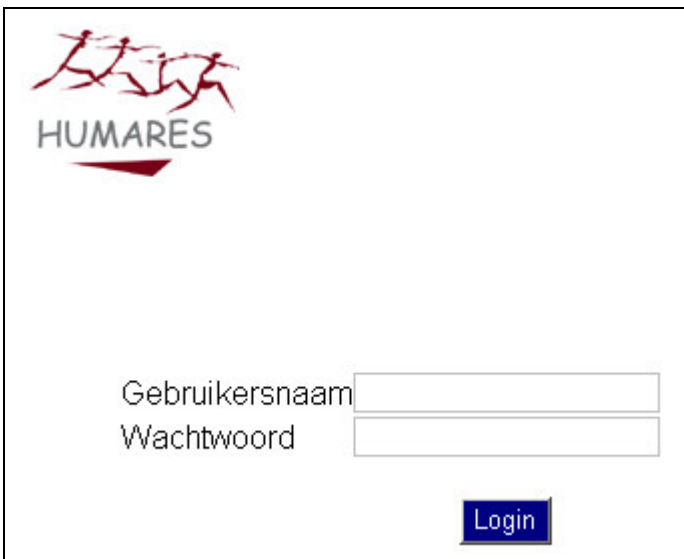

**Figuur 4: Het nieuwe login scherm**

<sup>\\</sup>Fs-01\Automatisering\Projecten\Hims\Algemeen\HIMS Usability Onderzoek\5 Implementatie fase\Systeemdocumentatie.doc

# 11 Samenvattingschermen

Voor de samenvattingschermen van de flexkracht, contactpersoon en aanvraag verwijs ik naar de documenten met specificaties (bijlage A).

Voor deze samenvattingschermen zijn 3 nieuwe rapporten in HIMS aangemaakt. De XSLbestanden voor deze rapporten zijn (vanuit de HIMS-root gezien) terug te vinden in:

- mac\reports\FWSum001.xsl
- mac\reports\CPSum001.xsl
- mac\reports\RQSum001.xsl

Daarnaast zijn er voor de samenvattingschermen aanpassingen verricht in:

- XSL\Grid.xsl
- mac\CSS\default.css

De bestanden staan ook in versiebeheer.

De XSL-bestanden van de rapporten kunnen ook gebruikt worden voor HIMS van andere werkmaatschappijen, maar tot nu toe wordt het samenvattingscherm alleen gebruikt voor MainTec Contracting en Mobiele Techniek.

**Grid.xsl** is de volgende code aan toegevoegd, zodat HIMS weet wat er moet gebeuren met een ReportLink in de Grid (want die was nog niet gedefinieerd). Hierin komt tevens als attribuut de klass 'ClassSummary' in voor, speciaal voor de link naar samenvattingschermen.

```
<xsl:choose>
               <xsl:when test="./link_data/@Function='ReportLink' and
$ShowCriteria='False'">
                 <xsl:choose>
                  <xsl:when test="@FInputType = 'image'">
                    <a href="#">
                      <img xsl:use-attribute-sets="messageSupport">
                       <xsl:attribute name="align">center</xsl:attribute>
                       <xsl:attribute name="border">0</xsl:attribute>
                       <xsl:choose>
                        <xsl:when test="@FClass= 'ClassSummary'">
                         <xsl:attribute name="src">
                          <xsl:value-of select="concat($g_form_dataWCShortName,
'/images/Samenvatting.gif')" />
                         </xsl:attribute>
                        </xsl:when>
                        <xsl:otherwise>
                         <xsl:attribute name="src">
                          <xsl:value-of select="concat($g_form_dataWCShortName,
'/images/',@Value,'.gif')" />
                         </xsl:attribute>
                        </xsl:otherwise>
```
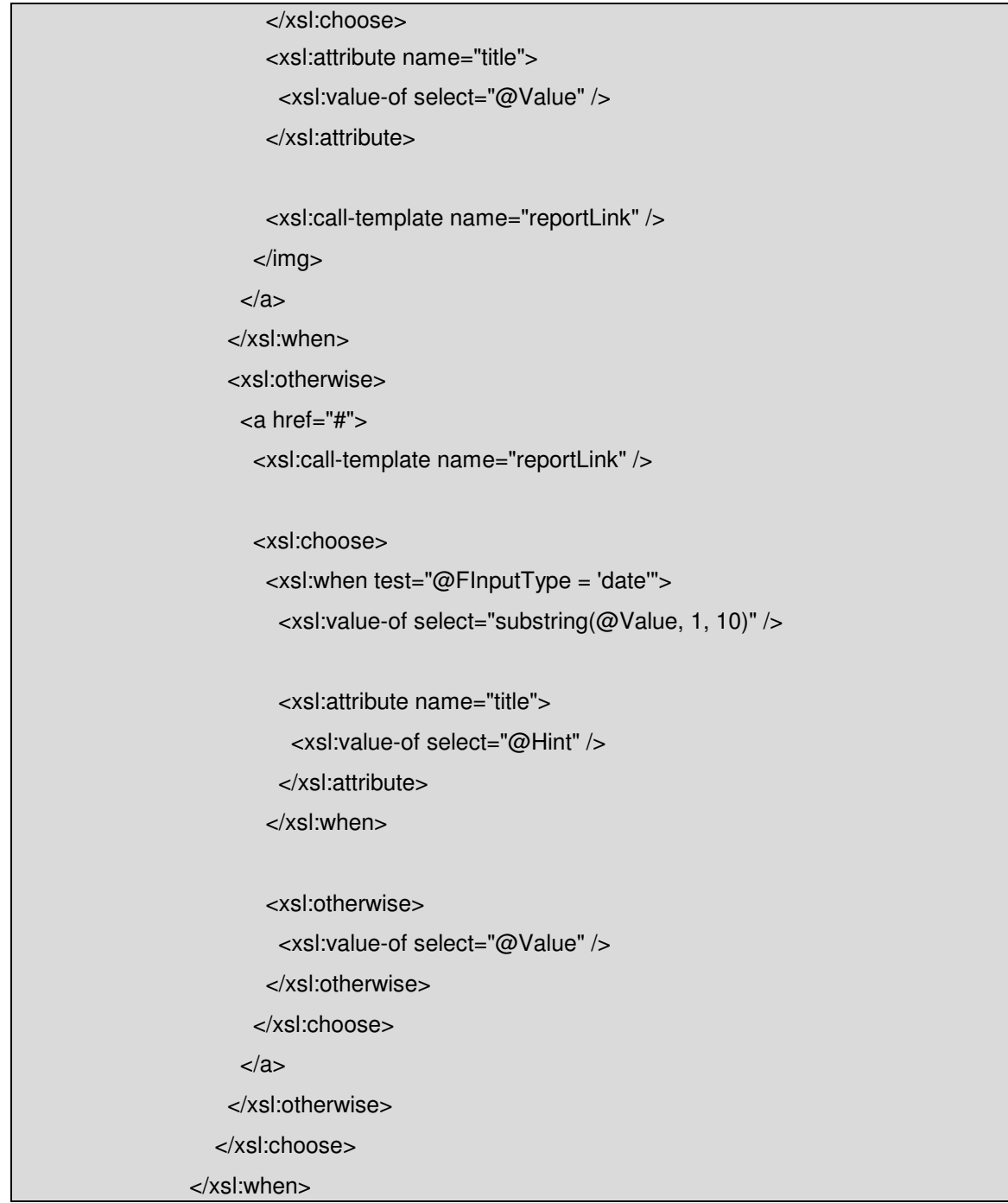

Het samenvattingscherm maakt gebruik van de stored procedure spSummaryScreen.

De stored procedure wordt als volgt aangeroepen met de Query Analyzer:

exec SpSummaryScreen @idnr, @type;

Hierbij is de input-parameter 'idnr' het idnr van de flexkracht, contactpersoon of aanvraag en de input-parameter 'type' is 'FW', 'CP' of 'RQ', die aangeeft aan om welk scherm het gaat.

In de **HDB** moet FWSUM001, CPSUM001 en RQSUM001 net als alle andere rapporten aangemaakt worden in de tabel ReportIndex. Vervolgens moet het verkregen RIid uit die tabel gebruikt worden voor het aanmaken van een nieuw record in de tabel ReportindexWorkcompany.

In de **PDB** moet in de tabel XSLs de betreffende XSL toegevoegd worden, zodat deze in de HMT kan worden geselecteerd. Tevens dient in de PDB een nieuwe stylesheet klasse toegevoegd te worden, namelijk 'ClassSummary'.

In de Hims Management Tool moeten voor de GridCommanLink de volgende instellingen overgenomen worden.

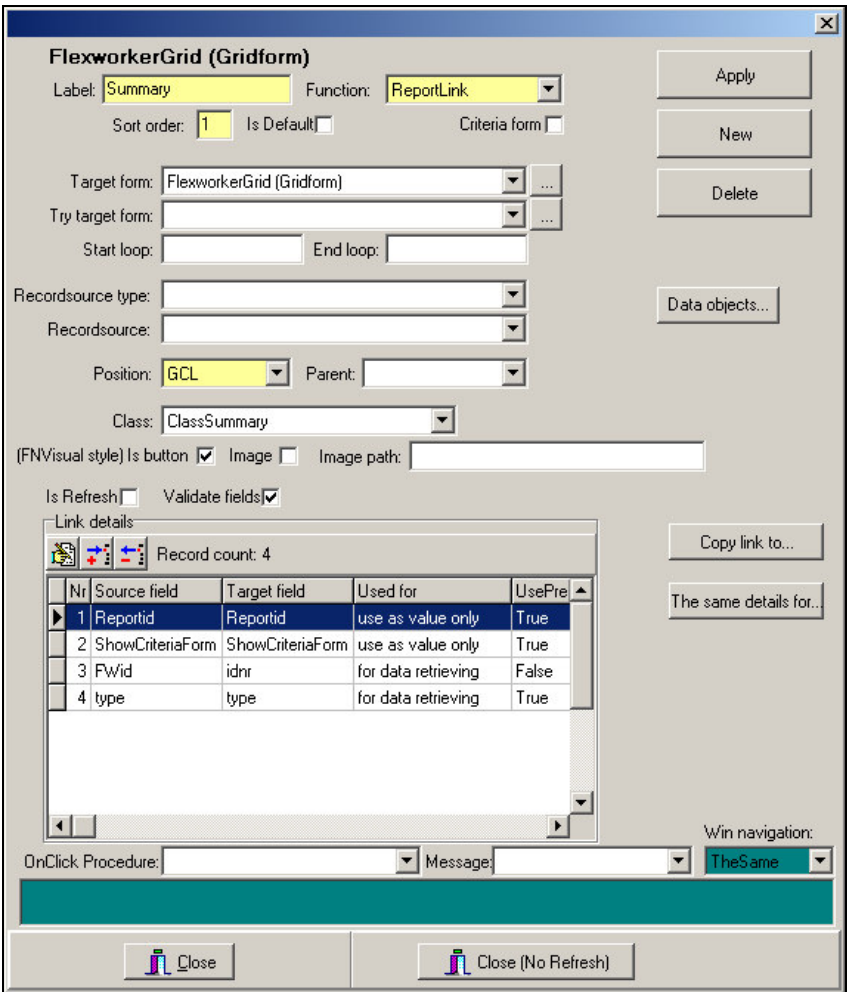

### **Figuur 5: Instellingen voor de GCL in de HMT**

De link details zien er als volgt uit:

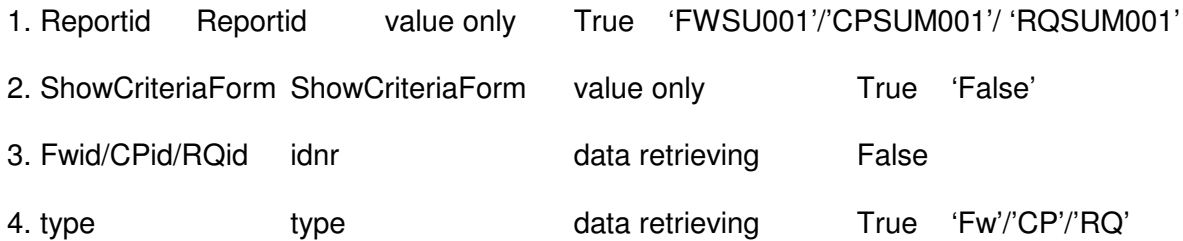

Zorg dat de sort-order van de GCL overeenkomt met de kolom (bij voorkeur idnr), zodat de link voor de goede kolom is.

Na deze aanpassingen moet nog het veld worden aangepast.

Kies vervolgens voor het betreffende veld als controltype "image" en geef als Class "ClassSummary" op.

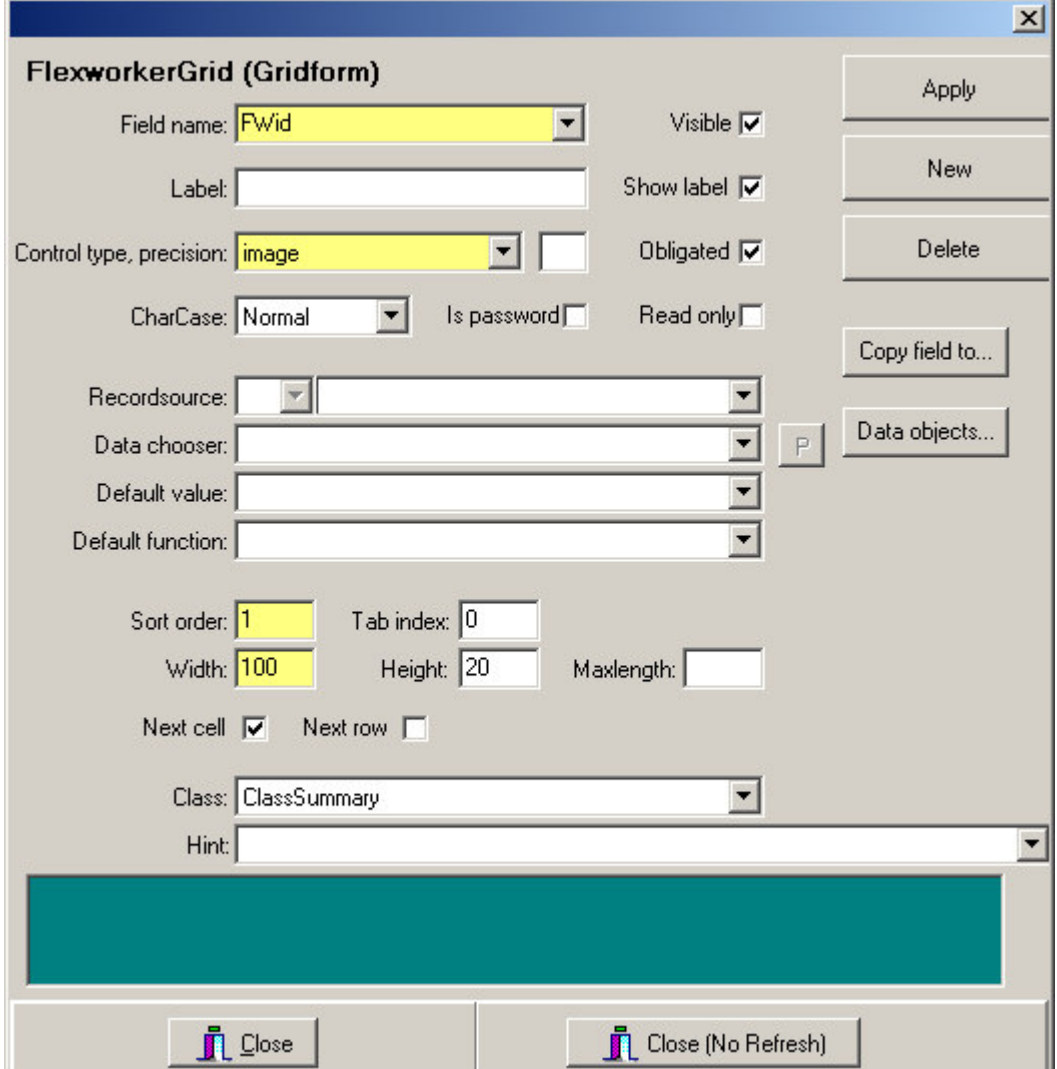

**Figuur 6: Instellingen voor het veld in de HMT**

Vervolgens om het informatie-icoontje te laten werken moet het plaatje "Samenvatting.gif" gekopieerd worden naar de juiste map met images voor de betreffende werkmaatschappij.

# $\mathbf{1}$

### **Figuur 7: Informatie icoon voor het openen van het samenvattingscherm**

Op de volgende bladzijdes volgen 3 screenshots van de samenvattingschermen voor Flexkracht, Contactpersoon en Aanvraag.

Daarna volgt nog een bladzijde met een Excel-sheet van de opgeleverde data door de Stored Procedure.

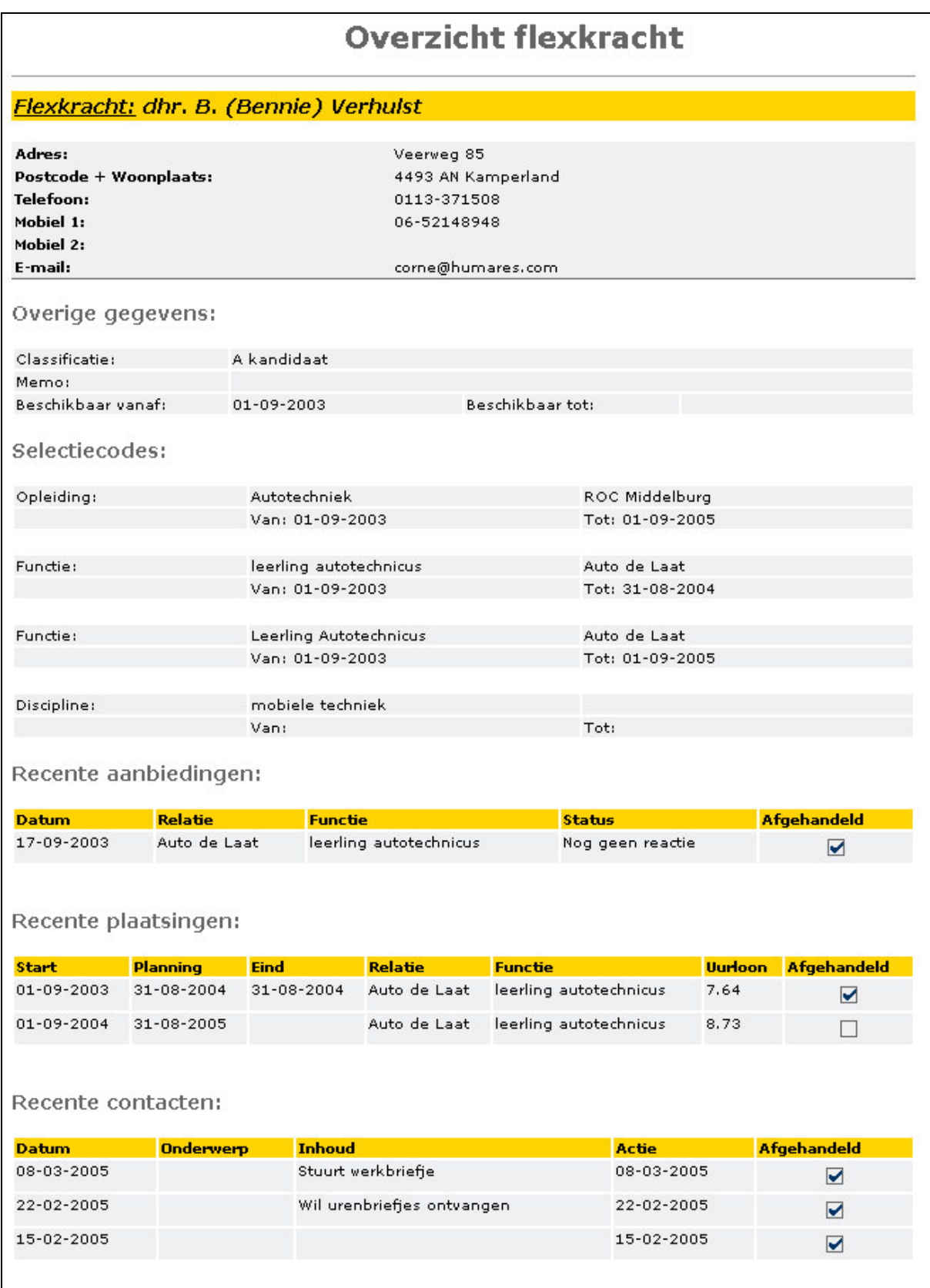

\\Fs-01\Automatisering\Projecten\Hims\Algemeen\HIMS Usability Onderzoek\5 Implementatie fase\Systeemdocumentatie.doc

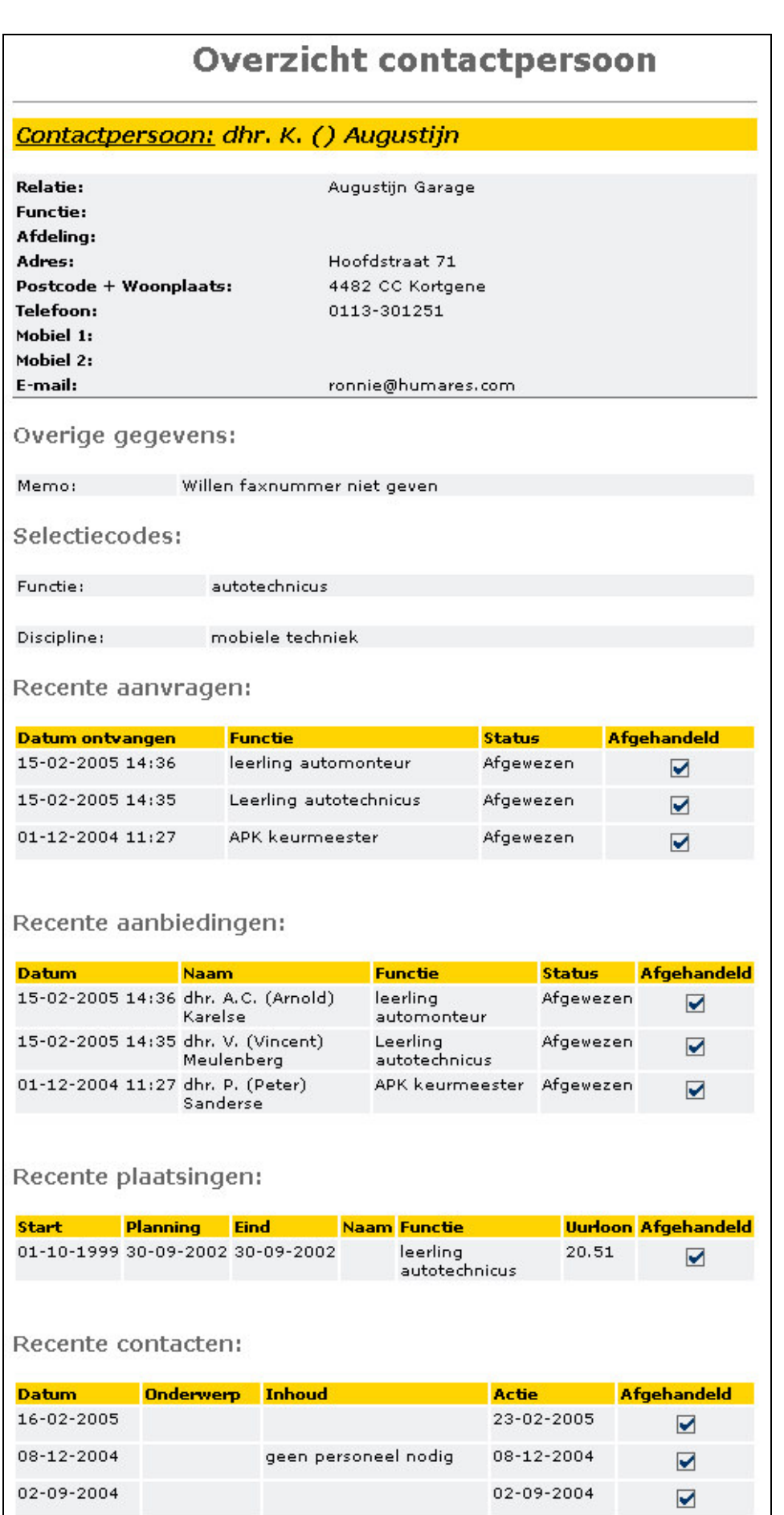

\\Fs-01\Automatisering\Projecten\Hims\Algemeen\HIMS Usability Onderzoek\5 Implementatie<br>fase\Systeemdocumentatie.doc

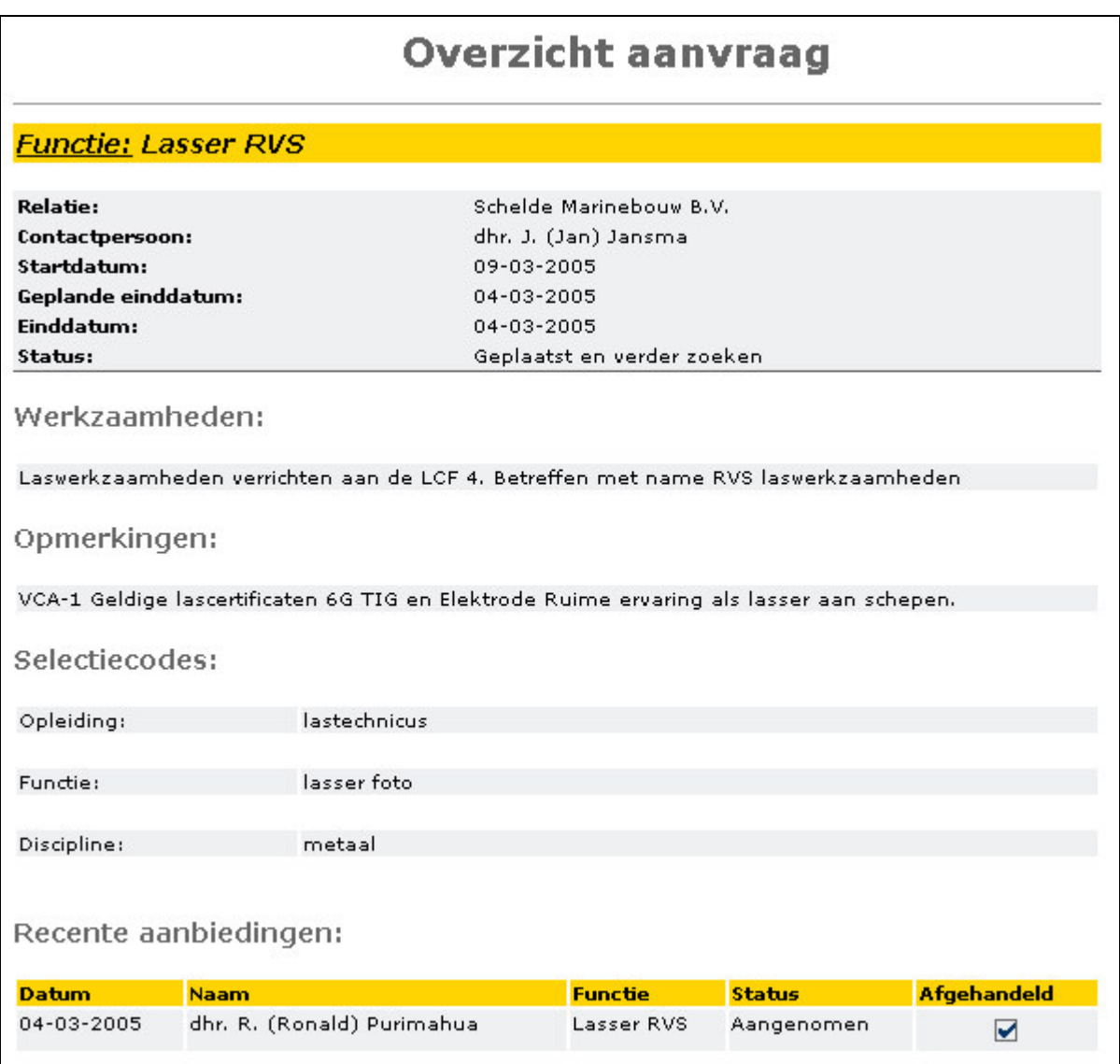

# Bijlage A: Specificaties van FWSUM001, CPSUM001 en RQSUM001